# **7000 Series L3 Managed Switch Reference Manual for Software v1.0**

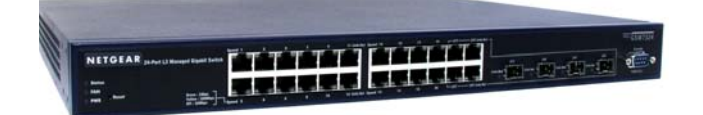

# **NETGEAR**

**NETGEAR**, Inc.

4500 Great America Parkway

Santa Clara, CA

Beta Draft May 30, 2003

*May 30, 2003 Beta Draft*

© 2003 by NETGEAR, Inc. Beta Draft, May 30, 2003. FullManual All rights reserved.

#### **Technical Support**

Please register to obtain technical support. Please retain your proof of purchase and warranty information.

To register your product, get product support or obtain product information and product documentation, go to [http://www.NETGEAR.com.](http://www.NETGEAR.com) If you do not have access to the World Wide Web, you may register your product by filling out the registration card and mailing it to NETGEAR customer service.

You will find technical support information at:<http://www.NETGEAR.com/>through the customer service area. If you want to contact technical support by telephone, see the support information card for the correct telephone number for your country.

#### **Trademarks**

NETGEAR is a registered trademark of NETGEAR, INC. Windows is a registered trademark of Microsoft Corporation. Other brand and product names are trademarks or registered trademarks of their respective holders. Information is subject to change without notice. All rights reserved.

#### **Statement of Conditions**

In the interest of improving internal design, operational function, and/or reliability, NETGEAR reserves the right to make changes to the products described in this document without notice. NETGEAR does not assume any liability that may occur due to the use or application of the product(s) or circuit layout(s) described herein.

#### **Regulatory Compliance Information**

This device is restricted to indoor use due to reduce the potential for harmful interference to co-channel Mobile Satellite and Radar Systems.

#### **Canadian Department of Communications Compliance Statement**

This Class B Digital apparatus (GSM7324 Level 3 Managed Switch) meets all the requirements of the Canadian Interference Causing Equipment Regulations.

Cet appareil numerique del la classe B respect les exigences du Regalement sur le material broilleur du Canada. This device comples with Class B limits of Industry of Canada. Operation is subject to the following two conditions:

- 1. This device may not cause harmful interference.
- 2. This device must accept any interference received, including interference that may cause undesired operation.

#### **EN 55 022 Declaration of Conformance**

This is to certify that the GSM7324 Level 3 Managed Switch is shielded against the generation of radio interference in accordance with the application of Council Directive 89/336/EEC, Article 4a. Conformity is declared by the application of EN 55 022 Class B (CISPR 22).

## **Contents**

# **Chapter 1**<br>**About This Guide**

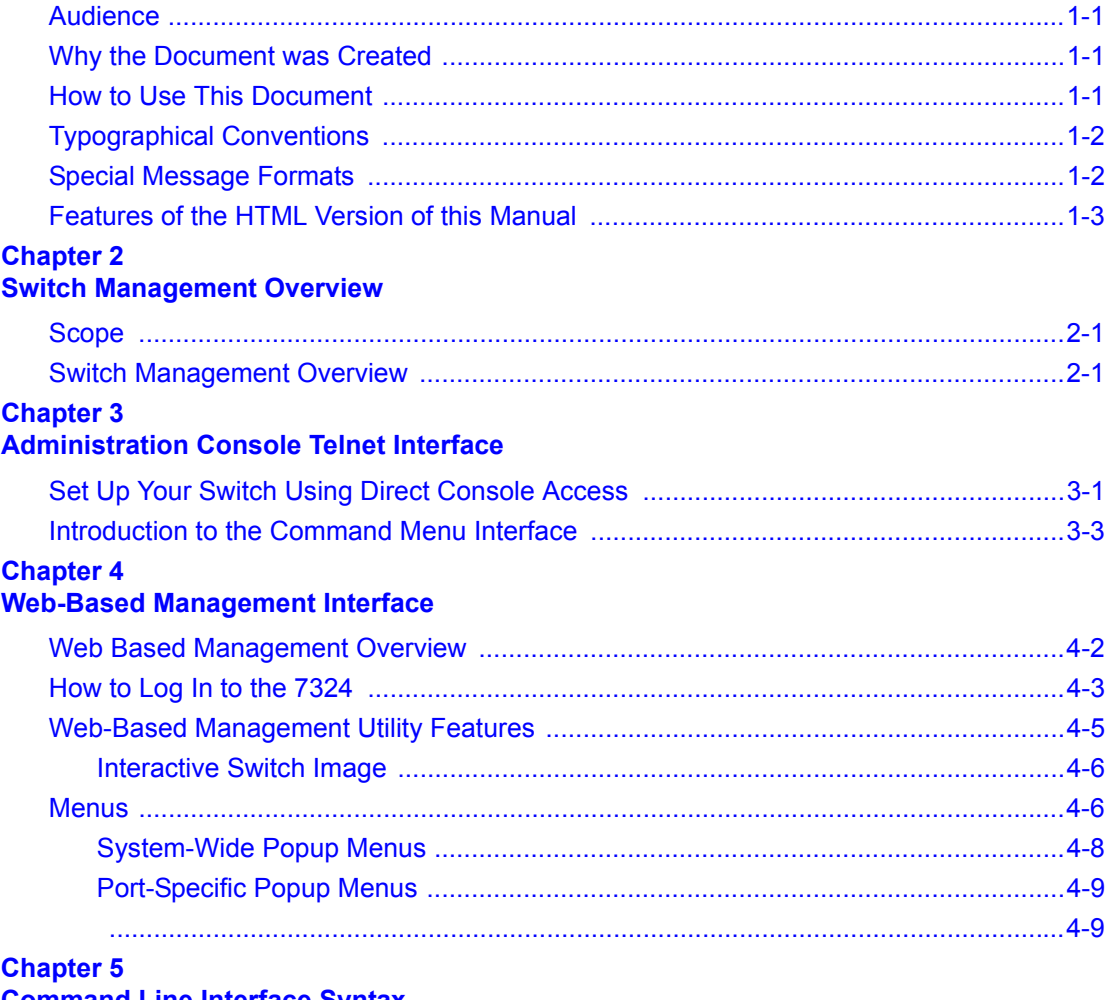

#### **Command Line Interface Syntax**

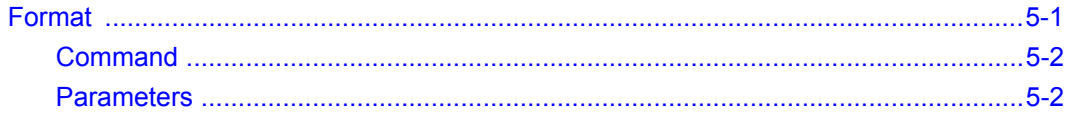

#### Contents

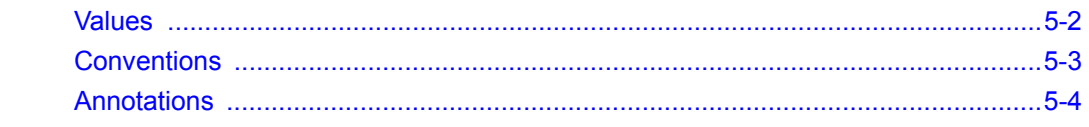

# **Chapter 6<br>Quick Startup**

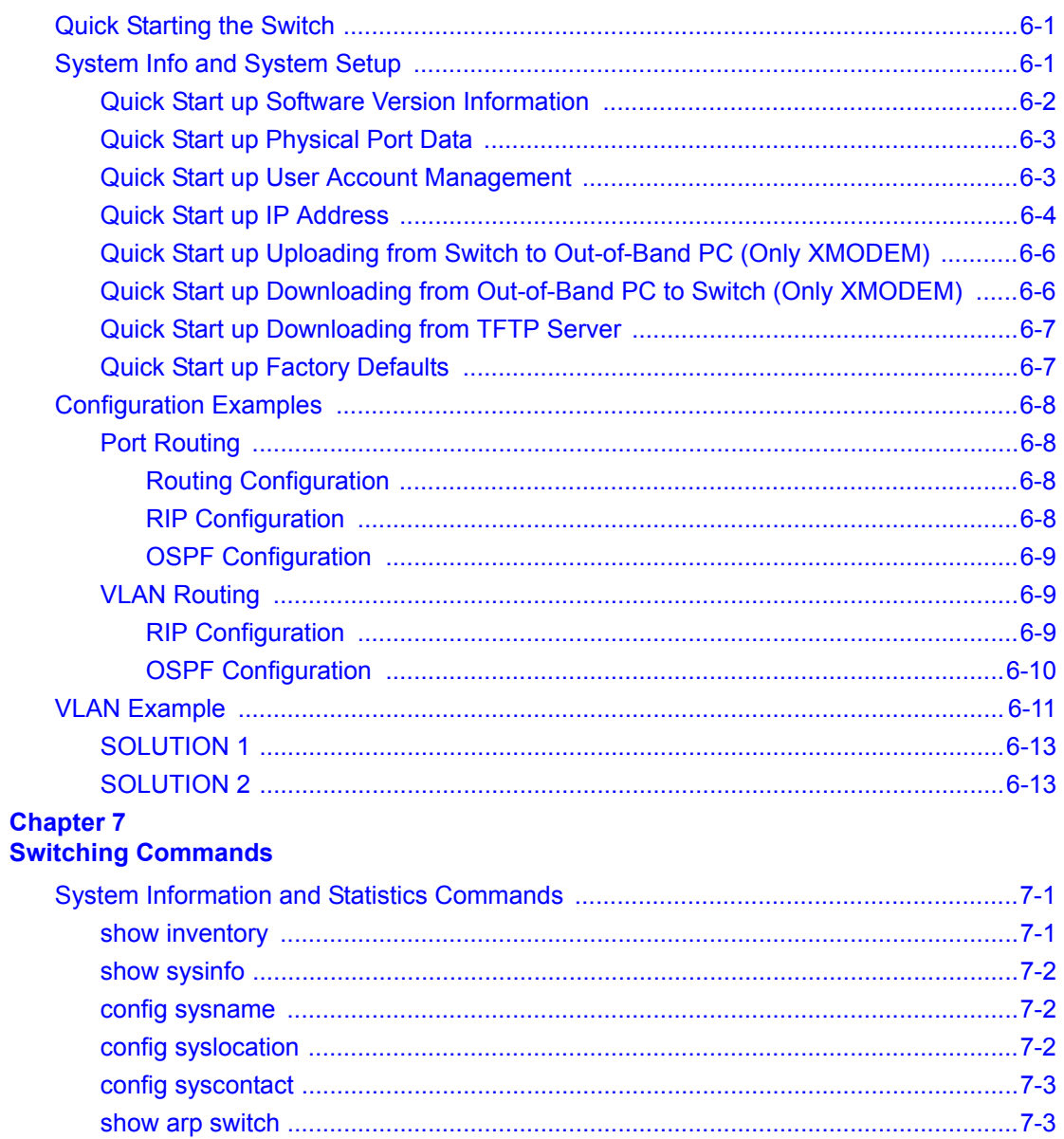

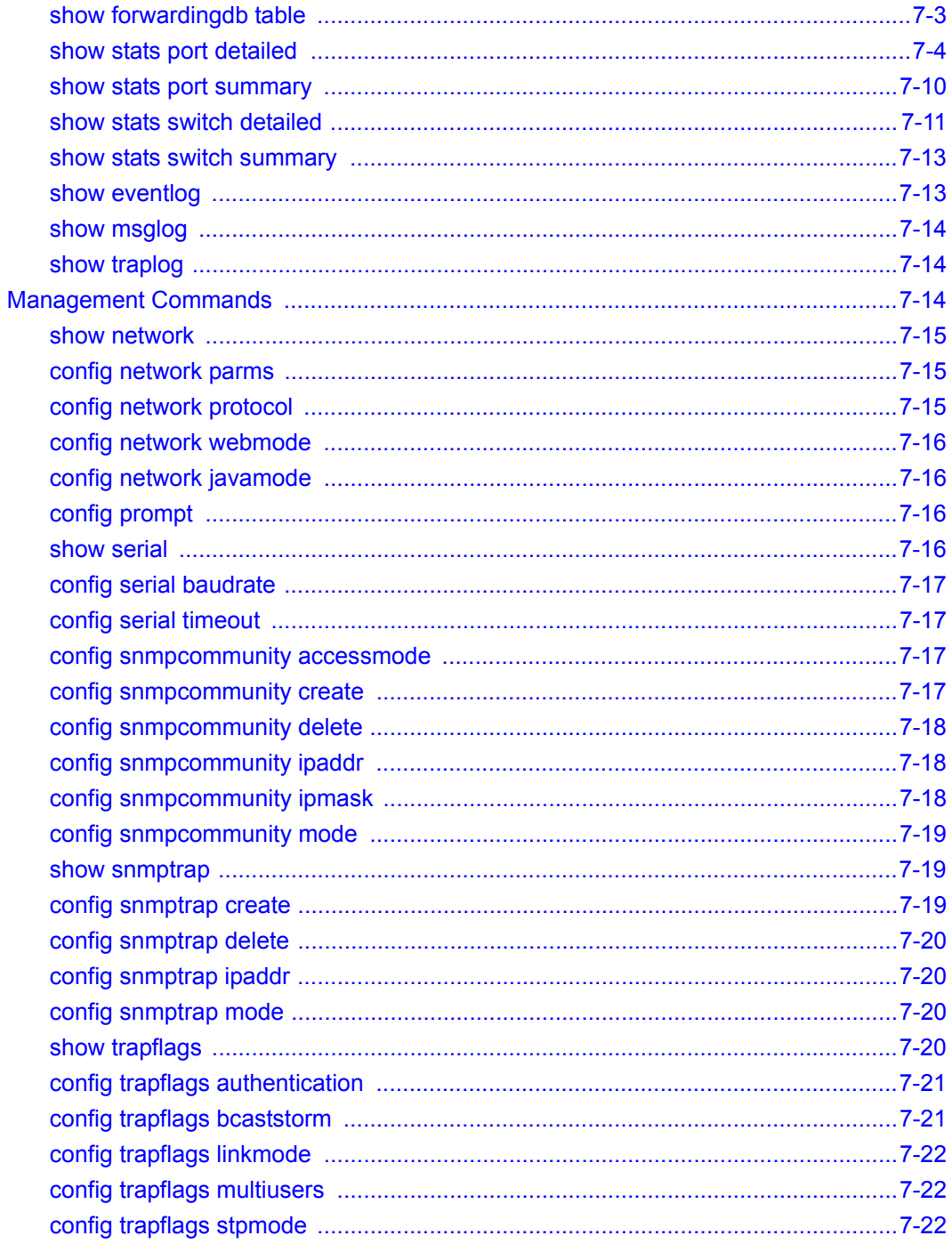

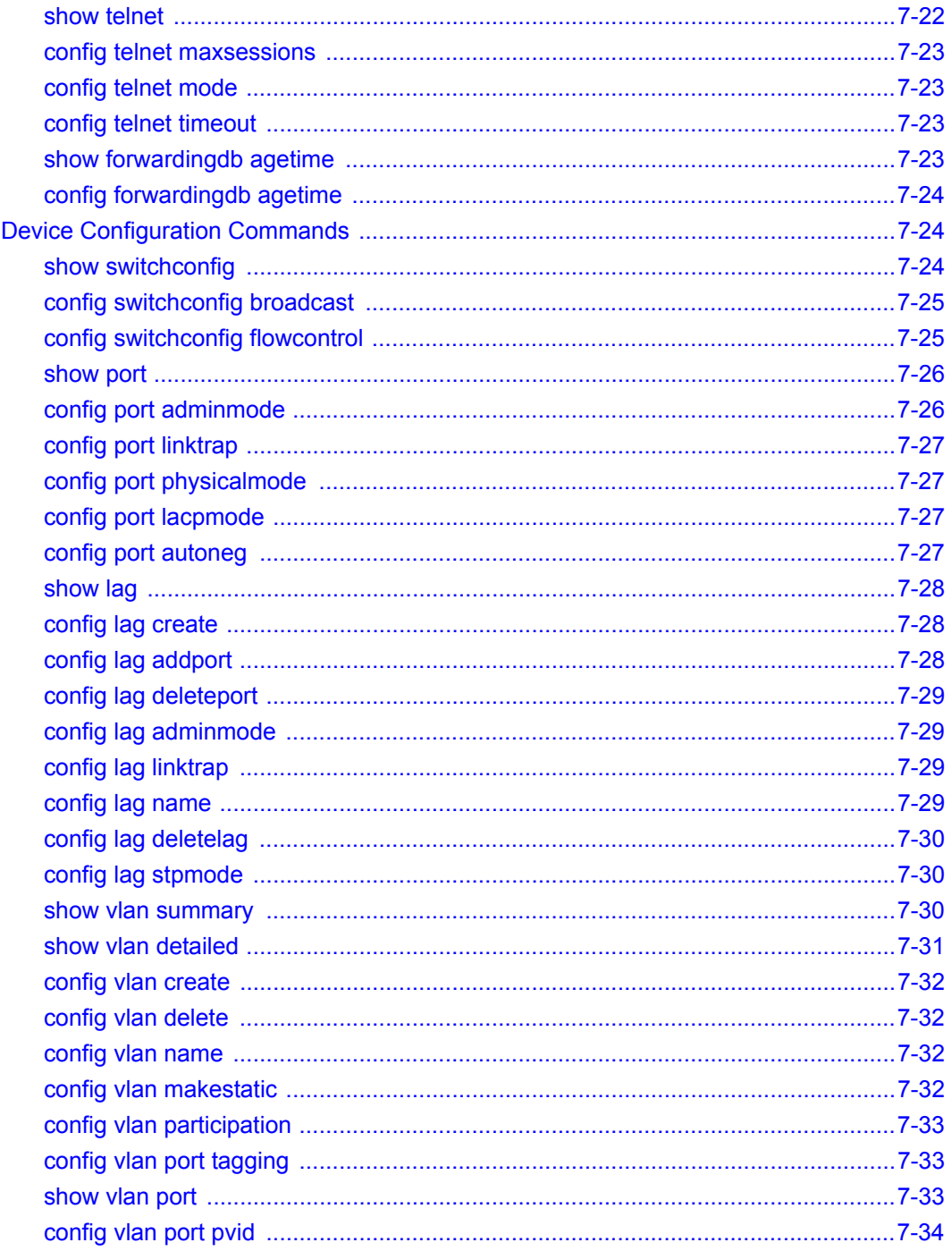

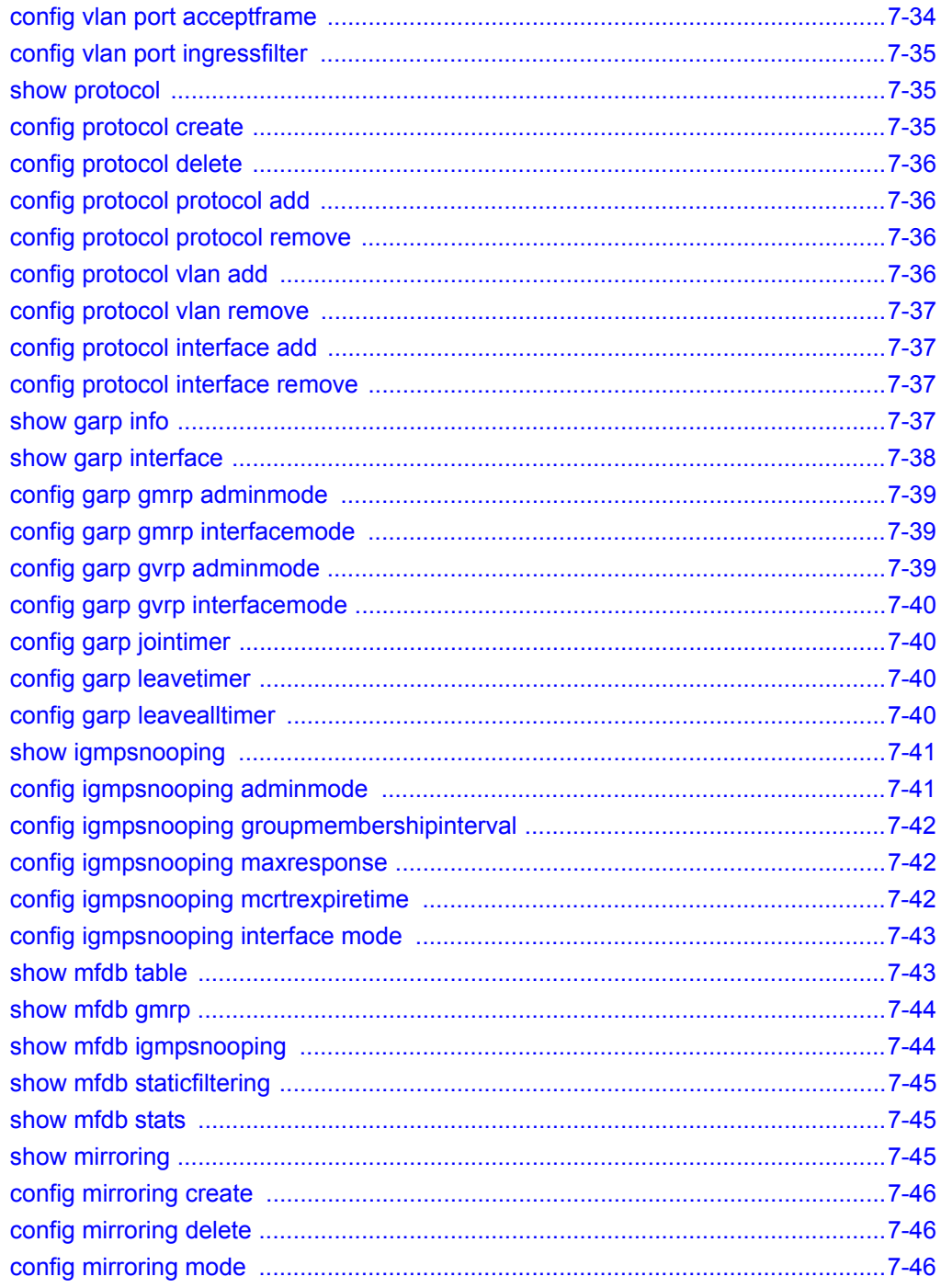

#### Contents

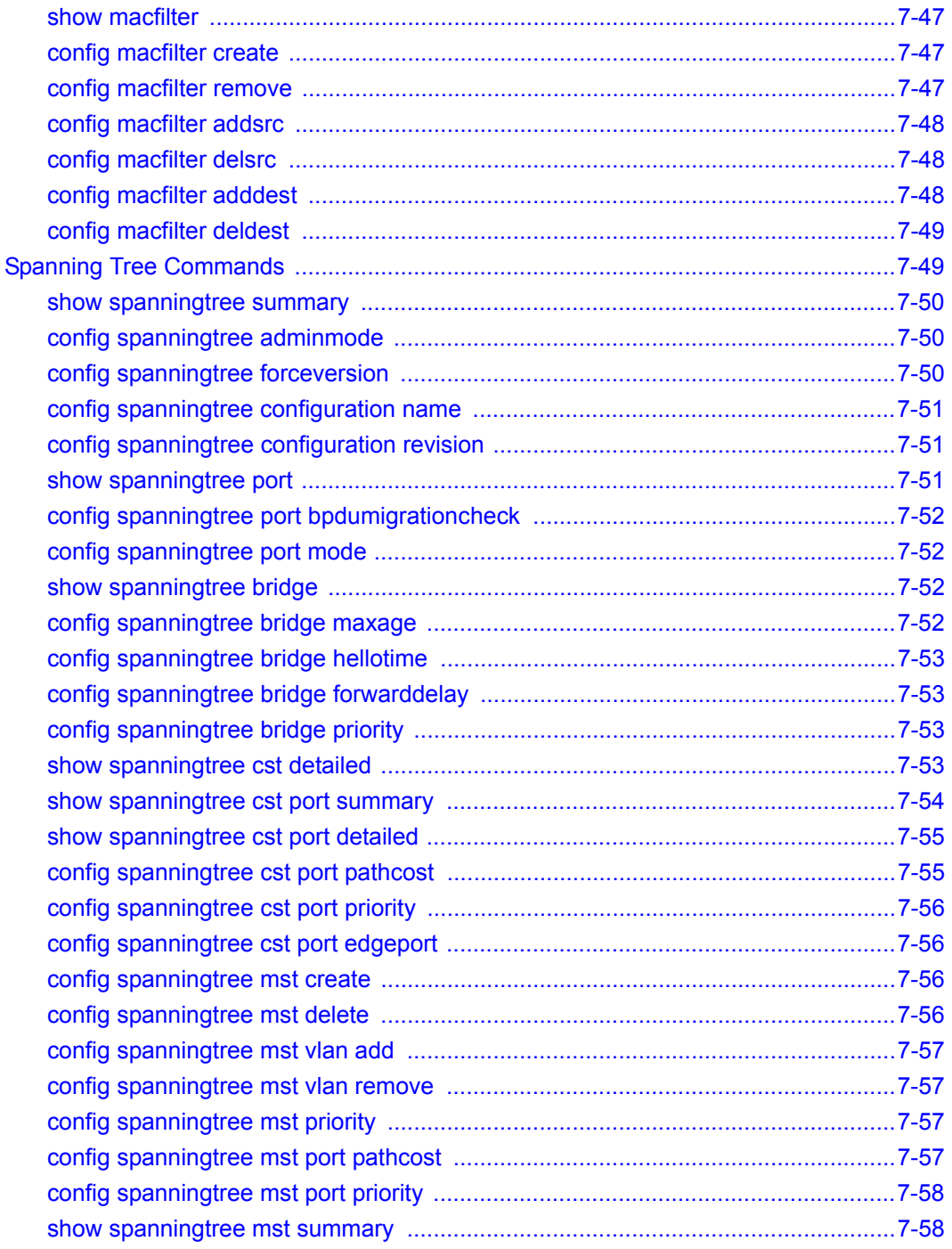

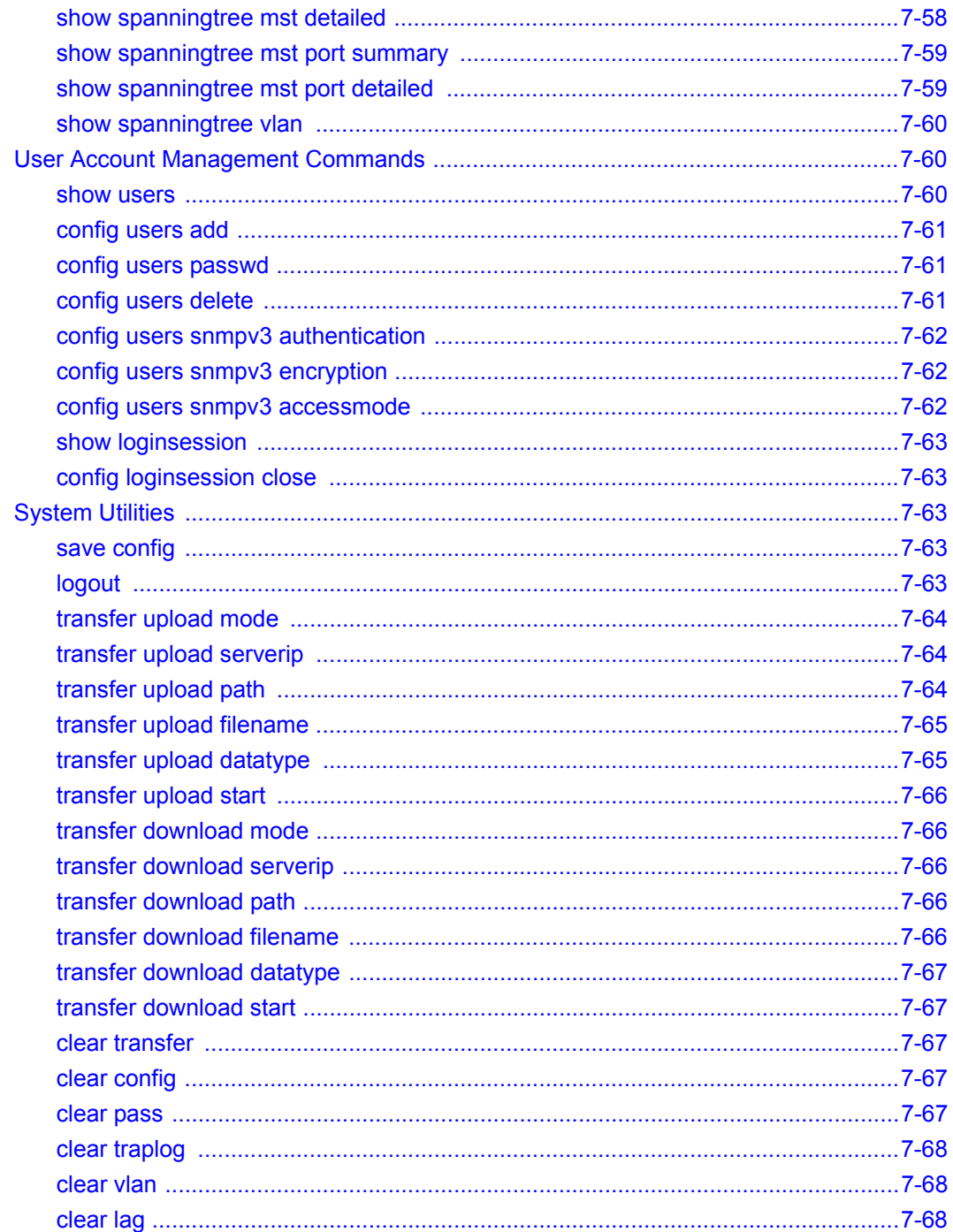

#### Contents

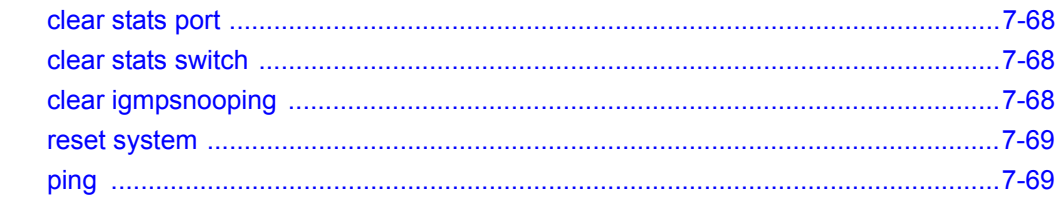

# **Chapter 8**<br>Routing Commands

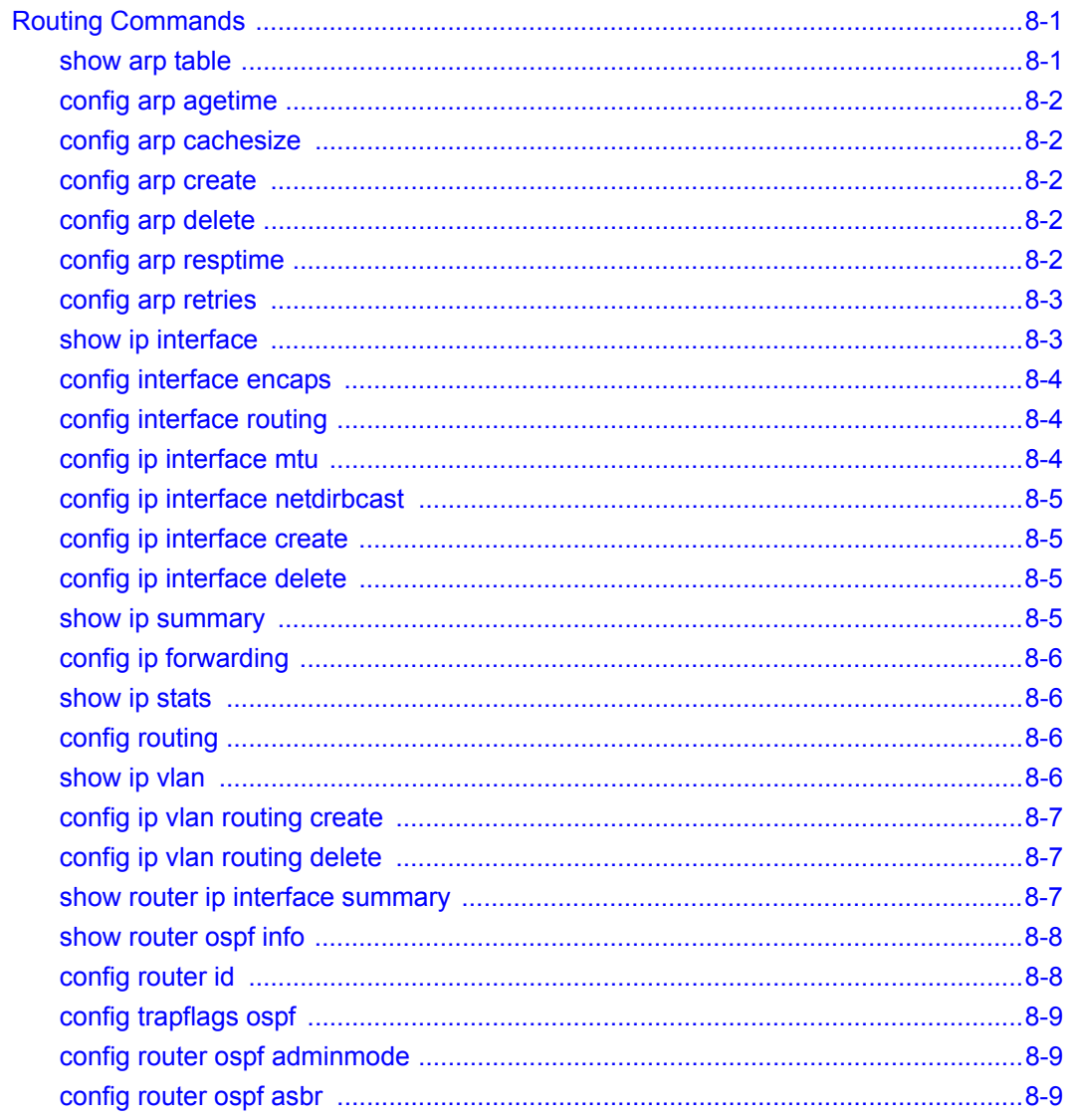

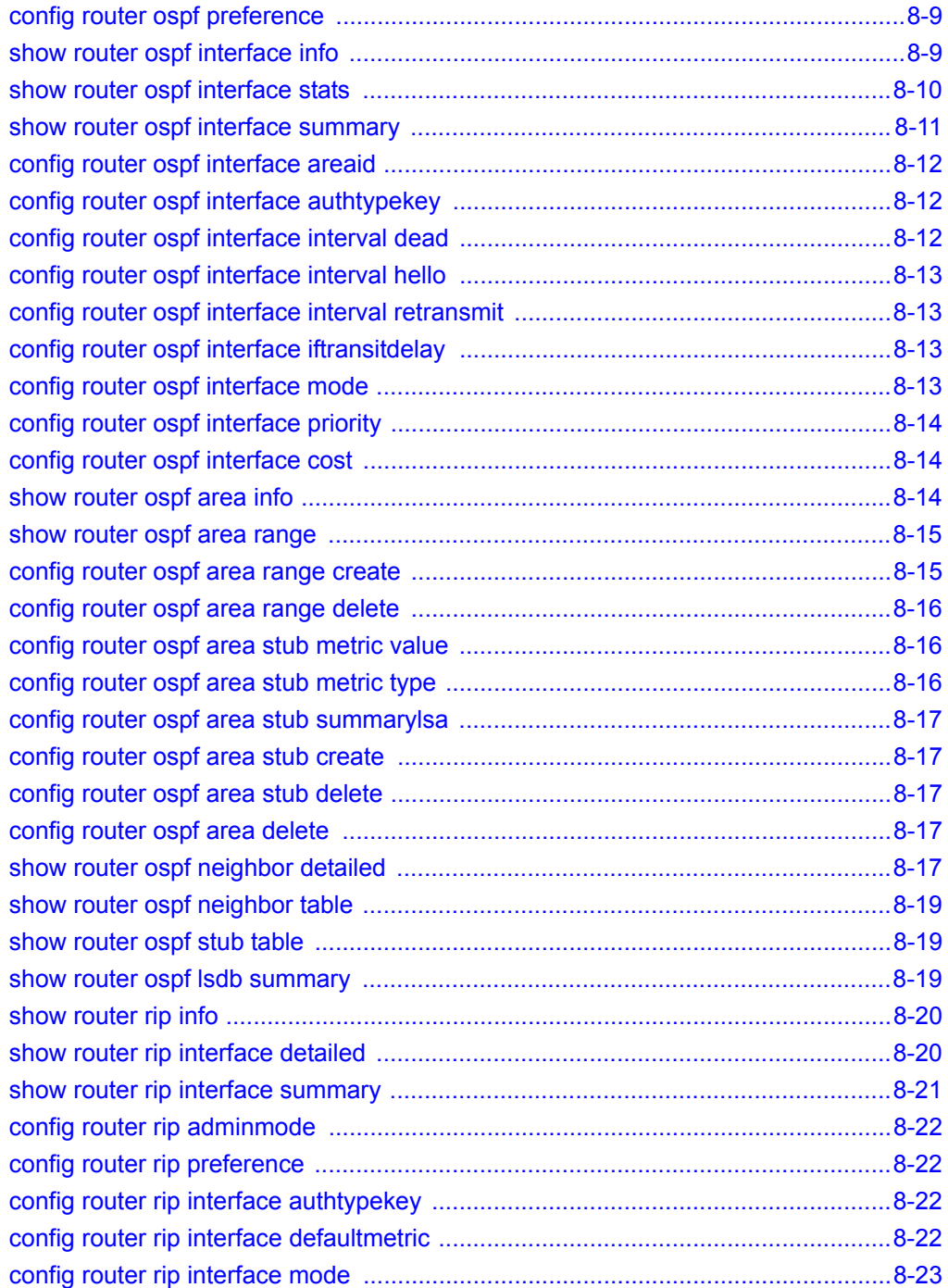

#### **Contents** xiii

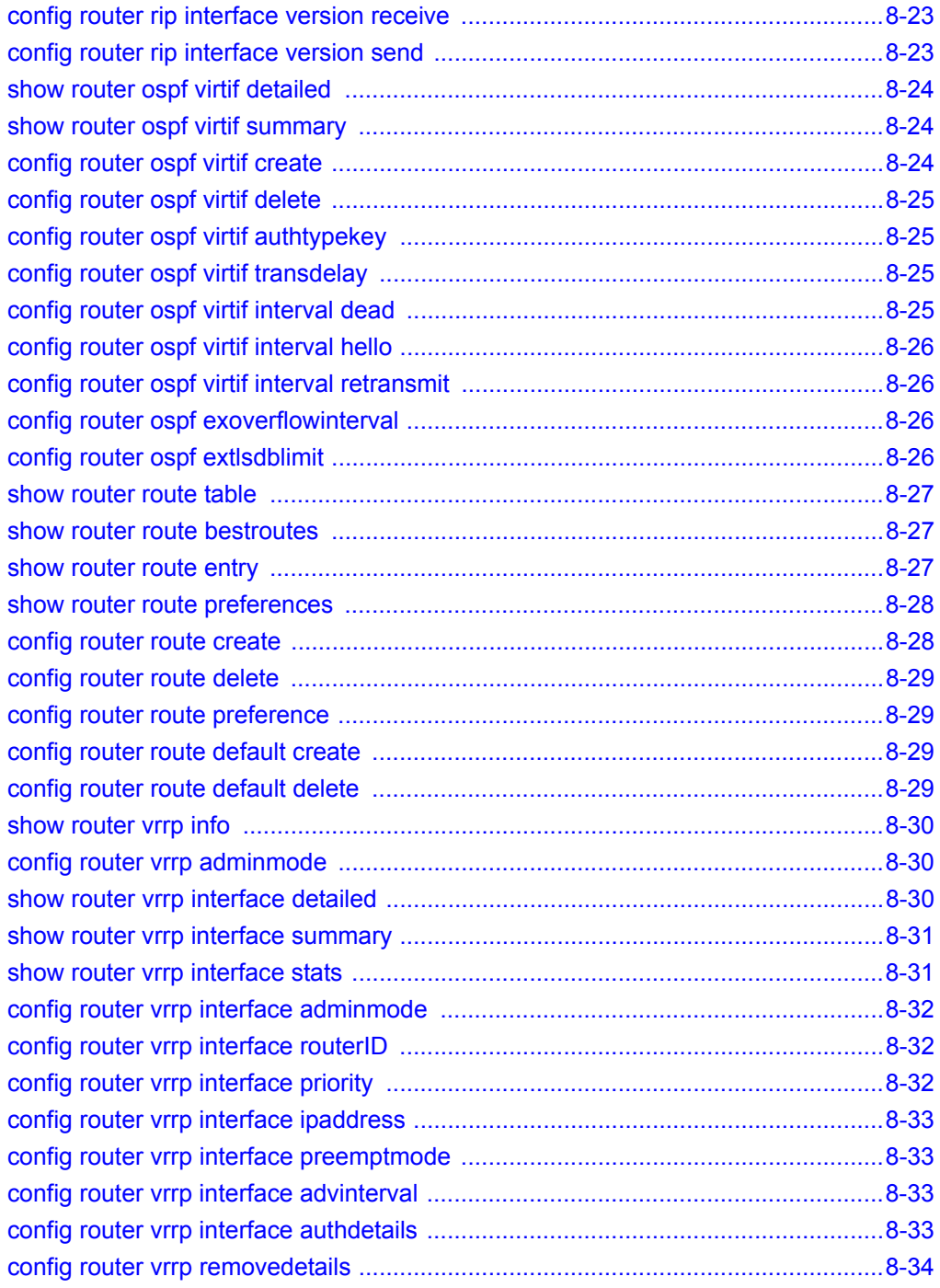

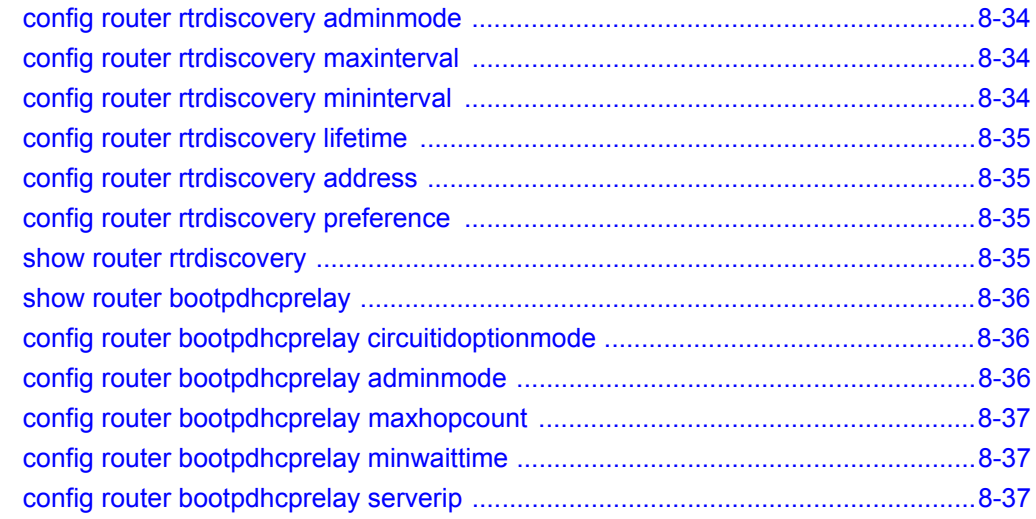

#### **Chapter 9**

#### **[CLI Commands: Differentiated Services](#page-166-0)**

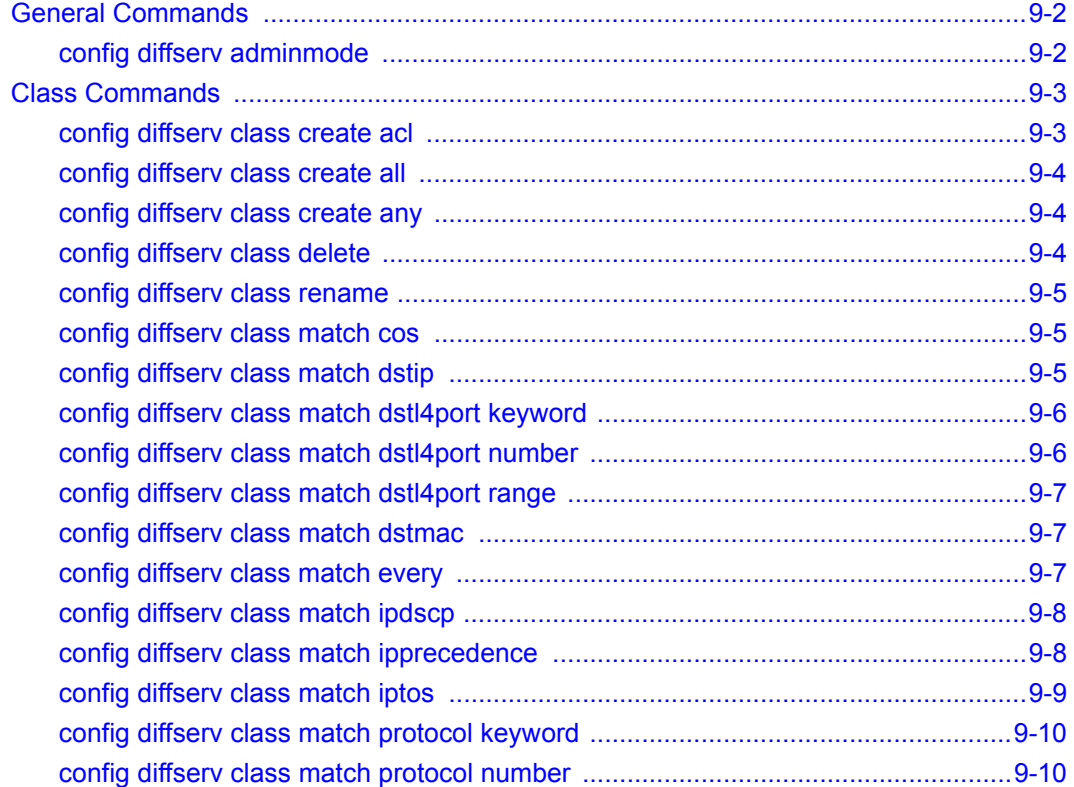

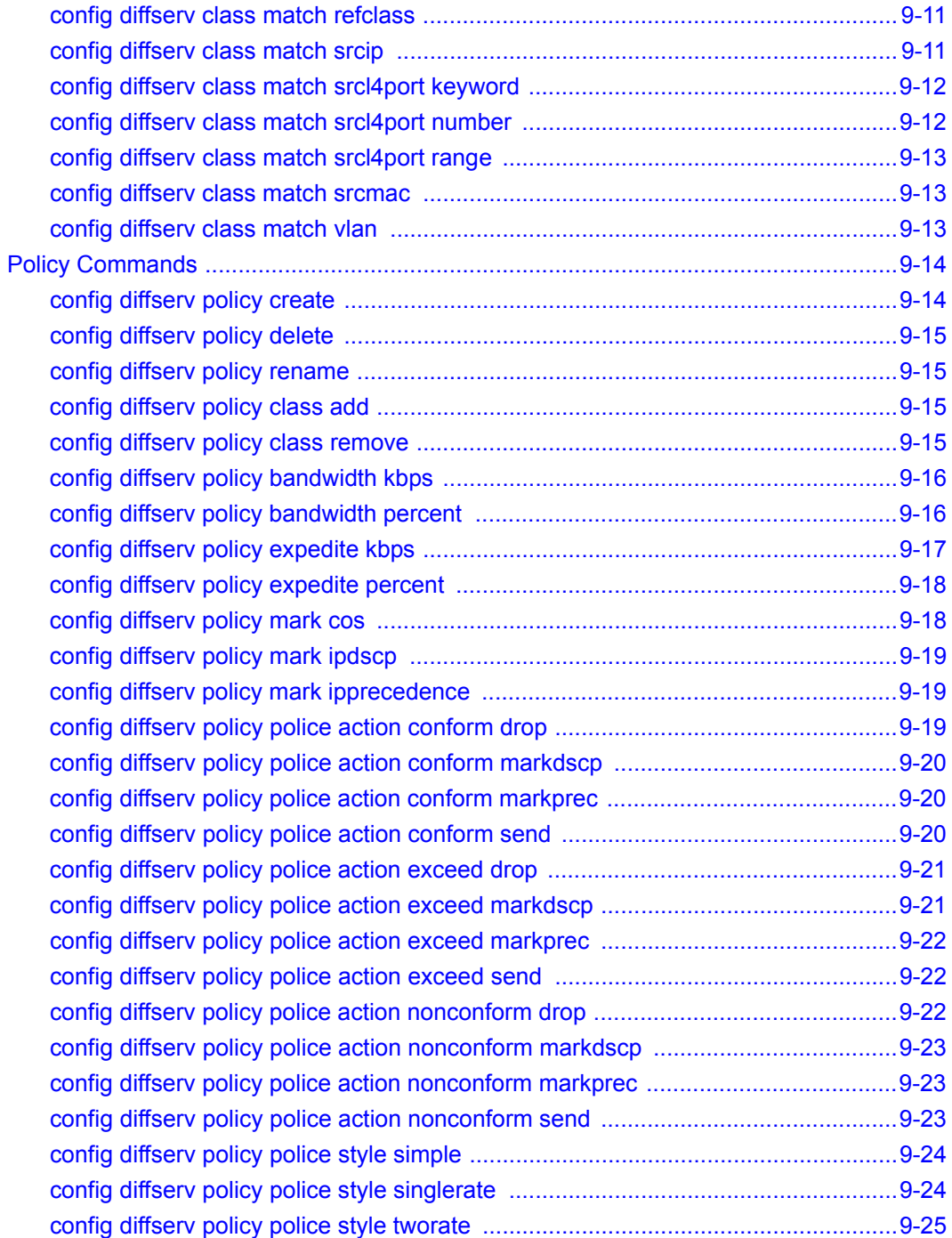

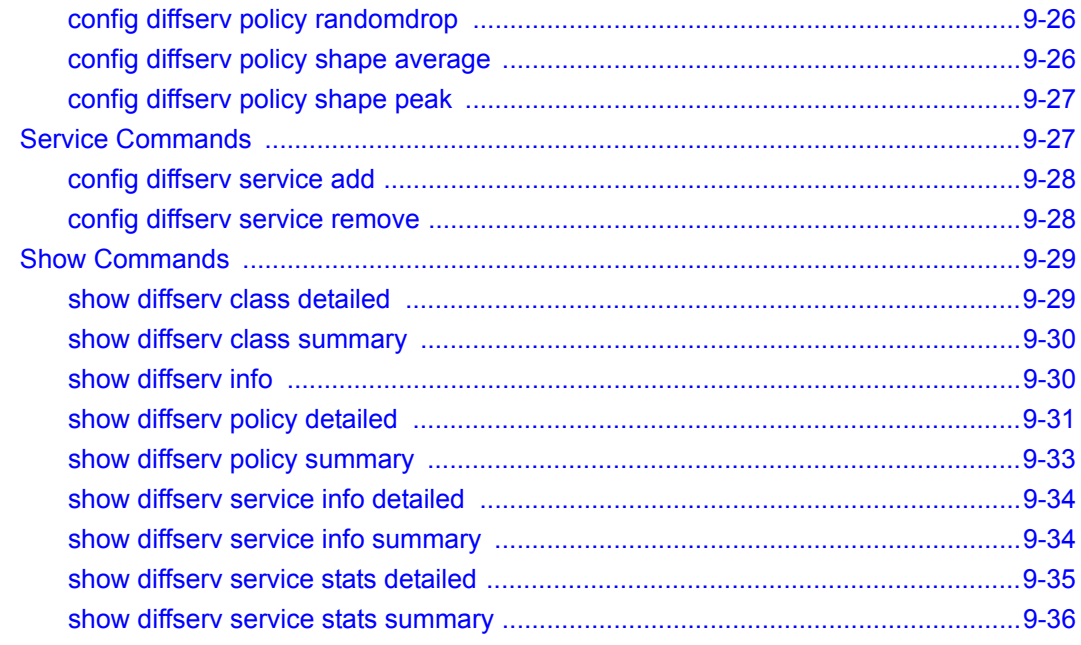

#### **Chapter 10 ACL Commands**

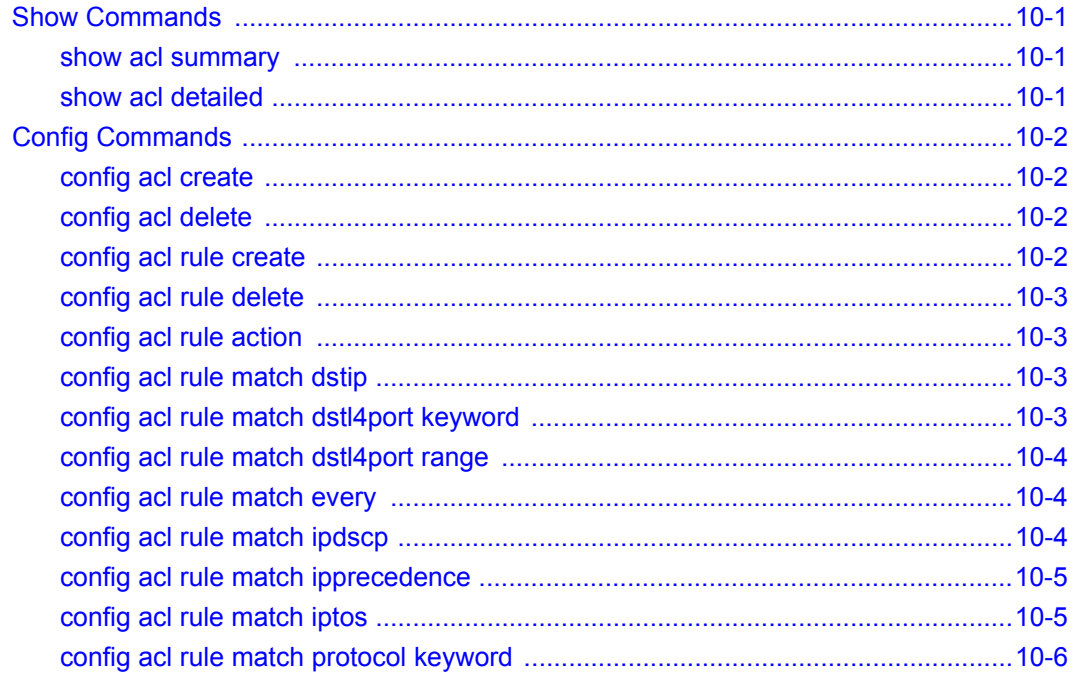

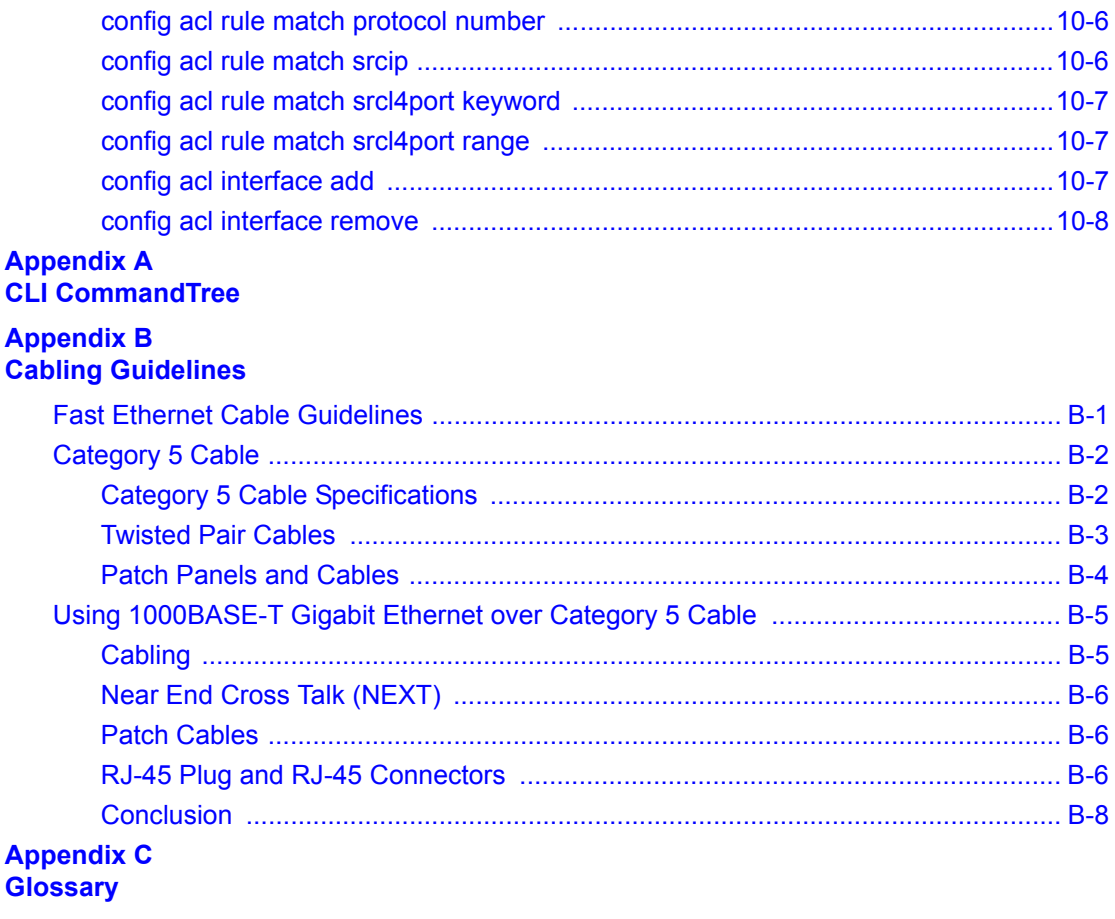

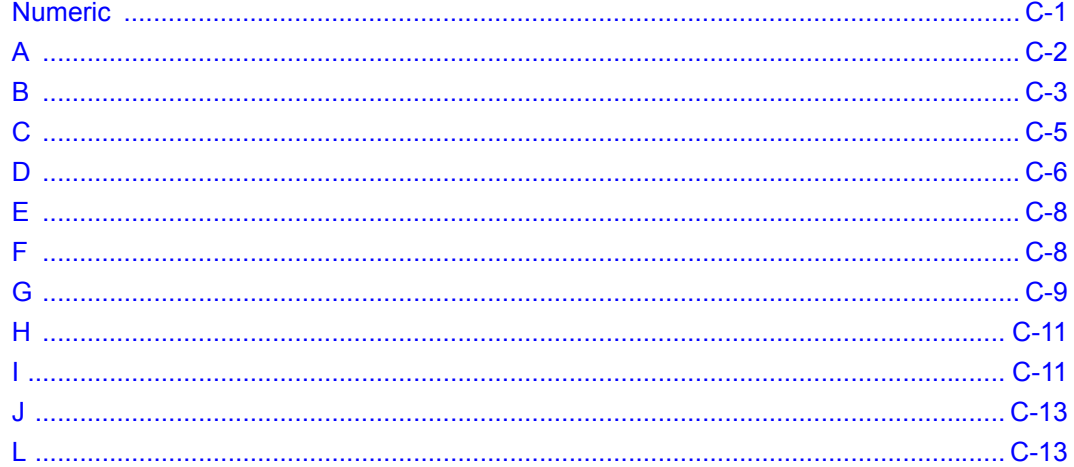

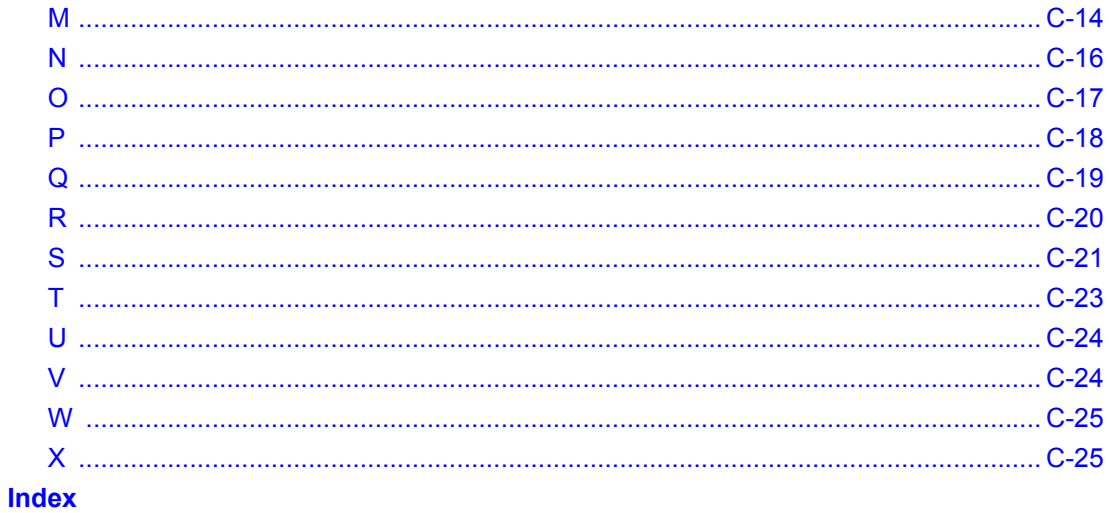

#### Contents

# **Chapter 1 About This Guide**

<span id="page-20-0"></span>Thank you for purchasing the NETGEAR™ GSM7324 L3 Switch.

## <span id="page-20-1"></span>**Audience**

This reference manual assumes that the reader has basic-to-intermediate computer and Internet skills. However, basic computer network, Internet, and wireless technology tutorial information is provided in the Appendices.

This document describes configuration commands for the 7000 Series L3 Managed Switch software. The commands can be accessed from the CLI, telnet, and Web interfaces.

#### <span id="page-20-2"></span>**Why the Document was Created**

This document was created primarily for system administrators configuring and operating a system using 7000 Series L3 Managed Switch software. It is intended to provide an understanding of the configuration options of 7000 Series L3 Managed Switch software.

It is assumed that the reader has an understanding of the relevant switch platforms. It is also assumed that the reader has a basic knowledge of Ethernet and networking concepts.

## <span id="page-20-3"></span>**How to Use This Document**

This document describes configuration commands for the 7000 Series L3 Managed Switch software. The commands can be accessed from the CLI, telnet, and Web interfaces.

- [Chapter 6, "Quick Startup"](#page-44-3) details the procedure to quickly become acquainted with the 7000 Series L3 Managed Switch Software.
- [Chapter 7, "Switching Commands"](#page-58-3) describes the Switching commands.
- [Chapter 8, "Routing Commands"](#page-128-3) describes the Routing commands.

**Note:** Refer to the release notes for the 7000 Series L3 Managed Switch Software application level code. The release notes detail the platform specific functionality of the Switching, Routing, SNMP, Config, Management, and Bandwidth Provisioning packages.

## <span id="page-21-0"></span>**Typographical Conventions**

This guide uses the following typographical conventions:

| italics           | Emphasis.                                                                                                    |  |
|-------------------|----------------------------------------------------------------------------------------------------|--|
| bold times roman  | User input.                                                                                                    |  |
| [Enter]           | Named keys in text are shown enclosed in square brackets. The notation [Enter]<br>is used for the Enter key and the Return key. |  |
| $[Ctrl] + C$      | Two or more keys that must be pressed simultaneously are shown in text linked<br>with a plus $(+)$ sign.                        |  |
| <b>SMALL CAPS</b> | DOS file and directory names.                                                                                                   |  |

**Table 1. Typographical conventions**

## <span id="page-21-1"></span>**Special Message Formats**

This guide uses the following formats to highlight special messages:

**Note:** This format is used to highlight information of importance or special interest.

## <span id="page-22-0"></span>**Features of the HTML Version of this Manual**

The HTML version of this manual includes these features.

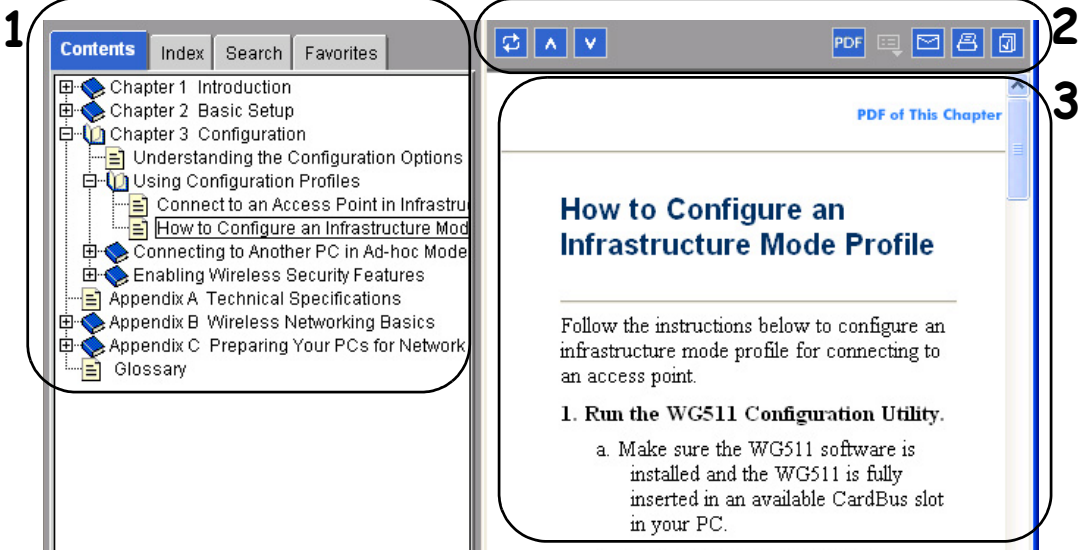

**Figure Preface -2: HTML version of this manual**

**1. Left pane**. Use the left pane to view the Contents, Index, Search, and Favorites tabs.

To view the HTML version of the manual, you must have a version 4 or later browser with Java or JavaScript enabled. To use the Favorites feature, your browser must be set to accept cookies. You can record a list of favorite pages in the manual for easy later retrieval.

- **2. Toolbar buttons**. Use the toolbar buttons across the top to navigate, print pages, and more.
	- The *Show in Contents* button locates the currently displayed topic in the Contents tab.
	- *Previous/Next* buttons display the topic that precedes or follows the current topic.
	- The *PDF* button links to a PDF version of the full manual.
	- The *E-mail* button enables you to send feedback by e-mail to Netgear support.
	- The *Print* button prints the currently displayed topic. Using this button when a step-by-step procedure is displayed will send the entire procedure to your printer--you do not have to worry about specifying the correct range of pages.
	- The *Bookmark* button bookmarks the currently displayed page in your browser.
- **3. Right pane**. Use the right pane to view the contents of the manual. Also, each page of the manual includes a "PDF of This Chapter" link at the top right which links to a PDF file containing just the currently selected chapter of the manual.

## **Chapter 2 Switch Management Overview**

<span id="page-24-0"></span>This chapter gives an overview of switch management, including the methods you can use to manage your NETGEAR GSM7324 Level 3 Managed Switch.

- Management Access Overview
- SNMP Access
- Protocols

## <span id="page-24-1"></span>**Scope**

The 7000 Series L3 Managed Switch Software software has two purposes:

- Assist attached hardware in switching frames, based on Layer 2 or 3 information contained in the frames.
- Provide a complete switch management portfolio for the network administrator.

### <span id="page-24-2"></span>**Switch Management Overview**

Fast Ethernet (FEN) and Gigabit Ethernet (GEN) switching continues to evolve from high-end backbone applications to desktop switching applications. The price of the technology continues to decline, while performance and feature sets continue to improve. Devices that are capable of switching Layers 2, 3, and 4 are increasingly in demand. The GSM7324 Level 3 Managed Switch provides a flexible solution to these ever-increasing needs.

The GSM7324 Level 3 Managed Switch provides the network administrator with a set of comprehensive management functions for managing both the 7324 and the network. The network administrator has a choice of three easy-to-use management methods:

- Web-based
- VT100 interface

**Note:** When configuring a device by use of a configuration file, the maximum number of configuration file command lines is 2000.

• Simple Network Protocol Management (SNMP)

Each management method enables the network administrator to configure, manage, and control the 7324 locally or remotely using in-band or out-of-band mechanisms. Management is standards-based, with configuration parameters and a private MIB providing control for functions not completely specified in the MIBs.

| <b>Management Method</b>  | <b>Advantages</b>                                                                                                    | <b>Disadvantages</b>                                                                                                    |
|---------------------------|----------------------------------------------------------------------------------------------------|----------------------------------------------------------------------------------------------------|
| Administration<br>console | Out-of-band access via direct cable<br>connection means network bottlenecks,<br>crashes, and downtime do not slow or<br>prevent access<br>No IP address or subnet needed<br>Menu or CLI based<br>Hyper Terminal access to full functionality<br>(Hyper Terminal are built into Microsoft<br>Windows 95/98/NT/2000 operating<br>systems)<br>Secure – make sure the switch is installed in a<br>secure area. | Must be near switch or use dial-up<br>connection<br>Not convenient for remote users<br>Not graphical                                                                                                    |
| Web browser<br>or Telnet  | Can be accessed from any location via the $\cdot$<br>switch's IP address<br>Ideal for configuring the switch remotely<br>Compatible with Internet Explorer and<br>Netscape Navigator Web browsers<br>Familiar browser interface<br>Graphical data available<br>Most visually appealing<br>Menu or CLI interfaces available                                                                                 | Security can be compromised (hackers<br>can attack if they know IP address)<br>May encounter lag times on poor<br>connections<br>Displaying graphical objects over a<br>browser interface may slow navigation                                        |
| <b>SNMP Agent</b>         | Communicates with switch functions at the<br>Management Information Base (MIB) level •<br>Based on open standards                                                                                                    | Requires SNMP manager software<br>Least visually appealing of all three<br>methods<br>Limited amount of information<br>available<br>Some settings require calculations<br>Security can be compromised (hackers<br>need only know the community name) |

**Table 2-1. Comparing Switch Management Methods**

# <span id="page-26-0"></span>**Chapter 3 Administration Console Telnet Interface**

The administration console is an internal, character-oriented, VT-100/ANSI menu-driven user interface for performing management activities. Using this method, you can view the administration console from a terminal, PC, Apple Macintosh, or UNIX workstation connected to the switch's console port. [Figure 3-1](#page-26-2) shows an example of this management method.

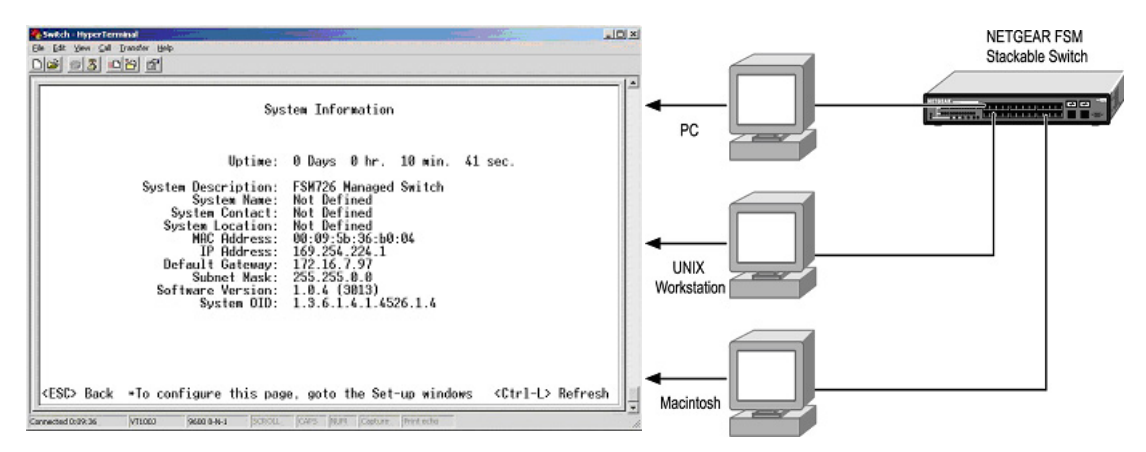

<span id="page-26-2"></span>**Figure 3-1: Administration Console Management Method**

## <span id="page-26-1"></span>**Set Up Your Switch Using Direct Console Access**

The direct access management method is required when you initially set up your switch. Thereafter, the convenience and additional features of the Web management access method (described in chapter 4) make it the best method to manage the switch.

Direct access to the switch console is achieved by connecting the switch's console port to a VT-100 or compatible terminal or to a PC, Apple Macintosh, or UNIX workstation equipped with a terminal-emulation program. This connection is made using the null-modem cable supplied with the switch.

Examples of terminal-emulation programs include:

- Hyper Terminal, which is included with Microsoft Windows operating systems
- ZTerm for the Apple Macintosh
- TIP for UNIX workstations

This example describes how to set up the connection using a Hyper Terminal on a PC, but other systems follow similar steps.

- 1. Click the Windows Start button. Select Accessories and then Communications. Hyper Terminal should be one of the options listed in this menu. Select Hyper Terminal
- 2. The following screen will appear. Enter a name for this connection. In the example below, the name of the connection is FSM726. Click OK.

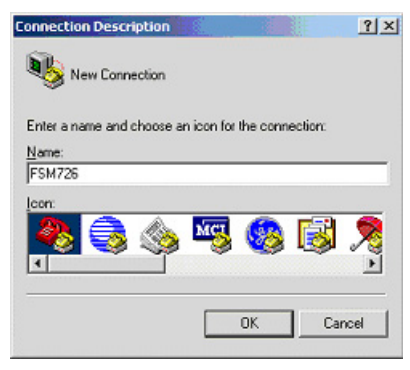

**Figure 3-2: Connection Description**

3. The following screen will appear. In the bottom, drop down box labeled **Connect Using:**, click the arrow and choose the COM port to which the switch will connect. In the example below, COM1 is the port selected. Click **OK**.

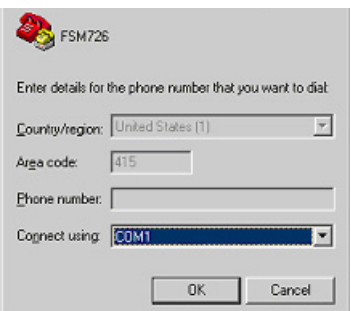

**Figure 3-3: COM Port Selection**

4. When the following screen appears, make sure that the port setting are as follows:

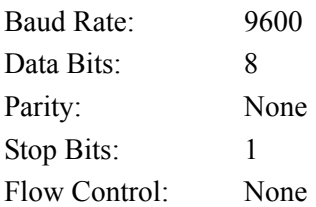

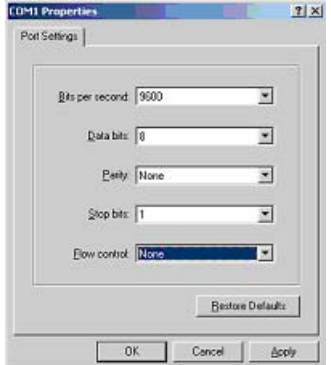

**Figure 3-4: Connection Settings**

5. Click OK.

The Hyper Terminal window will open and you should be connected to the switch. If you do not get a welcome screen or a system menu, hit the return key.

When attached to the User Interface via a Telnet Session, the following must be set in order to use the arrow keys: Under the terminal pull down menu choose Properties and make sure the VT100 Arrows option is turned on.

## <span id="page-28-0"></span>**Introduction to the Command Menu Interface**

The switch offers a Command Menu Interface (CMI), which is a menu-driven method for managing the switch, as well as a Command Line Interface (CLI), which uses text inputs to manage the switch. The CLI is accessed through the CMI, but is not addressed in this chapter. Chapter 5 discusses the CLI in detail.

There are several characteristics to the CMI pages that are necessary to know before proceeding to use it. The TAB key or the arrow keys may be used to move within menus and sub-screens. At the bottom of every screen are some key commands available to the user for that particular screen, as well as some helpful information.

The common keystrokes and their definitions and intricacies are listed below:

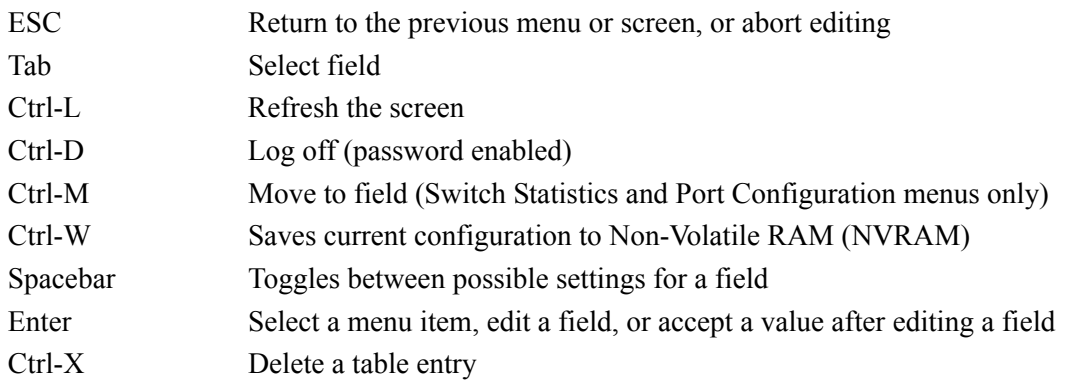

The main menu displays all the sub-menus that are available. Striking 'Enter' when an option is highlighted will confirm the choice of the specified sub-menu. The 'hotkey' or letter in front of each menu option can also be typed to directly choose that option.

To logout of the user interface, hit Ctrl-D at any time during your telnet session. You will be brought back to the login screen (password enabled) or Main Menu (password disabled).

# **Chapter 4 Web-Based Management Interface**

<span id="page-30-0"></span>Your NETGEAR GSM7324 Level 3 Managed Switch provides a built-in browser interface that lets you configure and manage it remotely using a standard Web browser such as Microsoft Internet Explorer 5.0 or later or Netscape Navigator 6.0 or later.

This interface also allows for system monitoring and management of the switch. The 'help' page will cover many of the basic functions and features of the switch and it's web interface.

When you configure the switch for the first time from the console, you can assign an IP address and subnet mask to the switch. Thereafter, you can access the switch's Web interface directly using your Web browser by entering the switch's IP address into the address bar. In this way, you can use your Web browser to manage the switch from a central location, just as if you were directly connected to the switch's console port. Figure 4-1 shows this management method.

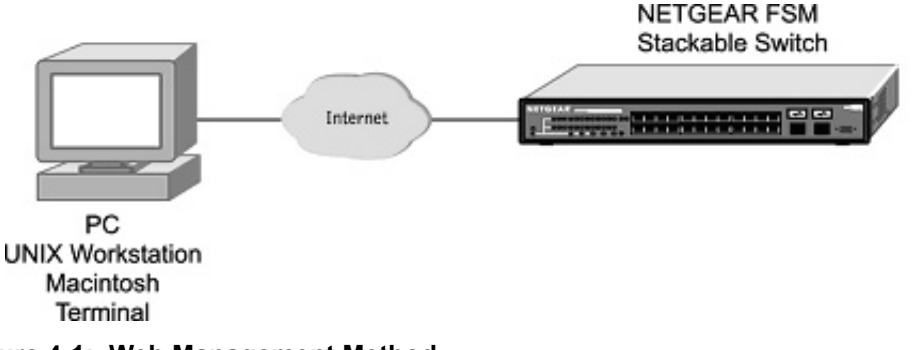

**Figure 4-1: Web Management Method**

## <span id="page-31-0"></span>**Web Based Management Overview**

The 6 menu options available are: System, Status, Set-up, Tools, Security, and Advanced. There is a help menu in the top of right side of screen; you can click the 'help' or the question mark to read the help menu.

The help menu contains:

- Web-Based Management Introduction to the Web management features.
- Device Management Introduction of the basic icons and management of the device
- Interface Operations Describes Web browser requirements, and common commands
- Product Overview Describes supported SNMP and Web management features
- Summary of Features Feature List

## <span id="page-32-0"></span>**How to Log In to the 7324**

The GSM7324 Level 3 Managed Switch can be configured remotely from Microsoft Internet Explorer browser version 5.0 or above, or Netscape Navigator web browser version 4.78 or above.

- 1. Determine the IP address of your 7324.
- 2. Open a Web browser such as Internet Explorer or Netscape Navigator.
- 3. Log in to the 7324 using the IP address of *http://192.168.0.1* or at whatever IP address the unit is currently configured with. Use the default user name of **admin** and default of no password, or whatever LAN address and password you have set up.

http://192.168.0.1

**Figure 4-2: 7324 IP address in browser address bar**

A login window like the one shown below opens:

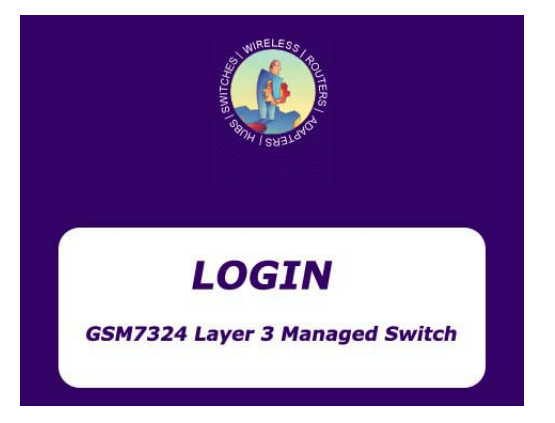

**Figure 4-3: Login splash screen**

Click the Login link.

A user name and password dialog box opens like this one.

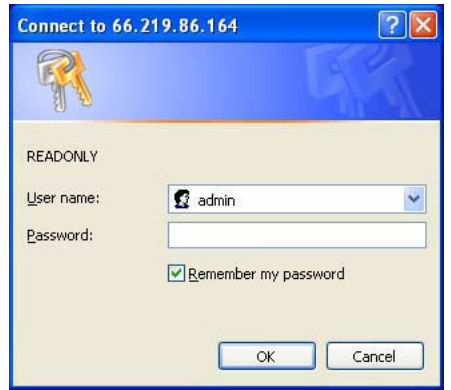

#### **Figure 4-4: User name/password dialog box**

4. Type the default user name of **admin** and default of no password, or whatever password you have set up.

Once you have entered your access point name, your Web browser should automatically find the GSM7324 L3 Switch and display the home page, as shown below.

## <span id="page-34-0"></span>**Web-Based Management Utility Features**

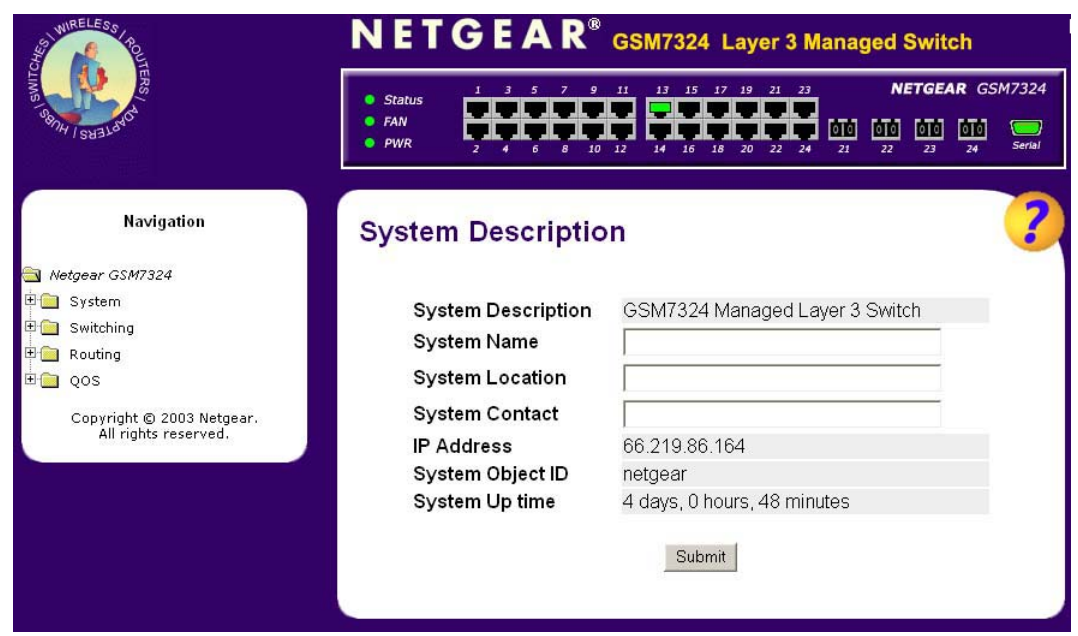

**Figure 4-5: System description page**

This welcome page displays system information, such as:

- System Description
- System Name
- System Contact
- System Uptime
- IP Address
- System OID (used for production testing)

#### <span id="page-35-0"></span>**Interactive Switch Image**

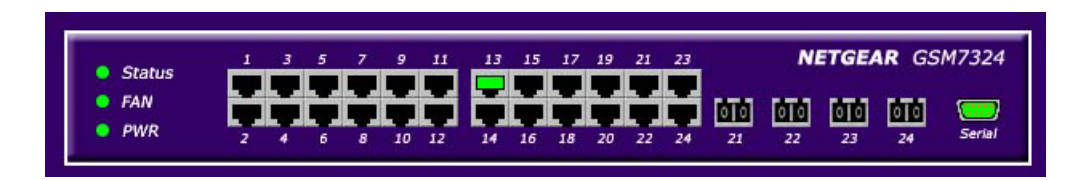

**Figure 4-6: Interactive switch image**

This dynamic image shows various real time conditions about the switch, including the status, fan operation, power, and the connectivity and traffic indication for each port. In addition, using the popup menus described below, you can directly access a wealth of information by right-clicking on a port and selecting a menu item from the popup-menu that displays.

#### <span id="page-35-1"></span>**Menus**

The Web-based interface enables navigation through several menus. The main navigation menu is on the left of every page and contains the screens that let you access all the commands and statistics the switch provides.
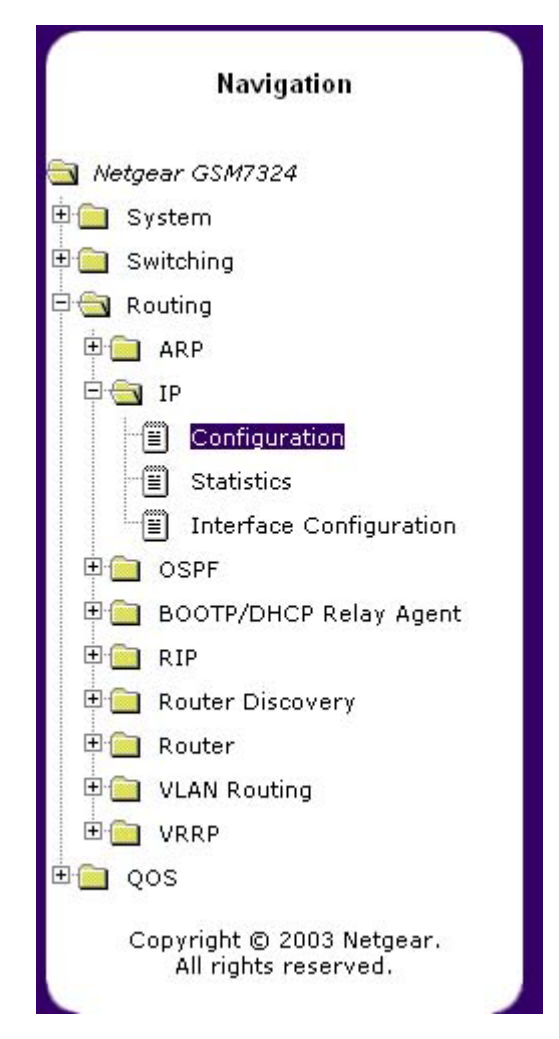

**Figure 4-7: Menu navigation**

The main menus are:

- System
- Switching
- Routing
- QoS

## **System-Wide Popup Menus**

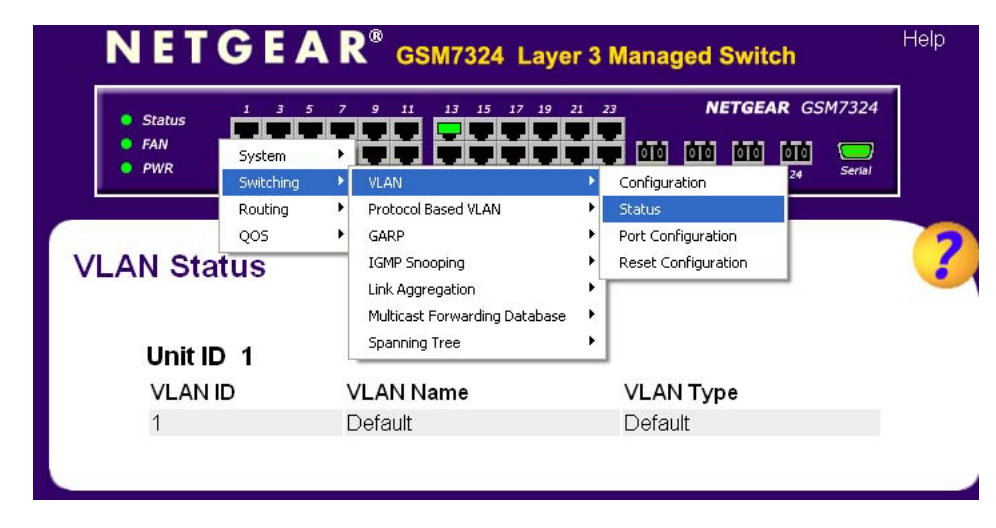

The GSM7324 L3 Switch also provides several popup menus.

**Figure 4-8: Switch popup menus**

You can also access the main navigation menu by right clicking on the image of the switch and browsing to the menu you want to use.

## **Port-Specific Popup Menus**

The GSM7324 L3 Switch also provides several popup menus for each port.

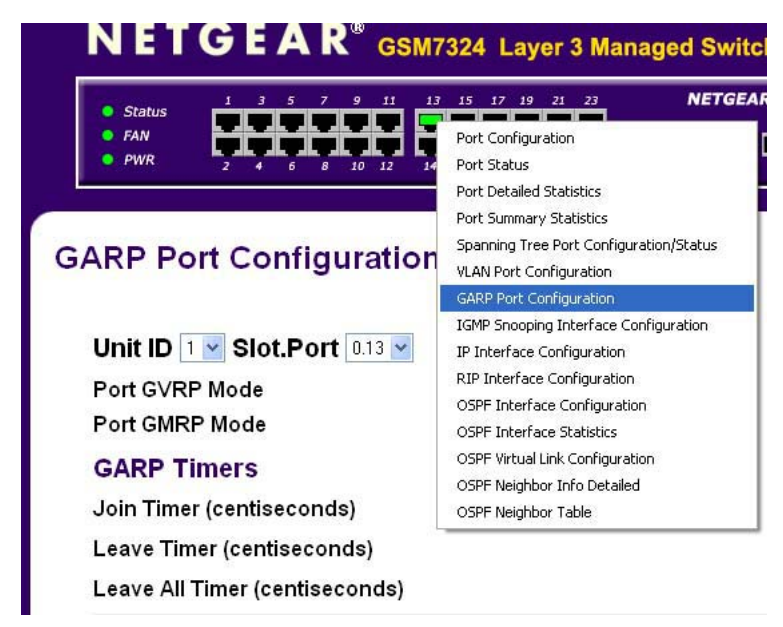

**Figure 4-9: Switch popup menus**

You can access a port-specific popup menu by right clicking on the port in the image of the switch and browsing to the menu you want to use.

# **Chapter 5 Command Line Interface Syntax**

The Command Line Interface (CLI) syntax, conventions and terminology are described in this section. Each CLI command is illustrated using the structure outlined below.

## **Format**

Commands are followed by values, parameters or both.

### **Example 1**

### config network parms <ipAddr> <netmask> [gateway]

- **config network parms** is the command name.
- <ipAddr> <netmask> are the required values for the command.
- *[gateway]* is the optional value for the command.

### **Example 2**

### **config syslocation** *<location>*

- **config syslocation** is the command name.
- *<location>* is the required parameter for the command.

### **Example 3**

### **config lag deleteport** *<logical slot.port> <slot.port|all>*

- **config lag deleteport** is the command name.
- *<logical slot.port> <slot.port*|all> are the required values for the command.

## **Command**

The text in bold, non-italic font must be typed exactly as shown.

## **Parameters**

Parameters are order dependent.

The text in bold italics should be replaced with a name or number. To use spaces as part of a name parameter, enclose it in double quotes like this: "System Name with Spaces".

Parameters may be mandatory values, optional values, choices or a combination.

- $\epsilon$  =  $\epsilon$  =  $\epsilon$  =  $\epsilon$  angle brackets indicate that a mandatory parameter must be entered in place of the brackets and text inside them.
- [parameter]. The [] square brackets indicate that an optional parameter must be entered in place of the brackets and text inside them.
- choice1|choice2. The | indicates that only one of the parameters should be entered.

## **Values**

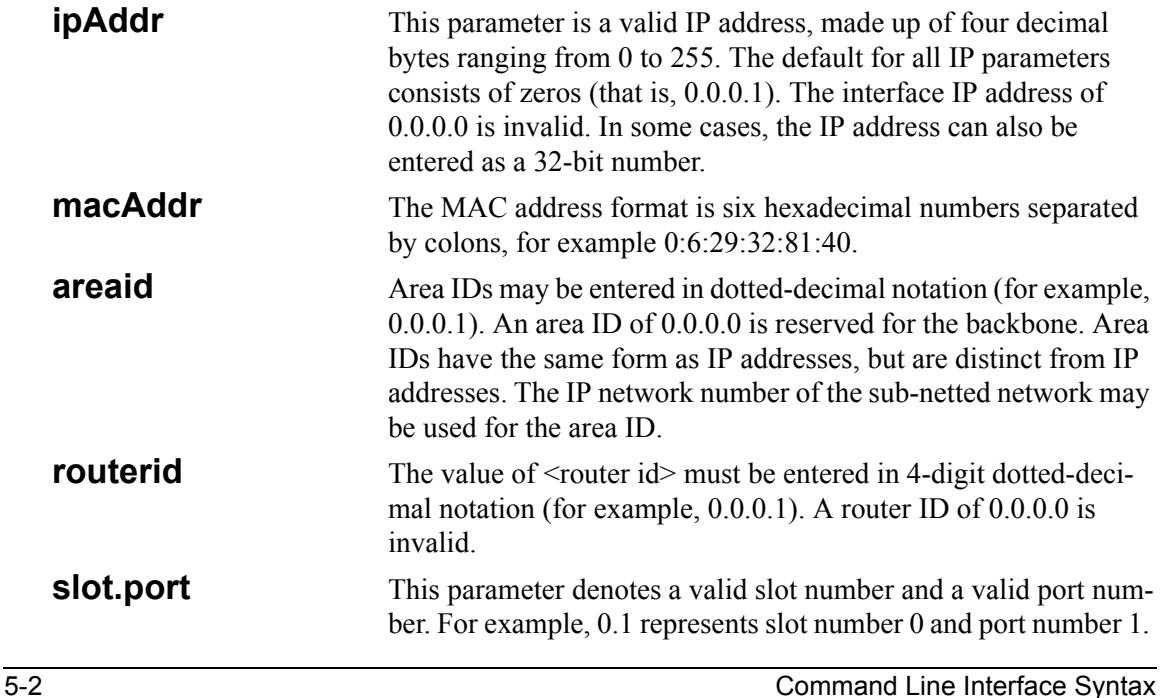

The <slot.port> field is composed of a valid slot number and a valid port number separated by a period (.).

**logical slot.port** This parameter denotes a logical slot number and logical port number assigned. This is applicable in the case of a LAG. The operator can use the logical slot number and the logical port number to configure the LAG.

### **Conventions**

Network address are used to define a link to a remote host, workstation or network. Network addresses are shown using the following syntax:

**Table 1. Network Address Syntax**

| <b>Address Type</b> | Format            | Range                                   |
|---------------------|-------------------|-----------------------------------------|
| ipAddr              | A.B.C.D           | 0.0.0.0 to 255.255.255.255<br>(decimal) |
| macAddr             | YY:YY:YY:YY:YY:YY | hexidecimal digit pairs                 |

Double quotation marks such as "System Name with Spaces" set off user defined strings. If the operator wishes to use spaces as part of a name parameter then it must be enclosed in double quotation marks.

Entering ' $\omega$ ' in front of any command will allow the user to reference any root command from anywhere in the tree. For example,  $\geq$ config router $\geq$ @show arp table' will display the ARP table even though the command was not executed from the root level.

Command completion finishes spelling the command when enough letters of a command are typed to uniquely identify the command word. The command may be executed by typing  $\leq$ enter $\geq$ (command abbreviation) or the command word may be completed by typing the <tab> or <space bar> (command completion).

The value 'Err' designates that the requested value was not internally accessible. This should never happen and indicates that there is a case in the software that is not handled correctly.

The value of '-----' designates that the value is unknown.

## **Annotations**

The CLI allows the user to type single-line annotations at the command prompt for use when writing test or configuration scripts and for better readability. The exclamation point ('!') character flags the beginning of a comment. The comment flag character can begin a word anywhere on the command line and all input following this character is ignored. Any command line that begins with the character '!' is recognized as a comment line and ignored by the parser.

Some examples are provided below:

- **! Script file for displaying the ip interface**
- **! Display information about interfaces**
- **show ip interface 0.1 !Displays the information about the first interface**
- **! Display information about the next interface**

**show ip interface 0.2**

**! End of the script file**

# **Chapter 6 Quick Startup**

The CLI Quick Start up details procedures to quickly become acquainted with the 7000 Series L3 Managed Switch Software.

## **Quick Starting the Switch**

- 1. Read the device Installation Guide for the connectivity procedure. In-band connectivity allows access to the 7000 Series L3 Managed Switch Software locally or from a remote workstation. The device must be configured with IP information (IP address, subnet mask, and default gateway).
- 2. Turn the Power ON.
- 3. Allow the device to load the software until the login prompt appears. The device initial state is called the default mode.
- 4. When the prompt asks for operator login, execute the following steps:
	- Type the word **admin** in the login area. Since a number of the Quick Setup commands require administrator account rights, log in using an administrator account.
	- Do not enter a password because there is no password in the default mode.
	- Press the enter key two times.

## **System Info and System Setup**

There are several categories of ...

## **Quick Start up Software Version Information**

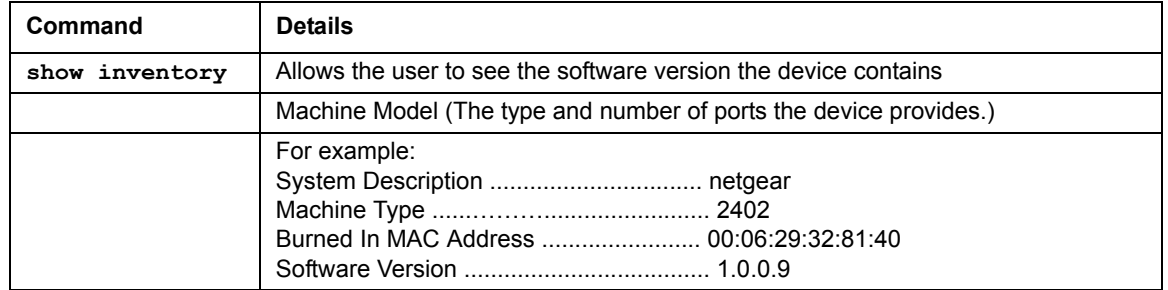

#### **Table 6-1. Quick Start up Software Version Information**

### **Quick Start up Physical Port Data**

### **Table 6-2. Quick Start up Physical Port Data**

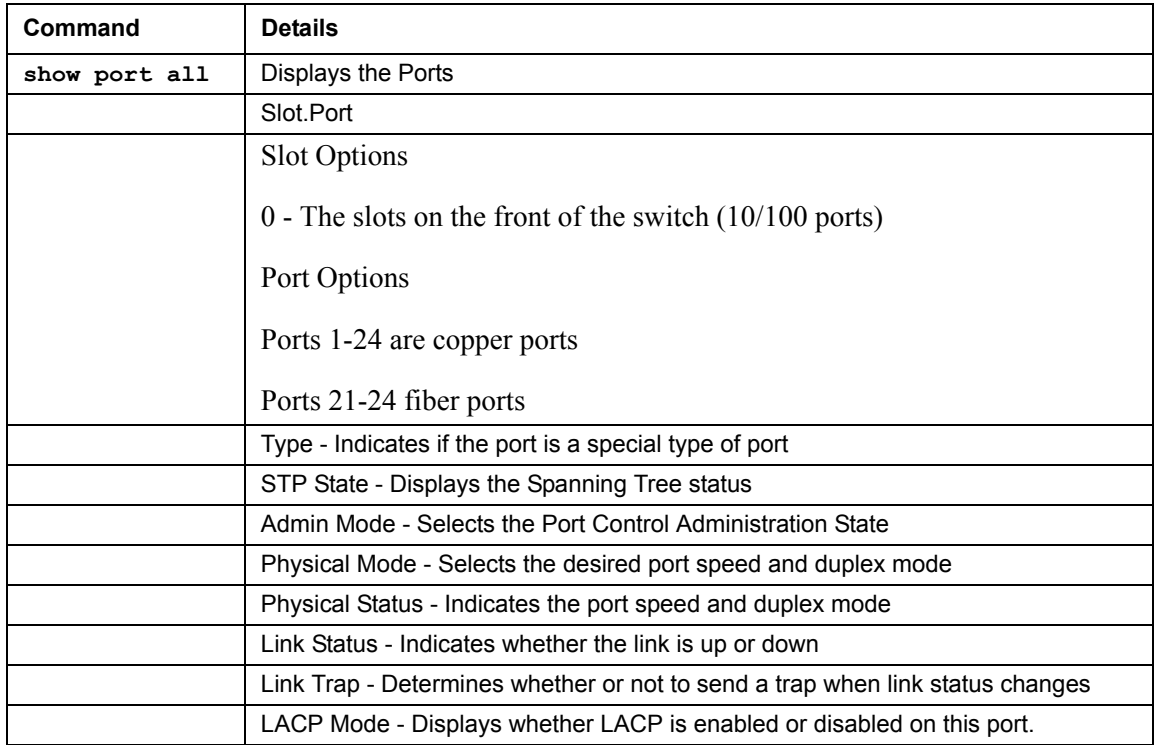

## **Quick Start up User Account Management**

### **Table 6-3. Quick Start up User Account Management**

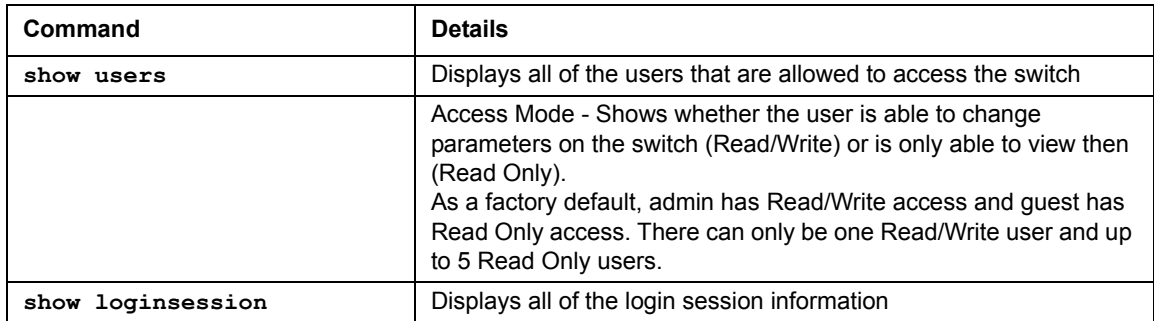

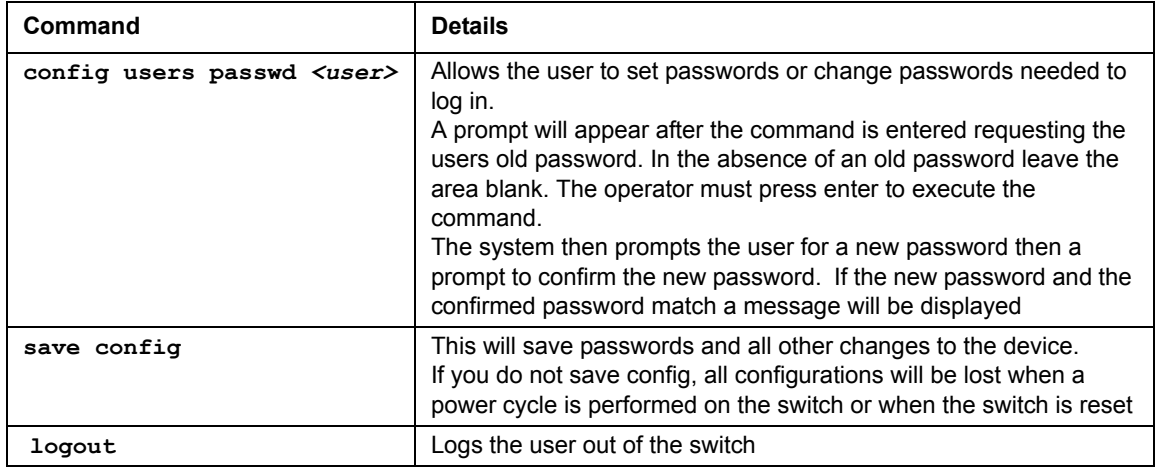

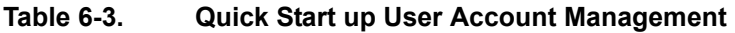

### **Quick Start up IP Address**

To view the network parameters the operator can access the device by the following three methods.

- Simple Network Management Protocol SNMP
- Telnet
- Web Browser

Note: Helpful Hint: The user should do a save config after configuring the network parameters so that the configurations are not lost

**Table 6-4. Quick Start up IP Address**

| Command      | <b>Details</b>                                           |
|--------------|----------------------------------------------------------|
| show network | Displays the Network Configurations                      |
|              | IP Address - IP Address of the interface                 |
|              | Default IP is $0.0.0.0$                                  |
|              | Subnet Mask - IP Subnet Mask for the interface           |
|              | Default is $0.0.0.0$                                     |
|              | Default Gateway - The default Gateway for this interface |
|              | Default value is $0.0.0.0$                               |

| Command              | <b>Details</b>                                                                                                    |
|----------------------|----------------------------------------------------------------------------------------------------|
|                      | Burned in MAC Address - The Burned in MAC Address used for<br>in-band connectivity                                                                                                    |
|                      | Locally Administered MAC Address - Can be configured to allow<br>a locally administered MAC address                                                                                   |
|                      | MAC Address Type - Specifies which MAC address should be<br>used for in-band connectivity                                                                                             |
|                      | Network Configurations Protocol Current - Indicates which<br>network protocol is being used                                                                                           |
|                      | Default is DHCP                                                                                                    |
|                      | Java Mode - Specifies whether the switch should allow the Java<br>applet to show the interactive switch graphic (see "Interactive"<br>Switch Image" on page 4-6)<br>Default is enable |
| config network parms | config network parms <ipaddr> <mask> <gateway></gateway></mask></ipaddr>                                                                                                    |
|                      | IP Address range from 0.0.0.0 to 255.255.255.255                                                                                                    |
|                      | Subnet Mask range from 0.0.0.0 to 255.255.255.255                                                                                                    |
|                      | Gateway Address range from 0.0.0.0 to 255.255.255.255                                                                                                    |

**Table 6-4. Quick Start up IP Address**

## **Quick Start up Uploading from Switch to Out-of-Band PC (Only XMODEM)**

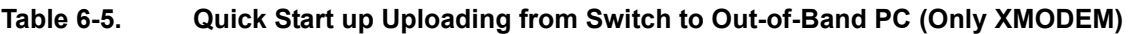

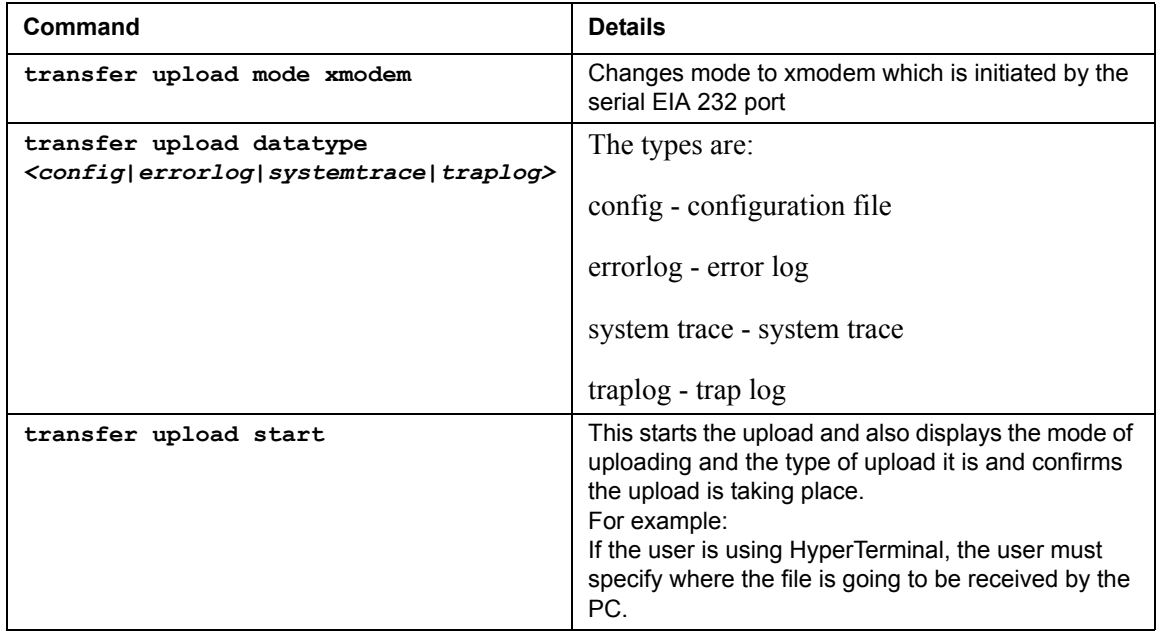

## **Quick Start up Downloading from Out-of-Band PC to Switch (Only XMODEM)**

### **Table 6-6. Quick Start up Downloading from Out-of-Band PC to Switch (Only XMODEM)**

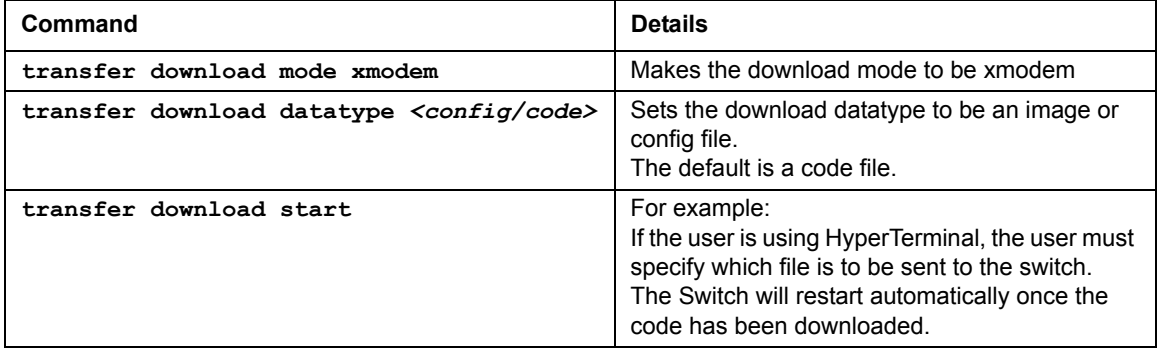

### **Quick Start up Downloading from TFTP Server**

Before starting a TFTP server download, the operator must complete the Quick Start up for the IP Address.

**Table 6-7. Quick Start up Downloading from TFTP Server**

| Command                                              | <b>Details</b>                                                                              |
|------------------------------------------------------|---------------------------------------------------------------------------------------------|
| transfer download mode TFTP                          | Makes the download mode to be TFTP                                                          |
| transfer download datatype <config code=""></config> | Sets the download datatype to be an image or<br>config file.<br>The default is a code file. |
| transfer download filename <name></name>             | The name can ONLY be an image file or a<br>configuration file of the switch.                |
| transfer download serverip <ipaddr></ipaddr>         | The IP Address is the source IP Address.                                                    |
| transfer download start                              | Starts the TFTP download                                                                    |

## **Quick Start up Factory Defaults**

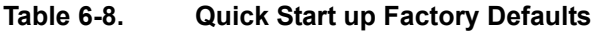

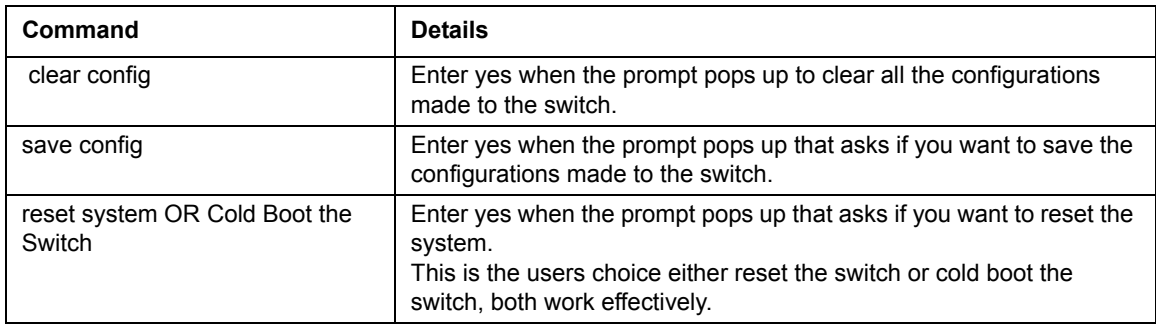

## **Configuration Examples**

This section provides configuratoin examples for port and VLAN routing, and VLAN configurations.

## **Port Routing**

This section presents routing configuration examples for routing, RIP, and OSPF.

### **Routing Configuration**

The configuration commands used in the following example enable routing on ports 0.2, 0.3, and 0.5.

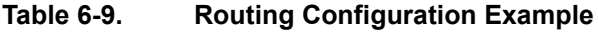

**Routing** 

```
config routing enable
config interface routing 0.2 enable
config interface routing 0.3 enable
config interface routing 0.5 enable
config ip interface create 0.5 192.150.5.1 255.255.255.0
config ip interface create 0.2 192.150.2.1 255.255.255.0
config ip interface create 0.3 192.150.3.1 255.255.255.0
```
### **RIP Configuration**

The config commands used in the following example enable RIP on ports 0.12 and 0.13

**Table 6-10. RIP Configuration Example**

| <b>RIP</b> |                                                            |
|------------|------------------------------------------------------------|
|            | config routing enable                                      |
|            | config ip interface create 0.12 192.150.12.1 255.255.255.0 |
|            | config ip interface create 0.13 192.150.13.1 255.255.255.0 |
|            | config interface routing 0.12 enable                       |
|            | config interface routing 0.13 enable                       |
|            | config router id 192.150.1.1                               |
|            | config router rip adminmode enable                         |
|            | config router rip interface mode 0.12 enable               |
|            | config router rip interface mode 0.13 enable               |
|            |                                                            |

### **OSPF Configuration**

The config commands used in the following example enable OSPF on ports 0.1 and 0.2

**Table 6-11. OSPF Configuration Example** r.

| <b>OSPF</b> |                                                          |
|-------------|----------------------------------------------------------|
|             | config routing enable                                    |
|             | config interface routing 0.1 enable                      |
|             | config interface routing 0.2 enable                      |
|             | config router id 192.150.2.1                             |
|             | config router ospf interface areaid 0.1 0.0.0.0          |
|             | config router ospf interface areaid 0.2 0.0.0.0          |
|             | config ip interface create 0.1 192.150.2.1 255.255.255.0 |
|             | config ip interface create 0.2 192.150.3.1 255.255.255.0 |
|             | config router ospf adminmode enable                      |
|             | config router ospf interface mode 0.1 enable             |
|             | config router ospf interface mode 0.2 enable             |

### **VLAN Routing**

This section provides examples of VLAN Routing for RIP and OSPF.

### **RIP Configuration**

This example creates two router ports to run RIP 2.

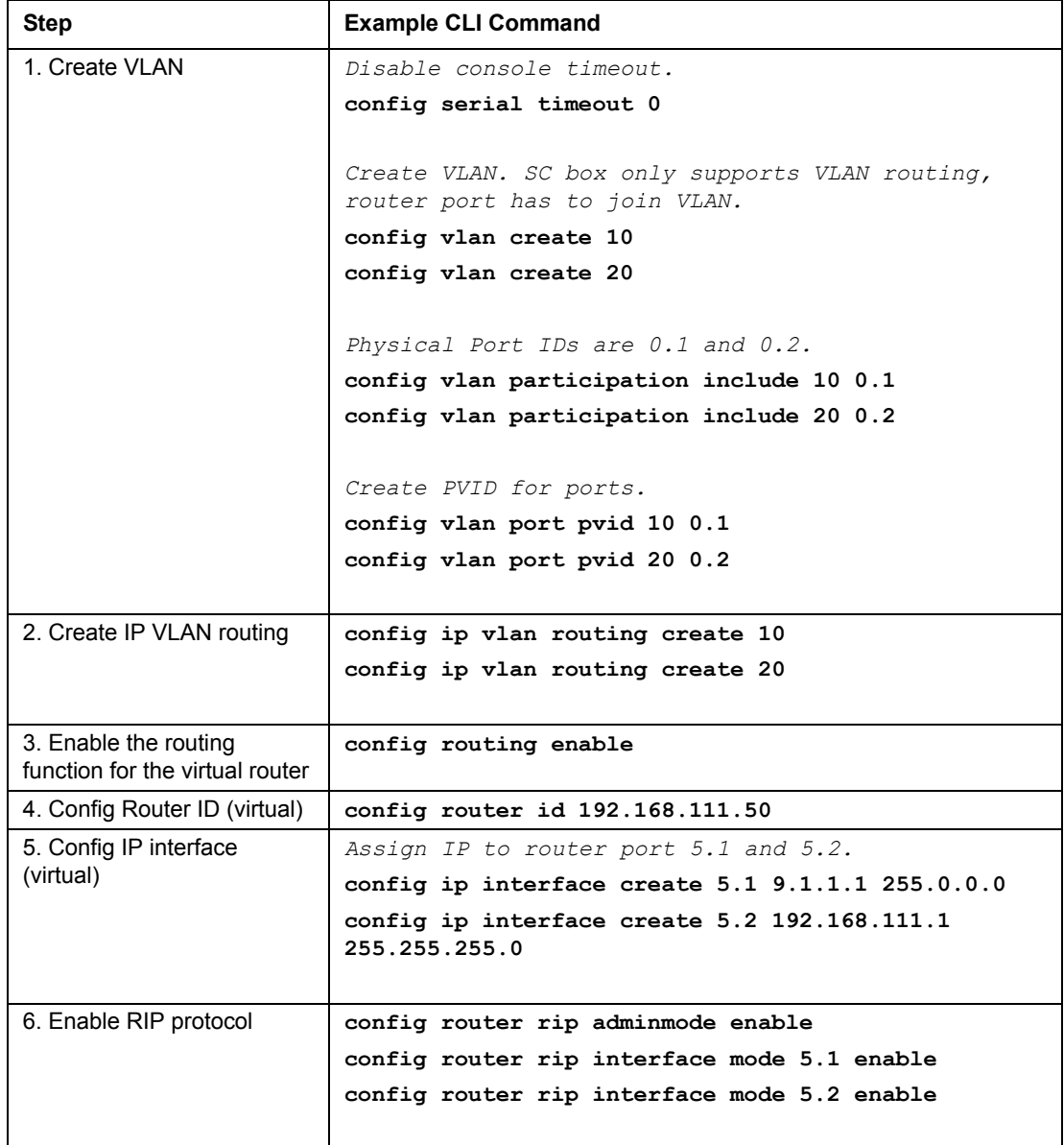

### **Table 6-12. VLAN Routing RIP Configuration**

### **OSPF Configuration**

This example creates two router ports to run OSPF.

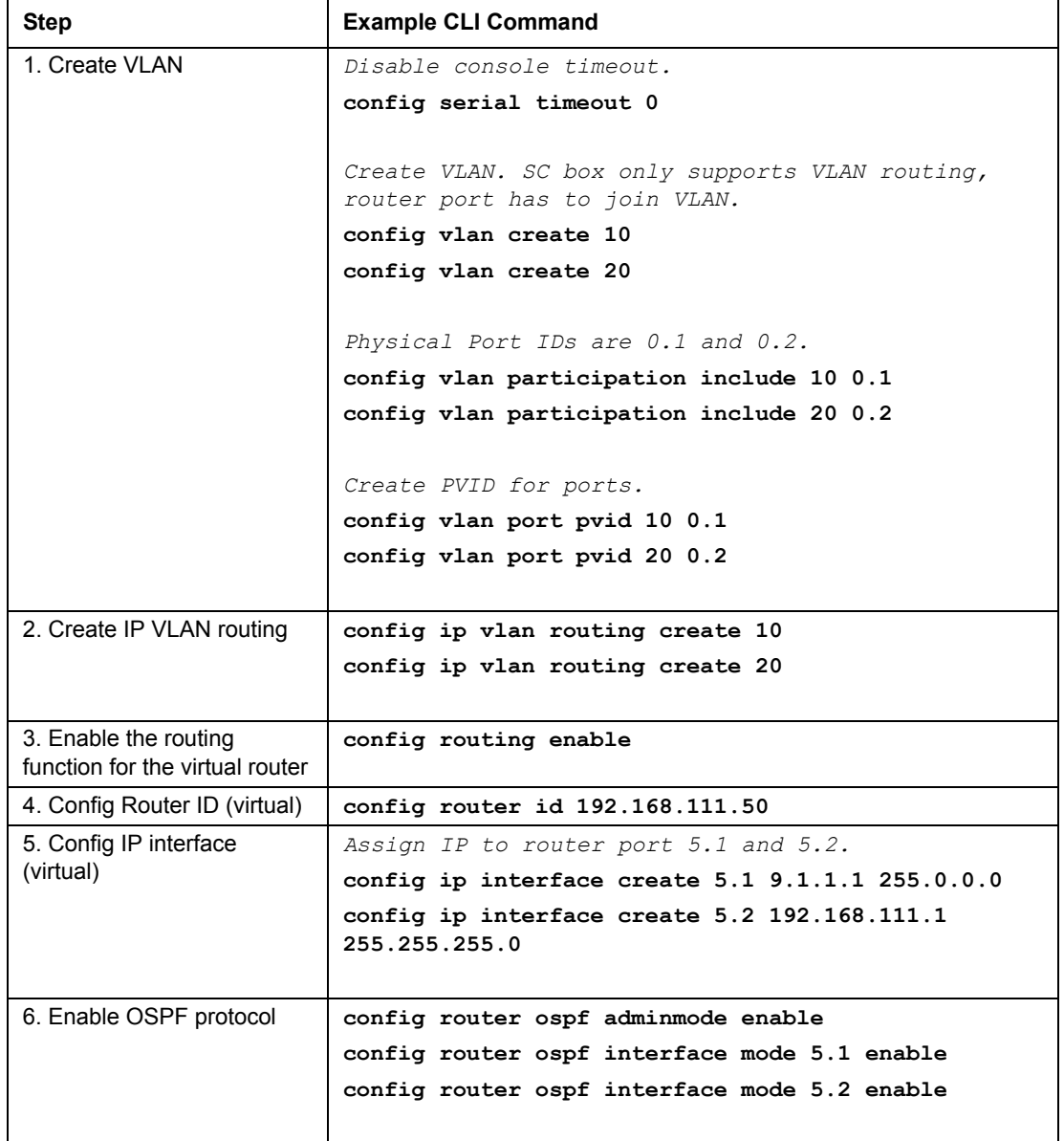

### **Table 6-13. VLAN Routing OSPF Configuration**

## **VLAN Example**

LAN switches can segment networks into logically defined virtual workgroups.This logical segmentation is commonly referred as a virtual LAN (VLAN). This logical segmentation of devices provides better LAN administration, security, and management of broadcast activity over the network. Virtual LANs have become an integral feature of switched LAN solutions.

The VLAN example below demonstrates a simple VLAN configuration with a 7000 Series L3 Managed Switch.

If a single port is a member of VLANs 2, 3 and 4, the port expects to see traffic tagged with either VLAN 2,3 or 4.

The PVID (Port Virtual Identification) could be something entirely different, for example '12' and things would still work fine, just so incoming traffic was tagged.

Example:

- Project  $A = (VLAN2, \text{ports } 1, 2)$
- Project B = (VLAN3, ports  $3,4$ )
- Project  $C = (VLAN4, \text{ports } 5.6)$
- Project  $P = (VLAN 9, port 7)$

**Table 6-14. Creating the VLANs**

| <b>VLAN</b>   | Command                                                                                                    |
|---------------|----------------------------------------------------------------------------------------------------|
| create VLAN 2 | config vlan create 2<br>config vlan participation include 2 0.1<br>config vlan participation include 2 0.2                                                                                                    |
| create VLAN 3 | config vlan create 3<br>config vlan participation include 3 0.3<br>config vlan participation include 3 0.4                                                                                                    |
| create VLAN 4 | config vlan create 4<br>config vlan participation include 4 0.5<br>config vlan participation include 4 0.6                                                                                                    |
| create VLAN 9 | config vlan create 9<br>config vlan participation include 9 0.1<br>config vlan participation include 9 0.2<br>config vlan participation include 9 0.3<br>config vlan participation include 9 0.4<br>config vlan participation include 9 0.5<br>config vlan participation include 9 0.6<br>config vlan participation include 9 0.7 |

## **SOLUTION 1**

All traffic entering the ports is tagged traffic. Since the traffic is tagged, the PVID configuration for each port is not a concern.

- The network card configuration for devices on Project A must be set to tag all traffic with 'VLAN 2'
- The network card configuration for devices on Project B must be set to tag all traffic with 'VLAN 3'
- The network card configuration for devices on Project C must be set to tag all traffic with 'VLAN 4'
- The network card configuration for devices on Project P must be set to tag all traffic with 'VLAN 9'

## **SOLUTION 2**

The network card configuration for devices on Project A, B and C should be set to NOT tag traffic.

To take care of these untagged frames configure the following:

- config vlan ports pvid 2 0.1
- config vlan ports pvid 2 0.2
- config vlan ports pvid 3 0.3
- config vlan ports pvid 3 0.4
- config vlan ports pvid 4 0.5
- config vlan ports pvid 4 0.6

# **Chapter 7 Switching Commands**

This chapter provides detailed explanation of the Switching commands. The commands are divided into five functional groups:

- Show commands display switch settings, statistics, and other information.
- Config commands configure features and options of the switch. For every config command there is a show command that displays the config setting.
- Transfer commands transfer configuration and informational files to and from the switch.
- Save commands save the switch configuration.
- Clear commands clear some or all of the settings to factory defaults.

This chapter is organized by configuration type:

- System information and statistics commands
- Management commands
- Device configuration commands
- User account management commands
- System utilities

## **System Information and Statistics Commands**

These commands display and configure system information and statistics.

### **show inventory**

This command displays inventory information for the switch.

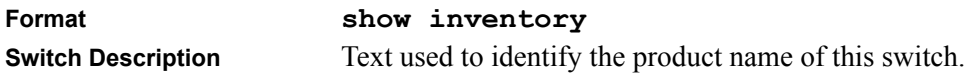

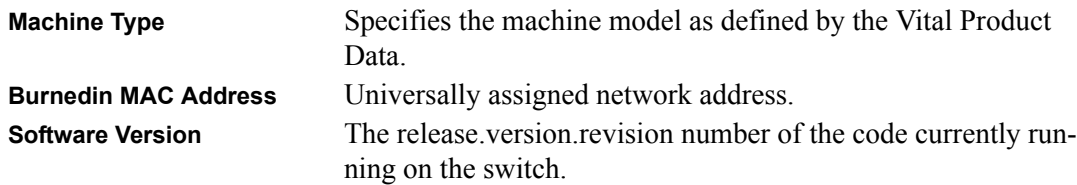

### **show sysinfo**

This command displays switch information.

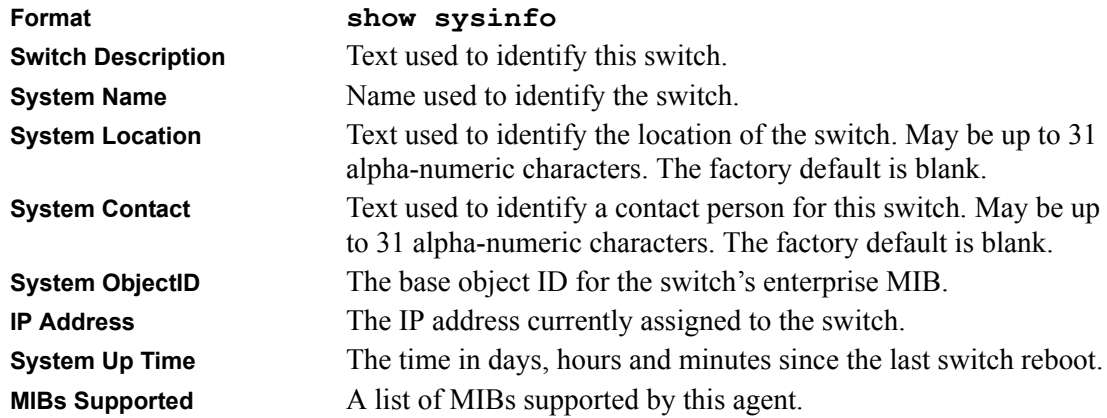

### **config sysname**

This command sets the name assigned to the switch.The range for name is from 1 to 31 alphanumeric characters.

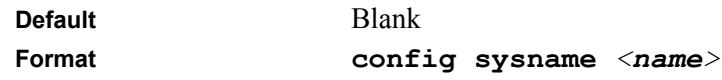

### **config syslocation**

This command sets the physical location of the switch. The range for name is from 1 to 31 alphanumeric characters.

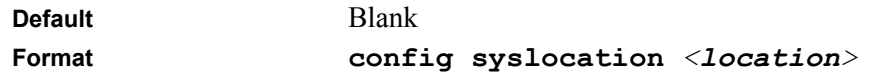

### **config syscontact**

This command sets the organization responsible for the network. The range for name is from 1 to 31 alphanumeric characters.

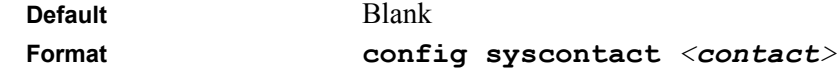

### **show arp switch**

This command displays connectivity between the switch and other devices. The Address Resolution Protocol (ARP) cache identifies the MAC addresses of the IP stations communicating with the switch.

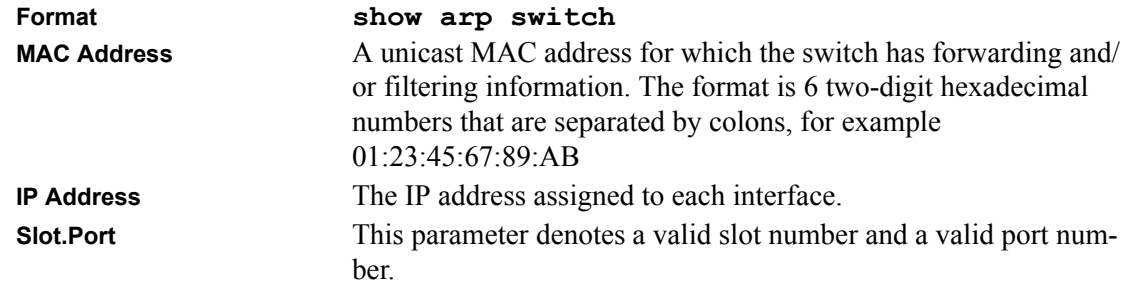

### **show forwardingdb table**

This command displays the forwarding database entries. If the command is entered with no parameter, the entire table is displayed. This is the same as entering the optional *all* parameter. Alternatively, the administrator can enter a MAC Address to display the table entry for the requested MAC address and all entries following the requested MAC address.

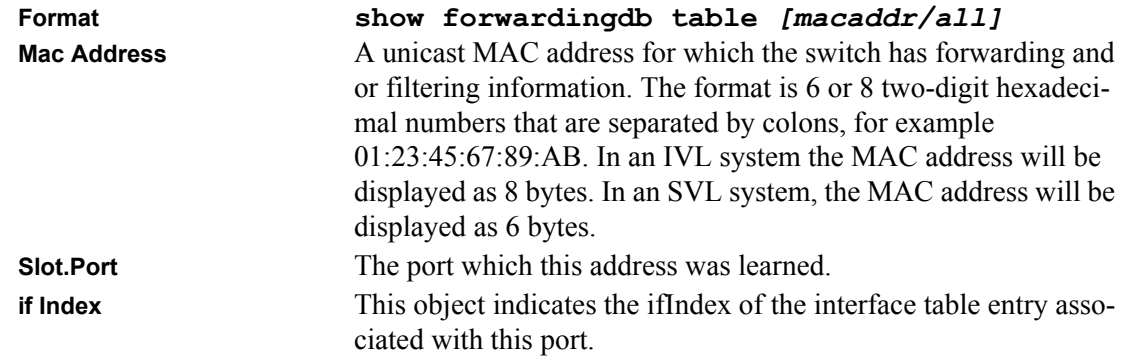

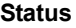

The status of this entry. The meanings of the values are: **Static** The value of the corresponding instance was added by the system or a user and cannot be relearned.

**Learned** The value of the corresponding instance was learned, and is being used.

**Management** The value of the corresponding instance is also the value of an existing instance of dot1d Static Address. Currently this is used when enabling VLANs for routing.

**Self** The value of the corresponding instance is the system's own MAC address.

**GMRP Learned** The value of the corresponding instance was learned via GMRP.

**Other** The value of the corresponding instance does not fall into one of the other categories.

### **show stats port detailed**

This command displays detailed statistics for a specific port.

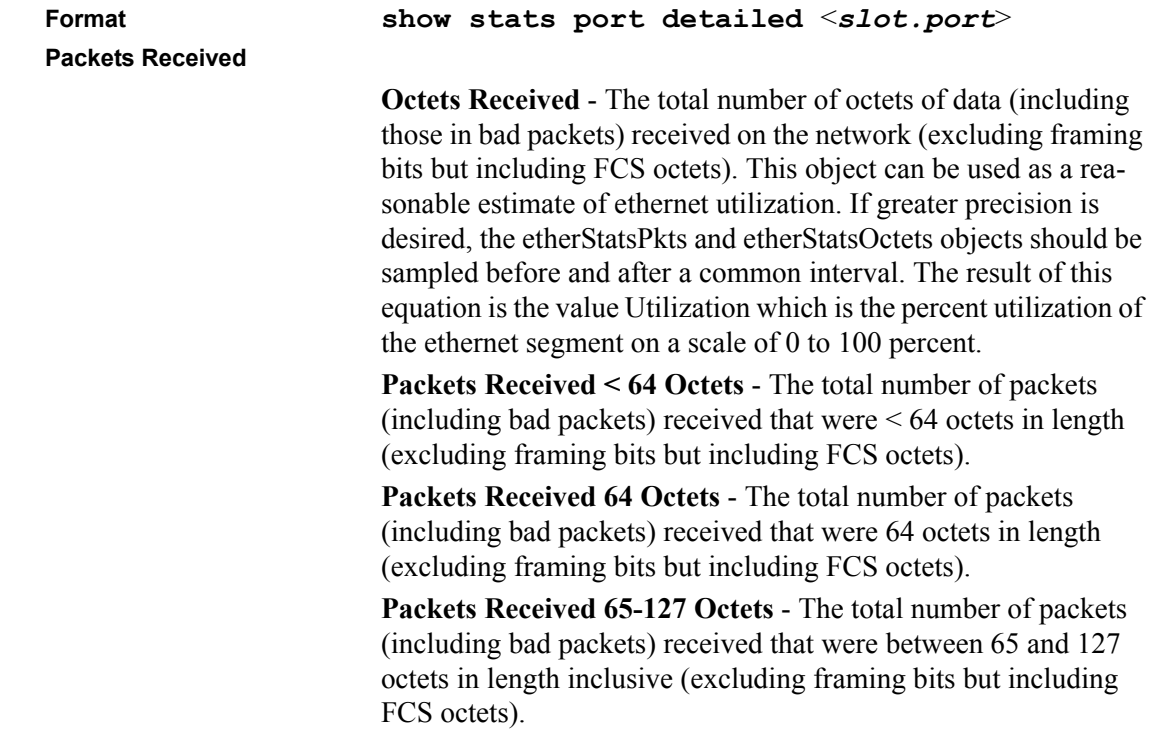

**Packets Received 128-255 Octets** - The total number of packets (including bad packets) received that were between 128 and 255 octets in length inclusive (excluding framing bits but including FCS octets).

**Packets Received 256-511 Octets** - The total number of packets (including bad packets) received that were between 256 and 511 octets in length inclusive (excluding framing bits but including FCS octets).

**Packets Received 512-1023 Octets** - The total number of packets (including bad packets) received that were between 512 and 1023 octets in length inclusive (excluding framing bits but including FCS octets).

**Packets Received 1024-1518 Octets** - The total number of packets (including bad packets) received that were between 1024 and 1518 octets in length inclusive (excluding framing bits but including FCS octets).

**Packets Received 1519-1522 Octets** - The total number of packets (including bad packets) received that were between 1519 and 1522 octets in length inclusive (excluding framing bits but including FCS octets).

**Packets Received > 1522 Octets** - The total number of packets received that were longer than 1522 octets (excluding framing bits, but including FCS octets) and were otherwise well formed.

#### **Packets Received Successfully**

**Total** - The total number of packets received that were without errors.

**Unicast Packets Received** - The number of subnetwork-unicast packets delivered to a higher-layer protocol.

**Multicast Packets Received** - The total number of good packets received that were directed to a multicast address. Note that this number does not include packets directed to the broadcast address.

**Broadcast Packets Received** - The total number of good packets received that were directed to the broadcast address. Note that this does not include multicast packets.

#### **Packets Received with MAC Errors**

**Total** - The total number of inbound packets that contained errors preventing them from being deliverable to a higher-layer protocol.

**Jabbers Received** - The total number of packets received that were longer than 1518 octets (excluding framing bits, but including FCS octets), and had either a bad Frame Check Sequence (FCS) with an integral number of octets (FCS Error) or a bad FCS with a non-integral number of octets (Alignment Error). Note that this definition of jabber is different than the definition in IEEE-802.3 section 8.2.1.5 (10BASE5) and section 10.3.1.4 (10BASE2). These documents define jabber as the condition where any packet exceeds 20 ms. The allowed range to detect jabber is between 20 ms and 150 ms.

**Fragments/Undersize Received** - The total number of packets received that were less than 64 octets in length (excluding framing bits but including FCS octets).

**Alignment Errors** - The total number of packets received that had a length (excluding framing bits, but including FCS octets) of between 64 and 1518 octets, inclusive, but had a bad Frame Check Sequence (FCS) with a non-integral number of octets.

**FCS Errors** - The total number of packets received that had a length (excluding framing bits, but including FCS octets) of between 64 and 1518 octets, inclusive, but had a bad Frame Check Sequence (FCS) with an integral number of octets

**Overruns** - The total number of frames discarded as this port was overloaded with incoming packets, and could not keep up with the inflow.

#### **Received Packets not forwarded**

**Total** - A count of valid frames received which were discarded (i.e. filtered) by the forwarding process.

**Local Traffic Frames** - The total number of frames dropped in the forwarding process because the destination address was located off of this port.

**802.3x Pause Frames Received** - A count of MAC Control frames received on this interface with an opcode indicating the PAUSE operation. This counter does not increment when the interface is operating in half-duplex mode.

**Unacceptable Frame Type** - The number of frames discarded from this port due to being an unacceptable frame type.

**VLAN Membership Mismatch** - The number of frames discarded on this port due to ingress filtering.

**VLAN Viable Discards** - The number of frames discarded on this port when a lookup on a particular VLAN occurs while that entry in the VLAN table is being modified, or if the VLAN has not been configured.

**Multicast Tree Viable Discards** - The number of frames discarded when a lookup in the multicast tree for a VLAN occurs while that tree is being modified.

**Reserved Address Discards** - The number of frames discarded that are destined to an IEEE 802.1 reserved address and are not supported by the system.

**Broadcast Storm Recovery** - The number of frames discarded that are destined for FF:FF:FF:FF:FF:FF when Broadcast Storm Recovery is enabled.

**CFI Discards** - The number of frames discarded that have CFI bit set and the addresses in RIF are in non-canonical format.

**Upstream Threshold** - The number of frames discarded due to lack of cell descriptors available for that packet's priority level.

#### **Packets Transmitted Octets**

 **Total Bytes** - The total number of octets of data (including those in bad packets) received on the network (excluding framing bits but including FCS octets). This object can be used as a reasonable estimate of ethernet utilization. If greater precision is desired, the etherStatsPkts and etherStatsOctets objects should be sampled before and after a common interval.

**Packets Transmitted 64 Octets** - The total number of packets (including bad packets) received that were 64 octets in length (excluding framing bits but including FCS octets).

**Packets Transmitted 65-127 Octets** - The total number of packets (including bad packets) received that were between 65 and 127 octets in length inclusive (excluding framing bits but including FCS octets).

**Packets Transmitted 128-255 Octets** - The total number of packets (including bad packets) received that were between 128 and 255 octets in length inclusive (excluding framing bits but including FCS octets).

**Packets Transmitted 256-511 Octets** - The total number of packets (including bad packets) received that were between 256 and 511 octets in length inclusive (excluding framing bits but including FCS octets).

**Packets Transmitted 512-1023 Octets** - The total number of packets (including bad packets) received that were between 512 and 1023 octets in length inclusive (excluding framing bits but including FCS octets).

**Packets Transmitted 1024-1518 Octets** - The total number of packets (including bad packets) received that were between 1024 and 1518 octets in length inclusive (excluding framing bits but including FCS octets).

**Packets Transmitted 1519-1522 Octets** - The total number of packets (including bad packets) received that were between 1519 and 1522 octets in length inclusive (excluding framing bits but including FCS octets).

**Max Info** - The maximum size of the Info (non-MAC) field that this port will receive or transmit.

### **Packets Transmitted Successfully**

 **Total** - The number of frames that have been transmitted by this port to its segment.

**Unicast Packets Transmitted** - The total number of packets that higher-level protocols requested be transmitted to a subnetworkunicast address, including those that were discarded or not sent.

**Multicast Packets Transmitted** - The total number of packets that higher-level protocols requested be transmitted to a Multicast address, including those that were discarded or not sent.

**Broadcast Packets Transmitted** - The total number of packets that higher-level protocols requested be transmitted to the Broadcast address, including those that were discarded or not sent.

#### **Transmit Errors**

 **Total Errors** - The sum of Single, Multiple, and Excessive Collisions.

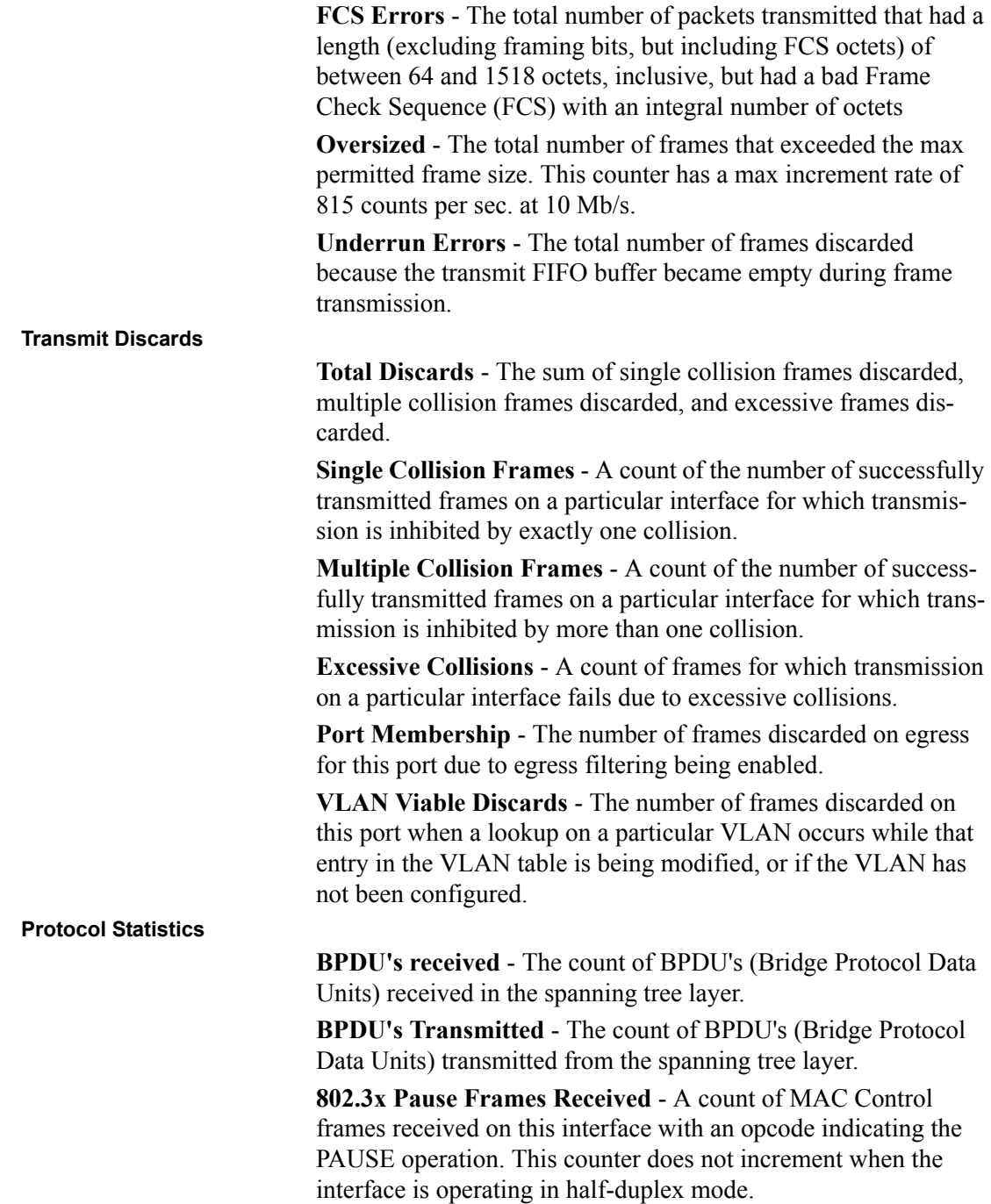

**GVRP PDU's Received** - The count of GVRP PDU's received in the GARP layer.

**GVRP PDU's Transmitted** - The count of GVRP PDU's transmitted from the GARP layer.

**GVRP Failed Registrations** - The number of times attempted GVRP registrations could not be completed.

**GMRP PDU's received** - The count of GMRP PDU's received in the GARP layer.

**GMRP PDU's Transmitted** - The count of GMRP PDU's transmitted from the GARP layer.

**GMRP Failed Registrations** - The number of times attempted GMRP registrations could not be completed.

**STP BPDUs Transmitted** - Spanning Tree Protocol Bridge Protocol Data Units sent

**STP BPDUs Received** - Spanning Tree Protocol Bridge Protocol Data Units received

**RST BPDUs Transmitted** - Rapid Spanning Tree Protocol Bridge Protocol Data Units sent

**RSTP BPDUs Received** - Rapid Spanning Tree Protocol Bridge Protocol Data Units received

**MSTP BPDUs Transmitted** - Multiple Spanning Tree Protocol Bridge Protocol Data Units sent

**MSTP BPDUs Received** - Multiple Spanning Tree Protocol Bridge Protocol Data Units received

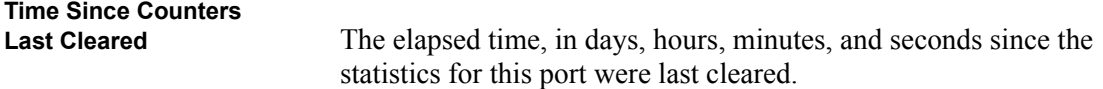

### **show stats port summary**

This command displays a summary of statistics for a specific port.

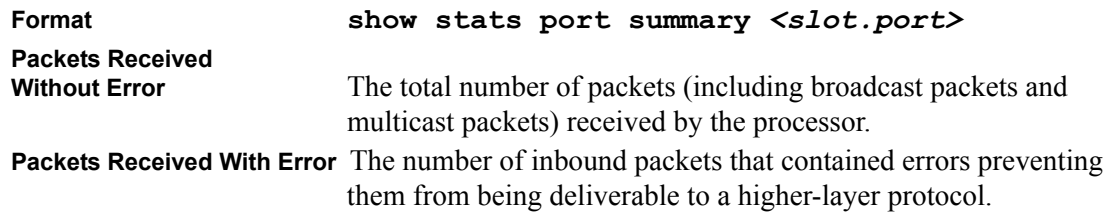

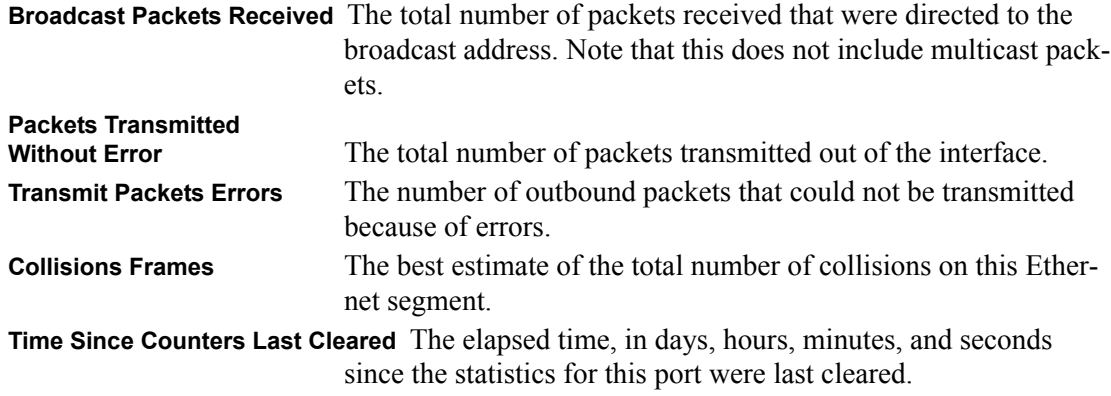

### **show stats switch detailed**

This command displays detailed statistics for all CPU traffic.

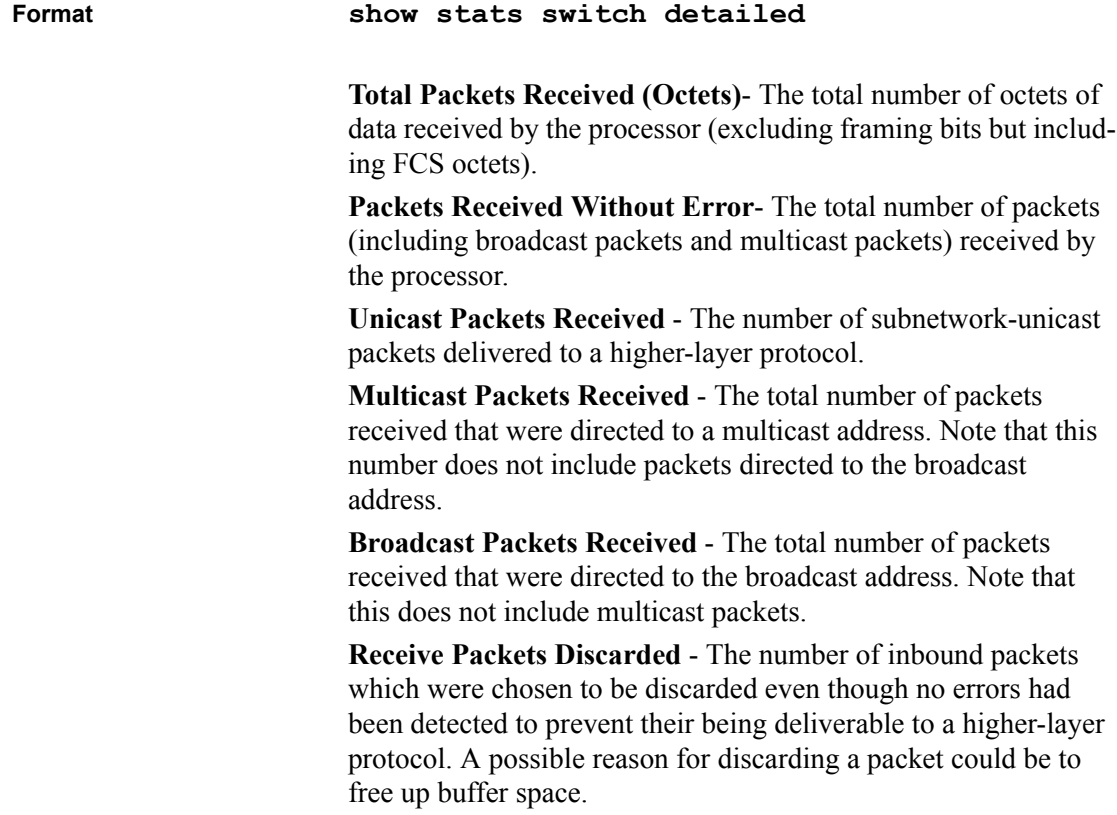

**Octets Transmitted** - The total number of octets transmitted out of the interface, including framing characters.

**Packets Transmitted without Errors** - The total number of packets transmitted out of the interface.

**Unicast Packets Transmitted** - The total number of packets that higher-level protocols requested be transmitted to a subnetworkunicast address, including those that were discarded or not sent.

**Multicast Packets Transmitted** - The total number of packets that higher-level protocols requested be transmitted to a Multicast address, including those that were discarded or not sent.

**Broadcast Packets Transmitted** - The total number of packets that higher-level protocols requested be transmitted to the Broadcast address, including those that were discarded or not sent.

**Transmit Packets Discarded** - The number of outbound packets which were chosen to be discarded even though no errors had been detected to prevent their being deliverable to a higher-layer protocol. A possible reason for discarding a packet could be to free up buffer space.

**Most Address Entries Ever Used** - The highest number of Forwarding Database Address Table entries that have been learned by this switch since the most recent reboot.

**Address Entries in Use** - The number of Learned and static entries in the Forwarding Database Address Table for this switch.

**Maximum VLAN Entries** - The maximum number of Virtual LANs (VLANs) allowed on this switch.

**Most VLAN Entries Ever Used** - The largest number of VLANs that have been active on this switch since the last reboot.

**Static VLAN Entries** - The number of presently active VLAN entries on this switch that have been created statically.

**Dynamic VLAN Entries** - The number of presently active VLAN entries on this switch that have been created by GVRP registration.

**VLAN Deletes** - The number of VLANs on this switch that have been created and then deleted since the last reboot.

**Time Since Counters** 

**Last Cleared** The elapsed time, in days, hours, minutes, and seconds, since the statistics for this switch were last cleared.

### **show stats switch summary**

This command displays a count of all CPU traffic.

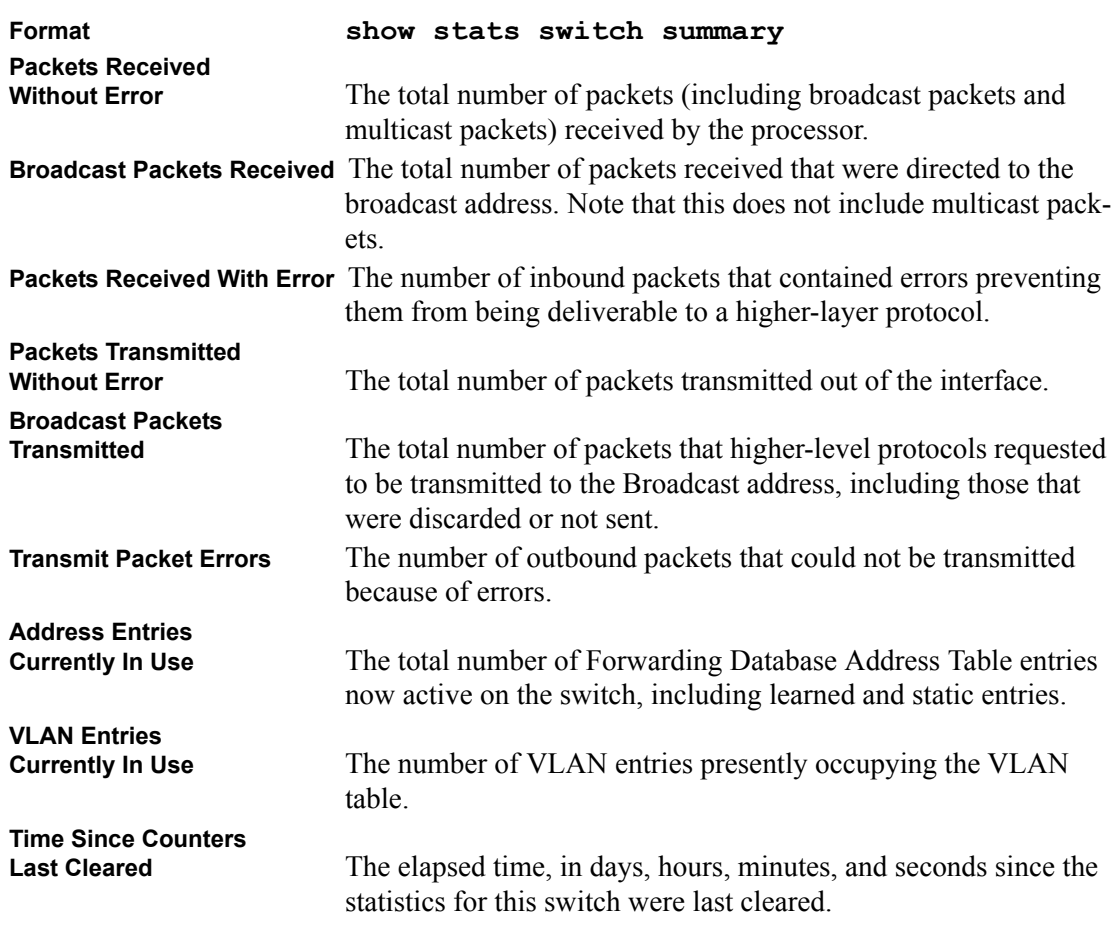

### **show eventlog**

This command displays the event log, which contains error messages from the system. The event log is not cleared on a system reset.

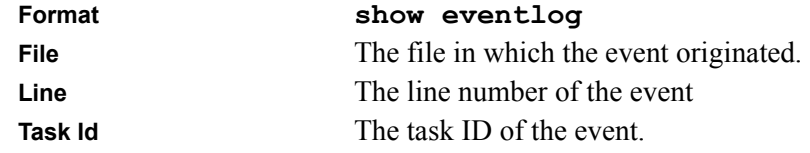

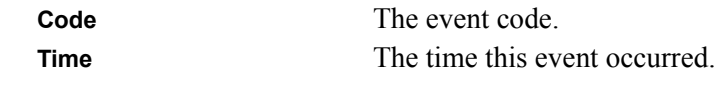

**Note:** Event log information is retained across a switch reset.

## **show msglog**

This command displays the message log maintained by the switch. The message log contains system trace information.

The trap log contains a maximum of 256 entries that wrap.

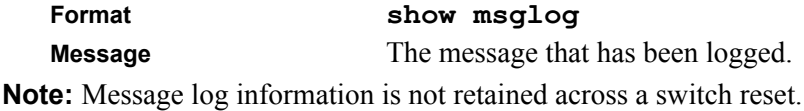

### **show traplog**

This command displays the trap log maintained by the switch.

The trap log contains a maximum of 256 entries that wrap.

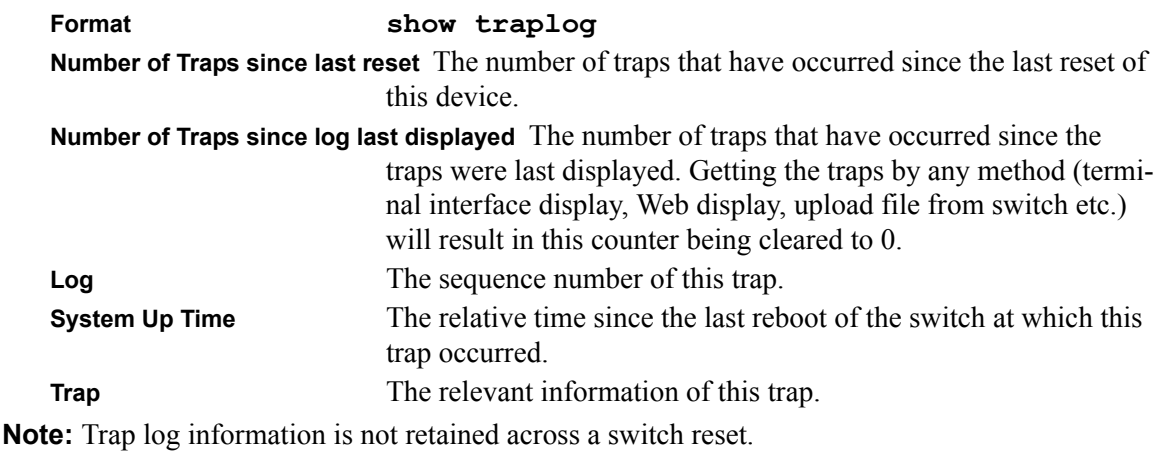

## **Management Commands**

These commands manage the switch and show current management settings.
#### **show network**

This command displays network configuration settings that are vital for switch operation.

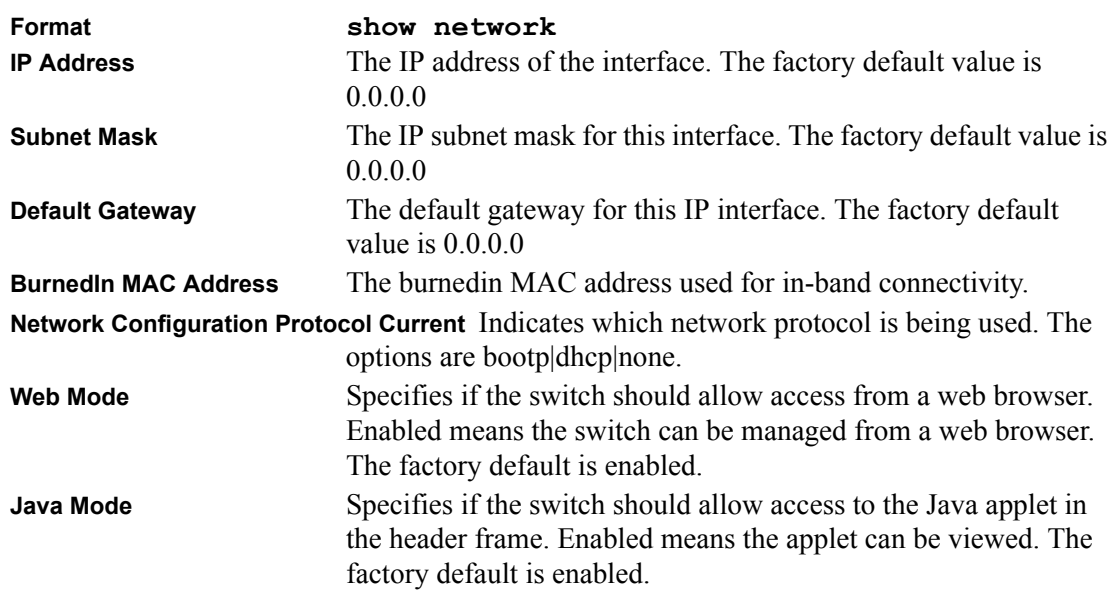

#### **config network parms**

This command sets the IP Address, subnet mask and gateway of the router. The IP Address and the gateway must be on the same subnet.

**Format config network parms** *<ipAddr> <netmask> [gateway]*

### **config network protocol**

This command specifies the network configuration protocol to be used. If you modify this value change is effective immediately.(See ["save config" on page 63](#page-120-0).)

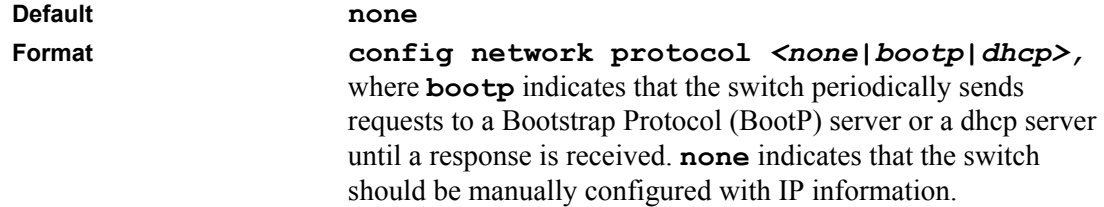

### **config network webmode**

This command enables or disables access to the switch through the Web interface. When access is enabled, the user can login to the switch from the Web interface. When access is disabled, the user cannot login to the switch's Web server.

Disabling the Web interface takes effect immediately. All interfaces are effected.

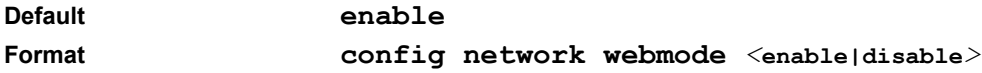

# **config network javamode**

This command specifies whether or not the switch should allow access to the Java applet in the header frame of the Web interface. When access is enabled, the Java applet can be viewed from the Web interface. When access is disabled, the user cannot view the Java applet.

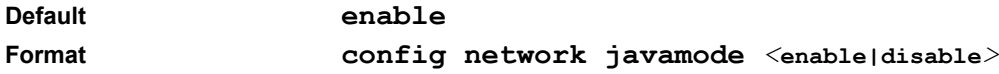

# **config prompt**

This command changes the name of the prompt. The length of name may be up to 64 alphanumeric characters.

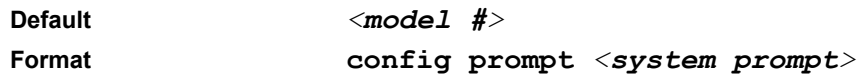

# **show serial**

This command displays serial communication settings for the switch.

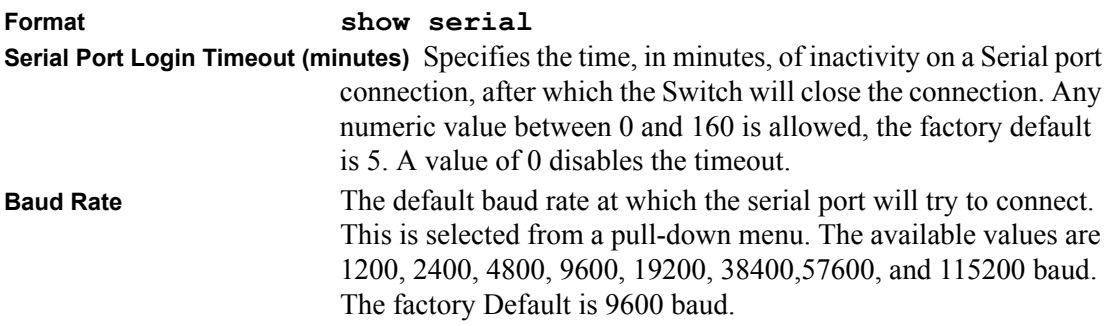

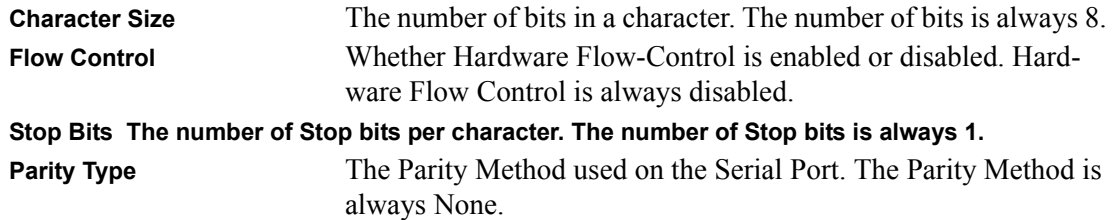

#### **config serial baudrate**

This command specifies the communication rate of the terminal interface. The supported rates are 1200, 2400, 4800, 9600, 19200, 38400, 57600, 115200.

**Default** 9600 **Format config serial baudrate** *<speed>*

#### **config serial timeout**

This command specifies the maximum connect time (in minutes) without console activity. A value of 0 indicates that a console can be connected indefinitely. The time range is 0 to 160.

**Default** 5 **Format config serial timeout <***0 - 160***>**

### **config snmpcommunity accessmode**

This command restricts access to switch information. The access mode can be read-only (also called public) or read/write (also called private).

**Format config snmpcommunity accessmode** *<ro|rw> <name>*

### **config snmpcommunity create**

This command adds (and names) a new SNMP community. A community name is a name associated with the switch and with a set of SNMP managers that manage it with a specified privileged level. The length of name can be up to 16 case-sensitive characters.

**Note:** Community names in the SNMP community table must be unique. If you make multiple entries using the same community name, the first entry is kept and processed and all duplicate entries are ignored.

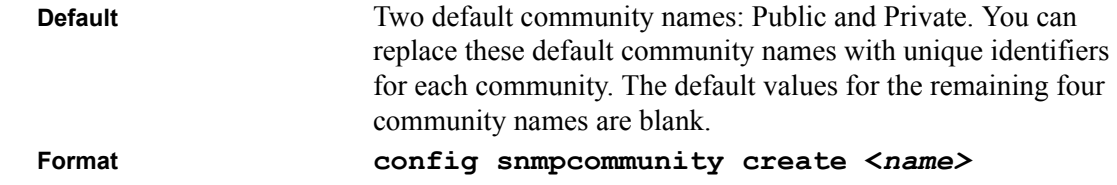

#### **config snmpcommunity delete**

This command removes this community name from the table. The name is the community name to be deleted.

**Format config snmpcommunity delete** *<name>*

### **config snmpcommunity ipaddr**

This command sets an IP address for an SNMP community. The address is the associated community SNMP packet sending address. The name is the applicable community name. The community name may be up to 16 alphanumeric characters.

**Default** 0.0.0.0 **Format config snmpcommunity ipaddr** *<ipAddr> <name>*

#### **config snmpcommunity ipmask**

This command sets a client IP mask for an SNMP community. The address is the associated community SNMP packet sending address. The name is the applicable community name. The community name may be up to 16 alphanumeric characters.

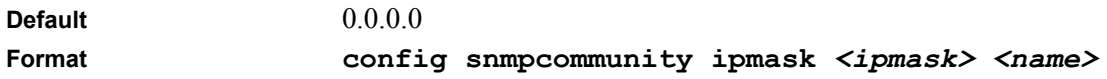

### **config snmpcommunity mode**

This command activates or deactivates an SNMP community. If a community is enabled, an SNMP manager associated with this community manages the switch according to its access right. If the community is disabled, no SNMP requests using this community are accepted. In this case the SNMP manager associated with this community cannot manage the switch until the Status is changed back to Enable.

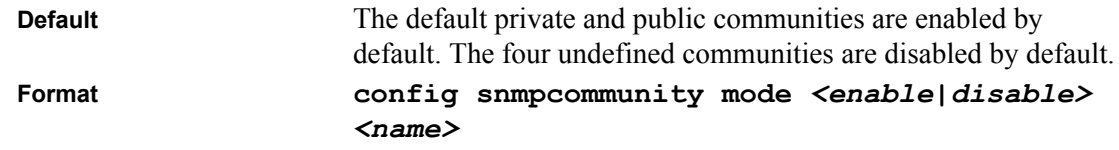

#### **show snmptrap**

This command displays SNMP trap receivers. Trap messages are sent across a network to an SNMP Network Manager. These messages alert the manager to events occurring within the switch or on the network. Six trap receivers are simultaneously supported.

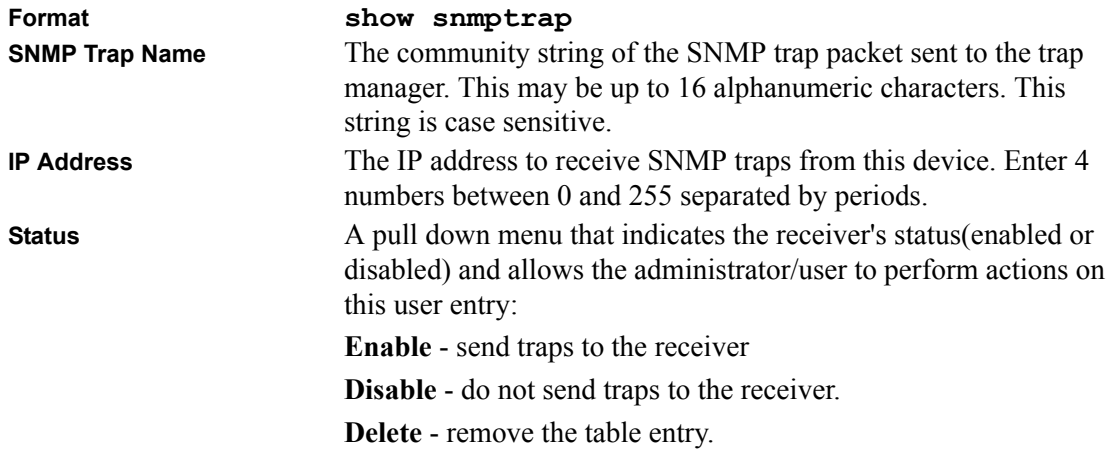

### **config snmptrap create**

This command adds an SNMP trap name. The maximum length of name is 16 case-sensitive alphanumeric characters.

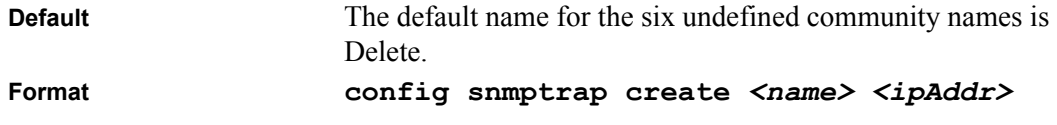

#### **config snmptrap delete**

This command deletes trap receivers for a community.

**Format config snmptrap delete** *<name> <ipaddr>*

#### **config snmptrap ipaddr**

This command assigns an IP address to a specified community name. The maximum length of name is 16 case-sensitive alphanumeric characters.

**Note:** IP addresses in the SNMP trap receiver table must be unique. If you make multiple entries using the same IP address, the first entry is retained and processed. All duplicate entries are ignored.

**Format config snmptrap ipaddr <***ipaddrold***>** *<name> <ipaddrnew>*

### **config snmptrap mode**

This command activates or deactivates an SNMP trap. Enabled trap receivers are active (able to receive traps). Disabled trap receivers are inactive (not able to receive traps).

```
Format config snmptrap mode <enable|disable> <name> 
    <ipaddr>
```
### **show trapflags**

This command displays trap conditions. Configure which traps the switch should generate by enabling or disabling the trap condition. If a trap condition is enabled and the condition is detected, the switch's SNMP agent sends the trap to all enabled trap receivers. The switch does not have to be reset to implement the changes. Cold and warm start traps are always generated and cannot be disabled.

**Format show trapflags**

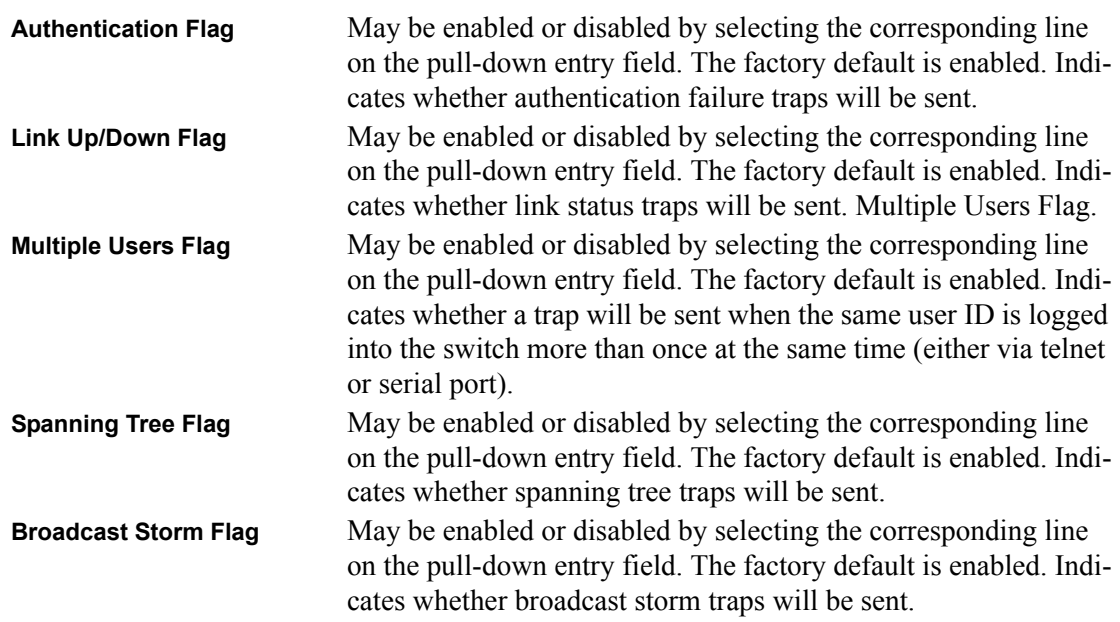

# **config trapflags authentication**

This command enables or disables the Authentication Flag.

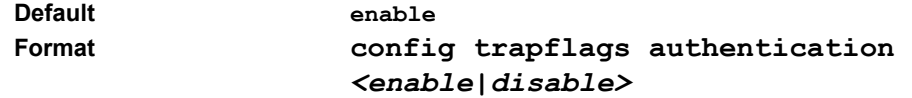

# **config trapflags bcaststorm**

This command enables or disables the broadcast storm trap. When enabled, broadcast storm traps are sent only if the broadcast storm recovery mode setting associated with the port is enabled (see ["config switchconfig broadcast" on page 25](#page-82-0)).

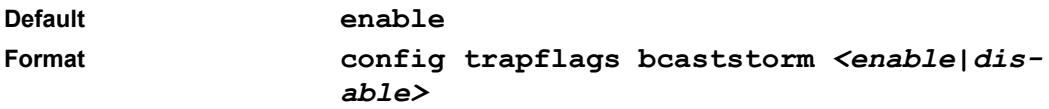

# <span id="page-79-0"></span>**config trapflags linkmode**

This command enables or disables Link Up/Down traps for the entire switch. When enabled, link traps are sent only if the Link Trap flag setting associated with the port is enabled (see ["config port](#page-84-0)  [linktrap" on page 27\)](#page-84-0).

**Default enable Format config trapflags linkmode** *<enable|disable>*

### **config trapflags multiusers**

This command enables or disables Multiple User traps. When the traps are enabled, a Multiple User Trap is sent when a user logs in to the terminal interface (EIA 232 or telnet) and there is an existing terminal interface session.

**Default enable Format config trapflags multiusers** *<enable|disable>*

# **config trapflags stpmode**

This command enables or disables the sending of new root traps and topology change notification traps.

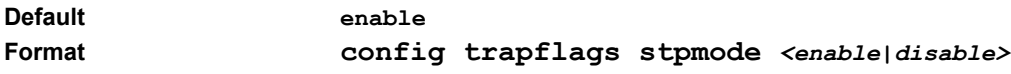

# **show telnet**

This command displays telnet settings.

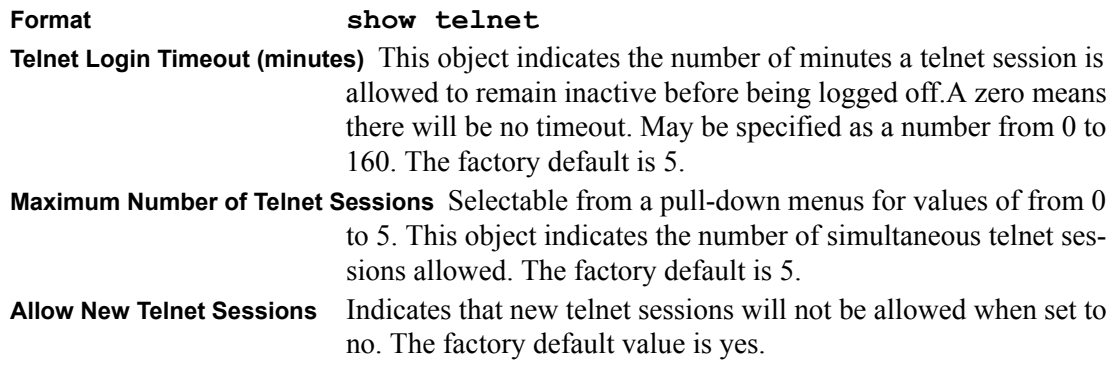

#### **config telnet maxsessions**

This command specifies the maximum number of telnet sessions that can be established. A value of 0 indicates that no telnet session can be established. The range is 0 to 5.

**Default** 5 **Format config telnet maxsessions** *<0-5>*

### **config telnet mode**

This command regulates new telnet sessions. If sessions are enabled, new telnet sessions can be established until there are no more sessions available. If sessions are disabled, no new telnet sessions are established. An established session remains active until the session is ended or an abnormal network error ends it.

**Default enable Format config telnet mode** *<enable|disable>*

### **config telnet timeout**

This command sets the telnet session timeout value, in minutes. A session is active as long as the session has been idle for the value set. A value of 0 indicates that a session remains active indefinitely. the time is a decimal value from 0 to 160.

**Note:** Changing the timeout value for active sessions does not become effective until the session is reaccessed. Any keystroke will also activate the new timeout duration.

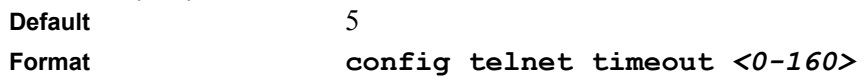

### **show forwardingdb agetime**

This command displays the timeout for address aging. In an IVL system, the [fdbid|all] parameter is required. In an SVL system, the [fdbid|all] parameter is not used and will be ignored if entered.

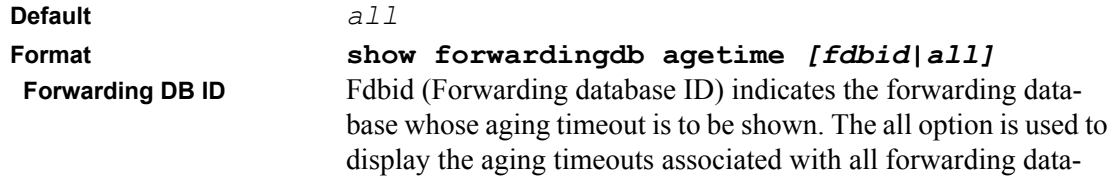

bases. This field displays the forwarding database ID in an IVL system. This field will not be displayed in an SVL system. **Agetime** displays the address aging timeout for the associated forwarding database in IVL. In an SVL system, this will display the system's address aging timeout value in seconds.

### **config forwardingdb agetime**

This command configures the forwarding database address aging timeout. In an IVL system, the [fdbid/all] parameter is required. In an SVL system, the [fdbid/all] parameter is not used and will be ignored if entered.

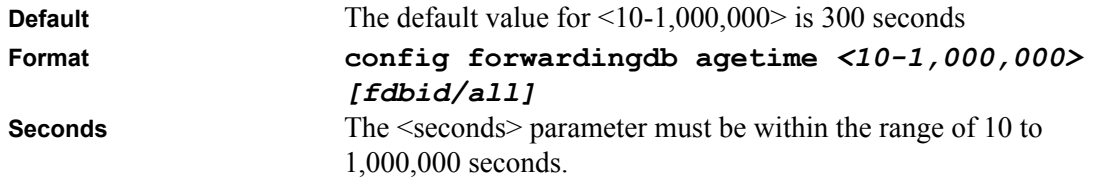

**Forwarding Database ID** Fdbid (Forwarding database ID) indicates which forwarding database's aging timeout is being configured. All is used to configure all forwarding database's agetime. In an SVL system, the [fdbid/all] parameter is not used and will be ignored if entered.

# **Device Configuration Commands**

This section describes device configuration commands.

### **show switchconfig**

This command displays switch configuration information.

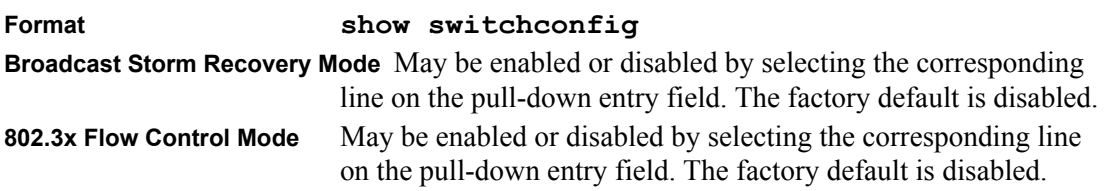

# <span id="page-82-0"></span>**config switchconfig broadcast**

This command enables or disables broadcast storm recovery mode. If the mode is enabled, broadcast storm recovery with high and low thresholds is implemented.

The threshold implementation follows a percentage pattern. If the broadcast traffic on any Ethernet port exceeds the high threshold percentage (as represented in ["Broadcast Storm Recovery](#page-82-1)  [Thresholds"](#page-82-1) table) of the link speed, the switch discards the broadcasts traffic until the broadcast traffic returns to the low threshold percentage or less. The full implementation is depicted in the ["Broadcast Storm Recovery Thresholds"](#page-82-1) table.

| <b>Link Speed</b> | High                                                           | Low |
|-------------------|----------------------------------------------------------------|-----|
| 10M               | 20                                                             | 10  |
| 100M              | 5                                                              |     |
| 1000M             | 5                                                              | ົ   |
| Format            | config switchconfig broadcast <enable dis-<="" th=""></enable> |     |

<span id="page-82-1"></span>**Table 2. Broadcast Storm Recovery Thresholds**

**able**>

# **config switchconfig flowcontrol**

This command enables or disables 802.3x flow control for the switch.

**Note:** This command only applies to full-duplex mode ports.

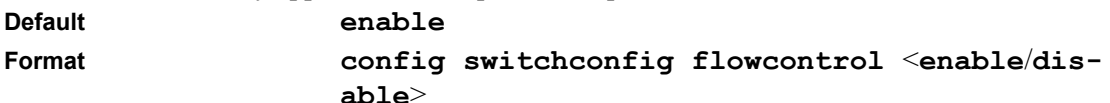

### **show port**

This command displays port information.

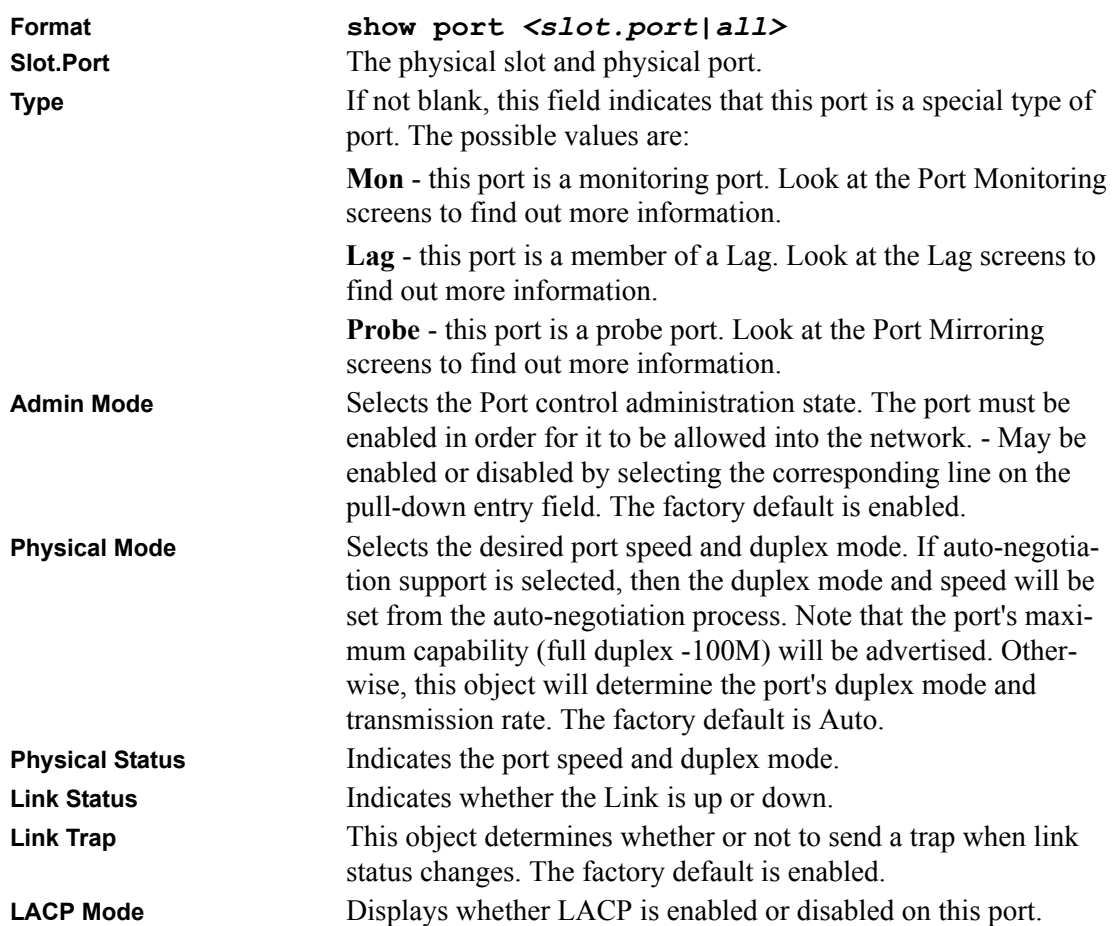

#### **config port adminmode**

This command enables or disables a port.

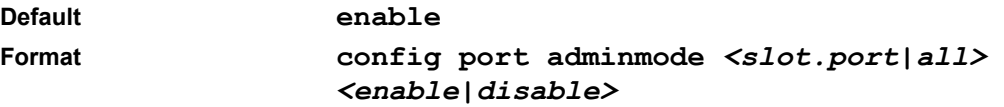

### <span id="page-84-0"></span>**config port linktrap**

This command enables or disables link status traps by interface.

**Note:** This command is valid only when the Link Up/Down Flag is enabled (see "config trapflags") [linkmode" on page 22](#page-79-0)).

**Format config port linktrap** *< slot.port|all> <enable|disable>* 

### <span id="page-84-1"></span>**config port physicalmode**

This command sets the speed and duplex setting for the interface.

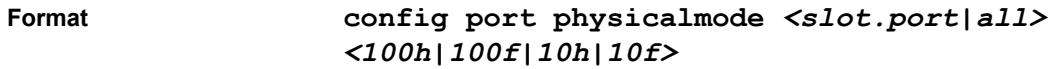

Acceptable values are:

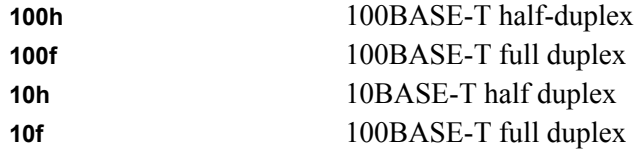

# **config port lacpmode**

This command enables or disables Link Aggregation Control Protocol (LACP) on a port. The possible values for <mode> are enable and disable. The default value is disable.

**Format config port lacpmode <slot.port/all> <enable/disable>**

# **config port autoneg**

This command enables or disables automatic negotiation on a port. The possible values for <mode> are enable and disable. The default value is enable.

**Format config port autoneg <slot.port/all> <enable/ disable>**

# <span id="page-85-0"></span>**show lag**

This command displays an overview of all link aggregations (LAGs) on the switch.

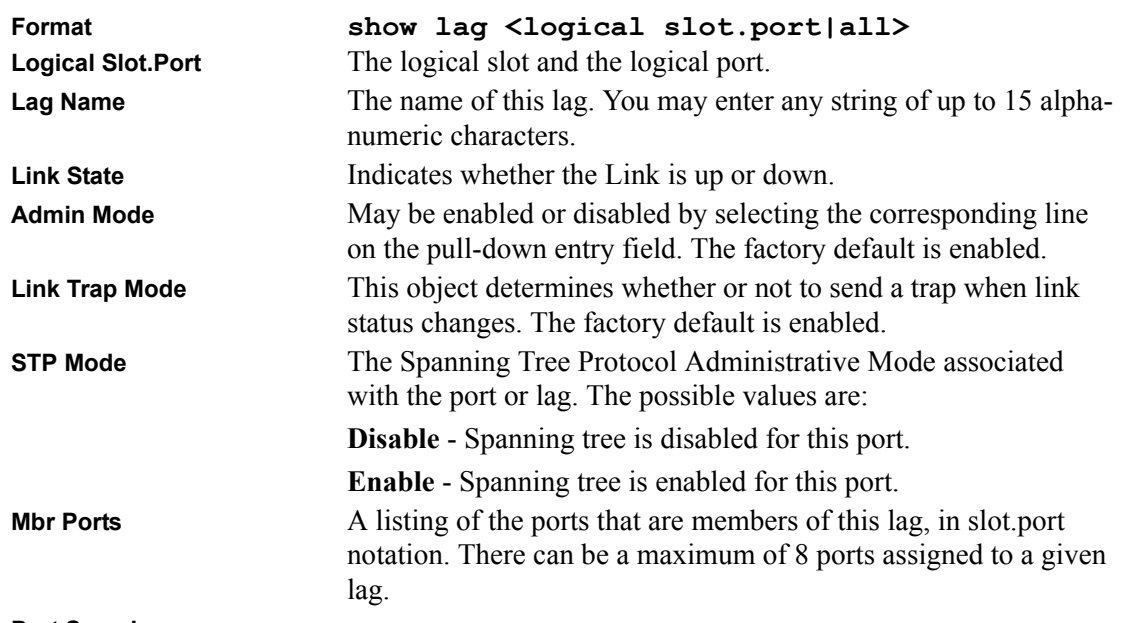

**Port Speed** 

# **config lag create**

This command configures a new LAG and generates a logical slot and port number for it. Display this number using the ["show lag" on page 28.](#page-85-0)

**Note:** Before including a port in a LAG, set the port physical mode. See ["config port](#page-84-1)  [physicalmode" on page 27.](#page-84-1)

**Format config lag create** *<name>*

# **config lag addport**

This command adds one port to the LAG. The first interface is a logical slot and port number of a configured LAG.

Note: Before adding a port to a LAG, set the physical mode of the port. See "config port" [physicalmode" on page 27.](#page-84-1)

**Format config lag addport** *<logical slot.port> <slot.port>* 

### **config lag deleteport**

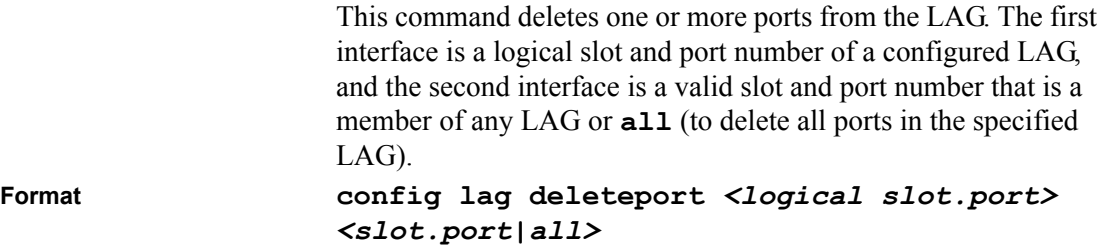

### **config lag adminmode**

This command enables or disables a LAG. The interface is a logical slot and port for a configured LAG. The option **all** sets every configured LAG with the same administrative mode setting.

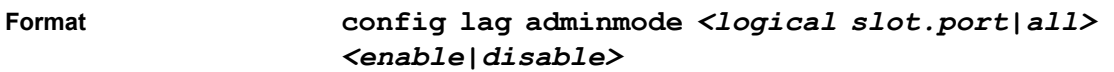

### **config lag linktrap**

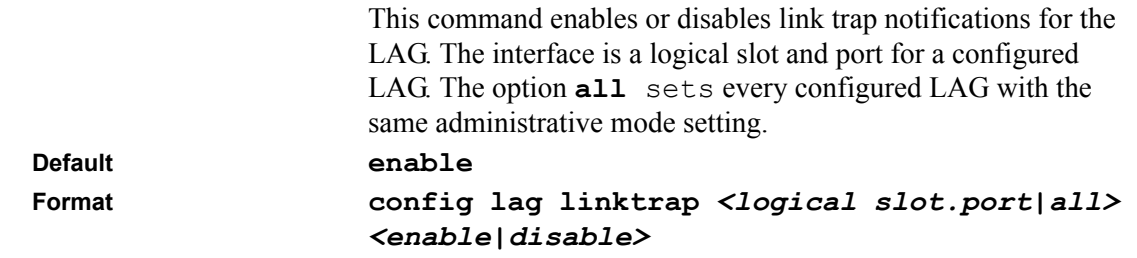

### **config lag name**

This command defines a name for the LAG. The interface is a logical slot and port for a configured LAG, and name is an alphanumeric string up to 15 characters. This command is used to modify the name that was associated with the LAG when it was created.

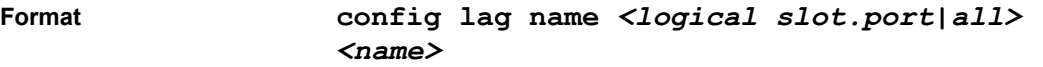

# **config lag deletelag**

This command deletes an existing lag from the configuration. The interface is a logical slot and port for a configured LAG. The **all** option removes all configured LAGs.

**Format config lags deletelag** *<logical slot.port|all>*

### **config lag stpmode**

This command sets the STP mode for a specific LAG. This is the value specified for STP Mode on the Port Configuration Menu. 802.1D mode is the default. The interface is a logical slot and port for a configured LAG. The **all** option sets all configured LAGs with the same option.

#### **Format config lag stpmode** *<logical slot.port|all> <off|802.1d|fast>*

The mode is one of the following:

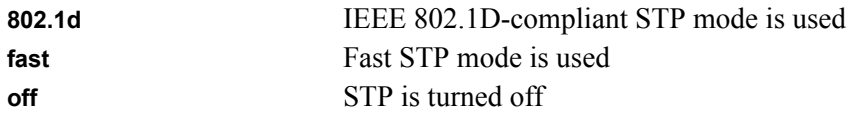

#### **show vlan summary**

This command displays a list of all configured VLANs.

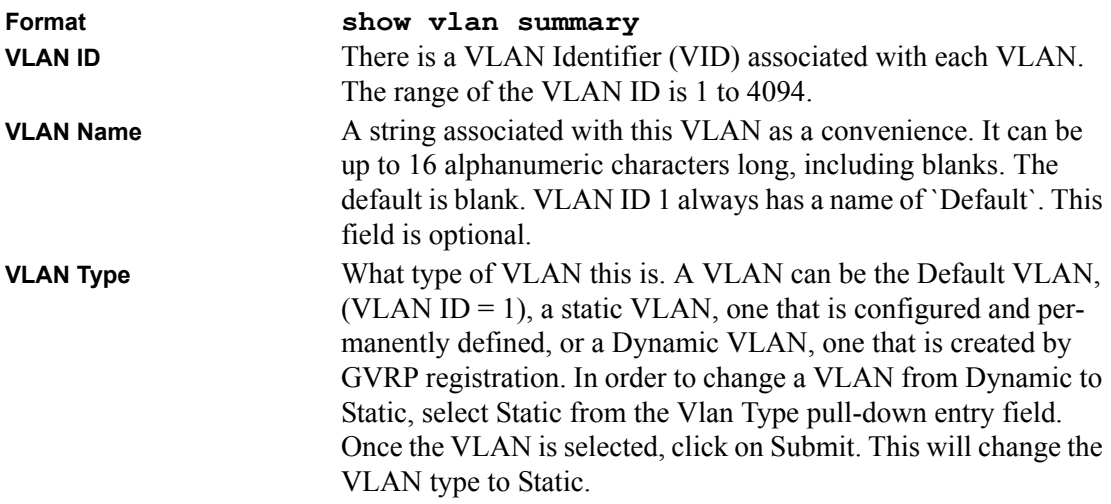

# **show vlan detailed**

This command displays detailed information, including interface information, for a specific VLAN.

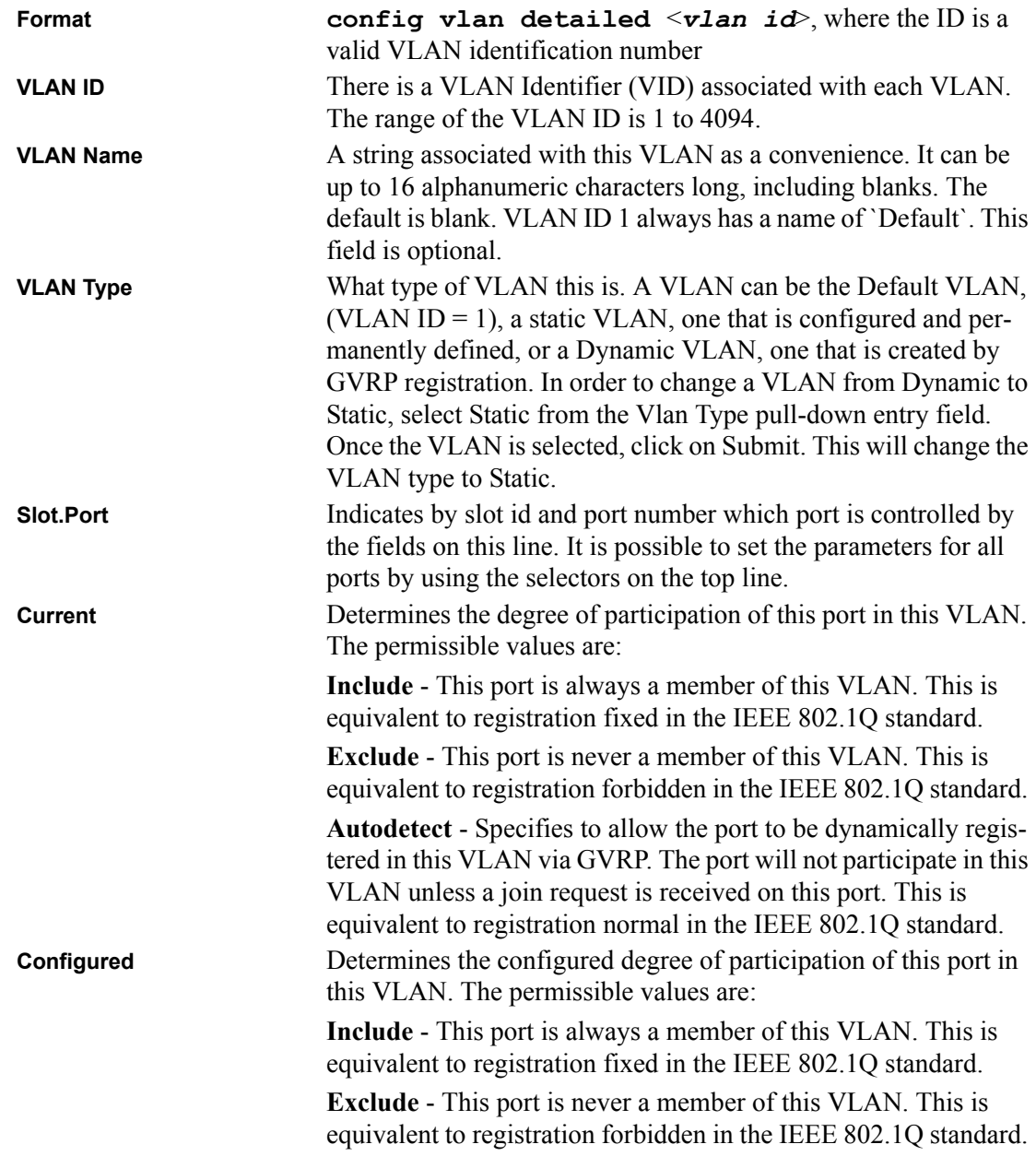

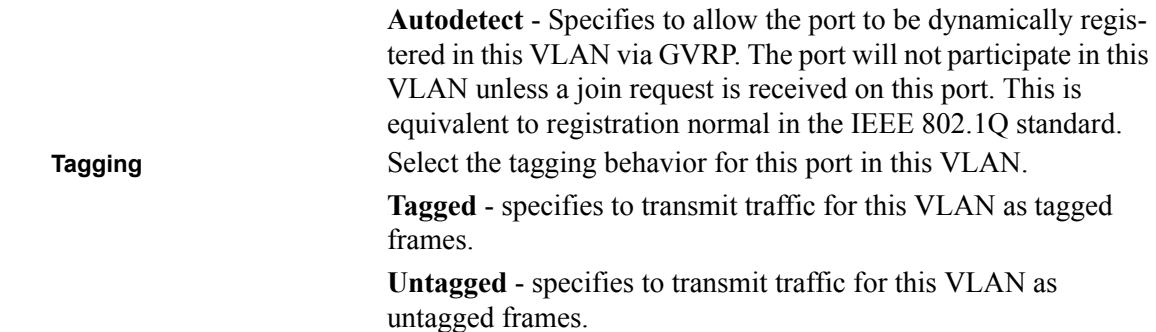

#### **config vlan create**

This command creates a new VLAN and assigns it an ID. The ID is a valid VLAN identification number (ID 1 is reserved for the default VLAN) VLAN range is 2-4094.

**Format config vlan create** *<2-4094>*

### **config vlan delete**

This command deletes an existing VLAN. The ID is a valid VLAN identification number (ID 1 is reserved for the default VLAN) VLAN range is 2-4094.

**Format config vlan delete** *<2-4094>*

#### **config vlan name**

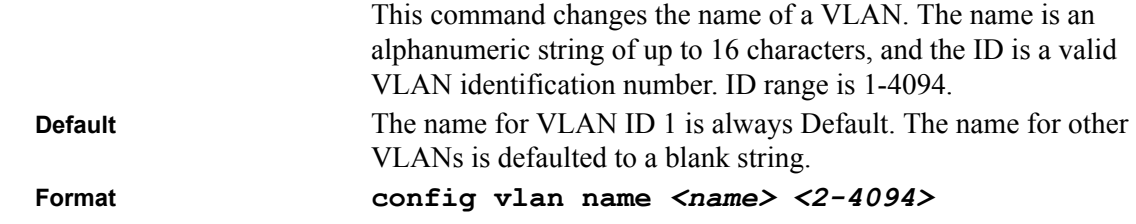

### **config vlan makestatic**

This command changes a dynamically created VLAN (one that is created by GVRP registration) to a static VLAN (one that is permanently configured and defined). The ID is a valid VLAN identification number. VLAN range is 2-4094.

**Format config vlan makestatic** *<2-4094>*

### **config vlan participation**

This command configures the degree of participation for a specific interface in a VLAN. The ID is a valid VLAN identification number, and the interface is a valid interface number or **all.**

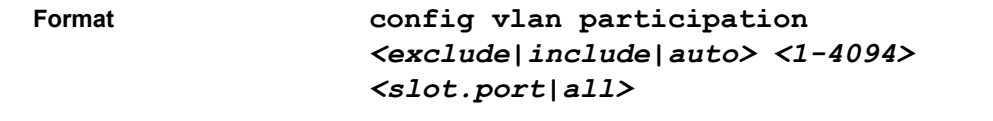

Participation options are:

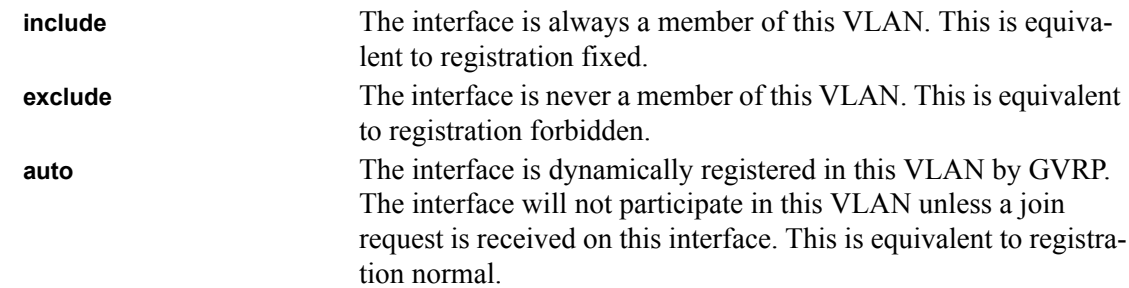

# **config vlan port tagging**

This command configures the tagging behavior for a specific interface in a VLAN. If tagging is enabled, traffic is transmitted as tagged frames. If tagging is disabled, traffic is transmitted as untagged frames. The ID is a valid VLAN identification number. The interface is a valid port number or **all.**

**Format config vlan port tagging** *<enable|disable> <1-4094>* **<***slot.port|all>* 

# **show vlan port**

This command displays VLAN port information.

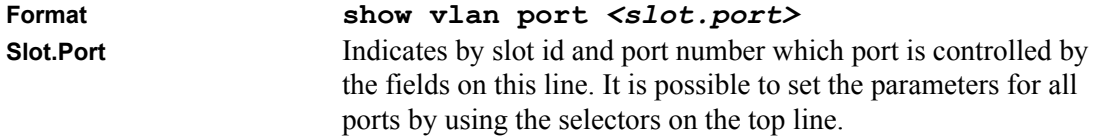

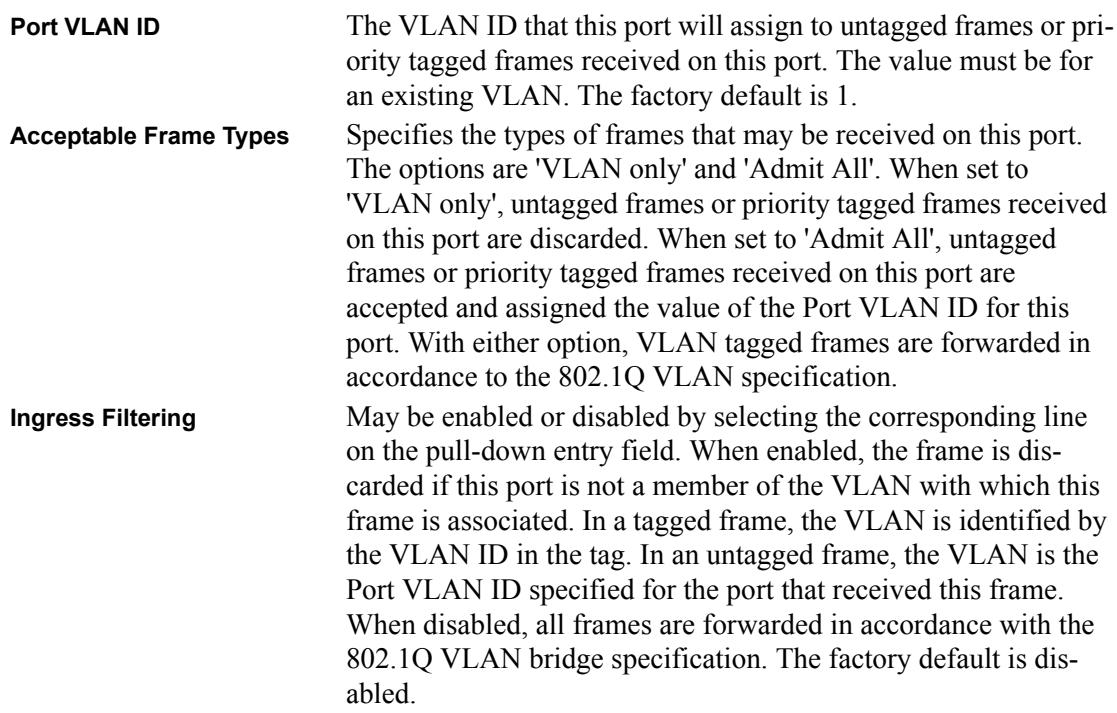

**GVRP** 

# **config vlan port pvid**

This command changes the VLAN ID per interface.

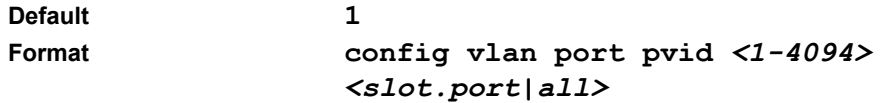

### **config vlan port acceptframe**

This command sets the frame acceptance mode per interface. For VLAN Only mode, untagged frames or priority frames received on this interface are discarded. For Admit All mode, untagged frames or priority frames received on this interface are accepted and assigned the value of the interface VLAN ID for this port. With either option, VLAN tagged frames are forwarded in accordance with the IEEE 802.1Q VLAN Specification. VLAN ID range is 1-4094.

**Default Admit All**

**Format config vlan port acceptframe** <**all|vlan**> *<slot.port|all>* 

# **config vlan port ingressfilter**

This command enables or disables ingress filtering. If ingress filtering is disabled, frames received with VLAN IDs that do not match the VLAN membership of the receiving interface are admitted and forwarded to ports that are members of that VLAN.

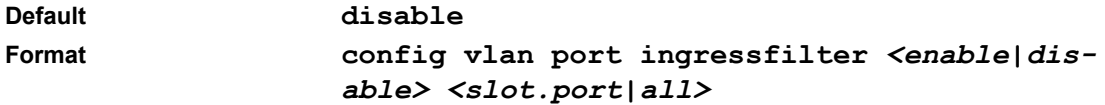

### **show protocol**

This command displays the Protocol-Based VLAN information for either the entire system, or for the indicated Group.

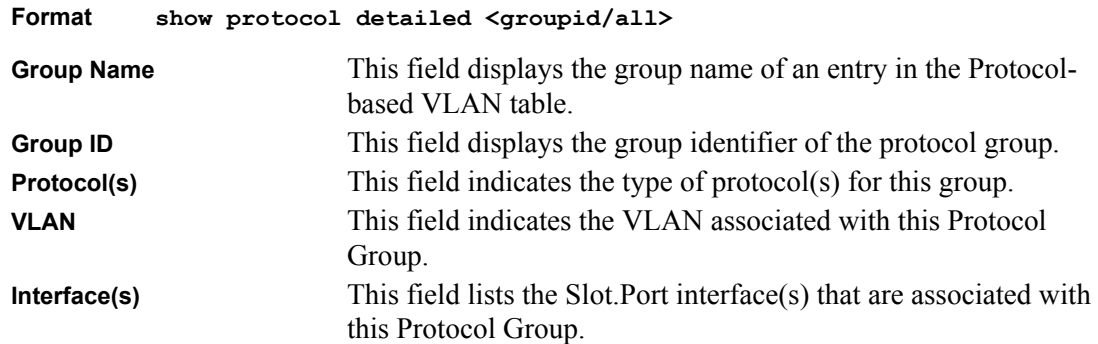

### **config protocol create**

This command adds protocol-based VLAN group to the system. The *<groupName>* is a character string of 1 to 16 characters. When it is created, the protocol group will be assigned a unique number that will be used to identify the group in subsequent commands.

Format config protocol create <groupname>

# **config protocol delete**

This command removes the protocol-based VLAN group that is identified by this <groupid>.

```
Format config protocol delete <groupid>
```
# **config protocol protocol add**

This command adds the  $\leq$  protocol $\geq$  to the protocol-based VLAN identified by  $\leq$  groupid $\geq$ . A group may have more than one protocol associated with it. Each interface and protocol combination can only be associated with one group. If adding a protocol to a group causes any conflicts with interfaces currently associated with the group, this command will fail and the protocol will not be added to the group. The possible values for protocol are *ip, arp,* and *ipx*.

**Default none** Format *config protocol protocol add <groupid> <protocol>* 

# **config protocol protocol remove**

This command removes the *<protocol>* from this protocol-based VLAN group that is identified by this *<groupid>*. The possible values for protocol are *ip, arp,* and *ipx*.

**Default none** Format *config protocol protocol remove <groupid> <protocol>* 

# **config protocol vlan add**

This command attaches a  $\le$ vlan $\ge$  to the protocol-based VLAN identified by  $\le$ groupid $\ge$ . A group may only be associated with one VLAN at a time, however the VLAN association can be changed.

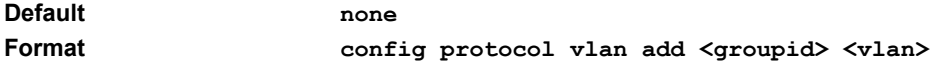

#### **config protocol vlan remove**

This command removes the *<vlan>* from this protocol-based VLAN group that is identified by this *<groupid>*.

**Default none Format config protocol vlan remove <groupid> <vlan>**

### **config protocol interface add**

This command adds the physical *<slot.port>* interface to the protocol-based VLAN identified by *<groupid>*. If *<all>* is selected, all physical interfaces will be added to this protocol group. A group may have more than one interface associated with it. Each interface and protocol combination can only be associated with one group. If adding an interface to a group causes any conflicts with protocols currently associated with the group, this command will fail and the interface(s) will not be added to the group.

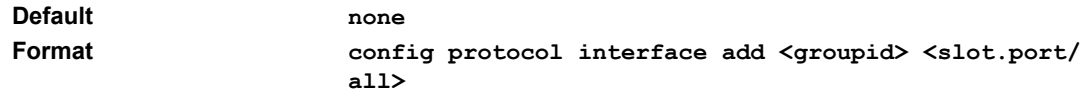

#### **config protocol interface remove**

This command removes the *<interface>* from this protocol-based VLAN group that is identified by this *<groupid>*. If *<all>* is selected, all ports will be removed from this protocol group.

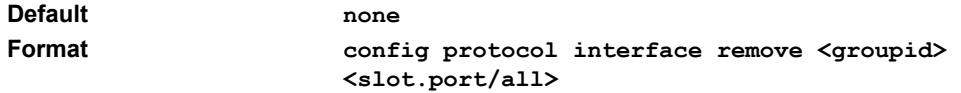

### **show garp info**

This command displays Generic Attributes Registration Protocol (GARP) information.

**Format show garp info**

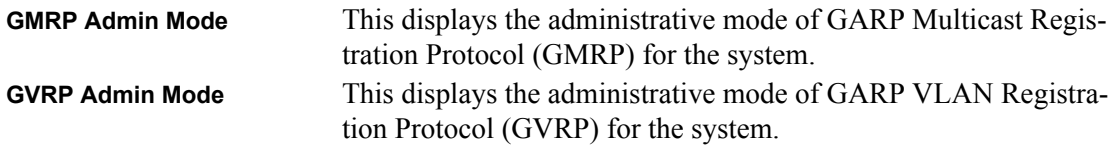

### **show garp interface**

This command displays Generic Attributes Registration Protocol (GARP) information for one or all interfaces.

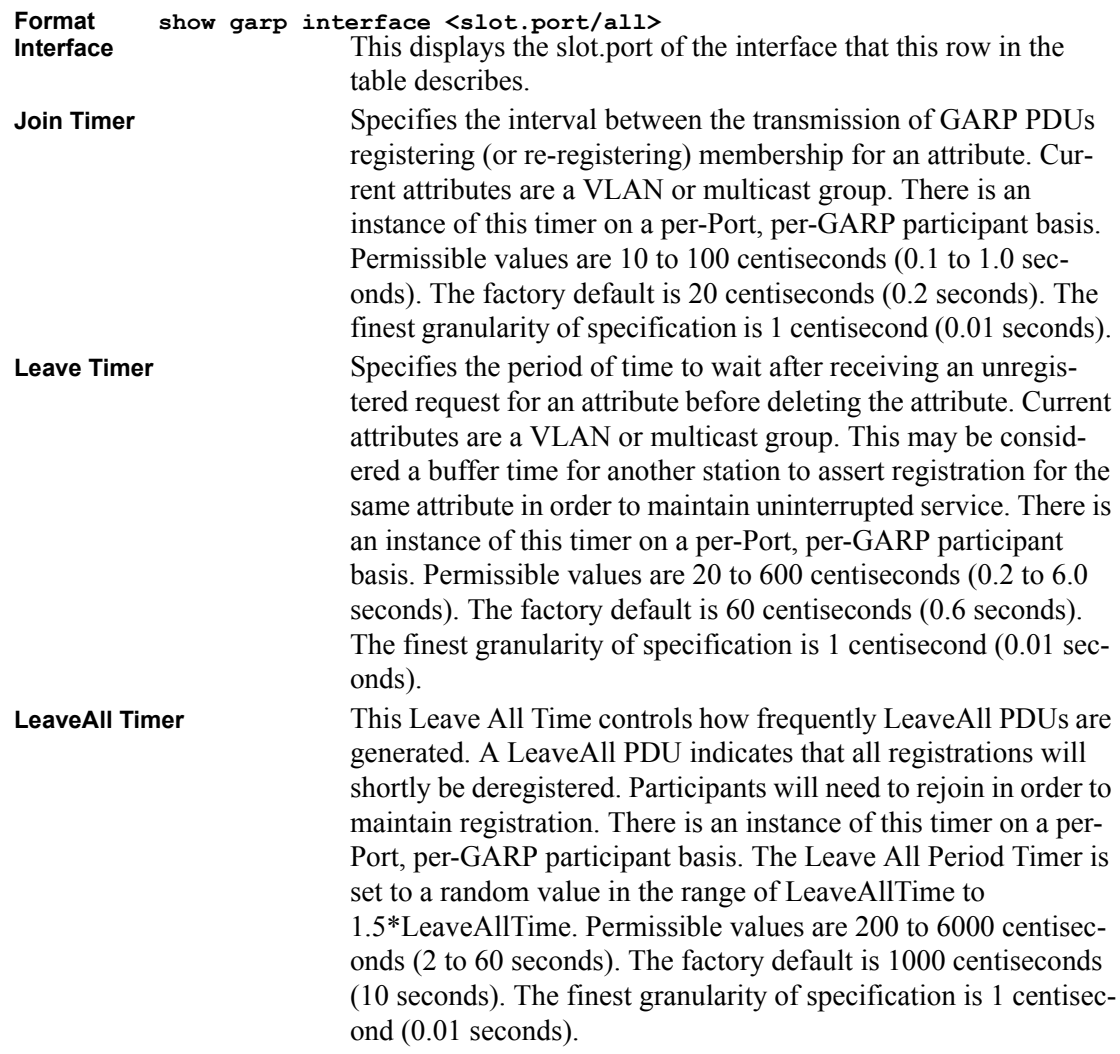

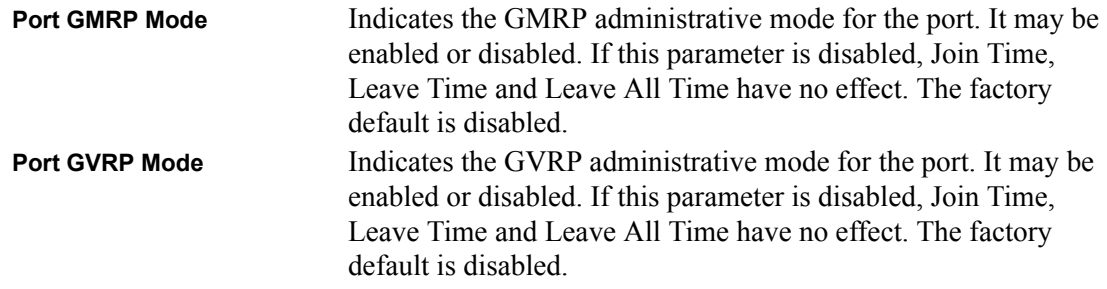

#### **config garp gmrp adminmode**

This command enables or disables GARP Multicast Registration Protocol (GMRP) on the system. The default value is disable.

**Format** config garp gmrp adminmode <enable/disable>

#### **config garp gmrp interfacemode**

This command enables or disables GARP Multicast Registration Protocol on a selected interface. The <slot.port> parameter identifies the interface on which to configure the mode. If an interface which has GARP enabled is enabled for routing or is enlisted as a member of a LAG, GARP functionality will be disabled on that interface. GARP functionality will subsequently be reenabled if routing is disabled and LAG membership is removed from an interface that has GARP enabled.

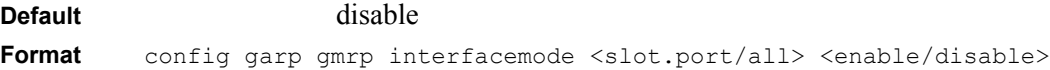

### **config garp gvrp adminmode**

This command enables or disables GVRP.

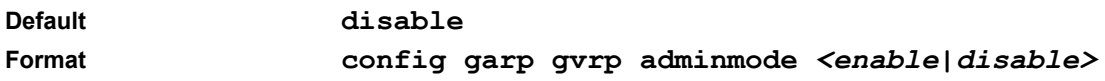

### **config garp gvrp interfacemode**

This command enables or disables GVRP (GARP VLAN Registration Protocol) for a specific port. If GVRP is disabled, Join Time, Leave Time and Leave All Time have no effect.

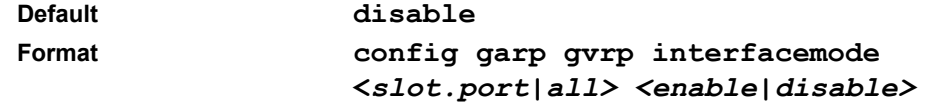

# **config garp jointimer**

This command sets the GVRP join time per port and per GARP. Join time is the interval between the transmission of GARP Protocol Data Units (PDUs) registering (or re-registering) membership for a VLAN or multicast group.

This command has an effect only when GVRP is enabled. The time is from 10 to 100 (centiseconds)

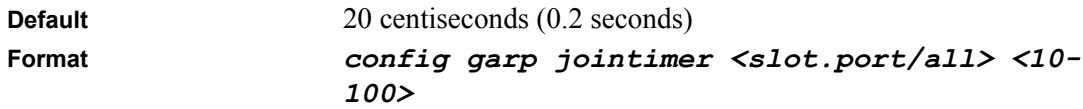

# **config garp leavetimer**

This command sets the GVRP leave time per port. Leave time is the time to wait after receiving an unregister request for a VLAN or a multicast group before deleting the VLAN entry. This can be considered a buffer time for another station to assert registration for the same attribute in order to maintain uninterrupted service.time is 20 to 600 (centiseconds).

**Note:** This command has an effect only when GVRP is enabled.

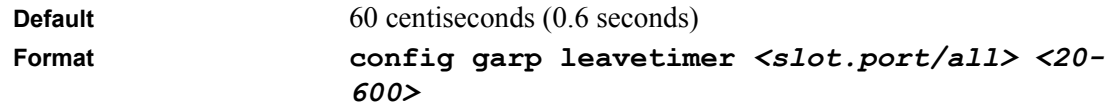

# **config garp leavealltimer**

This command sets how frequently Leave All PDUs are generated per port. A Leave All PDU indicates that all registrations will be unregistered. Participants would need to rejoin in order to maintain registration. The value applies per port and per GARP participation. The time may range from 200 to 6000 (centiseconds).

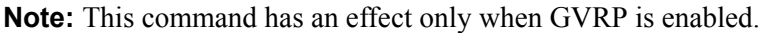

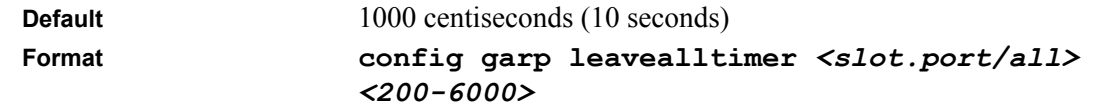

#### **show igmpsnooping**

This command displays IGMP Snooping information. Configured information is displayed whether or not IGMP Snooping is enabled. Status information is only displayed when IGMP Snooping is enabled.

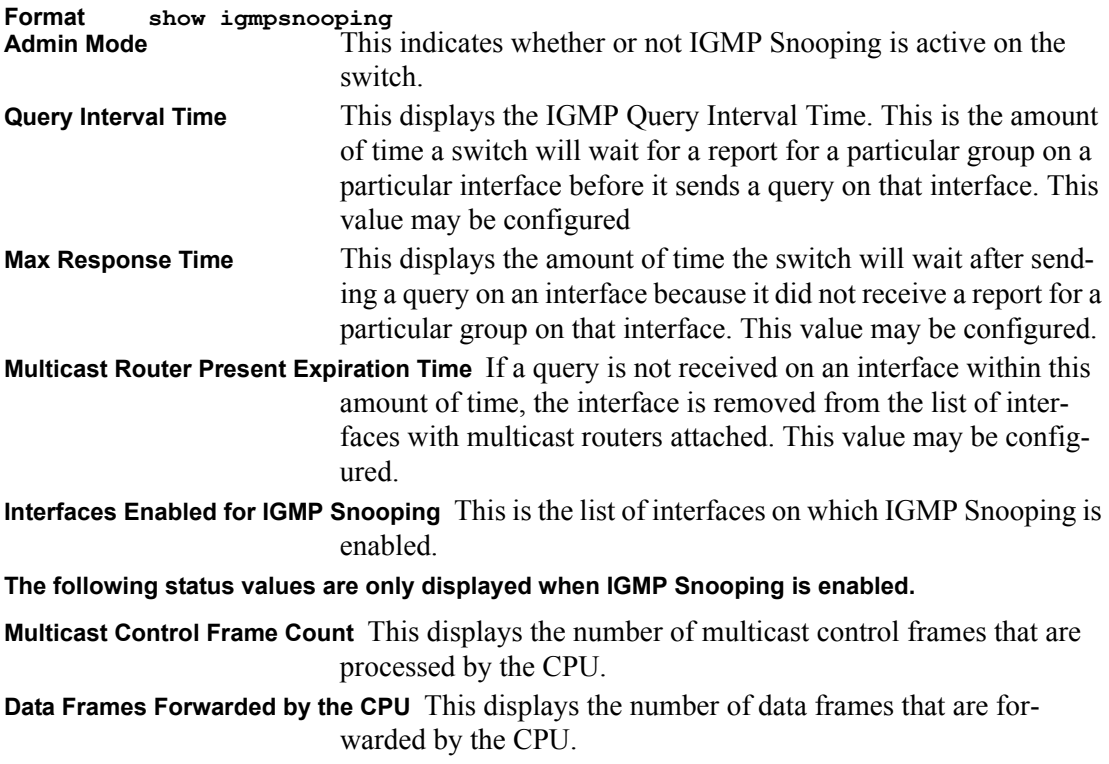

### **config igmpsnooping adminmode**

This command enables or disables IGMP Snooping on the system. The default value is disable.

**Format** config igmpsnooping adminmode <enable/disable>

### **config igmpsnooping groupmembershipinterval**

This command sets the IGMP Group Membership Interval time on the system. The Group Membership Interval time is the amount of time in seconds that a switch will wait for a report from a particular group on a particular interface before deleting the interface from the entry. This value must be greater than the IGMP Maximum Response time value. The range is 1 to 3600 seconds.

**Default** 260 seconds **Format** config igmpsnooping groupmembershipinterval <1-3600>

# **config igmpsnooping maxresponse**

This command sets the IGMP Maximum Response time on the system. The Maximum Response time is the amount of time in seconds that a switch will wait after sending a query on an interface because it did not receive a report for a particular group in that interface. This value must be less than the IGMP Query Interval time value. The range is 1 to 3600 seconds.

**Default** 10 seconds **Format** config igmpsnooping maxresponse <1-3600>

# **config igmpsnooping mcrtrexpiretime**

This command sets the Multicast Router Present Expiration time on the system. This is the amount of time in seconds that a switch will wait for a query to be received on an interface before the interface is removed from the list of interfaces with multicast routers attached. The range is 0 to 3600 seconds. A value of 0 indicates an infinite timeout, i.e. no expiration.

**Default** 0 **Format** config igmpsnooping mcrtrexpiretime <0-3600>

### **config igmpsnooping interface mode**

This command enables or disables IGMP Snooping on a selected interface. The <slot.port/all> parameter identifies the interface on which to configure the mode. If an interface which has IGMP Snooping enabled is enabled for routing or is enlisted as a member of a LAG, IGMP Snooping functionality will be disabled on that interface. IGMP Snooping functionality will subsequently be re-enabled if routing is disabled or LAG membership is removed from an interface that has IGMP Snooping enabled.

**Default** disable Format config igmpsnooping interface mode <slot.port/all> <enable/disable>

### **show mfdb table**

This command displays the Multicast Forwarding Database (MFDB) information. If the command is entered with no parameter, the entire table is displayed. This is the same as entering the optional *all* parameter. The user can display the table entry for one MAC Address by specifying the MAC address a an optional parameter.

**Format show mfdb table [macaddr/all]**

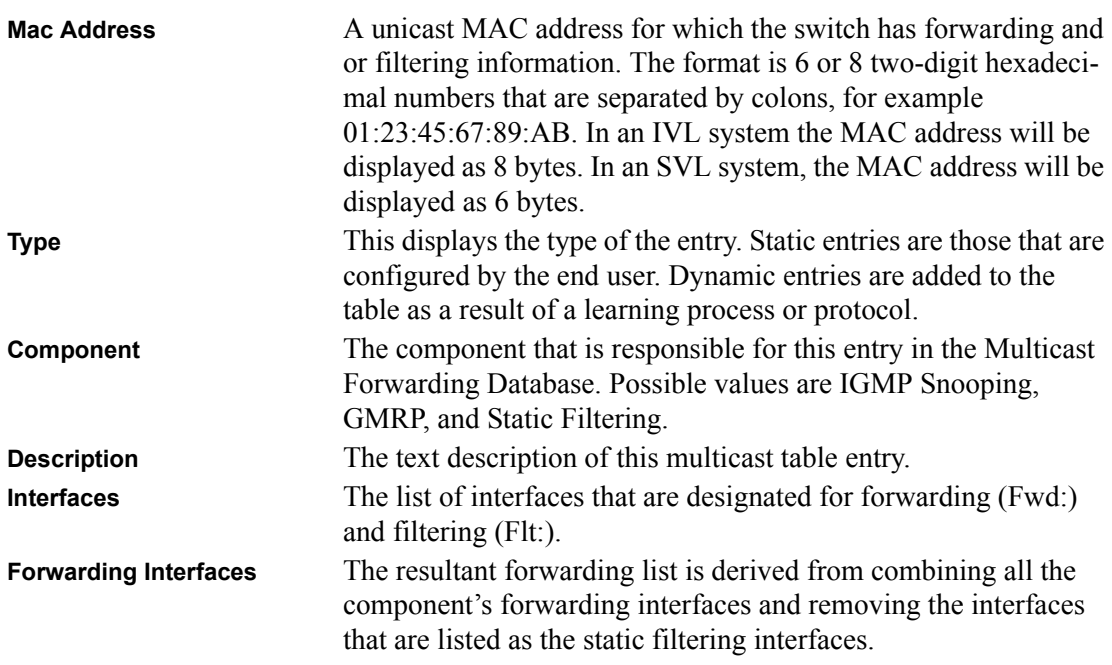

# **show mfdb gmrp**

This command displays the GARP Multicast Registration Protocol (GMRP) entries in the Multicast Forwarding Database (MFDB) table.

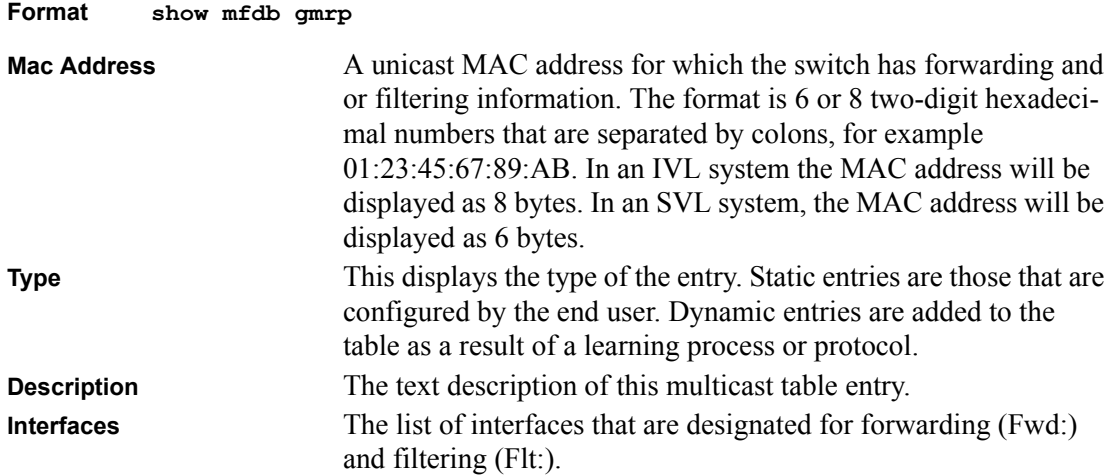

# **show mfdb igmpsnooping**

This command displays the IGMP Snooping entries in the Multicast Forwarding Database (MFDB) table.

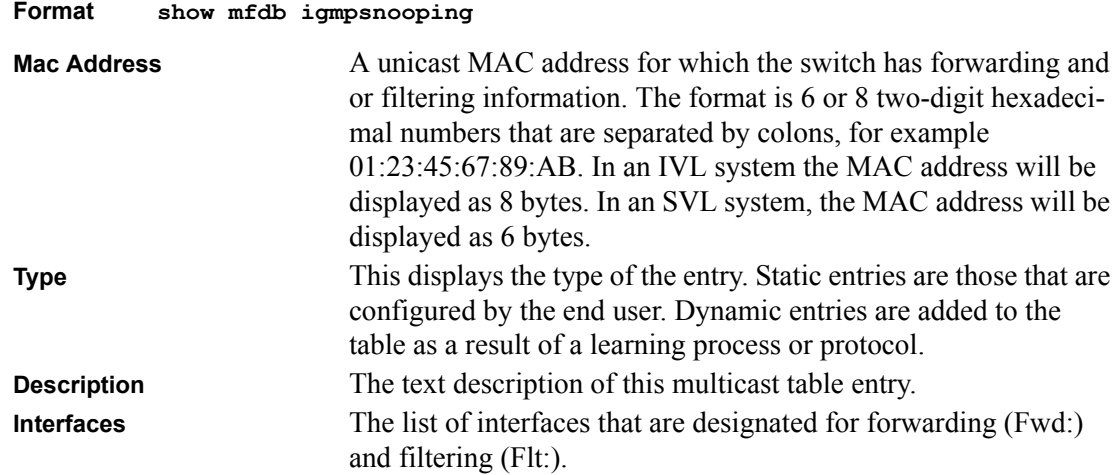

### **show mfdb staticfiltering**

This command displays the Static Filtering entries in the Multicast Forwarding Database (MFDB) table.

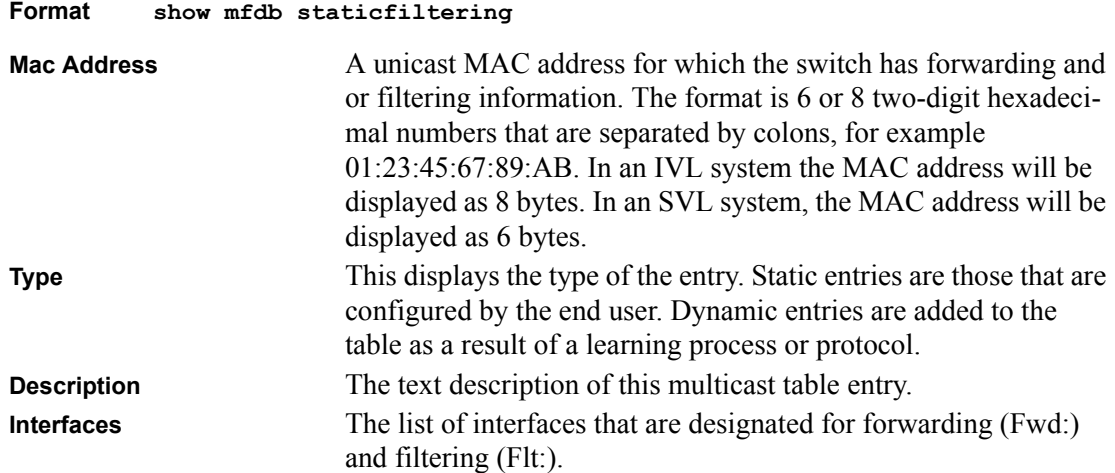

# **show mfdb stats**

This command displays the Multicast Forwarding Database (MFDB) statistics.

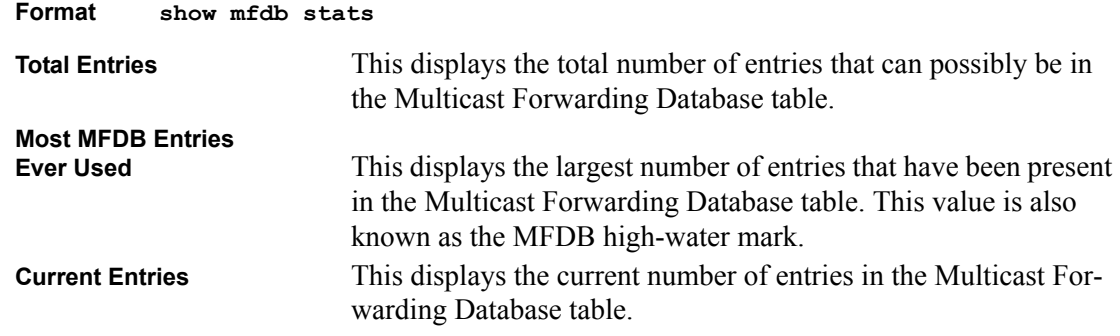

# **show mirroring**

This command displays the Port Mirroring information for the system.

**Format show mirroring** 

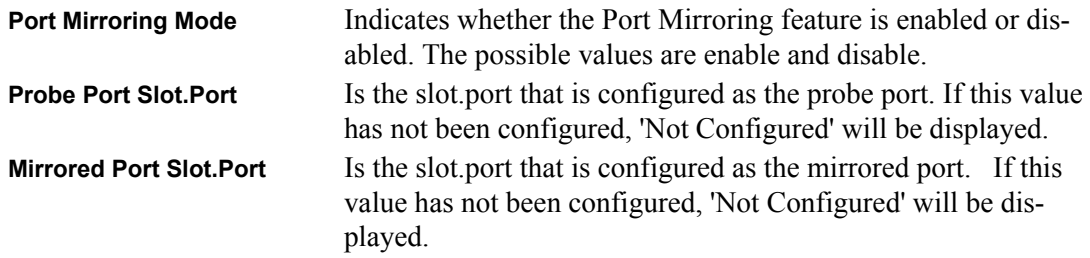

### **config mirroring create**

This command configures a probe port and a mirrored port for Port Mirroring. The first slot.port is the probe port and the second slot.port is the mirrored port. If this command is executed while port mirroring is enabled, it will have the effect of changing the probe and mirrored port values.

**Format config mirroring create** *<slot.port> <slot.port>*

### **config mirroring delete**

This command removes the port mirroring designation from both the probe port and the mirrored port and removes the probe port from all VLANs. The port must be manually re-added to any desired VLANs.

**Format config mirroring delete**

# **config mirroring mode**

This command configures the Port Mirroring mode. The possible values are enable and disable. The default value is disable. The probe and mirrored ports must be configured before port mirroring can be enabled. If enabled, the probe port will mirror all traffic received and transmitted on the physical mirrored port. It is not necessary to disable port mirroring before modifying the probe and mirrored ports.

**Default** disable **Format config mirroring mode** *<enable|disable>*

#### **show macfilter**

This command displays the Static MAC Filtering information for all Static MAC Filters. If  $\leq$ all $\geq$  is selected, all the Static MAC Filters in the system are displayed. If a macaddr is entered, a vlan must also be entered and the Static MAC Filter information will be displayed only for that MAC address and VLAN.

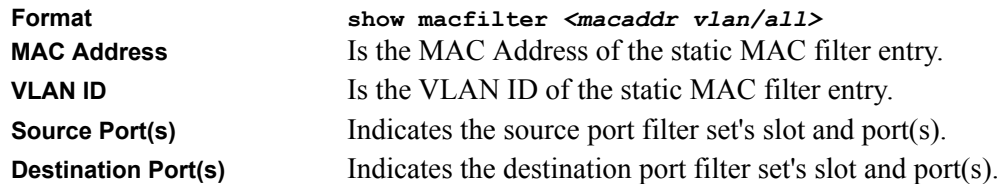

### **config macfilter create**

This command adds a static MAC filter entry for the MAC address <macaddr> on the VLAN  $\le$ vlan $\ge$ . The  $\le$ macaddr $\ge$  parameter must be specified as a 6-byte hexadecimal number in the format of  $h1 \cdot h2 \cdot h3 \cdot h4 \cdot h5 \cdot h6$ .

The restricted MAC Addresses are: 00:00:00:00:00:00, 01:80:C2:00:00:00 to 01:80:C2:00:00:0F, 01:80:C2:00:00:20 to 01:80:C2:00:00:21, and FF:FF:FF:FF:FF:FF:FF.

The <vlan> parameter must identify a valid VLAN.

Up to 100 static MAC filters may be created.

**Format config macfilter create** *<macaddr> <vlan>* 

### **config macfilter remove**

This command removes all filtering restrictions and the static MAC filter entry for the MAC address <macaddr> on the VLAN <vlan>. The <macaddr> parameter must be specified as a 6-byte hexadecimal number in the format of b1:b2:b3:b4:b5:b6.

The <vlan> parameter must identify a valid VLAN.

**Format config macfilter remove** *<macaddr> <vlan>*

# **config macfilter addsrc**

This command adds the  $\leq$ lot.port> to the source filter set for the MAC filter with the MAC address of  $\alpha$  and  $\alpha$  and VLAN of  $\alpha$  and  $\alpha$ . The  $\alpha$  macaddr  $\alpha$  parameter must be specified as a 6byte hexadecimal number in the format of b1:b2:b3:b4:b5:b6.

The <vlan> parameter must identify a valid VLAN.

The <slot.port> parameter identifies the source port to be added to the source port filter set for the MAC filter.

If all is selected, all ports will be added to the source port filter set.

**Format config macfilter addsrc** *<macaddr> <vlan> <slot.port|all>*

### **config macfilter delsrc**

This command removes a port from the source filter set for the MAC filter with the MAC address of <macaddr> and VLAN of <vlan>. The <macaddr> parameter must be specified as a 6-byte hexadecimal number in the format of b1:b2:b3:b4:b5:b6.

The <vlan> parameter must identify a valid VLAN.

The <slot.port> parameter identifies the source port to be removed from the source port filter set for the MAC filter.

If all is selected, all ports will be removed from the source port filter set.

**Format config macfilter delsrc** *<macaddr> <vlan> <slot.port|all>*

# **config macfilter adddest**

This command adds the  $\leq$ slot.port $\geq$  to the destination filter set for the MAC filter with the given  $\alpha$  <macaddr> and VLAN of  $\alpha$   $\alpha$   $\beta$ . The  $\alpha$  macaddr> parameter must be specified as a 6-byte hexadecimal number in the format of b1:b2:b3:b4:b5:b6.

The <vlan> parameter must identify a valid VLAN.

The <slot.port> parameter identifies the destination port to be added to the destination port filter set for the MAC filter.

If all is selected, all ports will be added to the destination port filter set.

```
Format config macfilter adddest <macaddr> <vlan> 
       <slot.port|all>
```
#### **config macfilter deldest**

This command removes a port from the destination filter set for the MAC filter with the given  $\alpha$  <macaddr> and VLAN of  $\alpha$   $\alpha$ . The  $\alpha$  macaddr> parameter must be specified as a 6-byte hexadecimal number in the format of b1:b2:b3:b4:b5:b6.

The <vlan> parameter must identify a valid VLAN.

The <slot.port> parameter identifies the destination port to be removed from the destination port filter set for the MAC filter.

If all is selected, all ports will be removed from the destination port filter set.

**Format config macfilter deldest** *<macaddr> <vlan> <slot.port|all>*

# **Spanning Tree Commands**

This section provides detailed explanation of the spanning tree commands. The commands are divided into two functional groups:

- Show commands display spanning tree settings, statistics, and other information.
- Config commands configure features and options of the switch. For every config command there is a show command that displays the config setting.

This section is organized by configuration type:

- System information and statistics commands
- Bridge and CIST commands
- MSTI commands
- Modified commands
- Obsolete commands

#### **show spanningtree summary**

This command displays spanning tree settings and parameters for the switch.

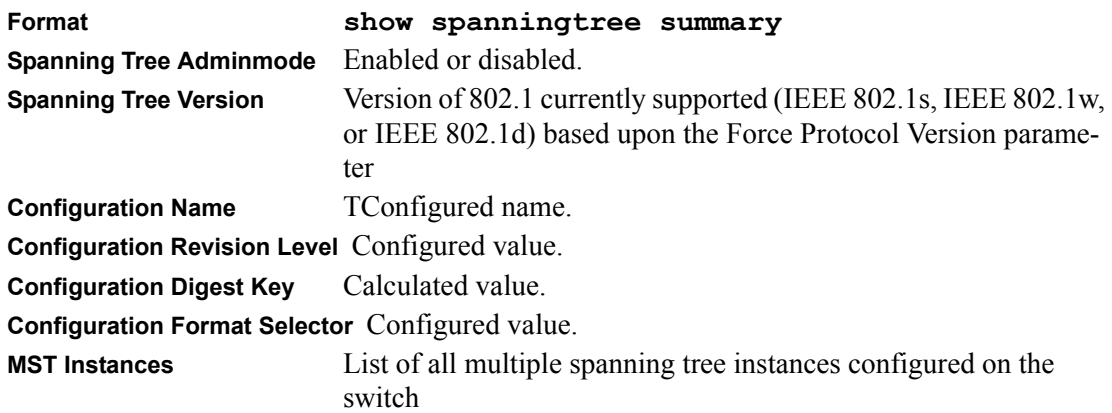

#### **config spanningtree adminmode**

This command sets the spanningtree operational mode. While disabled, the spanningtree configuration is retained and can be changed, but it is not activated.

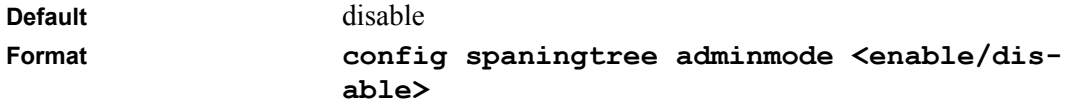

### **config spanningtree forceversion**

This command sets the Force Protocol Version parameter to a new value. The <version> can be one of the following:

- 802.1d ST BPDUs are transmitted rather than MST BPDUs (IEEE 802.1d functionality supported)
- 802.1w RST BPDUs are transmitted rather than MST BPDUs (IEEE 802.1w functionality supported)
- 802.1s MST BPDUs are transmitted (IEEE 802.1s functionality supported)

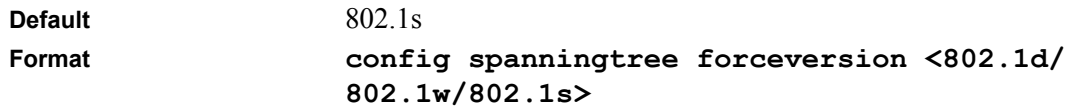
# **config spanningtree configuration name**

This command sets the Configuration Identifier Name for use in identifying the configuration that this switch is currently using. The <name> is a string of at most 32 characters.

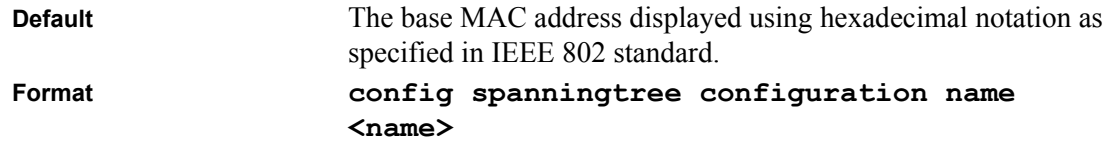

# **config spanningtree configuration revision**

This command sets the Configuration Identifier Revision Level for use in identifying the configuration that this switch is currently using. The  $\le$ revision $\ge$  is a number in the range of 0 to 65535.

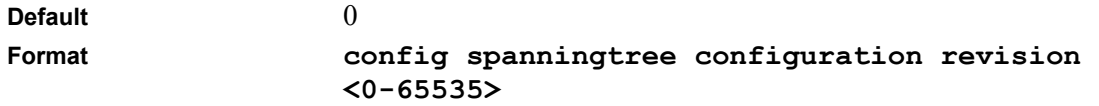

#### **show spanningtree port**

This command displays the settings and parameters for a specific switch port within the common and internal spanning tree. The  $\leq$ slot.port $\geq$  is the desired switch port.

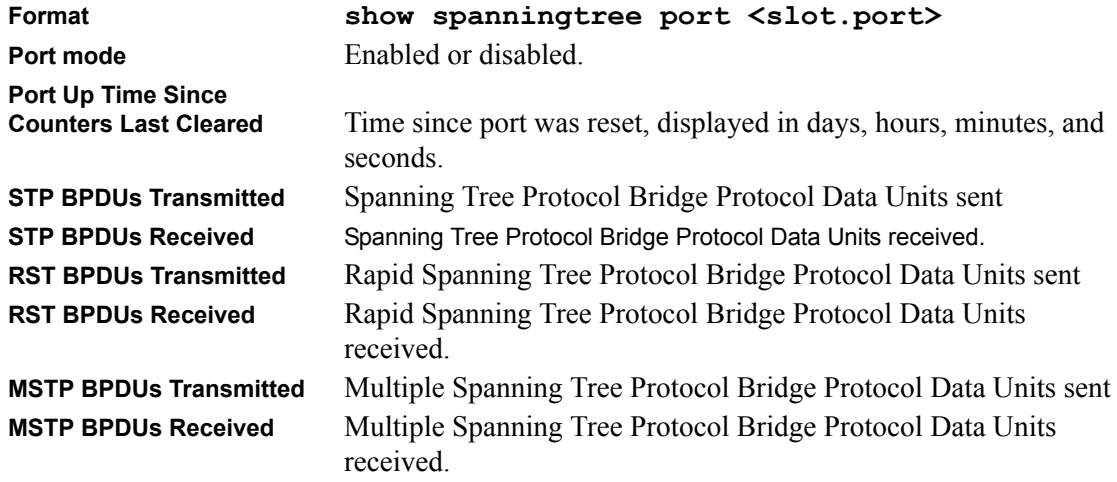

# **config spanningtree port bpdumigrationcheck**

This command forces the specified port to transmit RST or MST BPDUs. The port <slot.port> is the desired switch port. To set the migration check for all ports with a single command, "all" can be specified. Note that the forceversion parameter for the switch must be set to 802.1w or 802.1s.

**Default** disable **Format config spanningtree port bpdumigrationcheck <slot.port/all> <enable/disable>**

# **config spanningtree port mode**

This command sets the Administrative Switch Port State to a new value for the specified port. The port <slot.port> is the desired switch port. To enable or disable all ports with a single command, "all" can be specified. Note that only 4095 ports can be enabled.

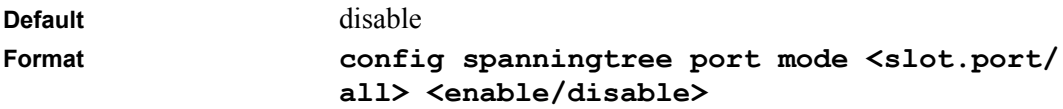

#### **show spanningtree bridge**

This command displays spanning tree settings for the bridge.

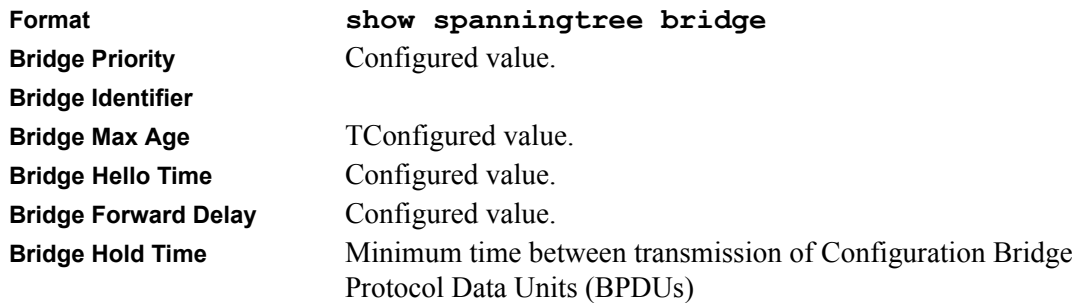

# **config spanningtree bridge maxage**

This command sets the Bridge Max Age parameter to a new value for the common and internal spanning tree. The maxage  $\le$ value $\ge$  is in whole seconds within a range of 6 to 40, with the value being less than or equal to "2 times (Bridge Forward Delay - 1)".

**Default** 20

**Format config spanningtree bridge maxage <6-40>**

# **config spanningtree bridge hellotime**

This command sets the Hello Time parameter to a new value for the common and internal spanning tree. The hellotime  $\le$ value $\ge$  is in whole seconds within a range of 1 to 10 with the value being less than or equal to "(Bridge Max Age / 2) - 1".

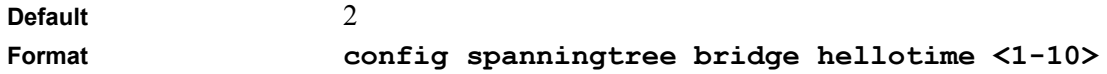

# **config spanningtree bridge forwarddelay**

This command sets the Bridge Forward Delay parameter to a new value for the common and internal spanning tree. The forwarddelay  $\le$ value $\ge$  is in whole seconds within a range of 4 to 30, with the value being greater than or equal to "(Bridge Max Age  $/ 2$ ) + 1".

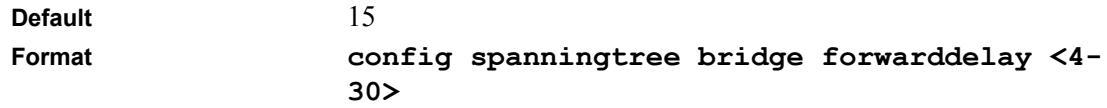

# **config spanningtree bridge priority**

This command sets the Bridge Priority parameter to a new value for the common and internal spanning tree. The bridge priority  $\langle$  value $\rangle$  is a number within a range of 0 to 61440. The twelve least significant bits will be masked according to the 802.1s specification. This will cause the priority to be rounded down to the next lower valid priority.

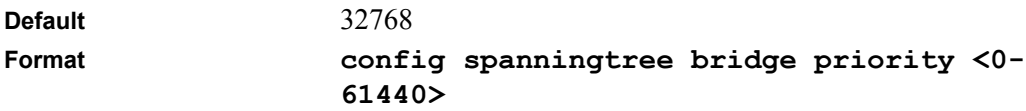

# **show spanningtree cst detailed**

This command displays spanning tree settings for the common and internal spanning tree.

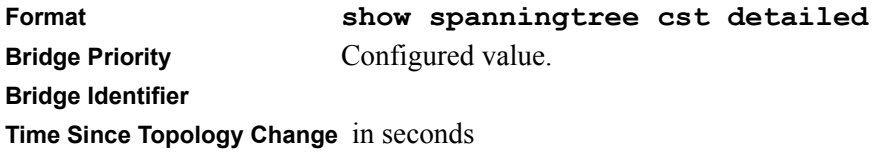

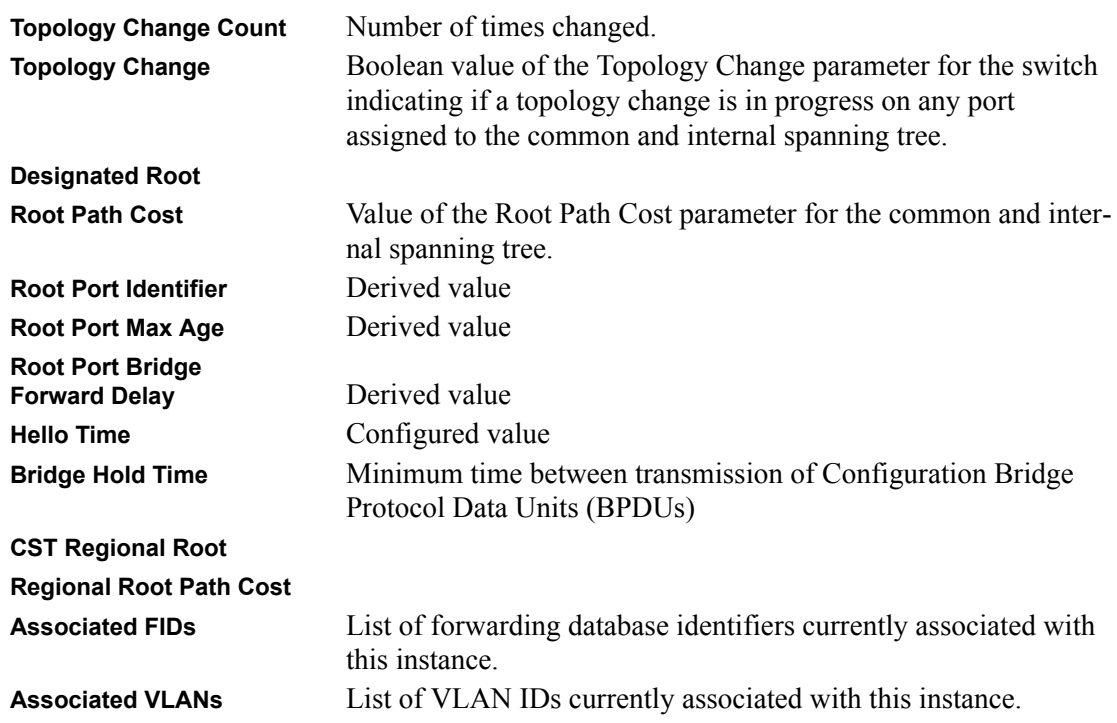

# **show spanningtree cst port summary**

This command displays the status of one or all ports within the common and internal spanning tree. The parameter <slot.port/all> indicates the desired switch port or all ports.

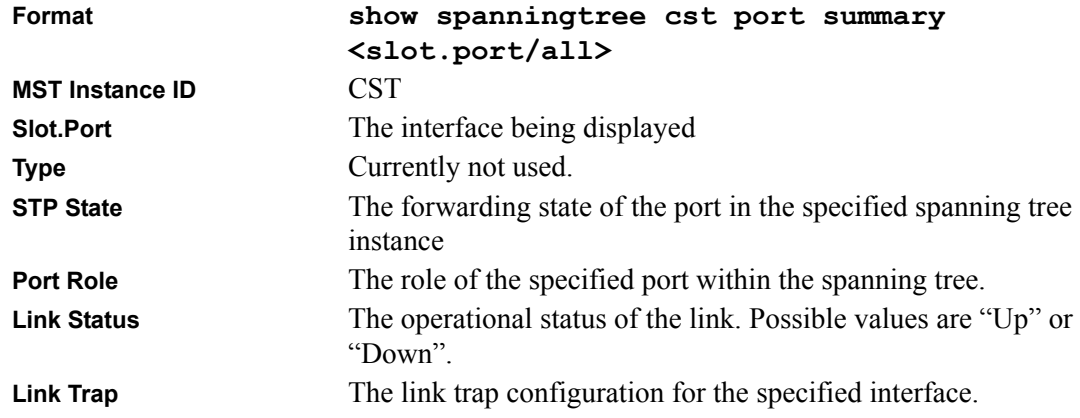

# **show spanningtree cst port detailed**

This command displays the settings and parameters for a specific switch port within the common and internal spanning tree. The <slot.port> is the desired switch port

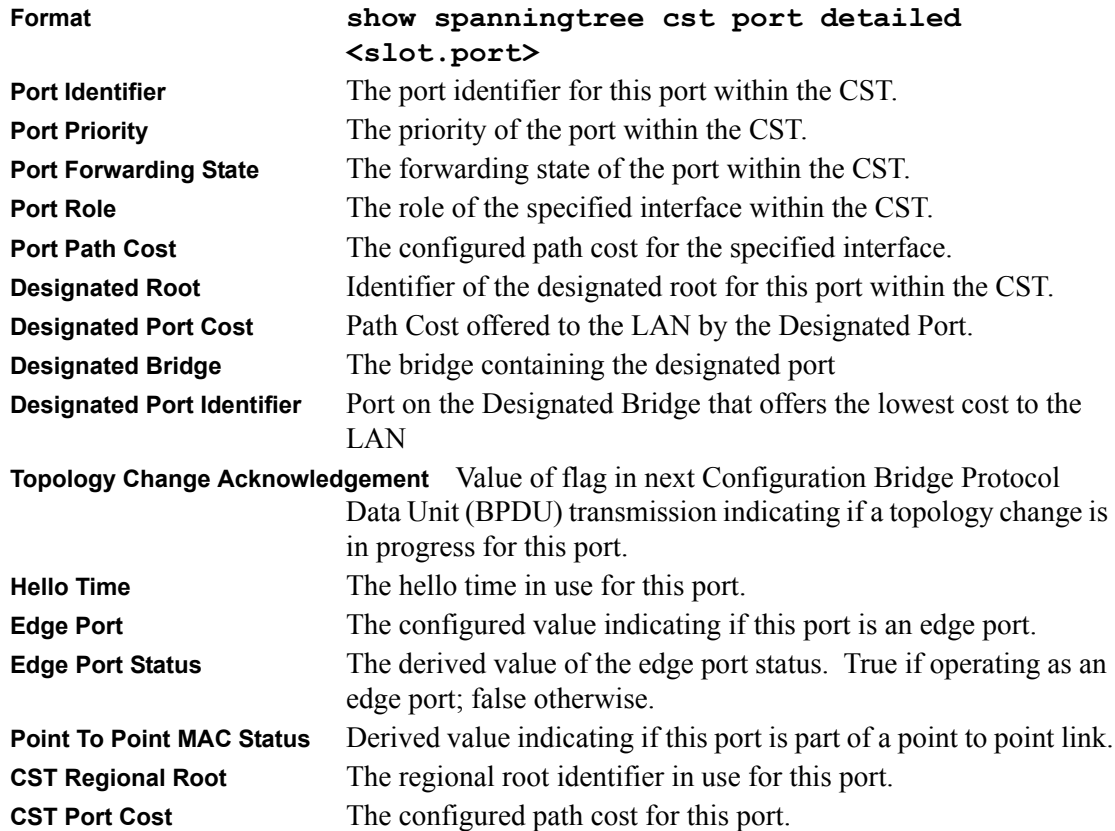

# **config spanningtree cst port pathcost**

This command sets the Path Cost to a new value for the specified port in the common and internal spanning tree. The <slot.port> is the desired switch port. The pathcost <value> can be specified as a number in the range of 1 to 200000000 or auto. If "auto" is specified, the pathcost value will be set based on Link Speed.

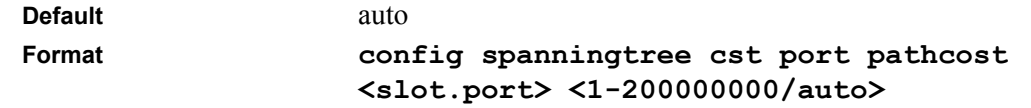

# **config spanningtree cst port priority**

This command sets the Port Priority to a new value for use within the common and internal spanning tree. The  $\leq$ slot.port $\geq$  is the desired switch port. The priority  $\leq$ value $\geq$  is a number in the range of 0 to 240 in increments of 16.

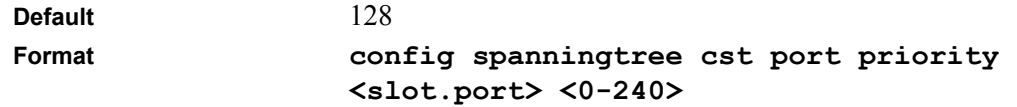

# **config spanningtree cst port edgeport**

This command specifies if a port is an Edge Port within the common and internal spanning tree. This will allow the port to transition to Forwarding State without delay. The  $\le$ slot.port $\ge$  is the desired switch port. The edgeport <value> can either be "true" or "false".

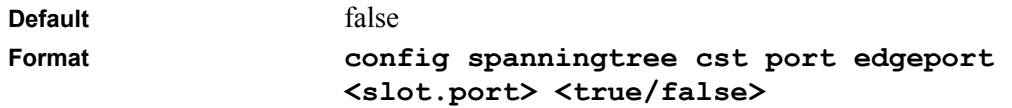

# **config spanningtree mst create**

This command adds a multiple spanning tree instance to the switch. The instance  $\leq$  mstid $\geq$  is a number within a range of 1 to 4094, that corresponds to the new instance ID to be added. The maximum number of multiple instances supported by 7000 Series L3 Managed Switch Software is 4.

```
Format config spanningtree mst create <mstid>
```
# **config spanningtree mst delete**

This command removes a multiple spanning tree instance from the switch and reallocates all VLANs allocated to the deleted instance to the common and internal spanning tree. The instance <mstid> is a number that corresponds to the desired existing multiple spanning tree instance to be removed.

**Format config spanningtree mst delete <mstid>**

# **config spanningtree mst vlan add**

This command adds an association between a multiple spanning tree instance and a VLAN. The VLAN will no longer be associated with the common and internal spanning tree. The instance  $\leq$ mstid $\geq$  is a number that corresponds to the desired existing multiple spanning tree instance. The <vlan> corresponds to an existing VLAN ID.

**Format config spanningtree mst vlan add <mstid> <vlan>**

#### **config spanningtree mst vlan remove**

This command removes an association between a multiple spanning tree instance and a VLAN. The VLAN will again be associated with the common and internal spanning tree. The instance  $\leq$ mstid $\geq$  is a number that corresponds to the desired existing multiple spanning tree instance. The <vlan> corresponds to an existing VLAN ID.

**Format config spanningtree mst vlan remove <mstid> <vlan>**

# **config spanningtree mst priority**

This command sets the bridge priority for a specific multiple spanning tree instance. The instance  $\leq$ mstid $\geq$  is a number that corresponds to the desired existing multiple spanning tree instance. The priority  $\langle$ value $\rangle$  is a number within a range of 0 to 61440 in increments of 4096.

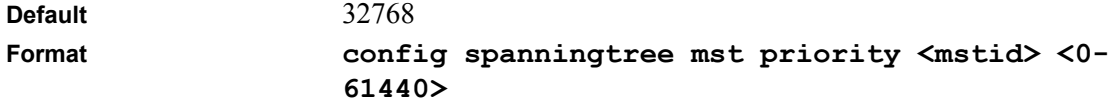

# **config spanningtree mst port pathcost**

This command sets the path cost for a specific port within a multiple spanning tree instance. The instance  $\leq$ mstid $\geq$  is a number that corresponds to the desired existing multiple spanning tree instance. The  $\le$ slot.port> is the desired switch port. The pathcost can be specified as a number in the range of 1 to 200000000 or auto. If "auto" is specified, the pathcost value will be set based on Link Speed.

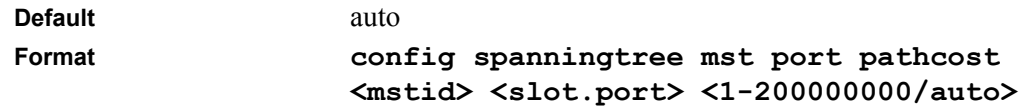

# **config spanningtree mst port priority**

This command sets the priority for a specific port within a specific multiple spanning tree instance. The instance  $\leq$ mstid $\geq$  is a number that corresponds to the desired existing multiple spanning tree instance. The  $\leq$  slot.port $\geq$  is the desired switch port. The priority  $\leq$  value $\geq$  is a number in the range of 0 to 240 in increments of 16.

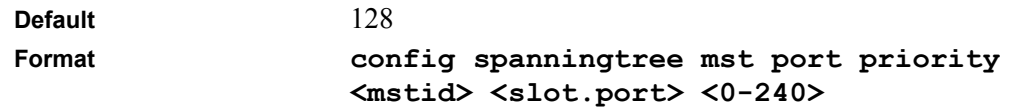

#### **show spanningtree mst summary**

This command displays summary information about all multiple spanning tree instances in the switch.

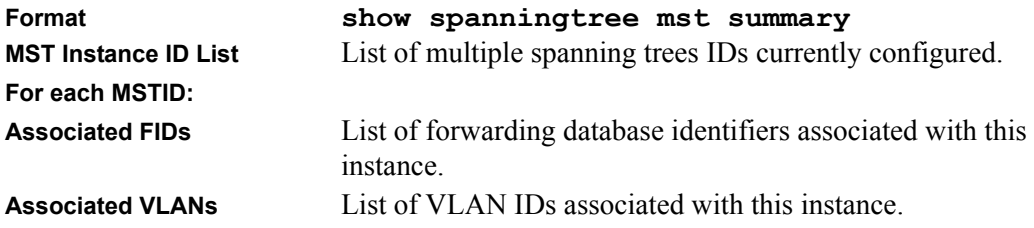

# **show spanningtree mst detailed**

This command displays settings and parameters for the specified multiple spanning tree instance. The instance  $\leq$ mstid $\geq$  is a number that corresponds to the desired existing multiple spanning tree instance ID.

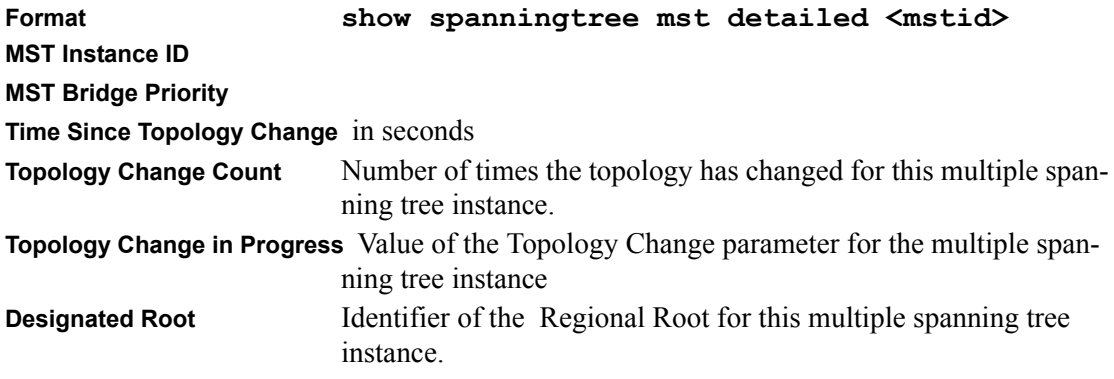

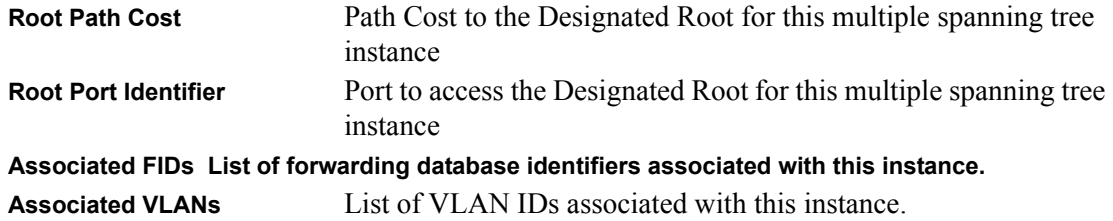

#### **show spanningtree mst port summary**

This command displays the settings of one or all ports within the specified multiple spanning tree instance. The parameter <mstid> indicates a particular MST instance. The parameter <slot.port/ all> indicates the desired switch port or all ports.

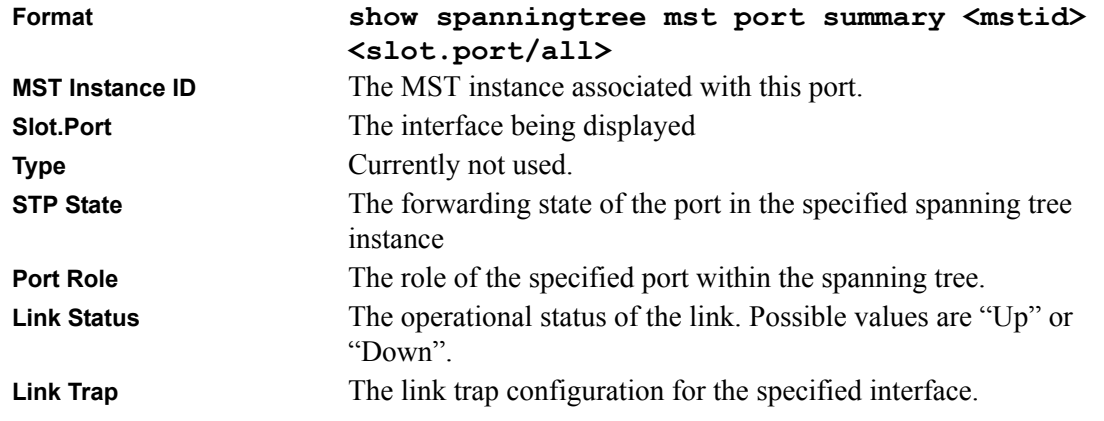

# **show spanningtree mst port detailed**

This command displays the detailed settings and parameters for a specific switch port within a particular multiple spanning tree instance. The instance  $\leq$ mstid $\geq$  is a number that corresponds to the desired existing multiple spanning tree instance. The <slot.port> is the desired switch port.

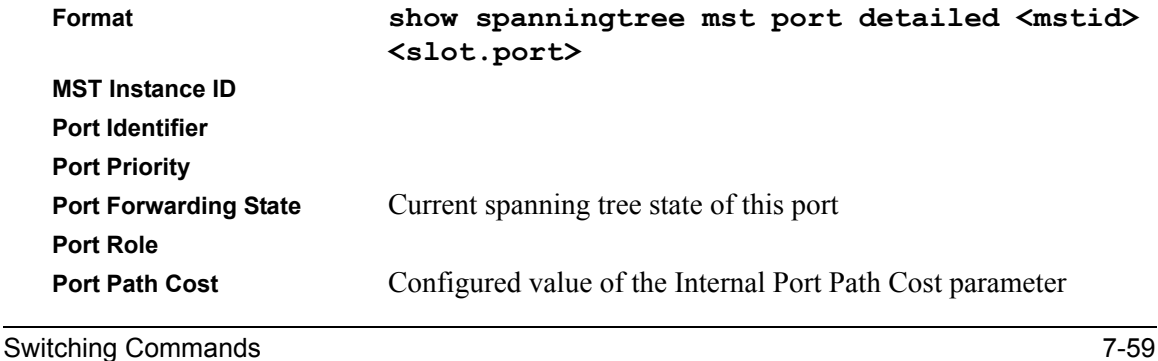

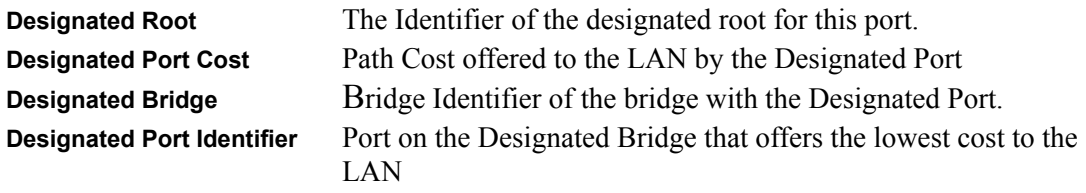

#### **show spanningtree vlan**

This command displays the association between a VLAN and a multiple spanning tree instance. The <vlan> corresponds to an existing VLAN ID.

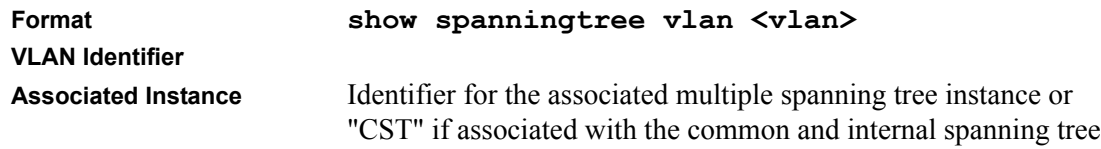

# **User Account Management Commands**

These commands manage user accounts.

#### **show users**

This command displays the configured user names and their settings. This command is only available for users with readwrite privileges. The SNMPv3 fields will only be displayed if SNMP is available on the system.

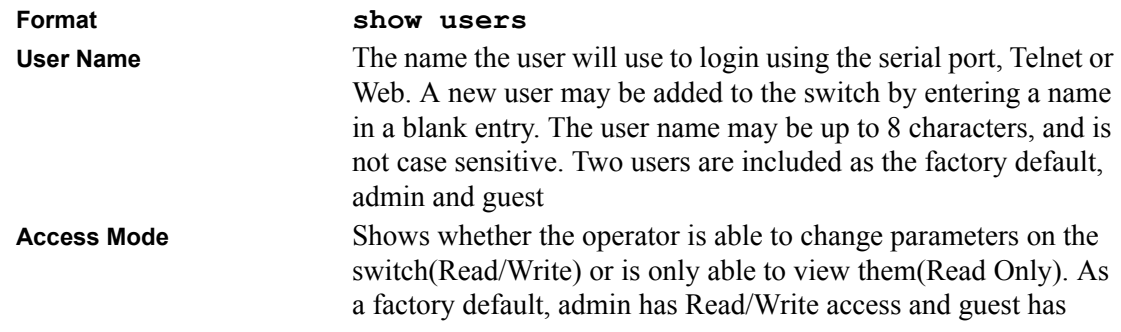

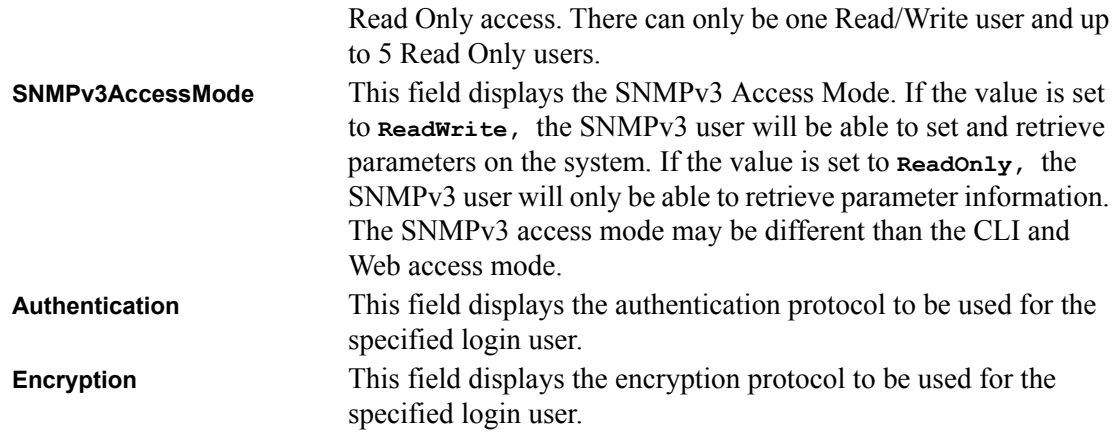

# **config users add**

This command adds a new user (account) if space permits. The account  $\leq$  name is up to eight alphanumeric characters. The <name> is not case-sensitive.

Six user names can be defined.

**Format config users add** <*name*>

# **config users passwd**

This command changes the password of an existing operator. The password is up to eight alphanumeric characters. The name and password are not case-sensitive.

When a password is changed, a prompt will ask for the operator's former password. If none, press enter.

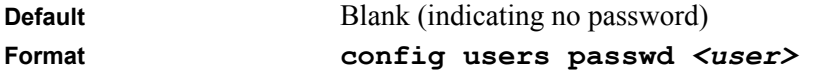

# **config users delete**

This command removes an operator.

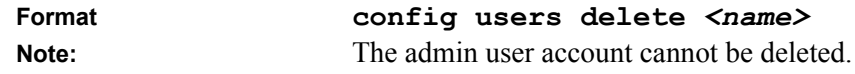

# **config users snmpv3 authentication**

This command specifies the authentication protocol to be used for the specified login user. The valid authentication protocols are **none**, **md5** or **sha**. If **md5** or **sha** are specified, the user login password will be used as the snmpv3 authentication password. The **<user>** is the login user name for which the specified authentication protocol will be used.

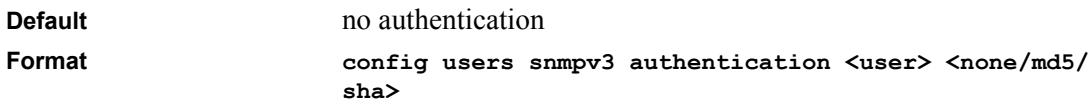

# **config users snmpv3 encryption**

This command specifies the encryption protocol and key to be used for the specified login user. The valid encryption protocols are **none** or **des**. The **des** protocol requires a **key**, which can be specified on the command line. The **key** may be up to 16 characters long. If the **des** protocol is specified but a key is not provided, the user will be prompted for the key. If **none** is specified, a key must not be provided. The **<user>** is the login user name for which the specified encryption protocol will be used.

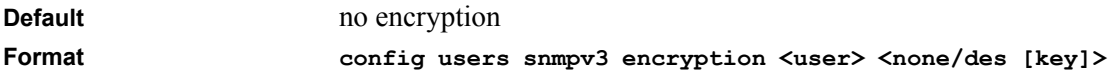

# **config users snmpv3 accessmode**

This command specifies the snmpv3 access privileges for the specified login user. The valid accessmode values are **readonly** or **readwrite**. The **<user>** is the login user name for which the specified access mode will apply.

```
Default readwrite for admin user; readonly for all other users
Format config users snmpv3 accessmode <user> <readonly/readwrite>
```
# **show loginsession**

This command displays current telnet and serial port connections to the switch.

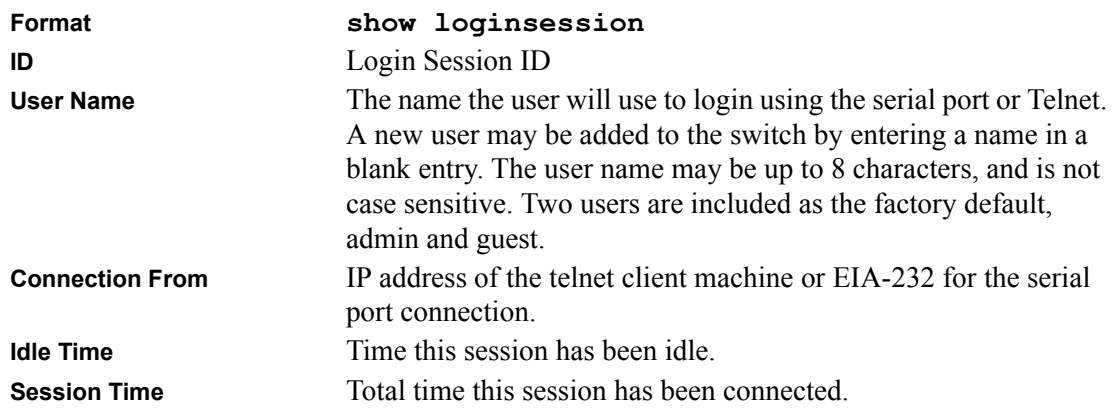

# **config loginsession close**

This command closes a telnet session.

**Format config loginsession close** *<sessionID/all>*

# **System Utilities**

This section describes system utilities.

# <span id="page-120-0"></span>**save config**

This command permanently saves configuration changes to Non-Volatile Random Access Memory (NVRAM).

**Format save config**

# **logout**

This command closes the current telnet connection or resets the current serial connection.

**Note:** Save configuration changes before logging out. See "save config".

**Format logout**

# <span id="page-121-0"></span>**transfer upload mode**

This command specifies whether XMODEM or TFTP mode is used when uploading from the switch.

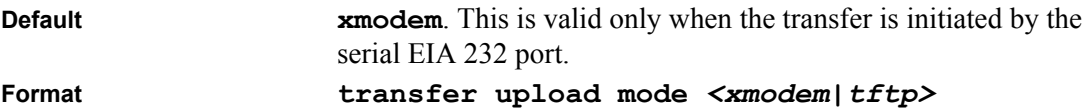

# **transfer upload serverip**

This command sets the IP address of the server on which the file is located.

**Note:** This command is valid only when the transfer mode is TFTP. See "transfer upload mode".

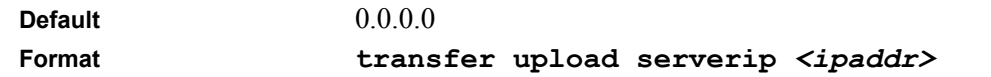

# <span id="page-121-1"></span>**transfer upload path**

This command sets the directory path used to upload the file. The switch "remembers" the last file path used.

**Note:** This command is valid only when the transfer mode is TFTP. See "transfer upload mode".

7000 Series L3 Managed Switch Software supports TFTP client. The TFTP client path statement requirement is sever dependent. A path statement is generally required to setup the TFTP client; however, the client path may remain blank.

See the example of the path setup.

#### **TFTP Upload Example:**

The TFTP upload example details three scenarios for TFTP client to server file transfer.

In the example, the operator will upload the config.bin file from the switch to the location c:\tftp\ on the server. The different scenarios are detailed below:

**Table 3. TFTP Upload Example.**

| TFTP Server path | <b>TFTP Client path</b> |
|------------------|-------------------------|
| $c:\t{tftp}$     | blank                   |
| $C:\mathcal{C}$  | tftp\                   |
| C.               | \tftp\                  |

7000 Series L3 Managed Switch Software provides two methods to clear the directory path statement.

- The **clear config** command will remove the directory path statement.
- The web browser clear command will remove the directory path statement.

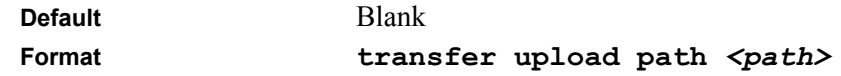

#### **transfer upload filename**

This command sets the name for the file that is uploaded from the switch. The switch "remembers" the last file name used.

Append the file path to the file name if the string is less than 31 characters. Otherwise, use the ["transfer upload path"](#page-121-1) command, and the File Name will be appended to the File Path.

**Note:** This command is valid only when the Transfer Mode is TFTP. See "transfer upload mode". **Default Blank Format transfer upload filename** *<name>*

# **transfer upload datatype**

This command sets the type of file to upload from the switch.

**Format transfer upload datatype** *<config|errorlog|msglog|traplog>*

The datatype is one of the following:

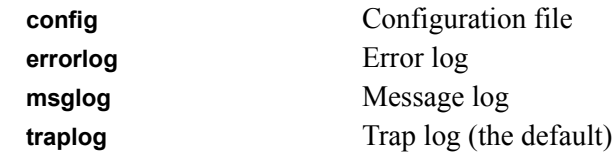

Switching Commands **7-65** 

# **transfer upload start**

This command starts an upload transfer after displaying current settings and upon confirmation.

**Format transfer upload start**

# <span id="page-123-0"></span>**transfer download mode**

This command specifies whether XMODEM or TFTP mode is used when uploading from the switch.

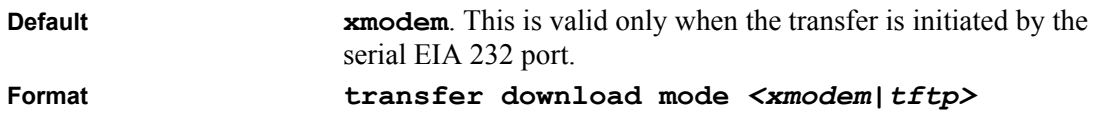

# **transfer download serverip**

This command configures the IP address of the server on which the file is located.

**Note:** This command is valid only when the transfer mode is TFTP. See "transfer download [mode"](#page-123-0) .

**Default** 0.0.0.0 **Format transfer download serverip** *<ipAddr>*

# **transfer download path**

This command sets the directory path used to download the file. The switch "remembers" the last file path used.

**Note:** This command is valid only when the Transfer Mode is TFTP. See "transfer download [mode" on page 66.](#page-123-0) Details of the TFTP path are explained under the command **transfer upload path** *<path>***.**

**Default Blank** Format *transfer* download path  $\langle path \rangle$ 

# **transfer download filename**

This command sets the name for the file that is downloaded to the switch. The switch "remembers" the last file name used.

Append the file path to the file name if the string is less than 31 characters. Otherwise, use the transfer download path command, and the File Name will be appended to the File Path as is.

**Note:** This command is valid only when the Transfer Mode is TFTP. See ["transfer download](#page-123-0)  [mode" on page 66](#page-123-0).

**Default Blank Format transfer download filename** *<name>*

# **transfer download datatype**

This command sets the type of file to download to the switch.

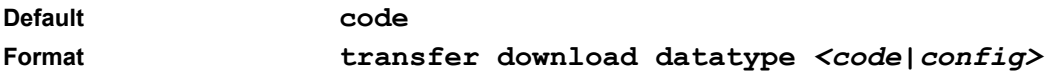

# **transfer download start**

This command starts a download transfer after displaying current settings and upon confirmation.

**Format transfer download start**

# **clear transfer**

This command resets the file transfer configured values to the factory defaults.

**Format clear transfer**

# **clear config**

This command resets the configuration to the factory defaults without powering off the switch. The switch is automatically reset when this command is processed. You are prompted to confirm that the reset should proceed.

**Format clear config**

# **clear pass**

This command resets all user passwords to the factory defaults without powering off the switch. You are prompted to confirm that the password reset should proceed.

**Format clear pass**

# **clear traplog**

This command clears the trap log.

**Format clear traplog**

# **clear vlan**

This command resets VLAN configuration parameters to the factory defaults.

**Format clear vlan**

# **clear lag**

This command clears all LAGs.

**Format clear lag**

# **clear stats port**

This command clears the stats for a specified <slot.port>

**Format clear stats port** *<slot.port>*

#### **clear stats switch**

This command clears the stats for the switch.

**Format clear stats switch**

# **clear igmpsnooping**

This command clears the tables managed by the IGMP Snooping function and will attempt to delete these entries from the Multicast Forwarding Database.

**Format** clear igmpsnooping

# **reset system**

This command resets the switch without powering it off. Reset means that all network connections are terminated and the boot code executes. The switch uses the stored configuration to initialize the switch. You are prompted to confirm that the reset should proceed. A successful reset is indicated by the LEDs on the switch.

**Format reset system**

# **ping**

This command checks if another computer is on the network and listens for connections. To use this command, configure the switch for network (in-band) connection (as described in the *FASTPATH<sup>np</sup> 2402/4802 Hardware User Guide*). The source and target devices must have the ping utility enabled and running on top of TCP/IP. The switch can be pinged from any IP workstation with which the switch is connected through the default VLAN (VLAN 1), as long as there is a physical path between the switch and the workstation. The terminal interface sends, three pings to the target station.

**Format ping** *<ipaddr>*

# **Chapter 8 Routing Commands**

This chapter provides detailed explanation of the Routing commands. The switch commands are divided by functionality into these different groups:

- Show commands are used to display switch settings, statistics and other information.
- Config commands are used to configure features and options of the switch. For every config command there is a show command that will display the config setting.
- Transfer commands are used to transfer configuration and informational files to and from the switch.

Syntax conventions are described in ["Format" on page 5-1.](#page-40-0)

# **Routing Commands**

# **show arp table**

This command displays the Address Resolution Protocol (ARP) cache. The displayed results are not the total ARP entries. To view the total ARP entries, the operator should view the **show arp table** results in conjunction with the **show arp switch** results.

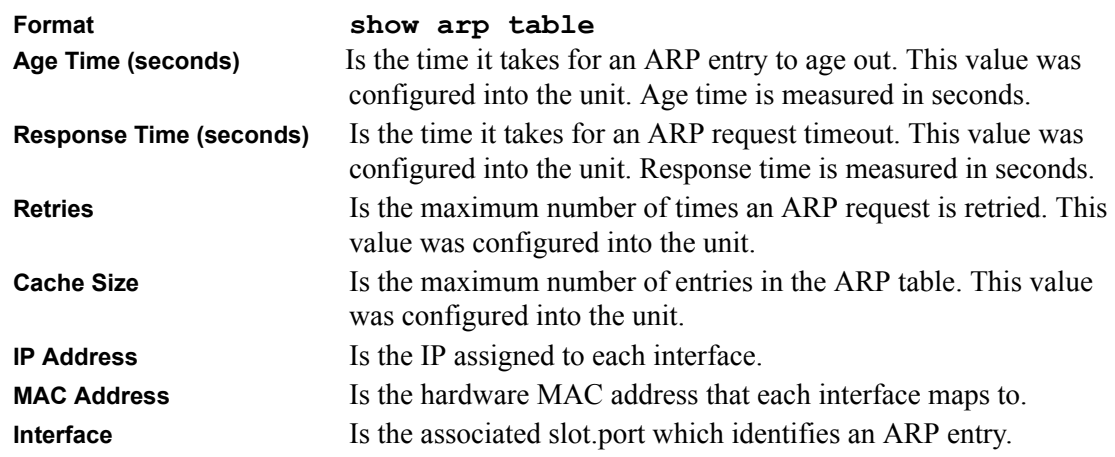

Routing Commands 8-1

**Type** Is the type that was configured into the unit. The possible values are Local, Gateway, Dynamic and Static.

# **config arp agetime**

This command configures the ARP entry ageout time.

The value for <seconds> is a valid positive integer, which represents the IP ARP entry ageout time in seconds. The range for  $\le$  seconds $\ge$  is between 15-3600 seconds.

**Default** 1200 **Format config arp agetime** *<15-3600seconds>*

# **config arp cachesize**

This command configures the ARP cache size. The value for <cachesize> is a positive integer between 10-128.

**Format config arp cachesize** *<10-128>*

# **config arp create**

This command creates an ARP entry.

The value for  $\langle$ arpentry $\rangle$  is the IP address of the interface.  $\langle$ macaddr $\rangle$  is a unicast MAC address for which the switch has forwarding and/or filtering information.

The format is 6 two-digit hexadecimal numbers that are separated by colons, for example  $00.06.29.32.81.40$ 

**Format config arp create** *<arpentry> <macaddr>*

# **config arp delete**

This command deletes an ARP entry. The value for  $\langle$ arpentry $\rangle$  is the IP address of the interface.

**Format config arp delete** *<arpentry>*

# **config arp resptime**

This command configures the ARP request response timeout.

The value for  $\le$ seconds $\ge$  is a valid positive integer, which represents the IP ARP entry response timeout time in seconds. The range for  $\le$ seconds> is between 1-10 seconds.

**Default** l **Format config arp resptime** *<1-10seconds>.*

# **config arp retries**

This command configures the ARP count of maximum request for retries.

The value for  $\le$ retries $>$  is an integer, which represents the maximum number of request for retries. The range for  $\leq$  retries $\geq$  is an integer between 1-10 retries.

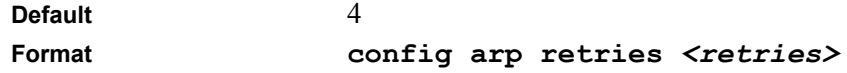

# **show ip interface**

This command displays all pertinent information about the IP interface.

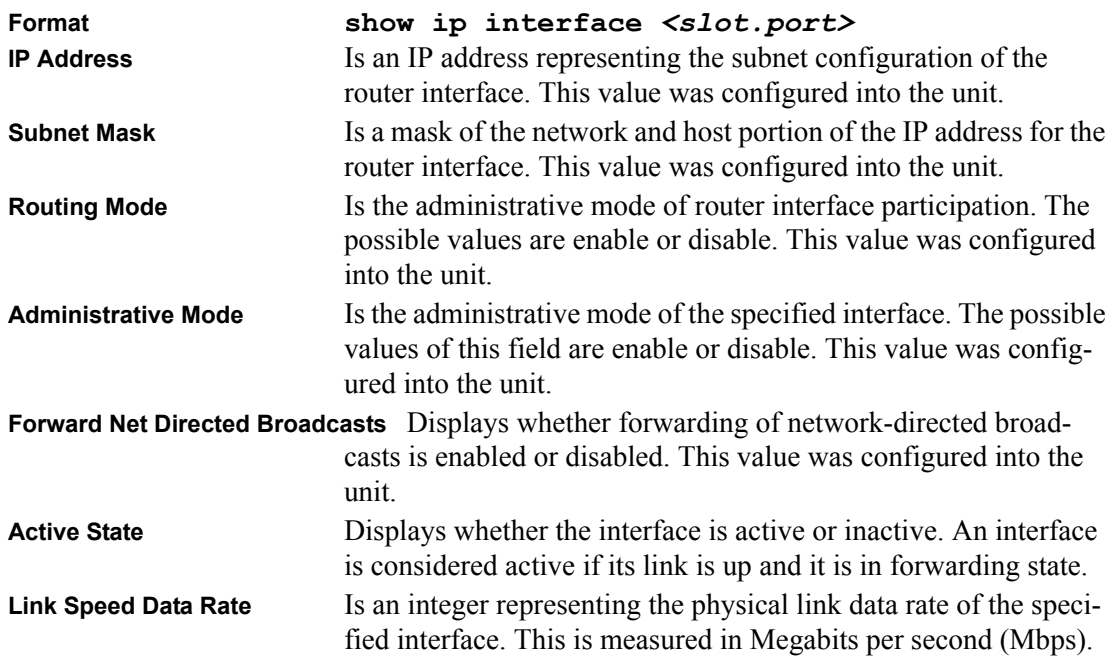

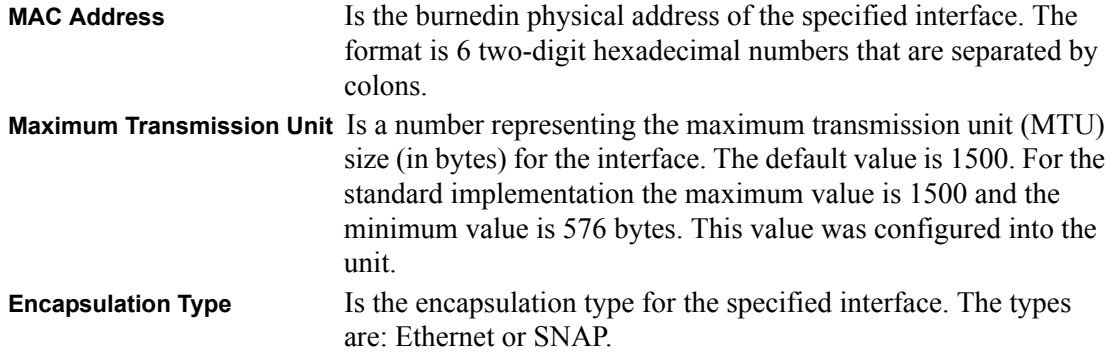

# **config interface encaps**

This command configures the link layer encapsulation type for the packet. Acceptable values for <encapstype> are Ethernet and SNAP. The default is Ethernet.

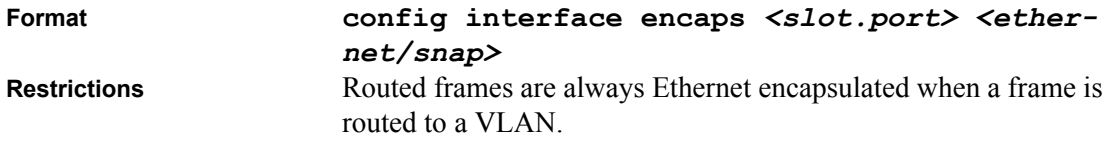

# **config interface routing**

This command enables or disables routing for an interface.

The value for  $\leq$  mode $\geq$  is either enable or disable.

The current value for this function is displayed under "Show ip Interface" labeled as "Routing Mode".

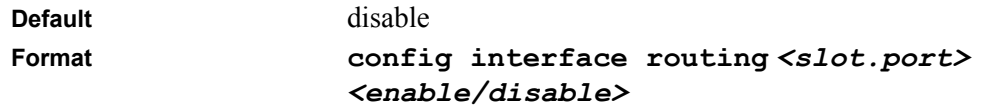

# **config ip interface mtu**

This command sets the default maximum transmission unit (MTU) size (in bytes) for the interface. For the standard implementation, the range of  $\leq$ mtusize $\geq$  is a valid integer between 576-1500.

**Default** 1500

**Format config ip interface mtu** *<slot.port> <576- 1500>*

# **config ip interface netdirbcast**

This command enables or disables the forwarding of network-directed broadcasts.

The value for <mode> is either enable or disable. When enabled, network directed broadcasts are forwarded. When disabled they are dropped.

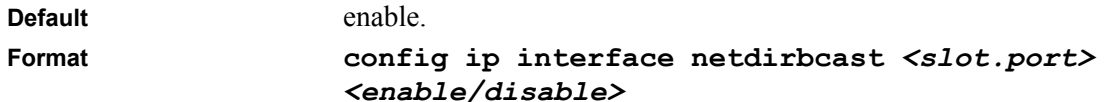

# **config ip interface create**

This command configures an IP address on an interface.

The value for  $\langle$ ipaddr $\rangle$  is the IP Address of the interface.

The value for <subnetmask> is a 4-digit dotted-decimal number which represents the Subnet Mask of the interface. This changes the label "IP address" in "Show IP Interface."

**Format config ip interface create** *<slot.port> <ipaddr> <subnetmask>*

# **config ip interface delete**

This command deletes an IP address from an interface.

The value for  $\leq$ ipaddr> is the IP Address of the interface.

The value for <subnetmask> is a 4-digit dotted-decimal number which represents the Subnet Mask of the interface.

**Format config ip interface delete** *<slot.port> <ipaddr> <subnetmask>*

# **show ip summary**

This command displays all the summary information of the IP. This command takes no options.

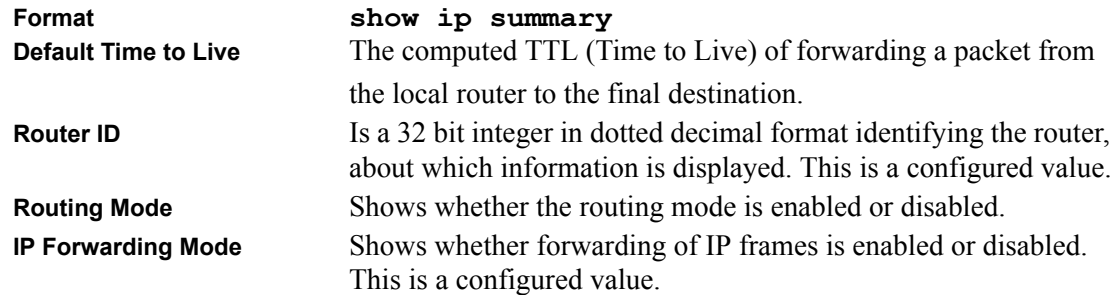

# **config ip forwarding**

This command enables or disables forwarding of IP frames.

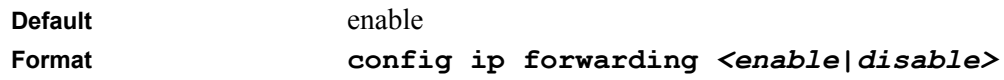

# **show ip stats**

This command displays IP statistical information. Refer to RFC 1213 for more information about the fields that are displayed. This command takes no options.

**Format show ip stats**

# **config routing**

This command enables or disables the IP Router Admin Mode for the master switch.

```
Format config routing <enable|disable>
```
# **show ip vlan**

This command displays the VLAN routing information for all VLANs with routing enabled in the system.

**Format show ip vlan**

**MAC Address used by Routing VLANs** Is the MAC Address associated with the internal bridge-router interface (IBRI). The same MAC Address is used by all VLAN routing interfaces. It will be displayed above the per-VLAN information.

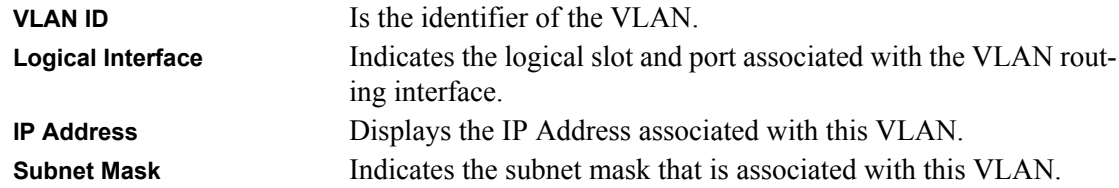

# **config ip vlan routing create**

This command creates routing on a VLAN. The  $\langle \text{vlan} \rangle$  value has a range from 1 to 4094.

```
Format config ip vlan routing create <vlan>
```
# **config ip vlan routing delete**

This command deletes routing on a VLAN. The  $\le$ vlan> value has a range from 1 to 4094.

**Format config ip vlan-routing** *delete <vlan>*

#### **show router ip interface summary**

This command displays summary information about IP configuration settings for all ports in the router. This command takes no options.

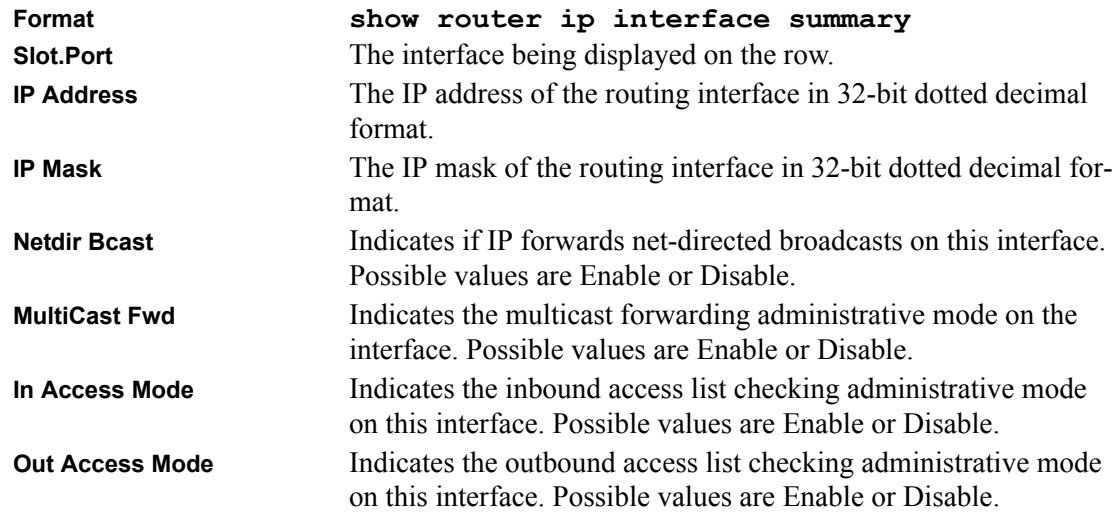

# **show router ospf info**

This command displays information relevant to the OSPF router. This command takes no options.

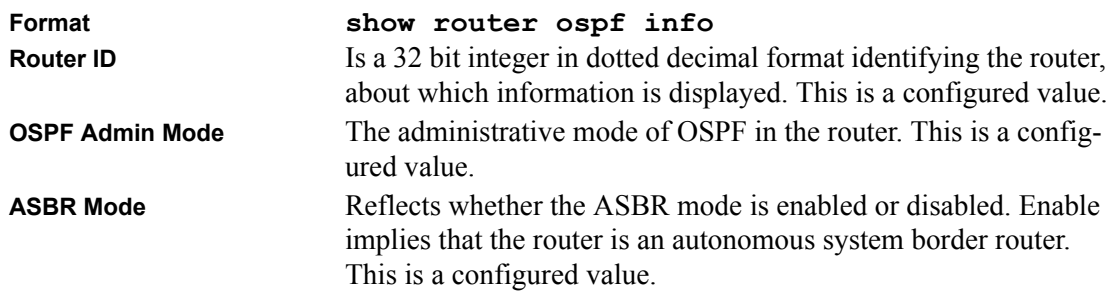

The information below will only be displayed if OSPF is enabled.

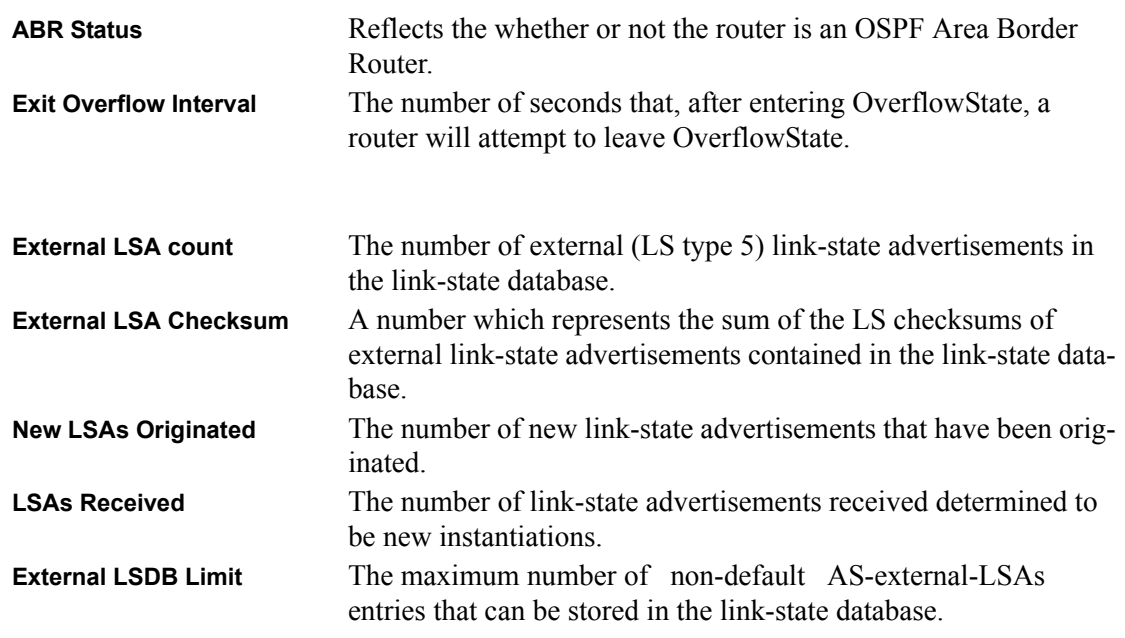

# **config router id**

This command sets a 4-digit dotted-decimal number uniquely identifying the router. To ensure uniqueness, it defaults to the value of the switch's management IP address. If this value is not configured, then the value of any active router interface IP address is used.

Format *config router id <routerid>* 

# **config trapflags ospf**

This command enables or disables OSPF traps.

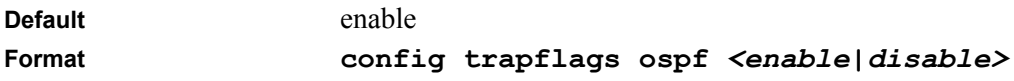

#### **config router ospf adminmode**

This command sets the administrative mode of OSPF in the router to active or inactive.

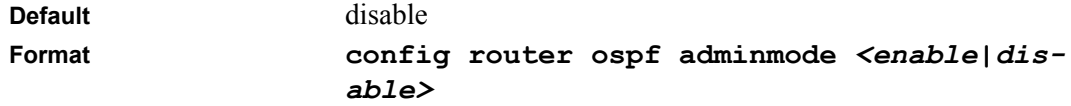

# **config router ospf asbr**

This command determines whether the router can act as an autonomous system border router.

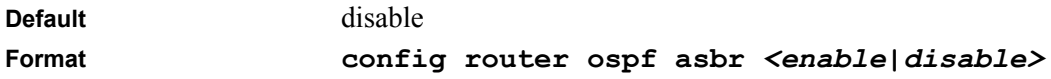

# **config router ospf preference**

This command sets the route preference value of OSPF in the router. Lower route preference values are preferred when determining the best route. The type of OSPF can be intra, inter, type-1, or type-2. The range of preference is 0 to 255.

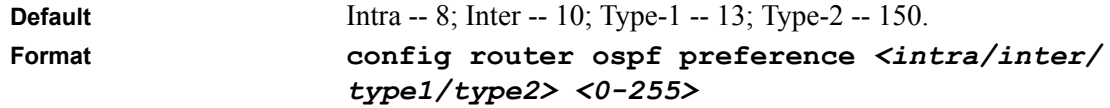

# **show router ospf interface info**

This command displays the information for the IFO object or virtual interface tables.

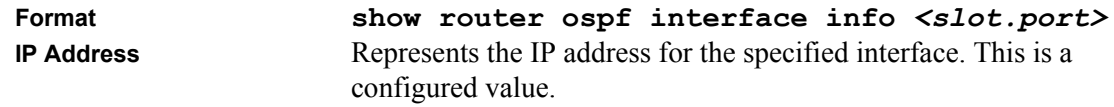

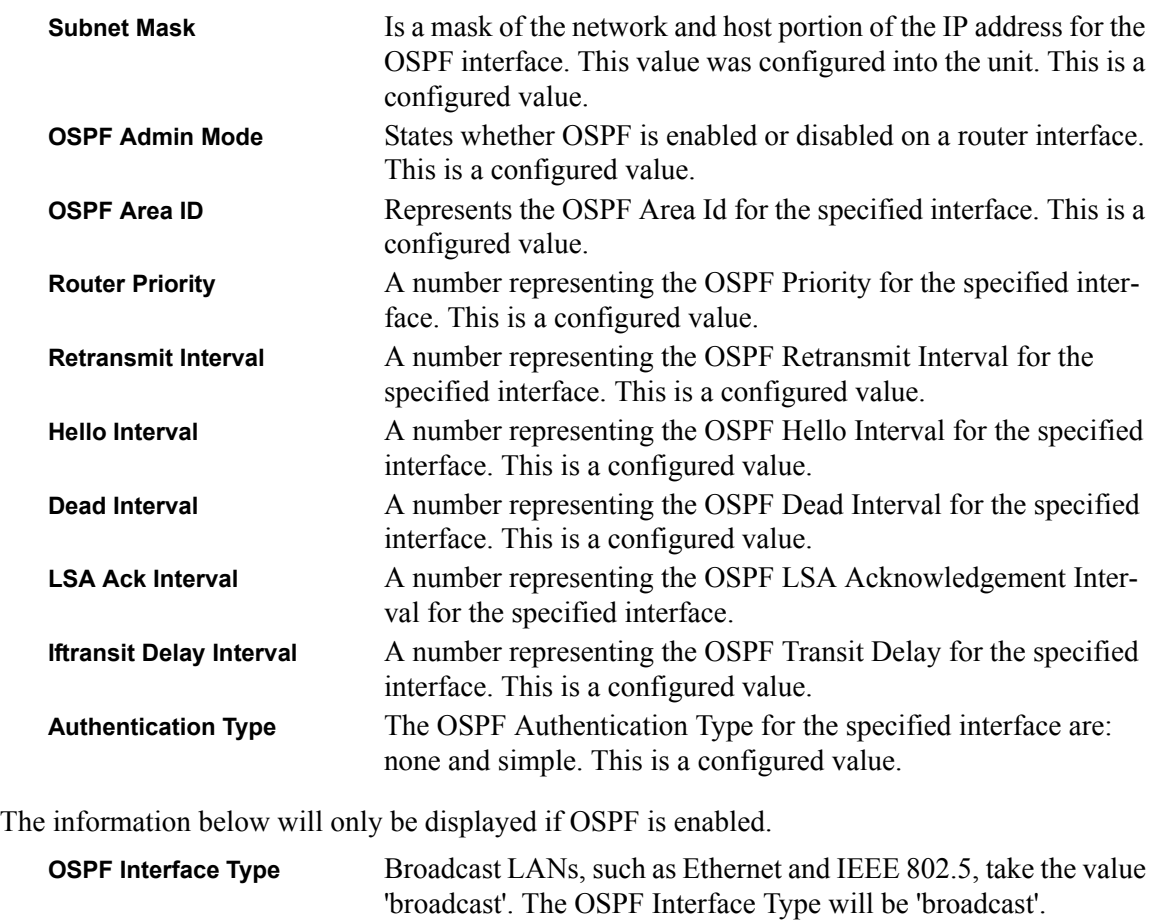

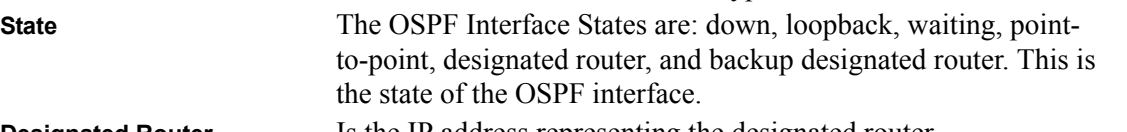

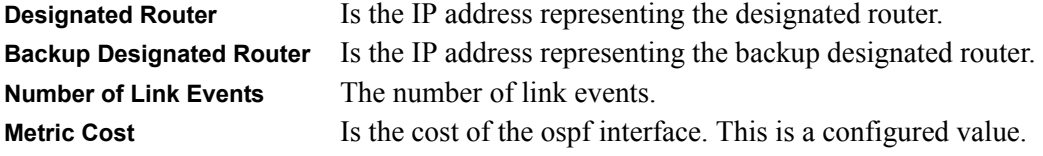

# **show router ospf interface stats**

This command displays the statistics for a specific interface. The information below will only be displayed if OSPF is enabled.

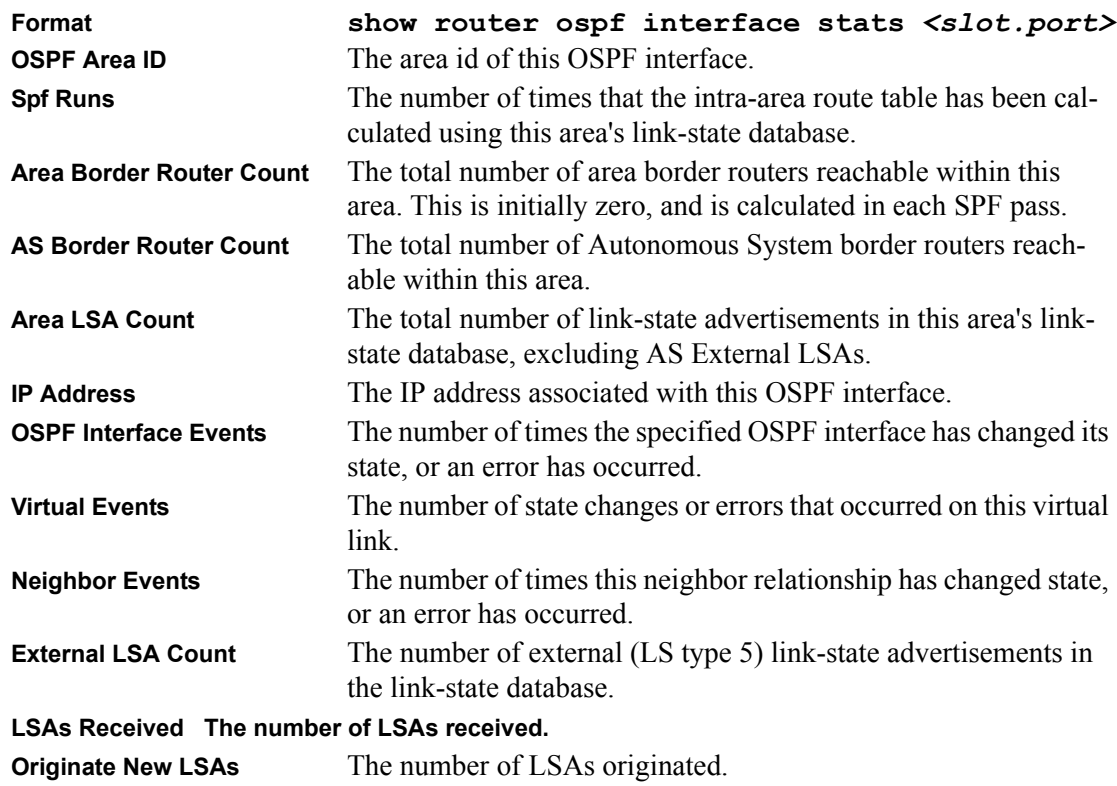

# **show router ospf interface summary**

This command displays the OSPF settings for all interfaces in the router.

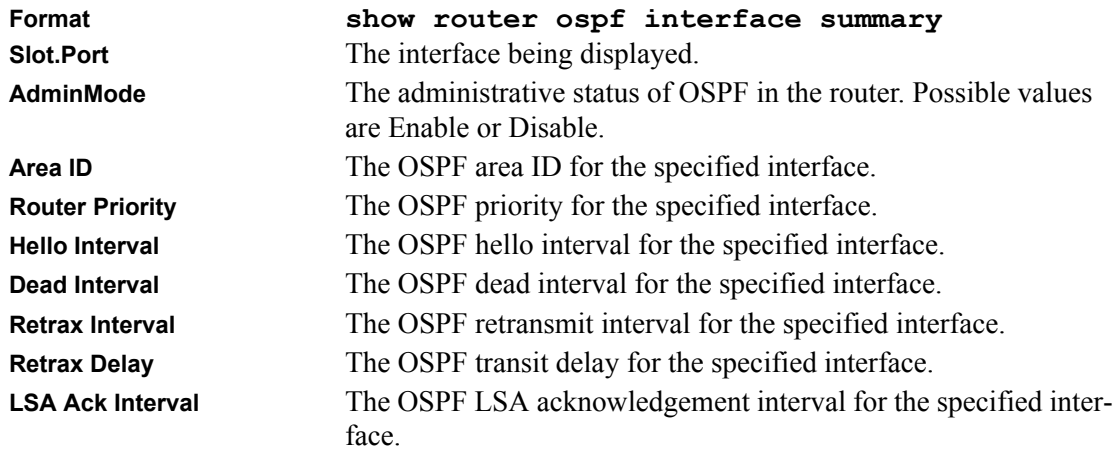

# **config router ospf interface areaid**

This command sets the OSPF area to which the specified router interface belongs. The value for  $\alpha$  areaid $\beta$  is an IP address, formatted as a 4-digit dotted-decimal number that uniquely identifies the area to which the interface connects. Assigning an area id, which does not exist on an interface, causes the area to be created with default values.

**Format config router ospf interface areaid**  *<slot.prot> <areaid>*

# **config router ospf interface authtypekey**

This command sets the OSPF Authentication Type and Key for the specified interface.

The value of  $\langle$ type $\rangle$  is either none or simple. The [key] is composed of standard displayable, noncontrol keystrokes from a Standard 101/102-key keyboard. The authentication key must be 8 bytes or less if the authentication type is simple password. If the key is cryptographic, the key may be up to 256 bytes.

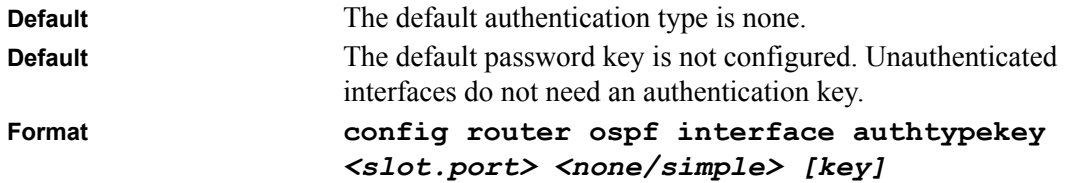

# **config router ospf interface interval dead**

This command sets the OSPF dead interval for the specified interface.

The value for <seconds> is a valid positive integer, which represents the length of time in seconds that a router's Hello packets have not been seen before its neighbor routers declare that the router is down. The value for the length of time must be the same for all routers attached to a common network. This value should be some multiple of the Hello Interval (i.e. 4).

Valid values range for <seconds> is from 1 to 2147483647.

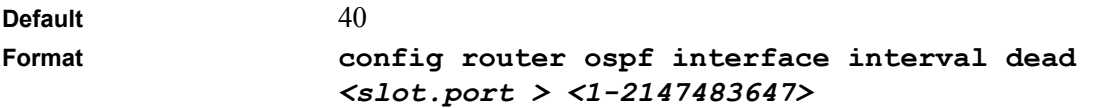

# **config router ospf interface interval hello**

This command sets the OSPF hello interval for the specified interface.

The value for <seconds> is a valid positive integer, which represents the length of time in seconds. The value for the length of time must be the same for all routers attached to a network.

Valid values range from 1 to 65535.

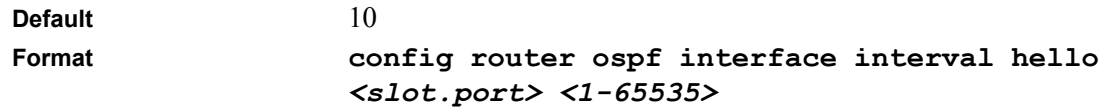

# **config router ospf interface interval retransmit**

This command sets the OSPF retransmit Interval for the specified interface.

The value for  $\le$ seconds $\ge$  is the number of seconds between link-state advertisement retransmissions for adjacencies belonging to this router interface. This value is also used when retransmitting database descriptions and link-state request packets.

Valid values range from 0 to 3600 (1 hour).

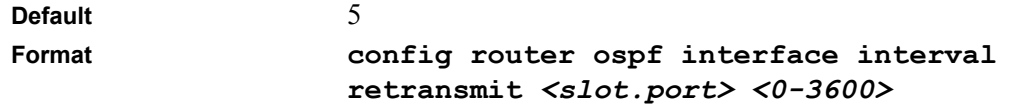

# **config router ospf interface iftransitdelay**

This command sets the OSPF Transit Delay for the specified interface. In addition, it sets the estimated number of seconds it takes to transmit a link state update packet over this interface.

Valid values for <seconds> range from 1 to 3600 (1 hour).

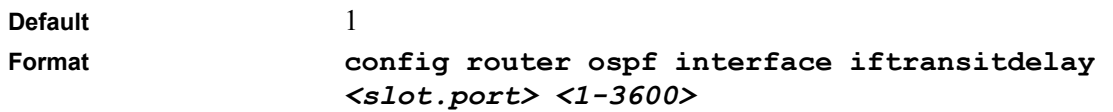

# **config router ospf interface mode**

This command enables or disables OSPF on a router interface.

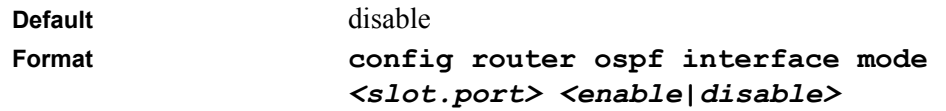

# **config router ospf interface priority**

This command sets the OSPF priority for the specified router interface. The priority of the interface is a priority integer from 0 to 255.

A value of '0' indicates that the router is not eligible to become the designated router on this network.

**Default 1**, which is the highest router priority. **Format config router ospf interface priority**  *<slot.port> <0-255>*

# **config router ospf interface cost**

This command configures the cost on an OSPF interface. The <ipaddr> and <slot.port> parameters identify the interface on which to configure the cost. The  $\leq \cos t$  parameter has a range of 1 to 65535.

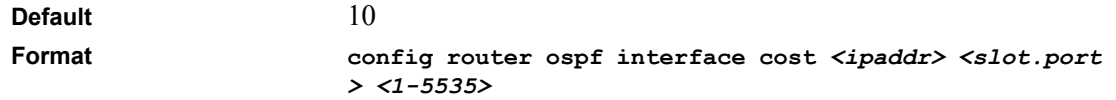

# **show router ospf area info**

This command displays information about the area. The <areaid> identifies the OSPF area that is being displayed.

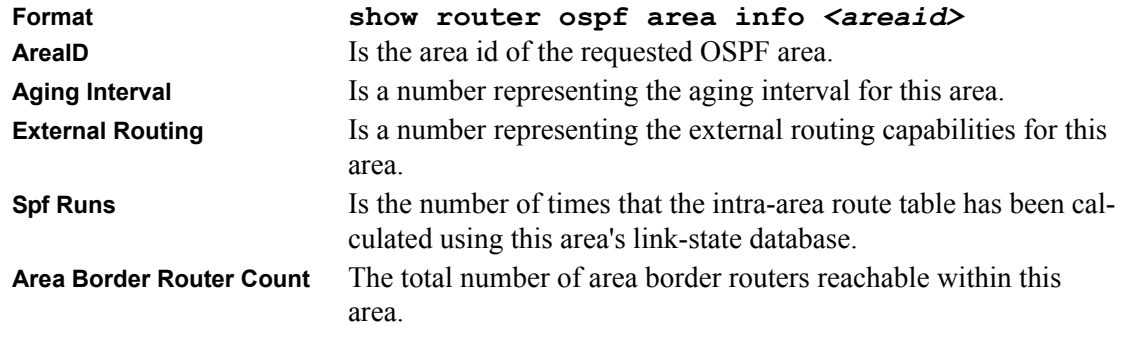

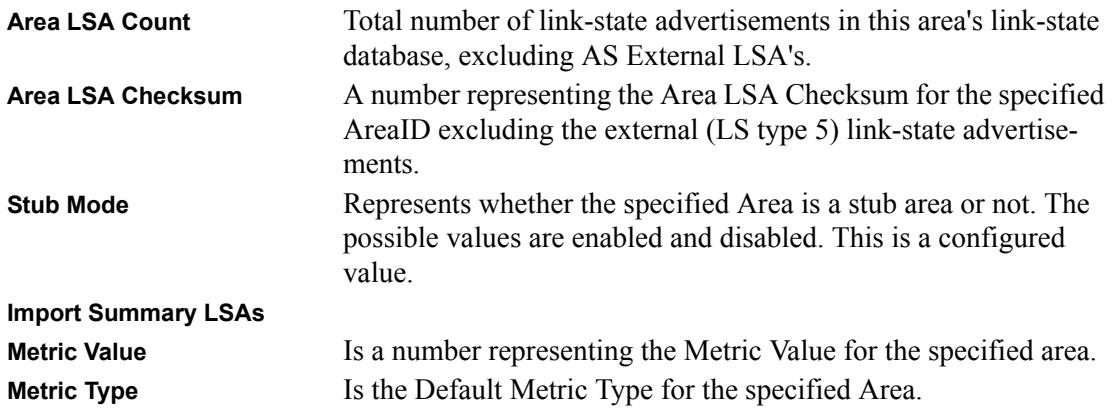

#### **show router ospf area range**

This command displays information about the area ranges for the specified <areaid>. The <areaid> identifies the OSPF area whose ranges are being displayed.

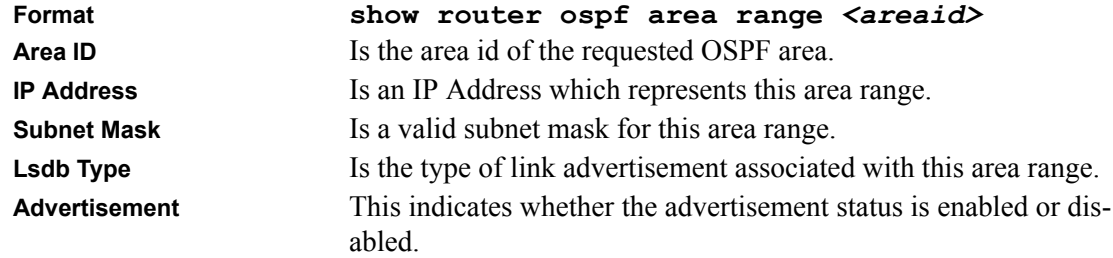

# **config router ospf area range create**

This command creates a specified area range.

The <ipaddr> is a valid IP address.

The <subnetmask> is a valid subnet mask.

The [summ] is the lsdb type and is optional.

The [enable/disable] indicates advertise mode and is optional.

**Format config router ospf area range create**  *<areaid> <ipaddr> <subnetmask> [summ] [enable/disable]*

# **config router ospf area range delete**

This command deletes a specified area range.

The <ipaddr> is a valid IP address.

The  $\leq$ subnetmask $\geq$  is a valid subnet mask.

The parameter [summ] is optional.

**Format config router ospf area range delete** *<areaid> <ipaddr> <subnetmask> [summ]*

# **config router ospf area stub metric value**

This command configures the monetary default metric for the stub area. The operator must specify the area id and an integer value between 1-16777215.

**Format config router ospf area stub metric value**  *<areaid> <1-16777215>*

# **config router ospf area stub metric type**

This command configures the type metric for the stub area. The operator must specify the area id and a type.

Valid types are:

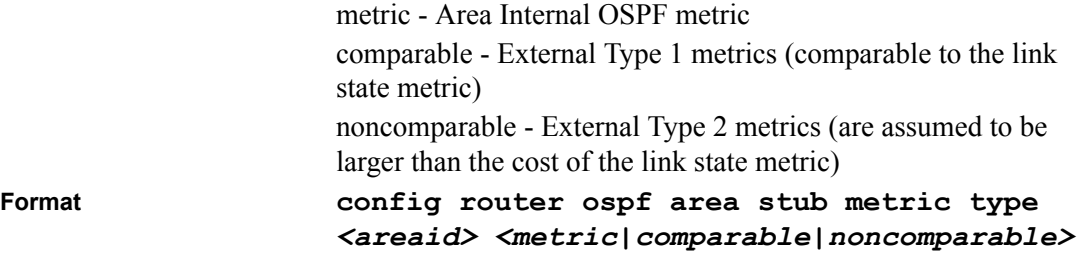
#### **config router ospf area stub summarylsa**

This command configures the Summary LSA mode for the stub area identified by  $\leq$  areaid  $\geq$ . The Summary LSA mode can be configured as enabled or disabled.

**Format config router ospf area stub summarylsa**  *<areaid> <enable/disable>*

#### **config router ospf area stub create**

This command creates a stub area for the specified area ID. A stub area is characterized by the fact that AS External LSAs are not propagated into the area. Removing AS External LSAs and Summary LSAs can significantly reduce the link state database of routers within the stub area.

Format *config router ospf area stub create <areaid>* 

#### **config router ospf area stub delete**

This command deletes a stub area for the specified area ID.

**Format config router ospf area stub delete** *<areaid>* 

#### **config router ospf area delete**

This command removes the specified area from the router configuration.

The user is advised to disable OSPF before using this command.

**Format config router ospf area delete** *<areaid>*

#### **show router ospf neighbor detailed**

This command displays the OSPF neighbor table list. When a particular neighbor ID is specified, detailed information about a neighbor is given. The information below will only be displayed if OSPF is enabled and the interface has a neighbor. The IP address is the IP address of the neighbor.

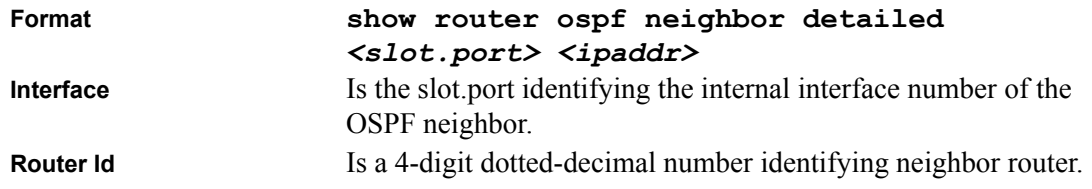

Routing Commands 8-17

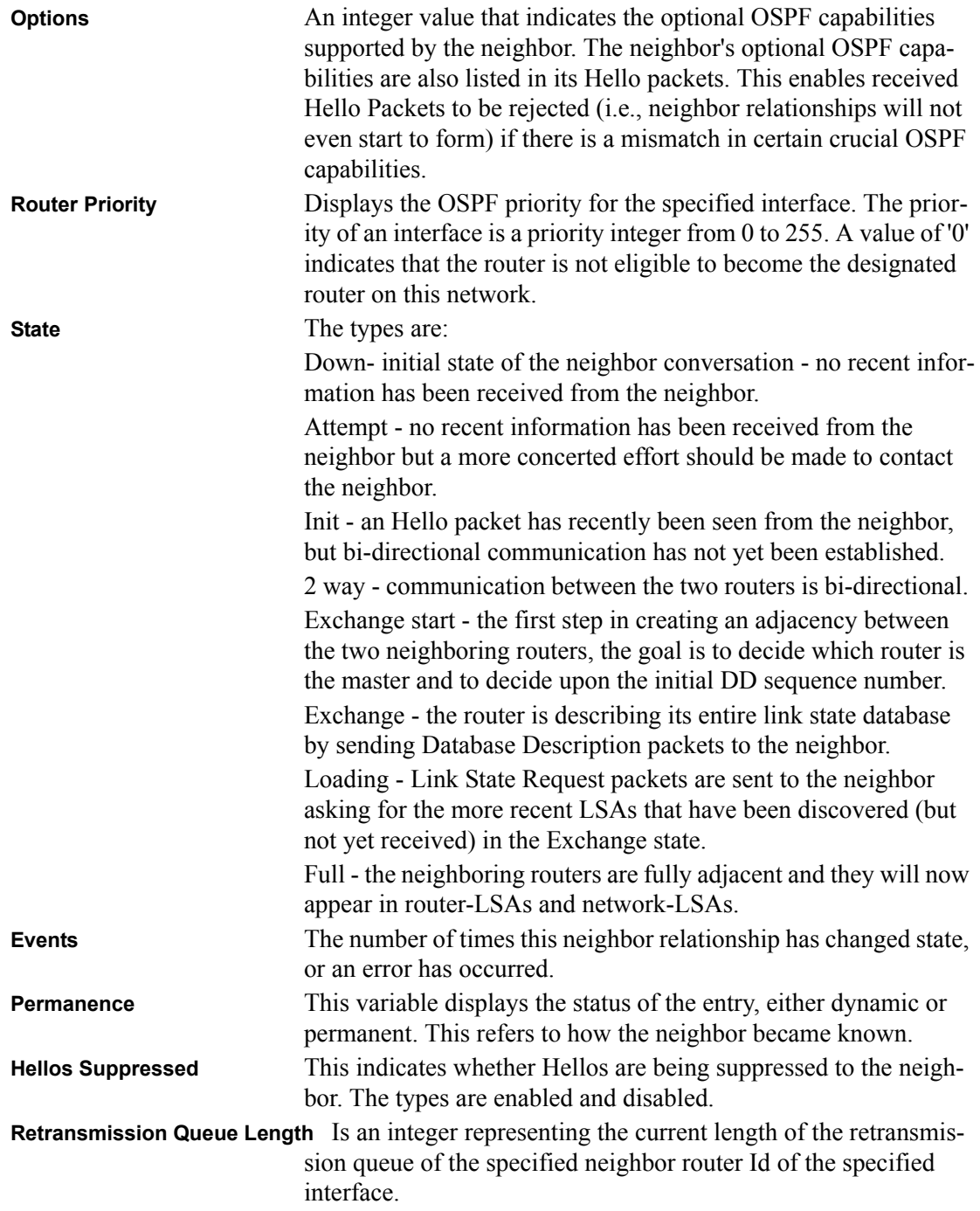

#### **show router ospf neighbor table**

This command displays the OSPF neighbor table list. When a particular neighbor ID is specified, detailed information about a neighbor is given. The information below will only be displayed if OSPF is enabled.

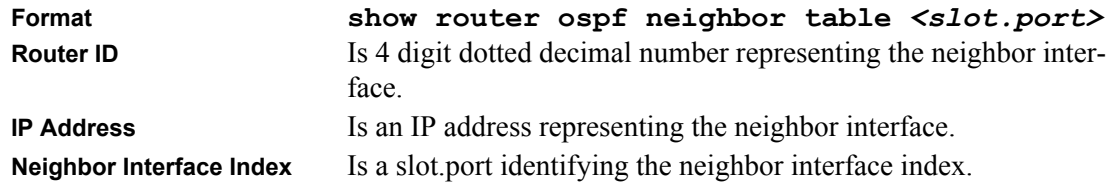

#### **show router ospf stub table**

This command displays the OSPF stub table. The information below will only be displayed if OSPF is initialized on the switch.

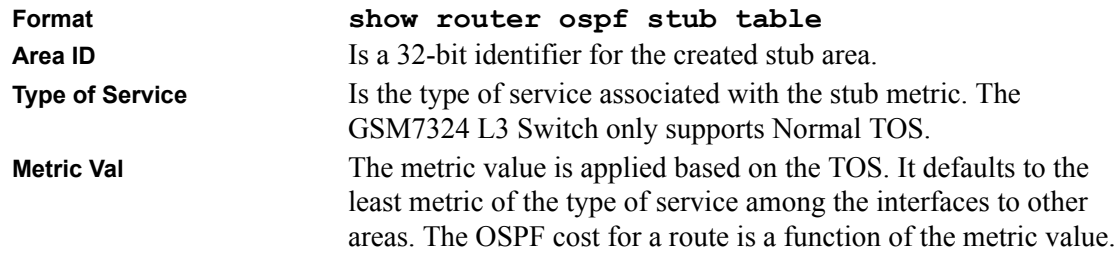

**Metric Type Is the type of metric advertised as the default route.** 

**Import Summary LSA Controls the import of summary LSAs into stub areas.** 

#### **show router ospf lsdb summary**

This command displays the link state database. This command takes no options. The information below will only be displayed if OSPF is enabled.

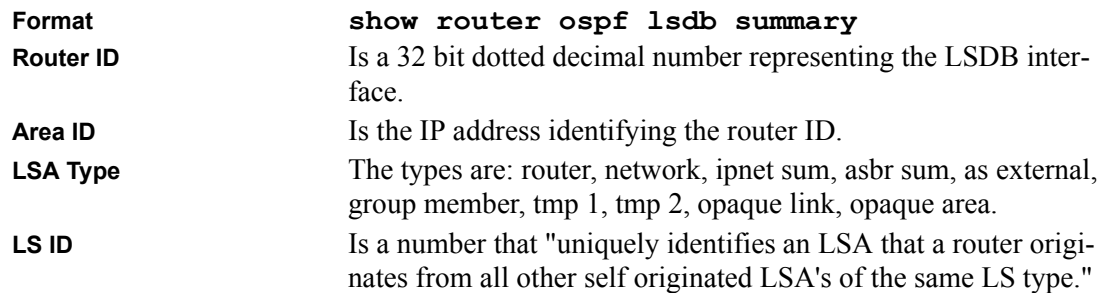

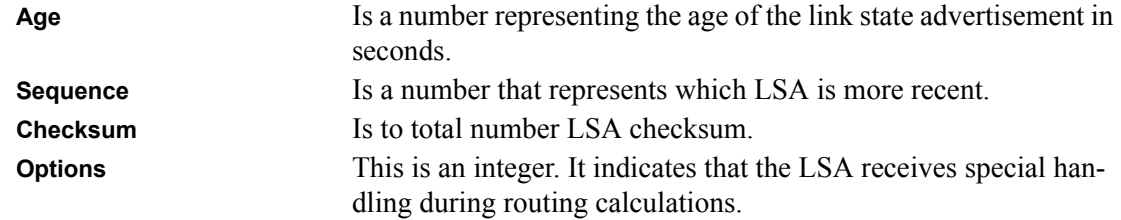

#### **show router rip info**

This command displays information relevant to the RIP router.

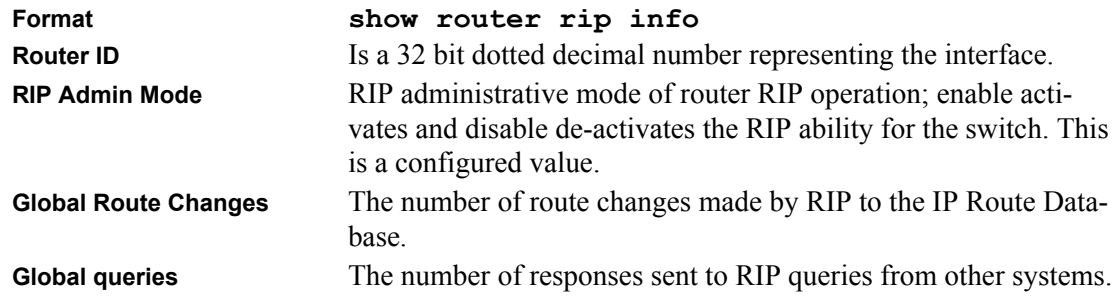

#### **show router rip interface detailed**

This command displays information related to a particular RIP interface.

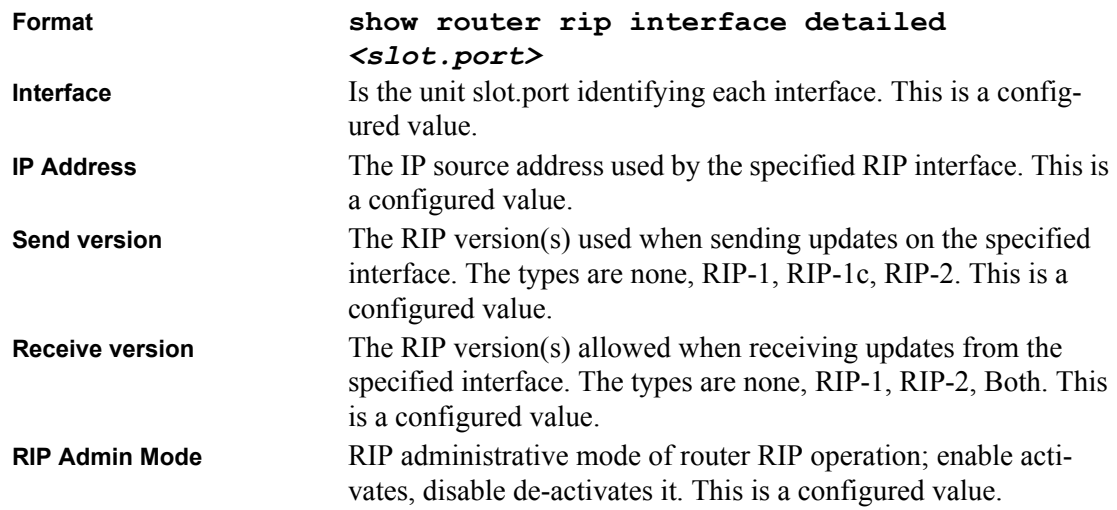

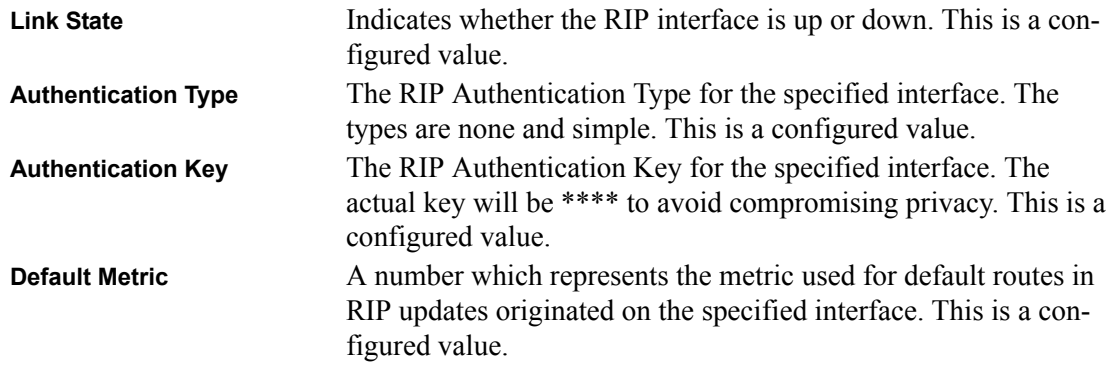

The following information will be invalid if the link state is down.

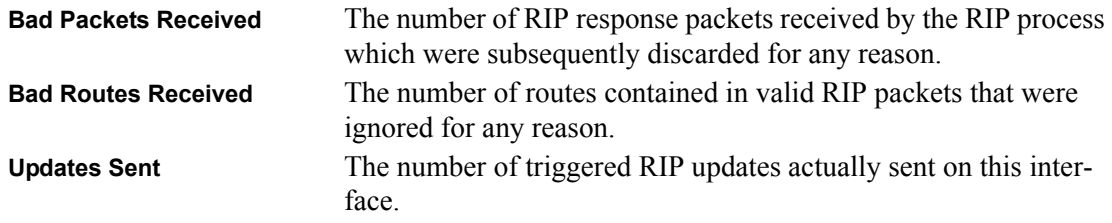

### **show router rip interface summary**

This command displays general information for each RIP interface. For this command to display successful results routing must be enable per interface (i.e. config router rip interface <slot.port> enable).

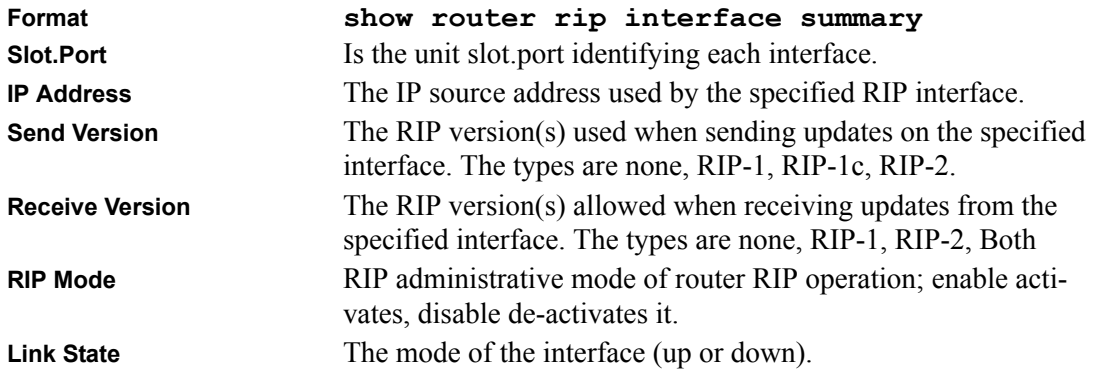

### **config router rip adminmode**

This command sets the administrative mode of RIP in the router to active or inactive.

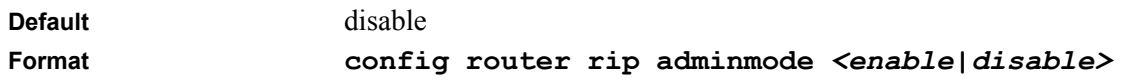

### **config router rip preference**

This command sets the route preference value of RIP in the router. Lower route preference values are preferred when determining the best route.

**Default** 15 **Format config router rip preference** *<0-255>*

### **config router rip interface authtypekey**

This command sets the RIP Version 2 Authentication Type and Key for the specified interface. The value of <type> is either none or simple.

The value for authentication key [key] must be 16 bytes or less. The [key] is composed of standard displayable, non-control keystrokes from a Standard 101/102-key keyboard.

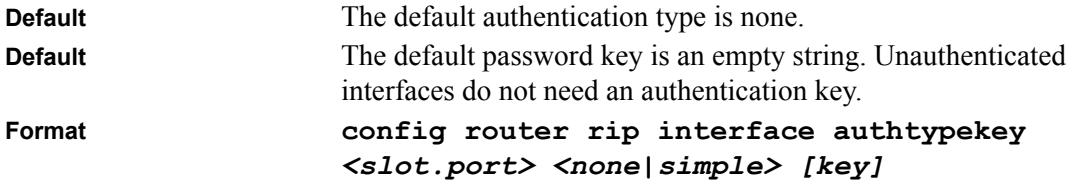

### **config router rip interface defaultmetric**

This command specifies the metric value that is to be used for the default route entry (0.0.0.0 with subnet mask  $= 0.0.0.0$ ) in RIP updates originating from this interface. Valid values for  $\leq$ metric $\geq$ range from 0 to 15.

Note that a metric value of 0 suppresses default route originations (although a default route may be propagated on this interface from another router). A metric value of 1 instructs the router to always advertise a default route entry with a metric of 1 in its route update messages, which could adversely affect network operation.

**Default** 0.

**Format config router rip interface defaultmetric**  *<slot.port> <0-15>*

### **config router rip interface mode**

This command enables or disables RIP on a router interface. The value for <mode> is either enable or disable.

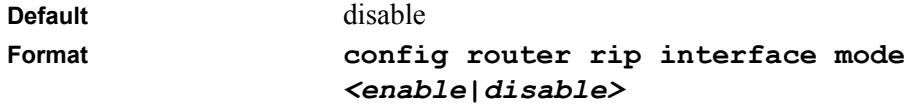

### **config router rip interface version receive**

This command configures the interface to allow RIP control packets of the specified version(s) to be received.

The value for  $\leq$  slot.port> is a valid routing slot and port number or all for selecting every routing port.

The value for  $\leq$  mode $\geq$  is one of: rip1 to receive only RIP version 1 formatted packets, rip2 for RIP version 2, both to receive packets from either format, or none to not allow any RIP control packets to be received.

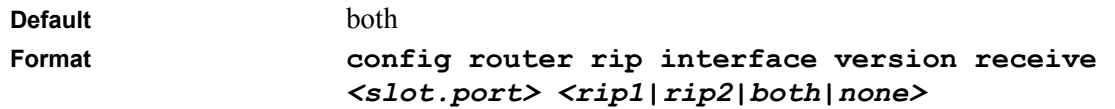

### **config router rip interface version send**

This command configures the interface to allow RIP control packets of the specified version to be sent. The value for  $\leq$  slot.port> is a valid routing slot and port number or all for selecting every routing port.

The value for  $\leq$  mode $\geq$  is one of: rip1 to broadcast RIP version 1 formatted packets, rip1c (RIP version 1 compatibility mode) which sends RIP version 2 formatted packets via broadcast, rip2 for sending RIP version 2 using multicast, or none to not allow any RIP control packets to be sent.

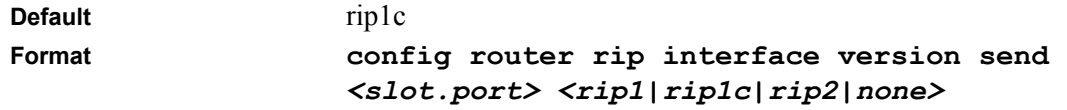

### **show router ospf virtif detailed**

This command displays the OSPF Virtual Interface information for a specific area and neighbor. The <areaid> parameter identifies the area and the <neighbor> parameter identifies the neighbor's IP Address.

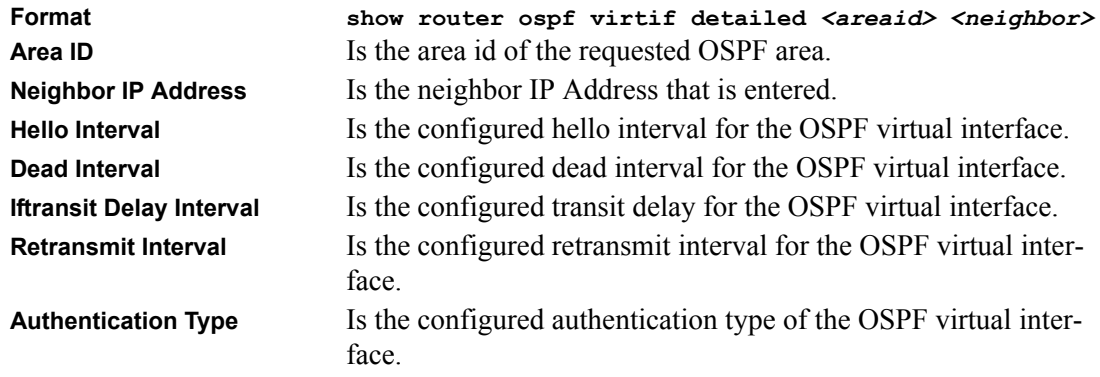

### **show router ospf virtif summary**

This command displays the OSPF Virtual Interface information for all areas in the system.

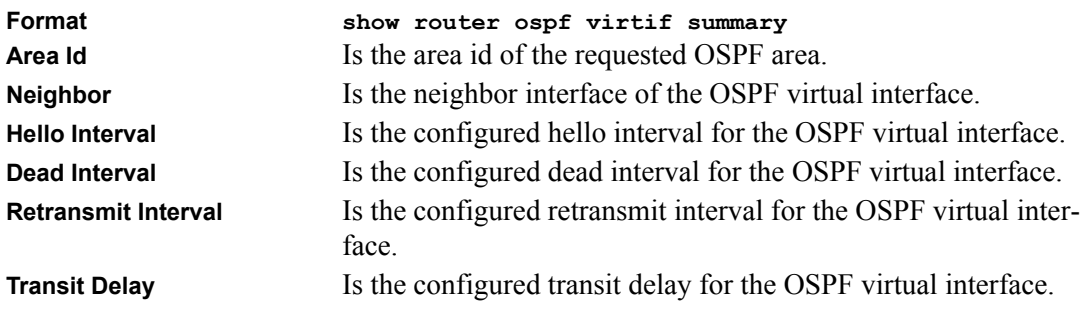

### **config router ospf virtif create**

This command creates the OSPF virtual interface for the specified <areaid> and <neighbor>. The <neighbor> parameter is the IP address of the neighbor.

Format config router ospf virtif create  $\langle \text{areaid} \rangle$   $\langle \text{neighbour} \rangle$ 

### **config router ospf virtif delete**

This command deletes the OSPF virtual interface from the given interface, identified by  $\langle$ areaid $\rangle$ and <neighbor>. The <neighbor> parameter is the IP address of the neighbor.

**Format config router ospf virtif delete** *<areaid> <neighbor>* 

### **config router ospf virtif authtypekey**

This command configures the authentication type and key for the OSPF virtual interface identified by  $\le$  areaid> and  $\le$  neighbor>. The  $\le$  neighbor> parameter is the IP address of the neighbor. The value for  $\langle$ type $\rangle$  is either none or simple. The [key] is composed of standard displayable, noncontrol keystrokes from a Standard 101/102-key keyboard. The authentication key must be 8 bytes or less if the authentication type is simple password. If the key is cryptographic, the key may be up to 256 bytes. Unauthenticated interfaces do not need an authentication key.

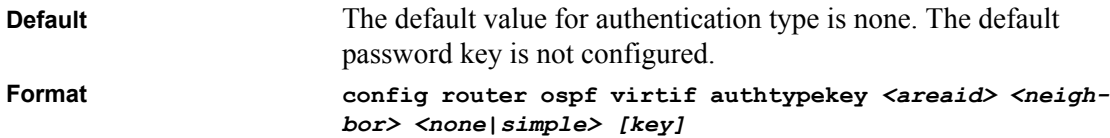

#### **config router ospf virtif transdelay**

This command configures the transit delay for the OSPF virtual interface on the virtual interface identified by  $\langle$ areaid $\rangle$  and  $\langle$ neighbor $\rangle$ . The  $\langle$ neighbor $\rangle$  parameter is the IP address of the neighbor. The range for <seconds> is 0 to 3600 (1 hour).

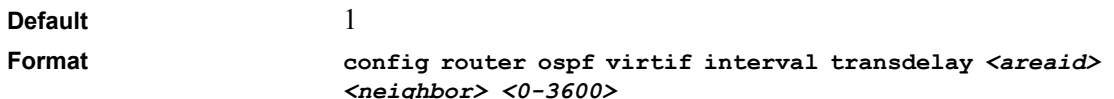

### **config router ospf virtif interval dead**

This command configures the dead interval for the OSPF virtual interface on the virtual interface identified by  $\langle$ areaid $\rangle$  and  $\langle$ neighbor $\rangle$ . The  $\langle$ neighbor $\rangle$  parameter is the IP address of the neighbor. The range for <seconds> is 1 to 65535.

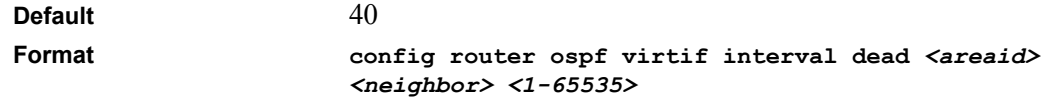

### **config router ospf virtif interval hello**

This command configures the hello interval for the OSPF virtual interface on the virtual interface identified by  $\langle$ areaid $\rangle$  and  $\langle$ neighbor $\rangle$ . The  $\langle$ neighbor $\rangle$  parameter is the IP address of the neighbor. The range for <seconds> is 1 to 65535.

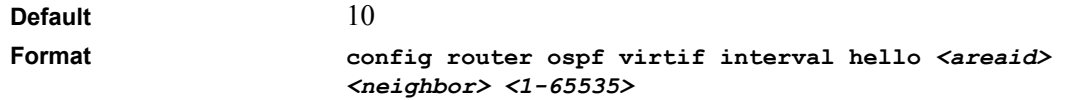

### **config router ospf virtif interval retransmit**

This command configures the retransmit interval for the OSPF virtual interface on the virtual interface identified by  $\langle$ areaid> and  $\langle$ neighbor>. The  $\langle$ neighbor> parameter is the IP address of the neighbor. The range for <seconds> is 0 to 3600.

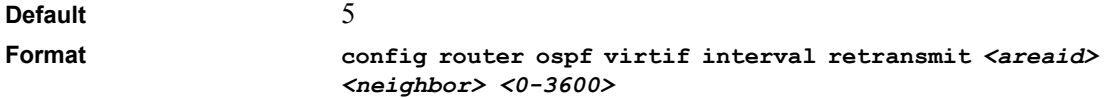

### **config router ospf exoverflowinterval**

This command configures the exit overflow interval for OSPF. It describes the number of seconds after entering Overflow state that a router will wait before attempting to leave the Overflow State. This allows the router to again originate non-default AS-external-LSAs. When set to 0, the router will not leave Overflow State until restarted. The range for  $\le$ seconds> is 0 to 2147483647 seconds.

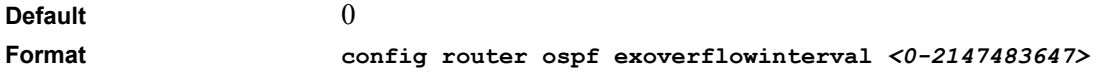

### **config router ospf extlsdblimit**

This command configures the external LSDB limit for OSPF. If the value is -1, then there is no limit. When the number of non-default AS-external-LSAs in a router's link-state database reaches the external LSDB limit, the router enters overflow state. The router never holds more than the external LSDB limit non-default AS-external-LSAs in it database. The external LSDB limit MUST be set identically in all routers attached to the OSPF backbone and/or any regular OSPF area. The range for  $\langle$ limit $\rangle$  is -1 to 2147483647.

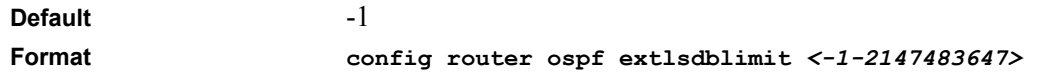

### **show router route table**

This command causes the entire route table to be displayed. This commands takes no options.

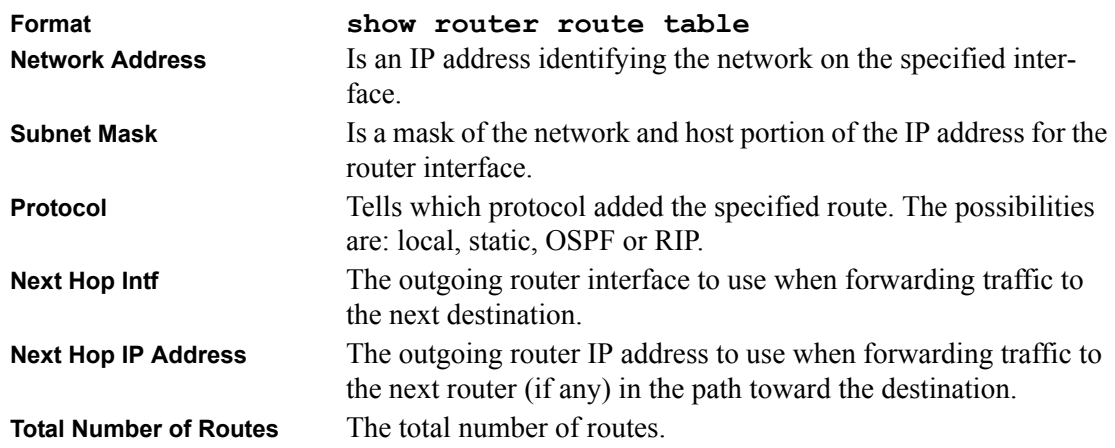

#### **show router route bestroutes**

This command causes the entire route table to be displayed. This commands takes no options.

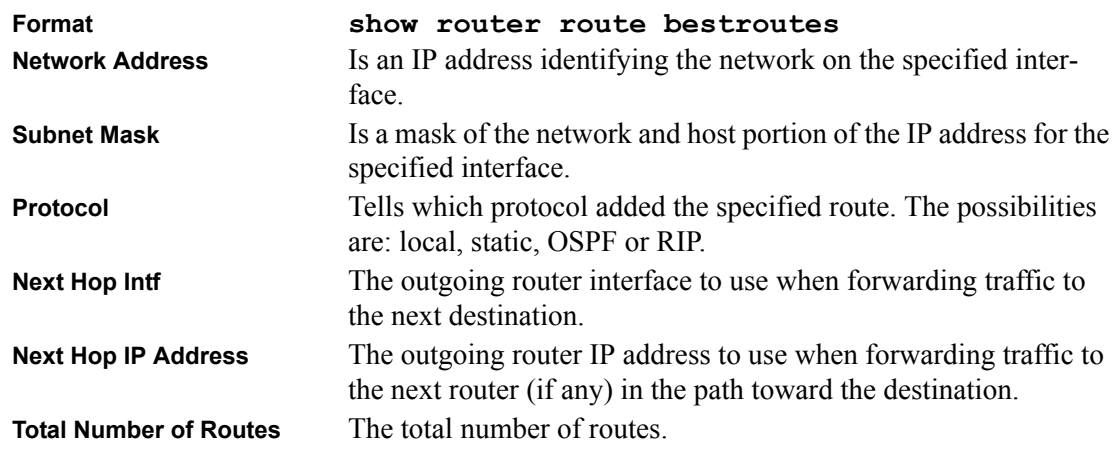

#### **show router route entry**

This command displays detailed information about the route to a specific network to be displayed. The value for  $\leq$ networkaddr $\geq$  is a valid IP address.

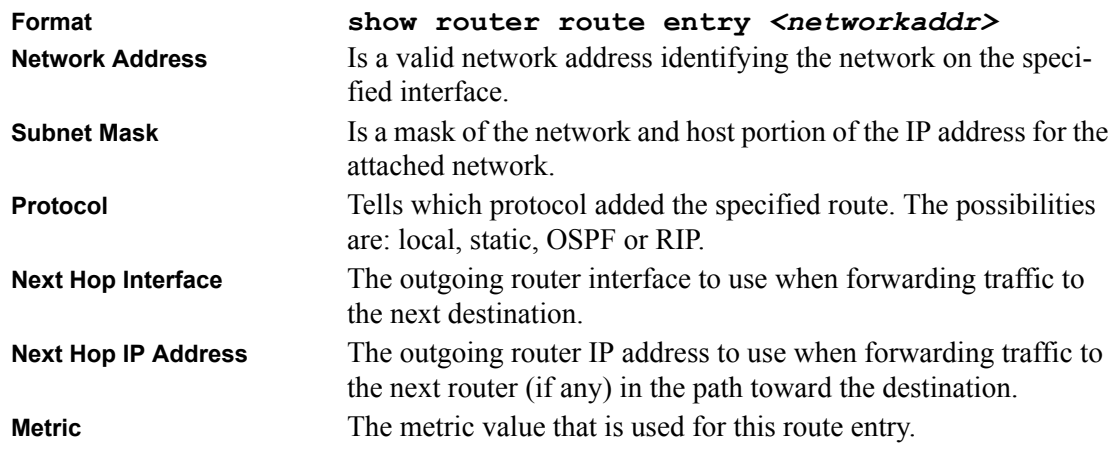

#### **show router route preferences**

This command displays detailed information about the route preferences. Route preferences are used in determining the best route. Lower router preference values are preferred over higher router preference values.

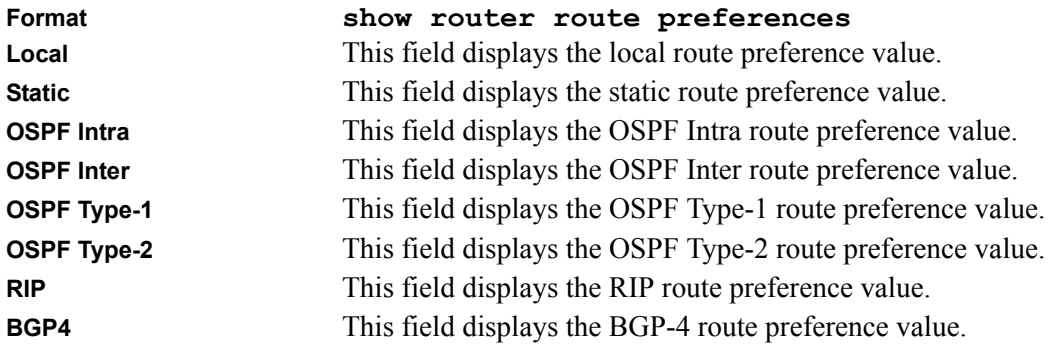

### **config router route create**

This command configures a static route. The <networkaddr> and <nexthopip> are valid ip addresses. The <subnetmask> is a valid subnet mask. The [metric] parameter is an integer value from 0 to 255. The default value is 1.

**Format config router route create** *<networkaddr> <subnetmask> <nexthopip> [metric]*

### **config router route delete**

This command causes a static route to be deleted. The <networkaddr> and <nexthopip> are valid IP address. The <subnetmask> is a 4-digit dotted-decimal number representing a valid Subnet Mask.

#### **Format config router route delete** *<networkaddr> <subnetmask> <nexthopip>*

### **config router route preference**

This command sets the route preference value of local and static routes in the router. Lower route preference values are preferred when determining the best route.

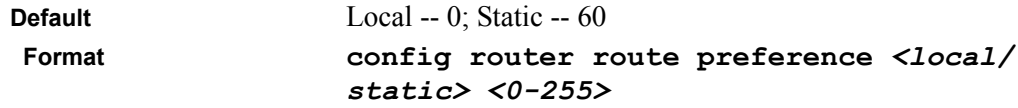

### **config router route default create**

This command configures the default route. The value for <nexthopip> is a valid IP address of the next hop router.

**Format config router route default create** *<nexthopip>*

#### **config router route default delete**

This command causes the static default route to be deleted.

**Format config router route default delete**

#### **show router vrrp info**

This command displays whether VRRP functionality is enabled or disabled on the 7000 Series L3 Managed Switch. It also displays some global parameters which are required for monitoring This command takes no options.

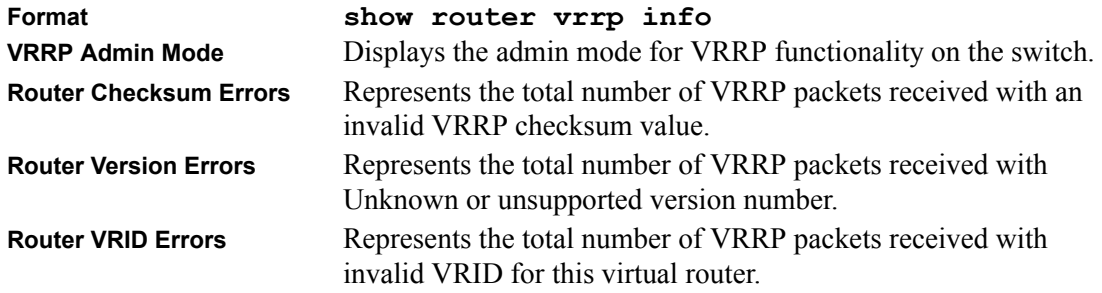

### **config router vrrp adminmode**

This command sets the administrative mode of VRRP in the router.

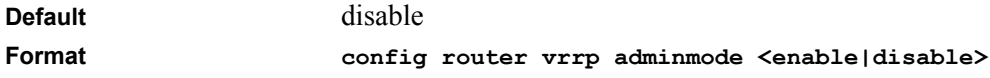

### **show router vrrp interface detailed**

This command displays all configuration information and VRRP router statistics of a virtual router configured on a specific interface.

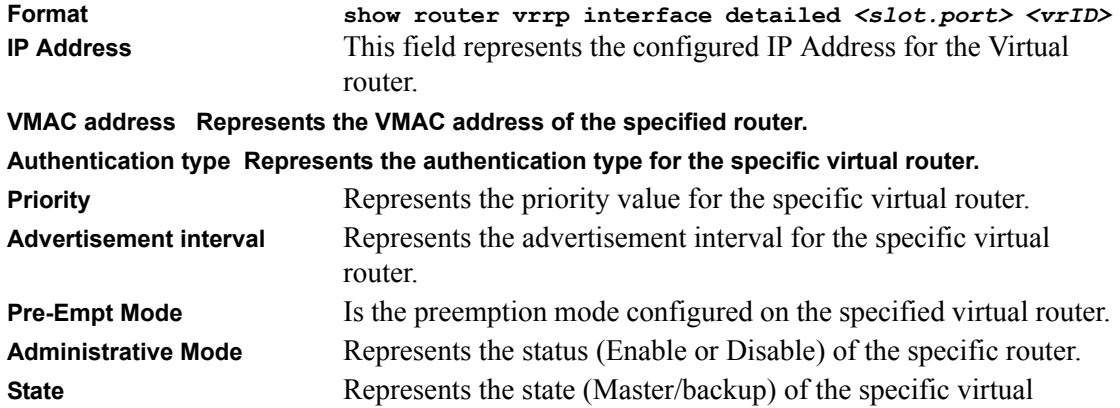

#### **show router vrrp interface summary**

This command displays information about each virtual router configured on the 7000 Series L3 Managed Switch. This command takes no options. It displays information about each virtual router.

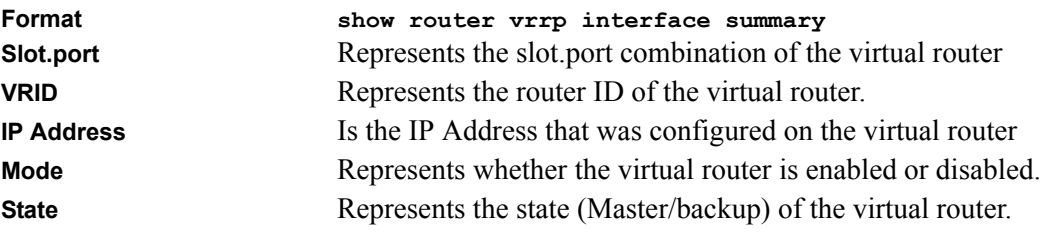

### **show router vrrp interface stats**

This command displays the statistical information about each virtual router configured on the 7000 Series L3 Managed Switch.

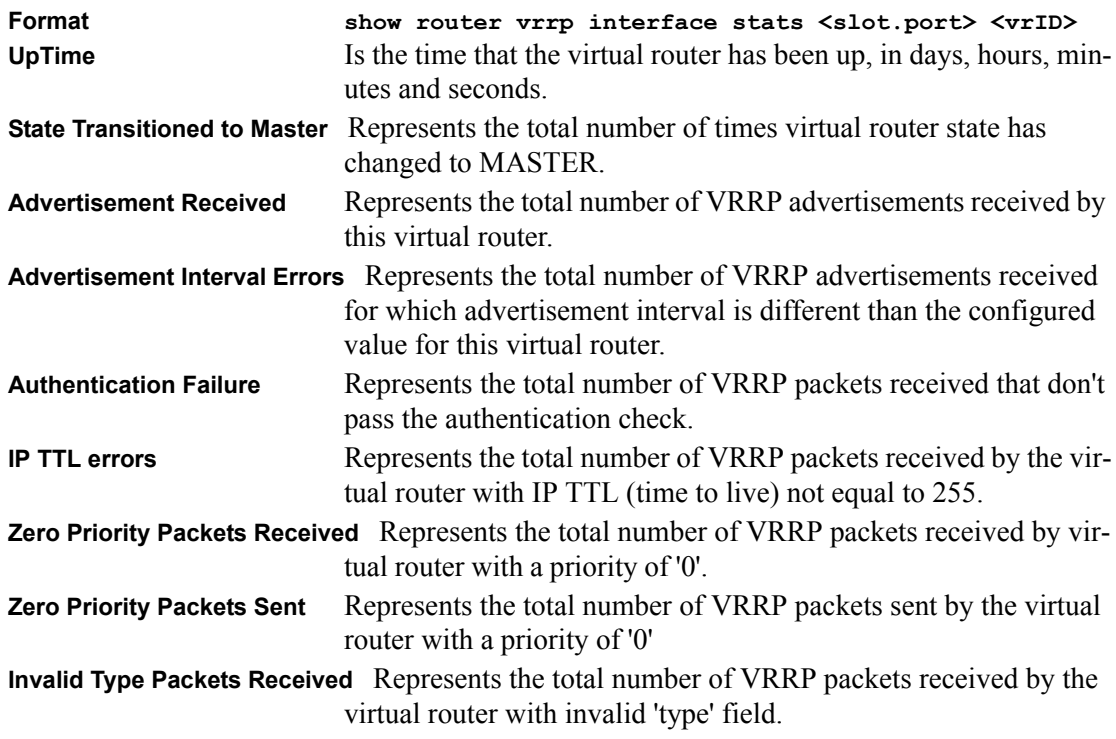

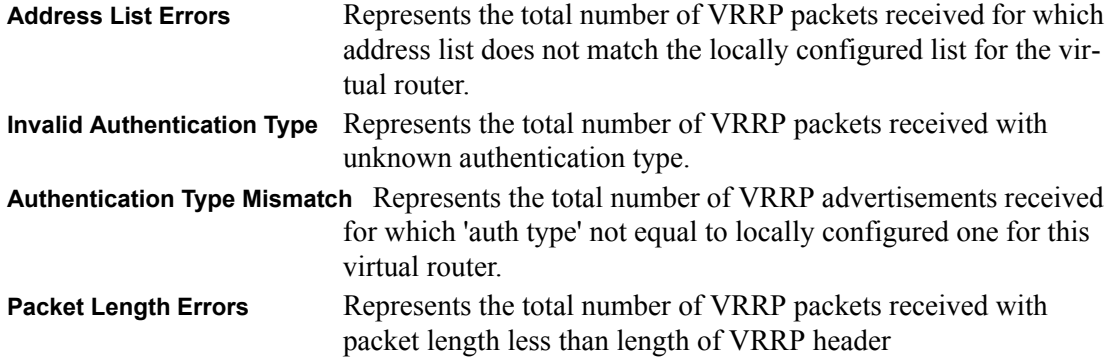

#### **config router vrrp interface adminmode**

This command enables and disables the virtual router configured on the specified interface. Enabling or disabling the status field starts or stops a virtual router. The parameter <vrID> is the virtual router ID which has an integer value ranging from 1 to 255. The adminmode can be set to a value of enable or disable.

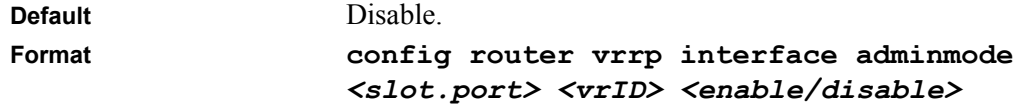

#### **config router vrrp interface routerID**

This command sets the virtual router ID on an interface for Virtual router configuration in the router. The parameter <vrID> is the virtual router ID which has an integer value range from 1 to 255.

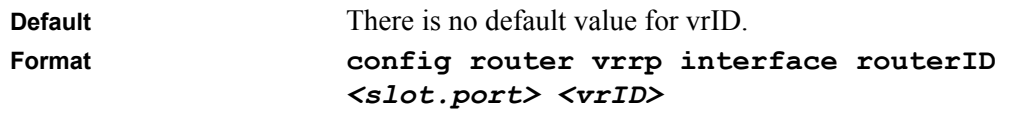

### **config router vrrp interface priority**

This command sets the priority value for the virtual router configured on a specified interface. The priority of the interface is a priority integer from 1 to 254. The parameter <vrID> is the virtual router ID which has an integer value ranges from 1 to 255.

**Default** 100

**Format config router vrrp interface priority**  *<slot.port> <vrID> <1-254>*

### **config router vrrp interface ipaddress**

This command sets the ipaddress value for a virtual router. The value for  $\le$ ipaddr $>$  is the IP Address which is to be configured on that interface for VRRP. The parameter <vrID> is the virtual router ID which has an integer value range from 1 to 255.

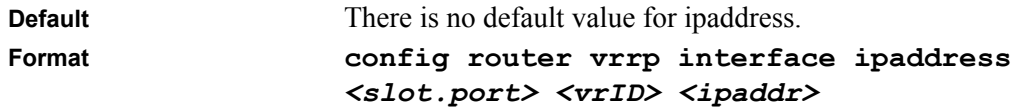

### **config router vrrp interface preemptmode**

This command sets the preemption mode value for the virtual router configured on a specified interface. The parameter <vrID> is the virtual router ID which has an integer value ranges from 1 to 255.

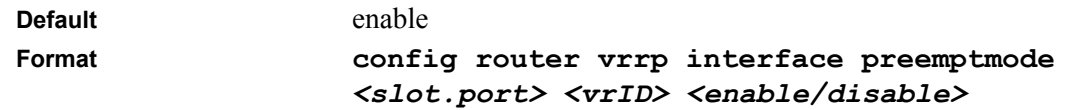

### **config router vrrp interface advinterval**

This command sets the advertisement value for a virtual router. The value for advinterval is time used for VRRP advertisement in seconds. The parameter <vrID> is the virtual router ID which has an integer value range from 1 to 255.

**Default Format config router vrrp interface advinterval**  *<slot.port> <vrID> <seconds>*

### **config router vrrp interface authdetails**

This command sets the authorization details value for the virtual router configured on a specified interface. The parameter <none|simple> specifies the authorization type for virtual router configured on the specified interface. The parameter [key] is optional, it is only required when authorization type is simple text password. The parameter <vrID> is the virtual router ID which has an integer value ranges from 1 to 255.

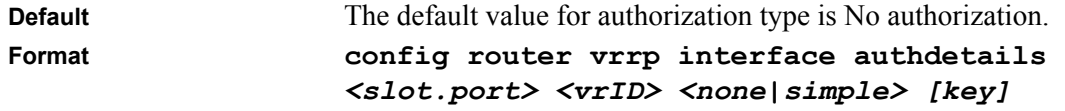

#### **config router vrrp removedetails**

This command removes all VRRP configuration details of the virtual router configured on a specific interface. The parameter <vrID> is the virtual router ID which has an integer value ranges from 1 to 255.

**Format config router vrrp removedetails** *<slot.port> <vrID>*

#### **config router rtrdiscovery adminmode**

This command enables or disables Router Discovery on an interface. The possible values for <mode> are enable and disable.

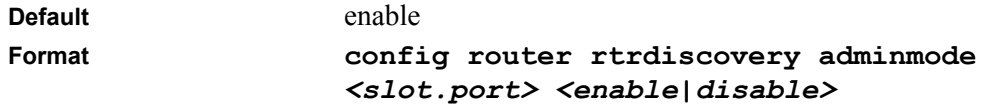

#### **config router rtrdiscovery maxinterval**

This command configures the maximum time, in seconds, allowed between sending router advertisements from the interface. The range for maxinterval is 4 to 1800 seconds.

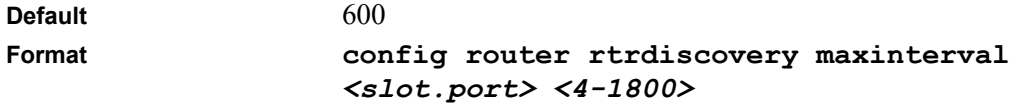

#### **config router rtrdiscovery mininterval**

This command configures the minimum time, in seconds, allowed between sending router advertisements from the interface. The range for mininterval is 3 to the value of maxinterval.

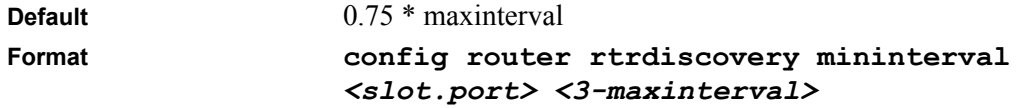

### **config router rtrdiscovery lifetime**

This command configures the value, in seconds, of the lifetime field of the router advertisement sent from this interface. The range is the maxinterval to 9000 seconds.

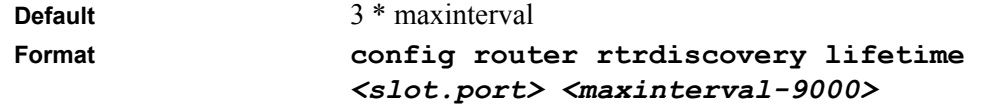

#### **config router rtrdiscovery address**

This command configures the address to be used to advertise the router for the interface.

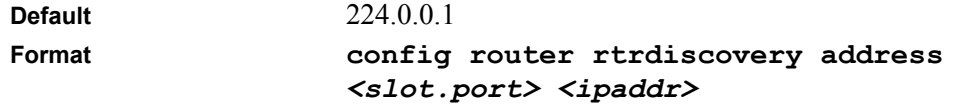

#### **config router rtrdiscovery preference**

This command configures the preferability of the address as a default router address, relative to other router addresses on the same subnet. The range is -2147483648 to -1 to 0 to 1 to 2147483647.

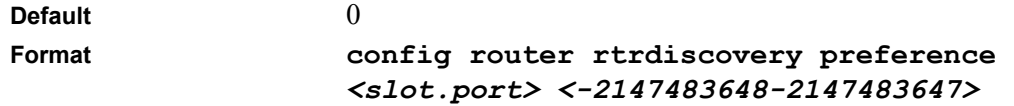

#### **show router rtrdiscovery**

This command displays the router discovery information for all interfaces, or a specified interface.

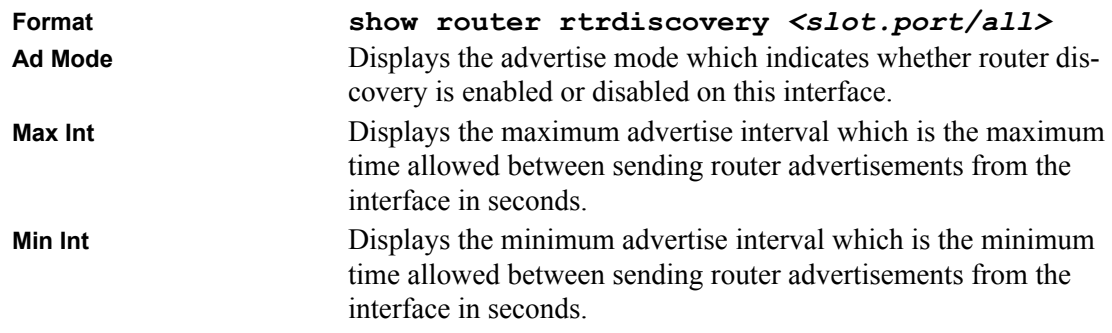

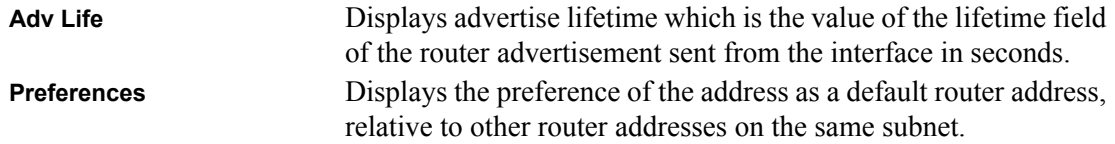

#### **show router bootpdhcprelay**

This command displays the BootP/DHCP Relay information.

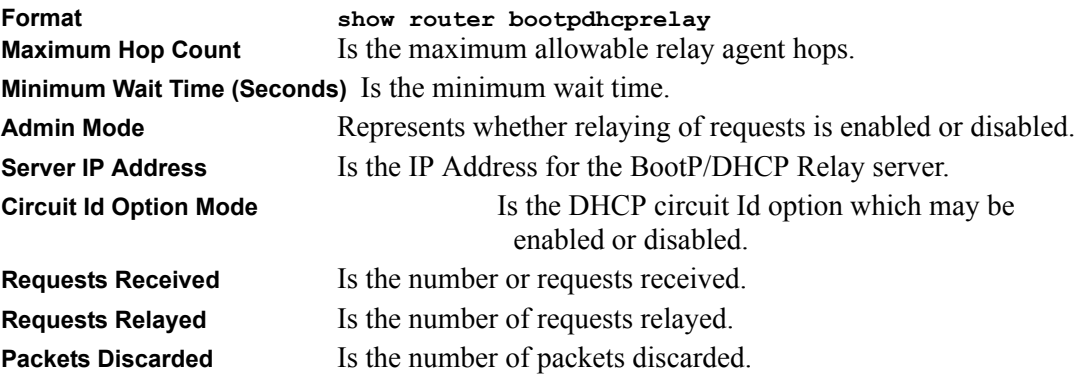

### **config router bootpdhcprelay circuitidoptionmode**

This command enables or disables the circuit ID option mode for BootP/DHCP Relay on the system. The  $\leq$ mode $\geq$  parameter has possible values of enable and disable.

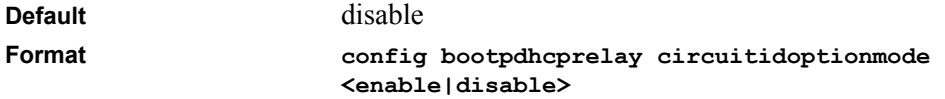

### **config router bootpdhcprelay adminmode**

This command enables or disables the forwarding of relay requests for BootP/DHCP Relay on the system. The  $\leq$ mode $\geq$  parameter has possible values of enable and disable.

The default value is disable.

**Format config bootpdhcprelay adminmode** *<enable/disable>*

### **config router bootpdhcprelay maxhopcount**

This command configures the maximum allowable relay agent hops for BootP/DHCP Relay on the system. The <hops> parameter has a range of 1 to 16.

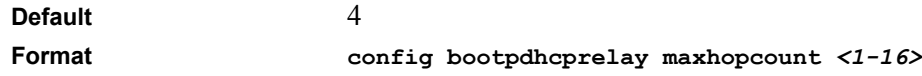

### **config router bootpdhcprelay minwaittime**

This command configures the minimum wait time in seconds for BootP/DHCP Relay on the system. When the BOOTP relay agent receives a BOOTREQUEST message, it MAY use the seconds-since-client-began-booting field of the request as a factor in deciding whether to relay the request or not. The parameter has a range of 0 to 100 seconds.

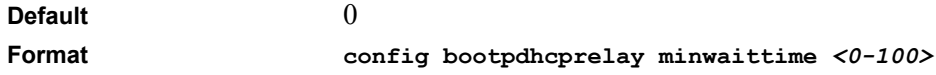

### **config router bootpdhcprelay serverip**

This command configures the server IP Address for BootP/DHCP Relay on the system. The <ipaddr> parameter is an IP address in a 4-digit dotted decimal format.

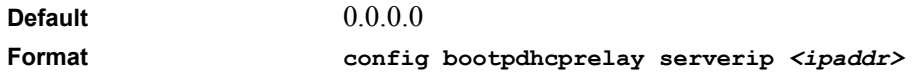

# **Chapter 9 CLI Commands: Differentiated Services**

This chapter contains the CLI commands used for the QOS Differentiated Services (DiffServ) package.

The user configures DiffServ in several stages by specifying:

- Class
	- creating and deleting classes
	- defining match criteria for a class
- Policy
	- creating and deleting policies
	- associating classes with a policy
	- defining policy statements for a policy/class combination
- Service
	- adding and removing a policy to/from a directional (i.e., inbound, outbound) interface

Additionally, the user can display summary and detailed information for each of the above configuration elements. All configuration information is accessible via the CLI, Web, and SNMP user interfaces.

Note that the type of class - all, any, or acl - has a bearing on the validity of match criteria specified when defining the class. A class type of 'any' processes its match rules in an ordered sequence; additional rules specified for such a class simply extend this list. A class type of 'acl' obtains its rule list by interpreting each ACL rule definition at the time the Diffserv class is created. Differences arise when specifying match criteria for a class type 'all', since only one value for each non-excluded match field is allowed within a class definition. If a field is already specified for a class, all subsequent attempts to specify the same field fail, including the cases where a field can be specified multiple ways through alternative formats. The exception to this is when the 'exclude' option is specified, in which case this restriction does not apply to the excluded fields. The only way to remove an individual match criterion from an existing class definition is to delete the class and re-create it.

The following class restrictions are imposed by the 7000 Series L3 Managed Switch Software DiffServ design:

- nested class support limited to:
	- 'any' within 'any'
	- 'all' within 'all'
	- no nested 'not' conditions
	- no nested 'acl' class types
	- each class contains at most one referenced class
- hierarchical service policies not supported in a class definition
- access list matched by reference only, and must be sole criterion in a class
	- i.e., ACL rules copied as class match criteria at time of class creation, with class type 'any'
	- implicit ACL 'deny all' rule also copied
	- no nesting of class type 'acl'

Regarding nested classes, referred to here as class references, a given class definition can contain at most one reference to another class, which can be combined with other match criteria. The referenced class is truly a reference and not a copy, since additions to a referenced class affect all classes that reference it. Changes to any class definition currently referenced by any other class must result in valid class definitions for all derived classes otherwise the change is rejected. A class reference may be removed from a class definition.

## **General Commands**

The following characteristics are configurable for the platform as a whole.

### **config diffserv adminmode**

This command sets the DiffServ operational mode to active or inactive. The value for the administrative mode is either enable or disable. The default value is disable. While disabled, the DiffServ configuration is retained and can be changed, but it is not activated.

**Format config diffserv adminmode <enable/disable>**

### **Class Commands**

The 'class' command set is used in DiffServ to define:

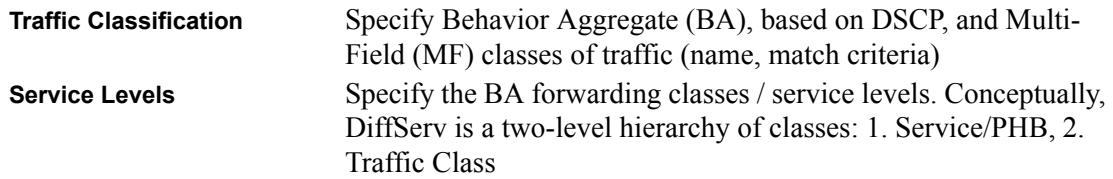

This set of commands consists of class creation/deletion and matching, with the class match commands specifying layer 3, layer 2, and general match criteria. The class match criteria are also known as class rules, with a class definition consisting of one or more rules to identify the traffic belonging to the class. Note that once a class match criterion is created for a class, it cannot be changed or deleted - the entire class must be deleted and re-created.

The CLI command root is *config diffserv class*.

### **config diffserv class create acl**

This command defines a new DiffServ class of type *acl*. The *<classname>* parameter is a casesensitive alphanumeric string from 1 to 31 characters uniquely identifying the class (Note: the class name 'default' is reserved and must not be used here). The *<aclid>* parameter is an integer specifying an existing access list (ACL) number (refer to the appropriate ACL documentation for the valid ACL number range).

An *acl* class type copies its set of match criteria from the current rule definition of the specified ACL number. All elements of a single ACL Rule are treated by DiffServ as a grouped set, similar to class type all. For any class, at least one class match condition must be specified for the class to be considered valid.

Note: The class match conditions are obtained from the referenced access list *at the time of class creation.* Thus, any subsequent changes to the referenced ACL definition do not affect the DiffServ class. To pick up the latest ACL definition, the DiffServ class must be deleted and recreated.

**Format config diffserv class create acl <classname> <aclid>**

### **config diffserv class create all**

This command defines a new DiffServ class of type *all*. The *<classname>* parameter is a casesensitive alphanumeric string from 1 to 31 characters uniquely identifying the class (Note: the class name 'default' is reserved and must not be used here).

The class type of *all* indicates how the individual class match criteria are evaluated. All of the individual match conditions must be true for a packet to be considered a member of the class.

**Format config diffserv class create all <classname>**

### **config diffserv class create any**

This command defines a new DiffServ class of type *any*. The *<classname>* parameter is a casesensitive alphanumeric string from 1 to 31 characters uniquely identifying the class (Note: the class name 'default' is reserved and must not be used here).

The class type of *any* indicates how the individual class match criteria are evaluated. Only one of the match criteria must be true for a packet to belong to the class; multiple matching criteria are evaluated in a sequential order, with the highest precedence awarded to the first criterion defined for the class.

**Format config diffserv class create any <classname>**

### **config diffserv class delete**

This command eliminates an existing DiffServ class. The *<classname>* is the name of an existing DiffServ class (note: the class name 'default' is reserved and is not allowed here). This command may be issued at any time; if the class is currently referenced by one or more policies or by any other class, this deletion attempt shall fail.

```
Format config diffserv class delete <classname>
```
### **config diffserv class rename**

This command changes the name of a DiffServ class. The *<classname>* is the name of an existing DiffServ class. The *<newclassname>* parameter is a case-sensitive alphanumeric string from 1 to 31 characters uniquely identifying the class (Note: the class name 'default' is reserved and must not be used here).

**Default** none Format *CONFIG diffserv class rename <classname>* **<newclassname>**

### **config diffserv class match cos**

This command adds to the specified class definition a match condition based on the class of service of a packet, which is defined as the three bit priority field in the 802.1p header. The *<classname>* is the name of an existing DiffServ class. The CoS value is an integer from 0 to 7. The optional *[exclude]* parameter has the effect of negating this match condition for the class (i.e., match all class of service values except for what is specified here).

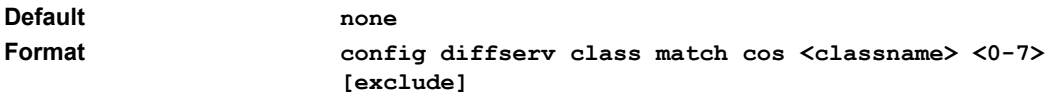

### **config diffserv class match dstip**

This command adds to the specified class definition a match condition based on the destination IP address of a packet. The *<classname>* is the name of an existing DiffServ class. The *<ipaddr>* parameter specifies an IP address. The *<ipmask>* parameter specifies an IP address bit mask; note that although similar to a standard subnet mask, this bit mask need not be contiguous. The optional *[exclude]* parameter has the effect of negating this match condition for the class (i.e., match all destination IP addresses except for what is specified here).

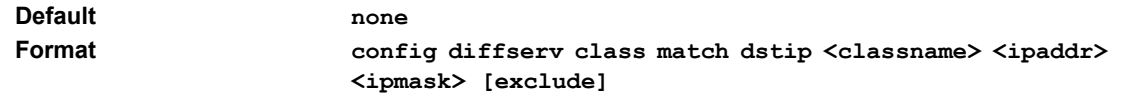

### **config diffserv class match dstl4port keyword**

This command adds to the specified class definition a match condition based on the destination layer 4 port of a packet using a single keyword notation. The *<classname>* is the name of an existing DiffServ class. The value for  $\leq$ **portkey>** is one of the supported port name keywords (listed below). The optional [exclude] parameter has the effect of negating this match condition for the class (i.e., match all destination layer 4 port numbers except for the one specified here).

The currently supported *<portkey>* values are: *domain, echo, ftp, ftpdata, http, smtp, snmp, telnet, tftp, www*. Each of these translates into its equivalent port number, which is used as both the start and end of a port range.

Note: The dstl4port keyword, number, and range commands are alternative ways to specify a destination layer 4 port range as a match criterion.

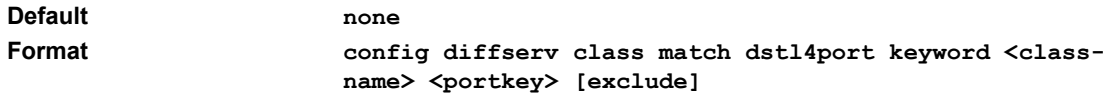

### **config diffserv class match dstl4port number**

This command adds to the specified class definition a match condition based on the destination layer 4 port of a packet using a numeric notation. The *<classname*> is the name of an existing DiffServ class. One layer 4 port number is required. The port number is an integer from 0 to 65535. The optional *[exclude]* parameter has the effect of negating this match condition for the class (i.e., match all destination layer 4 port numbers except for the one specified here).

Note: The dstl4port keyword, number, and range commands are alternative ways to specify a destination layer 4 port range as a match criterion.

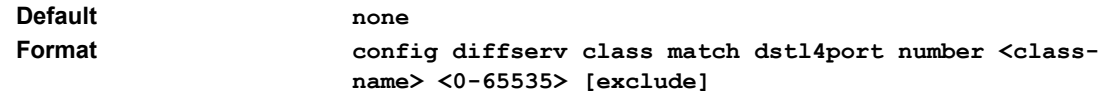

### **config diffserv class match dstl4port range**

This command adds to the specified class definition a match condition based on the destination layer 4 port of a packet using a numeric range notation. The  $\lt$ classname> is the name of an existing DiffServ class. Two layer 4 port numbers are required and together they specify a contiguous port range. Each port number is an integer from 0 to 65535, but with the added requirement that the second number be equal to or greater than the first. The optional *[exclude]*  parameter has the effect of negating this match condition for the class (i.e., match all destination layer 4 port numbers except for those within the range specified here).

Note: The dstl4port keyword, number, and range commands are alternative ways to specify a destination layer 4 port range as a match criterion.

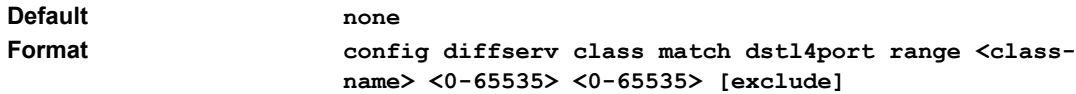

### **config diffserv class match dstmac**

This command adds to the specified class definition a match condition based on the destination MAC address of a packet. The *<classname*> is the name of an existing DiffServ class. The *<macaddr>* parameter is any layer 2 MAC address formatted as six, two-digit hexadecimal numbers separated by colons (e.g., 00:11:22:dd:ee:ff). The *<macmask>* parameter is a layer 2 MAC address bit mask, which need not be contiguous, and is formatted as six, two-digit hexadecimal numbers separated by colons (e.g., ff:07:23:ff:fe:dc). The optional *[exclude]* parameter has the effect of negating this match condition for the class (i.e., match all destination MAC addresses except for what is specified here).

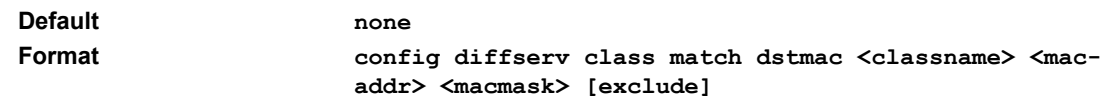

### **config diffserv class match every**

This command adds to the specified class definition a match condition whereby all packets are considered to belong to the class. The *<classname>* is the name of an existing DiffServ class. The optional *[exclude]* parameter has the effect of negating this match condition for the class (i.e., none of the packets are considered to belong to the class).

**Default none**

**Format config diffserv class match every <classname> [exclude]**

### **config diffserv class match ipdscp**

This command adds to the specified class definition a match condition based on the value of the IP DiffServ Code Point (DSCP) field in a packet, which is defined as the high-order six bits of the Service Type octet in the IP header (the low-order two bits are not checked). The *<classname>* is the name of an existing DiffServ class. The optional *[exclude]* parameter has the effect of negating this match condition for the class (i.e., match all IP DSCP values except for what is specified here).

The *<dscpval>* value is specified as either an integer from 0 to 63, or symbolically through one of the following keywords: *af11, af12, af13, af21, af22, af23, af31, af32, af33, af41, af42, af43, be, cs0, cs1, cs2, cs3, cs4, cs5, cs6, cs7, ef*.

Note: The ipdscp, ipprecedence, and iptos match conditions are alternative ways to specify a match criterion for the same Service Type field in the IP header, but with a slightly different user notation.

Note: To specify a match on all DSCP values, use the config diffserv class match iptos command with *<tosbits>* set to 0 and *<tosmask>* set to 03 (hex).

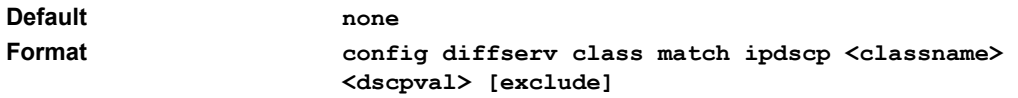

### **config diffserv class match ipprecedence**

This command adds to the specified class definition a match condition based on the value of the IP Precedence field in a packet, which is defined as the high-order three bits of the Service Type octet in the IP header (the low-order five bits are not checked). The *<classname>* is the name of an existing DiffServ class. The precedence value is an integer from 0 to 7. The optional *[exclude]* parameter has the effect of negating this match condition for the class (i.e., match all IP Precedence values except for what is specified here).

Note: The ipdscp, ipprecedence, and iptos match conditions are alternative ways to specify a match criterion for the same Service Type field in the IP header, but with a slightly different user notation.

Note: To specify a match on all Precedence values, use the config diffserv class match iptos command with *<tosbits>* set to 0 and *<tosmask>* set to 1F (hex).

**Default none Format config diffserv class match ipprecedence <classname> <0-7> [exclude]**

### **config diffserv class match iptos**

This command adds to the specified class definition a match condition based on the value of the IP TOS field in a packet, which is defined as all eight bits of the Service Type octet in the IP header. The *<classname>* is the name of an existing DiffServ class. The value of *<tosbits>* is a two-digit hexadecimal number from 00 to ff. The value of *<tosmask>* is a two-digit hexadecimal number from 00 to ff. The optional *[exclude]* parameter has the effect of negating this match condition for the class (i.e., match all IP Precedence values except for what is specified here).

The *<tosmask>* denotes the bit positions in *<tosbits>* that are used for comparison against the IP TOS field in a packet. For example, to check for an IP TOS value having bits 7 and 5 set and bit 1 clear, where bit 7 is most significant, use a *<tosbits>* value of a0 (hex) and a *<tosmask>* of a2 (hex).

Note: The ipdscp, ipprecedence, and iptos match conditions are alternative ways to specify a match criterion for the same Service Type field in the IP header, but with a slightly different user notation.

Note: In essence, this the "free form" version of the IP DSCP/Precedence/TOS match specification in that the user has complete control of specifying which bits of the IP Service Type field are checked.

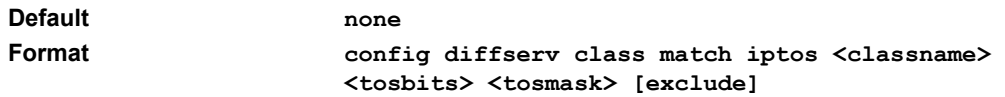

### **config diffserv class match protocol keyword**

This command adds to the specified class definition a match condition based on the IP Protocol of a packet using a single keyword notation. The *<classname>* is the name of an existing DiffServ class. The value for  $\langle$ *protocolkey*> is one of the supported protocol name keywords (listed below). The optional *[exclude]* parameter has the effect of negating this match condition for the class (i.e., match all IP Protocol numbers except for the one specified here).

The currently supported *<protocolkey>* values are: *icmp, igmp, ip, tcp, udp*. Note that a <protocolkey> value of ip is interpreted to match all protocol number values.

Note: The protocol keyword and number commands are alternative ways to specify an IP protocol value as a match criterion.

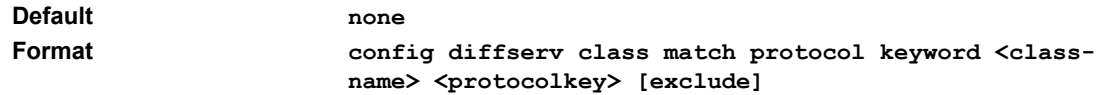

### **config diffserv class match protocol number**

This command adds to the specified class definition a match condition based on the value of the IP Protocol field in a packet using a numeric value notation. The *<classname>* is the name of an existing DiffServ class. The protocol number is a standard value assigned by IANA and is interpreted as an integer from 0 to 255. The optional *[exclude]* parameter has the effect of negating this match condition for the class (i.e., match all IP Protocol numbers except for the one specified here).

Note: This command does not validate the protocol number value against the current list defined by IANA.

Note: The protocol keyword and number commands are alternative ways to specify an IP protocol value as a match criterion.

**Default none Format config diffserv class match protocol number <classname> <0-255> [exclude]**

### **config diffserv class match refclass**

This command adds to or removes from the specified class definition the set of match conditions defined for another class. The *<classname>* is the name of an existing DiffServ class. The *<refclassname>* is the name of an existing DiffServ class whose match conditions are being referenced by the specified class definition.

Note: there is no *[exclude]* option for this match command.

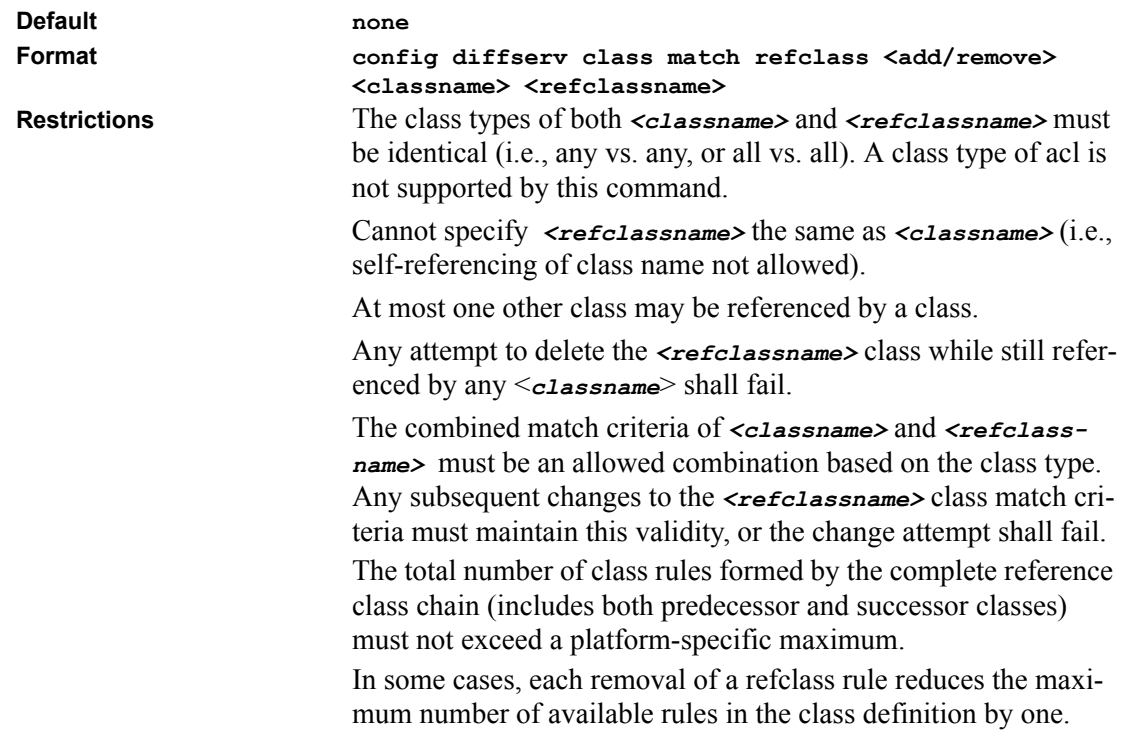

### **config diffserv class match srcip**

This command adds to the specified class definition a match condition based on the source IP address of a packet. The *<classname>* is the name of an existing DiffServ class. The *<ipaddr>* parameter specifies an IP address. The *<ipmask>* parameter specifies an IP address bit mask; note that although it resembles a standard subnet mask, this bit mask need not be contiguous. The optional *[exclude]* parameter has the effect of negating this match condition for the class (i.e., match all source IP addresses except for what is specified here).

**Default none**

**Format config diffserv class match srcip <classname> <ipaddr> <ipmask> [exclude]**

### **config diffserv class match srcl4port keyword**

This command adds to the specified class definition a match condition based on the source layer 4 port of a packet using a single keyword notation. The *<classname>* is the name of an existing DiffServ class. The value for  $\leq_{\text{portkey}}$  is one of the supported port name keywords (listed below). The optional *[exclude]* parameter has the effect of negating this match condition for the class (i.e., match all source layer 4 port numbers except for the one specified here).

The currently supported *<portkey>* values are: *domain, echo, ftp, ftpdata, http, smtp, snmp, telnet, tftp, www*. Each of these translates into its equivalent port number, which is used as both the start and end of a port range.

Note: The srcl4port keyword, number, and range commands are alternative ways to specify a source layer 4 port range as a match criterion.

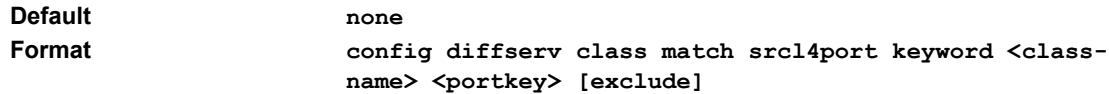

### **config diffserv class match srcl4port number**

This command adds to the specified class definition a match condition based on the source layer 4 port of a packet. The *<classname>* is the name of an existing DiffServ class. One layer 4 port number is required. The port number is an integer from 0 to 65535. The optional *[exclude]* parameter has the effect of negating this match condition for the class (i.e., match all source layer 4 ports except for the one specified here).

Note: The srcl4port keyword, number, and range commands are alternative ways to specify a source layer 4 port range as a match criterion.

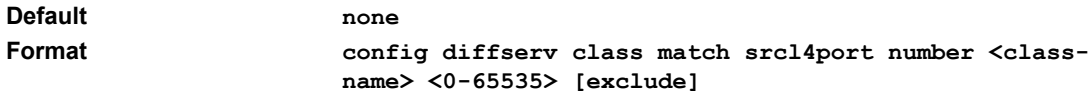

### **config diffserv class match srcl4port range**

This command adds to the specified class definition a match condition based on the source layer 4 port of a packet. The *<classname>* is the name of an existing DiffServ class. Two layer 4 port numbers are required and together they specify a contiguous port range. Each port number is an integer from 0 to 65535, but with the added requirement that the second number be equal to or greater than the first. The optional *[exclude]* parameter has the effect of negating this match condition for the class (i.e., match all source layer 4 ports except for those within the range specified here).

Note: The srcl4port keyword, number, and range commands are alternative ways to specify a source layer 4 port range as a match criterion.

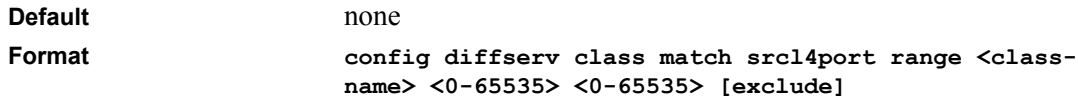

### **config diffserv class match srcmac**

This command adds to the specified class definition a match condition based on the source MAC address of a packet. The  $\leq$ classname> is the name of an existing DiffServ class. The  $\leq$ macaddr> parameter is any layer 2 MAC address formatted as six, two-digit hexadecimal numbers separated by colons (e.g., 00:11:22:dd:ee:ff). The *<macmask>* parameter is a layer 2 MAC address bit mask, which need not be contiguous, and is formatted as six, two-digit hexadecimal numbers separated by colons (e.g., ff:07:23:ff:fe:dc). The optional *[exclude]* parameter has the effect of negating this match condition for the class (i.e., match all source MAC addresses except for what is specified here).

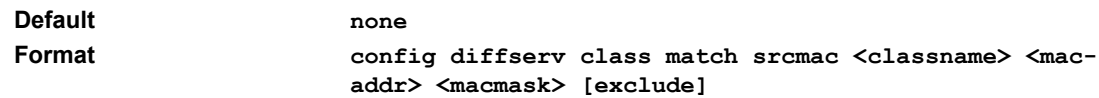

### **config diffserv class match vlan**

This command adds to the specified class definition a match condition based on the value of the layer 2 VLAN Identifier field of a packet. The *<classname>* is the name of an existing DiffServ class. The VLAN ID is an integer from 1 to 4094. The optional *[exclude]* parameter has the effect of negating this match condition for the class (i.e., match all VLAN Identifier values except for what is specified here).

**Default none**

**Format config diffserv class match vlan <classname> <1-4094> [exclude]**

## **Policy Commands**

The 'policy' command set is used in DiffServ to define:

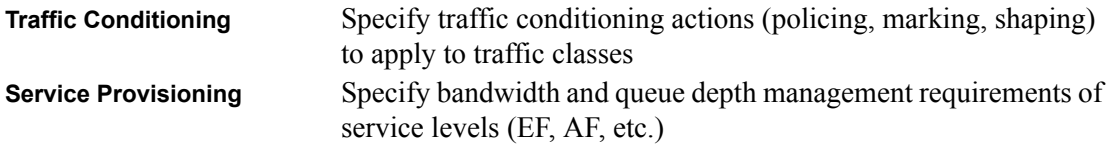

The policy commands are used to associate a traffic class, which was defined by the class command set, with one or more QoS policy attributes. This association is then assigned to an interface in a particular direction to form a service. The user specifies the policy name when the policy is created.

The DiffServ CLI does not necessarily require that users associate only one traffic class to one policy. In fact, multiple traffic classes can be associated with a single policy, each defining a particular treatment for packets that match the class definition. When a packet satisfies the conditions of more than one class, preference is based on the order in which the classes were added to the policy, with the foremost class taking highest precedence.

This set of commands consists of policy creation/deletion, class addition/removal, and individual policy attributes. Note that the only way to remove an individual policy attribute from a class instance within a policy is to remove the class instance and re-add it to the policy. The values associated with an existing policy attribute can be changed without removing the class instance.

The CLI command root is *config diffserv policy*.

### **config diffserv policy create**

This command establishes a new DiffServ policy. The *<policyname>* parameter is a case-sensitive alphanumeric string from 1 to 31 characters uniquely identifying the policy. The type of policy is specific to either the inbound or outbound traffic direction as indicated by the *<in/out>* parameter.
Note: The policy type dictates which of the individual policy attribute commands are valid within the policy definition.

**Format config diffserv policy create <policyname> <in/out>**

#### **config diffserv policy delete**

This command eliminates an existing DiffServ policy. The *<policyname>* parameter is the name of an existing DiffServ policy. This command may be issued at any time; if the policy is currently referenced by one or more interface service attachments, this deletion attempt shall fail.

**Format** *config diffserv policy delete <policyname>* 

#### **config diffserv policy rename**

This command changes the name of a DiffServ policy. The *<policyname>* is the name of an existing DiffServ class. The *<newpolicyname>* parameter is a case-sensitive alphanumeric string from 1 to 31 characters uniquely identifying the policy.

Format *config diffserv policy rename <policyname>* **<newpolicyname>**

### **config diffserv policy class add**

This command creates an instance of a class definition within the specified policy for the purpose of defining treatment of the traffic class through subsequent policy attribute statements. The *<policyname>* and *<classname>* are the names of an existing DiffServ policy and class, respectively. Note that this command causes the specified policy to create a reference to the class definition.

```
Format config diffserv policy class add <policyname> <class-
      name>
```
### **config diffserv policy class remove**

This command deletes the instance of a particular class and its defined treatment from the specified policy. The *<policyname>* and *<classname>* are the names of an existing DiffServ policy and class, respectively. Note that this command removes the reference to the class definition for the specified policy.

Format *config diffserv policy class remove <policyname>* **<classname>**

## **config diffserv policy bandwidth kbps**

This command identifies a minimum amount of bandwidth to be reserved for the specified class instance within the named policy using an absolute rate notation. The  $\leq_{policryname}$  and *<classname>* are the names of an existing DiffServ policy and class, respectively. The committed information rate is specified in kilobits-per-second (Kbps) and is an integer from 1 to 4294967295.

Note: The actual bandwidth allocation does not occur until the policy is attached to an interface in a particular direction.

Note: The bandwidth kbps and percent commands are alternative ways to specify the same bandwidth policy attribute.

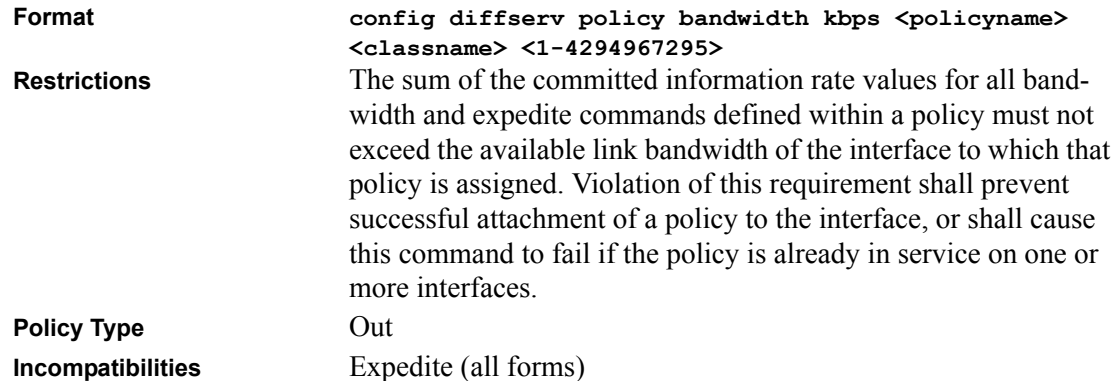

### **config diffserv policy bandwidth percent**

This command identifies a minimum amount of bandwidth to be reserved for the specified class instance within the named policy using a relative rate notation. The *<policyname>* and *<classname>* are the names of an existing DiffServ policy and class, respectively. The committed information rate is specified as a percentage of total link capacity and is an integer from 1 to 100.

Note: The actual bandwidth allocation does not occur until the policy is attached to an interface in a particular direction.

Note: The bandwidth kbps and percent commands are alternative ways to specify the same bandwidth policy attribute.

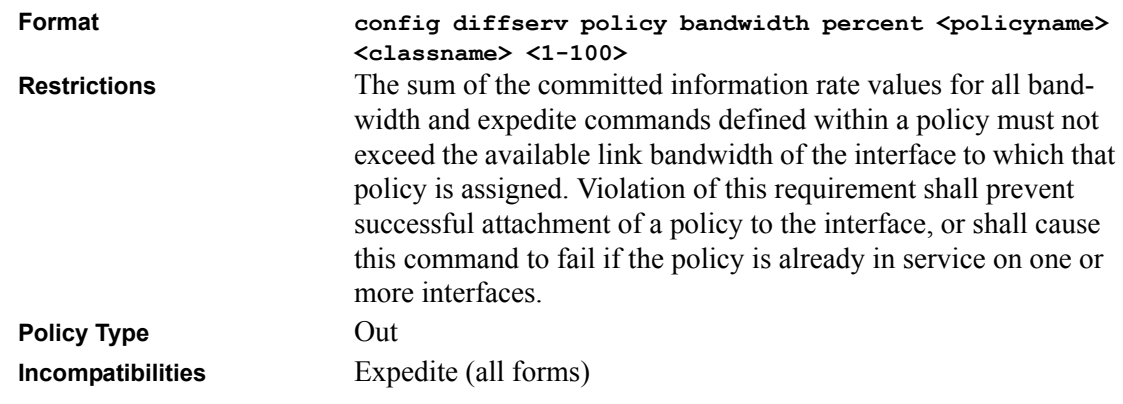

## **config diffserv policy expedite kbps**

This command identifies the maximum guaranteed amount of bandwidth to be reserved for the specified class instance within the named policy using an absolute rate notation. The *<policyname>* and *<classname>* are the names of an existing DiffServ policy and class, respectively. The committed information rate is specified in kilobits-per-second (Kbps) and is an integer from 1 to 4294967295. The optional committed burst size is specified in kilobytes (KB) as an integer from 1 to 128, with a default of 4.

Note: The actual bandwidth allocation does not occur until the policy is attached to an interface in a particular direction.

Note: The expedite kbps and percent commands are alternative ways to specify the same expedite policy attribute.

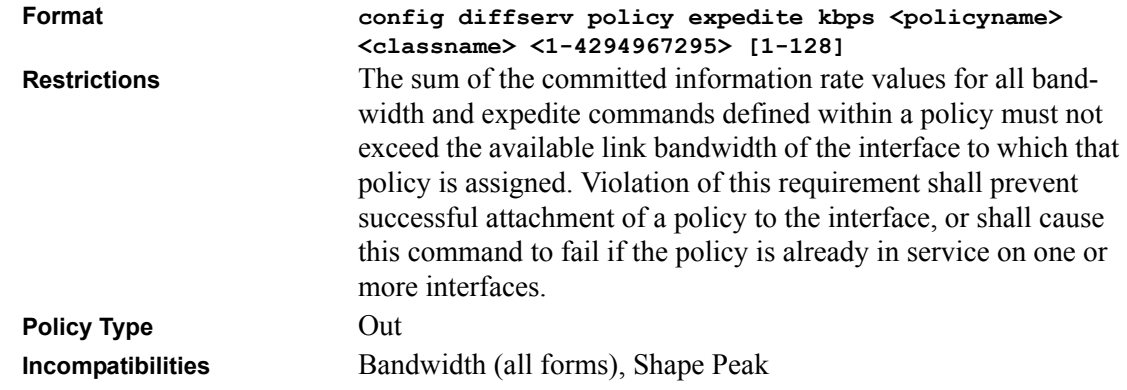

### **config diffserv policy expedite percent**

This command identifies the maximum guaranteed amount of bandwidth to be reserved for the specified class instance within the named policy using a relative rate notation. The *<u>policyname</u>* and *<classname>* are the names of an existing DiffServ policy and class, respectively. The committed information rate is specified as a percentage of total link capacity and is an integer from 1 to 100. The optional committed burst size is specified in kilobytes (KB) as an integer from 1 to 128, with a default of 4.

Note: The actual bandwidth allocation does not occur until the policy is attached to an interface in a particular direction.

Note: The expedite kbps and percent commands are alternative ways to specify the same expedite policy attribute.

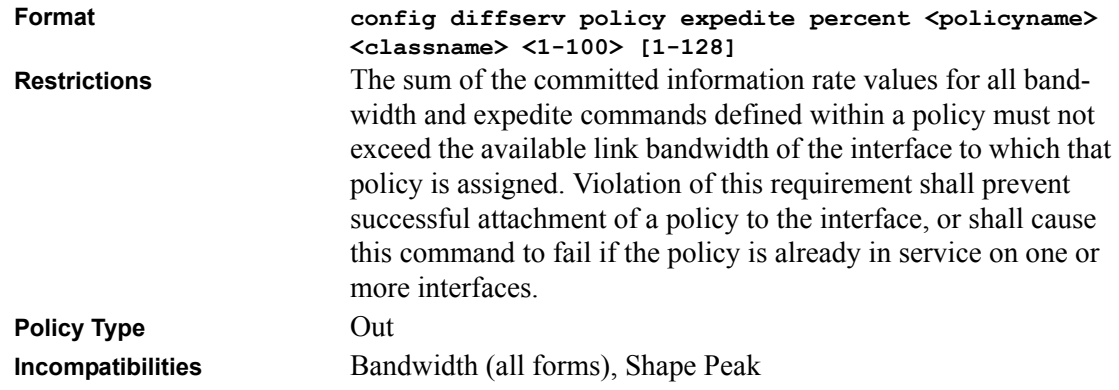

### **config diffserv policy mark cos**

This command marks all packets for the associated traffic stream with the specified class of service value in the priority field of the 802.1p header. If the packet does not already contain this header, one is inserted. The *<policyname>* and *<classname>* are the names of an existing DiffServ policy and class, respectively. The CoS value is an integer from 0 to 7.

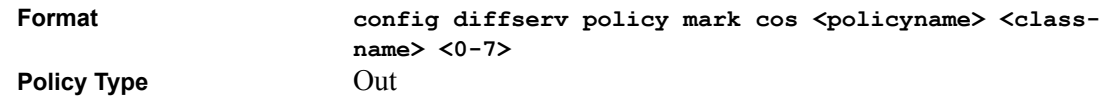

#### **config diffserv policy mark ipdscp**

This command marks all packets for the associated traffic stream with the specified IP DSCP value. The *<u>spolicyname</u>* and *sclassname* are the names of an existing DiffServ policy and class, respectively.

The  $\leq$ dscpval $\geq$  value is specified as either an integer from 0 to 63, or symbolically through one of the following keywords: *af11, af12, af13, af21, af22, af23, af31, af32, af33, af41, af42, af43, be, cs0, cs1, cs2, cs3, cs4, cs5, cs6, cs7, ef.*

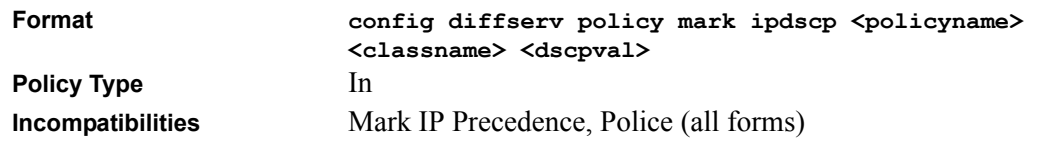

### **config diffserv policy mark ipprecedence**

This command marks all packets for the associated traffic stream with the specified IP Precedence value. The *<policyname>* and *<classname>* are the names of an existing DiffServ policy and class, respectively. The IP Precedence value is an integer from 0 to 7.

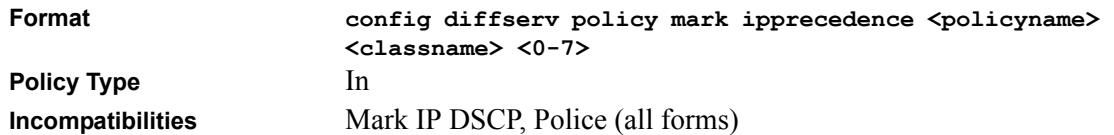

#### **config diffserv policy police action conform drop**

This command sets the action taken on conforming traffic to *drop* for the police command (simple, singlerate, tworate) currently configured for the specified class in this policy. The  $\leq_{policyname}$ and *<classname>* are the names of an existing DiffServ policy and class, respectively.

This command can be issued at any time, but is only meaningful within the context of one of the police simple, singlerate, or tworate command attributes defined for this class instance.

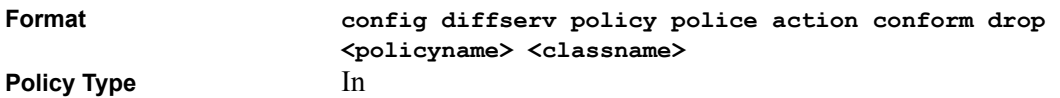

## **config diffserv policy police action conform markdscp**

This command sets the action taken on conforming traffic to *markdscp* for the police command (simple, singlerate, tworate) currently configured for the specified class in this policy. The *<policyname>* and *<classname>* are the names of an existing DiffServ policy and class, respectively.

A *<dscpval>* value is required and is specified as either an integer from 0 to 63, or symbolically through one of the following keywords: *af11, af12, af13, af21, af22, af23, af31, af32, af33, af41, af42, af43, be, cs0, cs1, cs2, cs3, cs4, cs5, cs6, cs7, ef*.

This command can be issued at any time, but is only meaningful within the context of one of the police simple, singlerate, or tworate command attributes defined for this class instance.

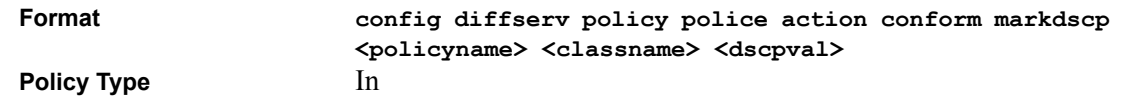

#### **config diffserv policy police action conform markprec**

This command sets the action taken on conforming traffic to *markprec* for the police command (simple, singlerate, tworate) currently configured for the specified class in this policy. The *<policyname>* and *<classname>* are the names of an existing DiffServ policy and class, respectively.

An IP Precedence value is required and is specified as an integer from 0-7.

This command can be issued at any time, but is only meaningful within the context of one of the police simple, singlerate, or tworate command attributes defined for this class instance.

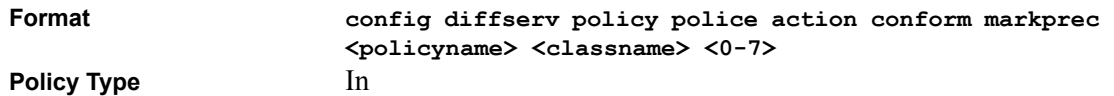

#### **config diffserv policy police action conform send**

This command sets the action taken on conforming traffic to *send* for the police command (simple, singlerate, tworate) currently configured for the specified class in this policy. The *<policyname>*  and *<classname>* are the names of an existing DiffServ policy and class, respectively. The action value is drop, markdscp, markprec, or send. The default value is send.

This command can be issued at any time, but is only meaningful within the context of one of the police simple, singlerate, or tworate command attributes defined for this class instance.

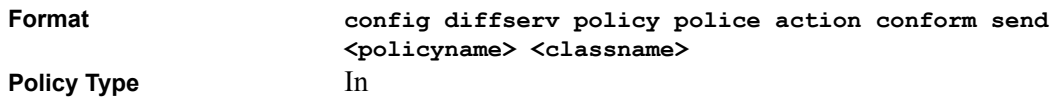

#### **config diffserv policy police action exceed drop**

This command sets the action taken on excess traffic to *drop* for the police command (singlerate, tworate) currently configured for the specified class in this policy. The  $\leq_{policyname}$  and *<classname>* are the names of an existing DiffServ policy and class, respectively.

This command can be issued at any time, but is only meaningful within the context of one of the police singlerate or tworate command attributes defined for this class instance.

```
Format config diffserv policy police action exceed drop <pol-
        icyname> <classname>
```
**Policy Type** In

#### **config diffserv policy police action exceed markdscp**

This command sets the action taken on excess traffic to *markdscp* for the police command (singlerate, tworate) currently configured for the specified class in this policy. The *<policyname>*  and *<classname>* are the names of an existing DiffServ policy and class, respectively.

A *<dscpval>* value is required and is specified as either an integer from 0 to 63, or symbolically through one of the following keywords: *af11, af12, af13, af21, af22, af23, af31, af32, af33, af41, af42, af43, be, cs0, cs1, cs2, cs3, cs4, cs5, cs6, cs7, ef.*

This command can be issued at any time, but is only meaningful within the context of one of the police singlerate or tworate command attributes defined for this class instance.

**Format config diffserv policy police action exceed markdscp <policyname> <classname> <dscpval>**

**Policy Type** In

#### **config diffserv policy police action exceed markprec**

This command sets the action taken on excess traffic to *markprec* for the police command (singlerate, tworate) currently configured for the specified class in this policy. The *<policyname>*  and *<classname>* are the names of an existing DiffServ policy and class, respectively.

An IP Precedence value is required and is specified as an integer from 0-7.

This command can be issued at any time, but is only meaningful within the context of one of the police singlerate or tworate command attributes defined for this class instance.

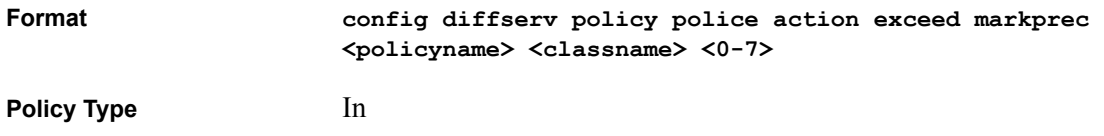

#### **config diffserv policy police action exceed send**

This command sets the action taken on excess traffic to *send* for the police command (singlerate, tworate) currently configured for the specified class in this policy. The *<policyname>* and *<classname>* are the names of an existing DiffServ policy and class, respectively.

This command can be issued at any time, but is only meaningful within the context of one of the police singlerate or tworate command attributes defined for this class instance.

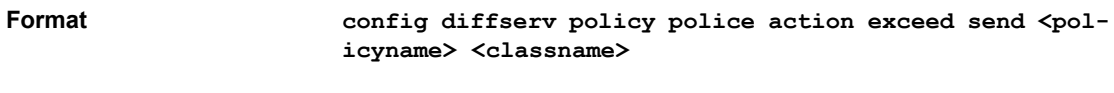

**Policy Type** In

### **config diffserv policy police action nonconform drop**

This command sets the action taken on nonconforming traffic to *drop* for the police command (simple, singlerate, tworate) currently configured for the specified class in this policy. The *<policyname>* and *<classname>* are the names of an existing DiffServ policy and class, respectively.

This command can be issued at any time, but is only meaningful within the context of the police simple, singlerate, or tworate command attributes defined for this class instance.

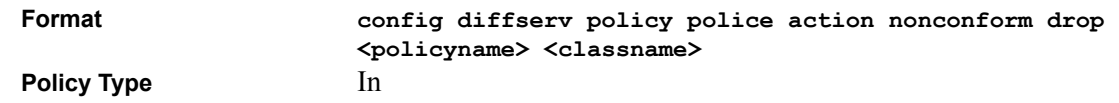

## **config diffserv policy police action nonconform markdscp**

This command sets the action taken on nonconforming traffic to *markdscp* for the police command (simple, singlerate, tworate) currently configured for the specified class in this policy. The *<policyname>* and *<classname>* are the names of an existing DiffServ policy and class, respectively.

If markdscp is used, a *<dscpval>* value is required and is specified as either an integer from 0 to 63, or symbolically through one of the following keywords: *af11, af12, af13, af21, af22, af23, af31, af32, af33, af41, af42, af43, be, cs0, cs1, cs2, cs3, cs4, cs5, cs6, cs7, ef.*

This command can be issued at any time, but is only meaningful within the context of the police simple, singlerate, or tworate command attributes defined for this class instance.

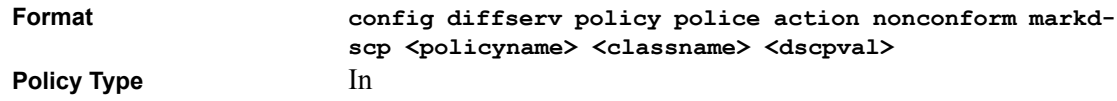

## **config diffserv policy police action nonconform markprec**

This command sets the action taken on nonconforming traffic to *markprec* for the police command (simple, singlerate, tworate) currently configured for the specified class in this policy. The *<policyname>* and *<classname>* are the names of an existing DiffServ policy and class, respectively.

If markprec is used, an IP Precedence value is required and is specified as an integer from 0-7.

This command can be issued at any time, but is only meaningful within the context of the police simple, singlerate, or tworate command attributes defined for this class instance.

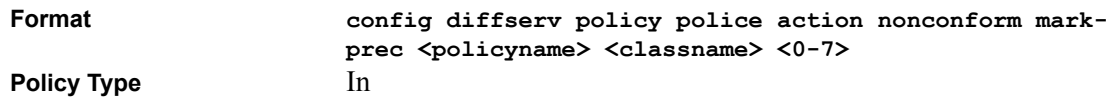

#### **config diffserv policy police action nonconform send**

This command sets the action taken on nonconforming traffic to *send* for the police command (simple, singlerate, tworate) currently configured for the specified class in this policy. The *<policyname>* and *<classname>* are the names of an existing DiffServ policy and class, respectively.

This command can be issued at any time, but is only meaningful within the context of the police simple, singlerate, or tworate command attributes defined for this class instance.

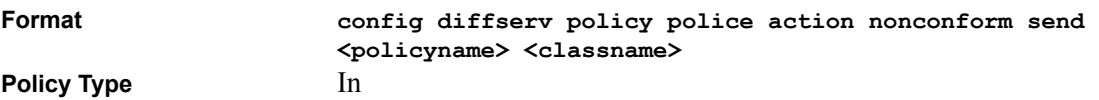

### **config diffserv policy police style simple**

This command is used to establish the traffic policing style for the specified class. The simple form of the police command uses a single data rate and burst size, resulting in two outcomes: conform and nonconform. The *<policyname>* and *<classname>* are the names of an existing DiffServ policy and class, respectively. The conforming data rate is specified in kilobits-per-second (Kbps) and is an integer from 1 to 4294967295. The conforming burst size is specified in kilobytes (KB) and is an integer from 1 to 128.

For each outcome, the only possible actions are drop, markdscp, markprec, or send. In this simple form of the police command, the conform action defaults to send and the nonconform action defaults to drop. These actions cannot be changed directly with this command, but can be changed through their respective config diffserv policy police action conform and nonconform commands.

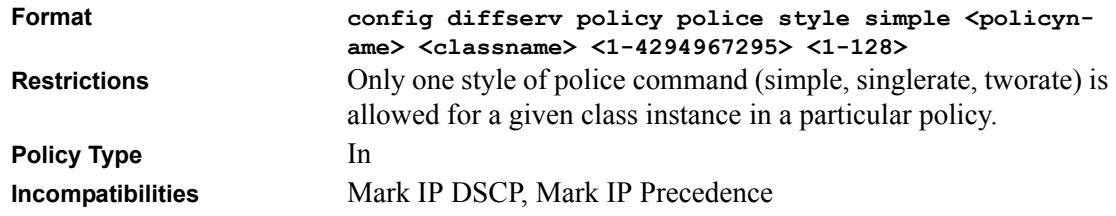

## **config diffserv policy police style singlerate**

This command is used to establish the traffic policing style for the specified class. The singlerate form of the police command uses a single data rate and two burst sizes, resulting in three outcomes: conform, exceed and nonconform. The *<policyname>* and *<classname>* are the names of an existing DiffServ policy and class, respectively. The conforming data rate is specified in kilobits-per-second (Kbps) and is an integer from 1 to 4294967295. The conforming burst size is specified in kilobytes (KB) as an integer from 1 to 128. The exceeding burst size is specified in kilobytes (KB) as an integer from 1 to 128. Note that the exceeding burst size must be equal to or greater than the conforming burst size.

For each outcome, the only possible actions are drop, markdscp, markprec, or send. In this singlerate form of the police command, the conform action defaults to send, the exceed action defaults to drop, and the nonconform action defaults to drop. These actions cannot be changed directly with this command, but can be changed through their respective config diffserv policy police action conform, exceed, and nonconform commands.

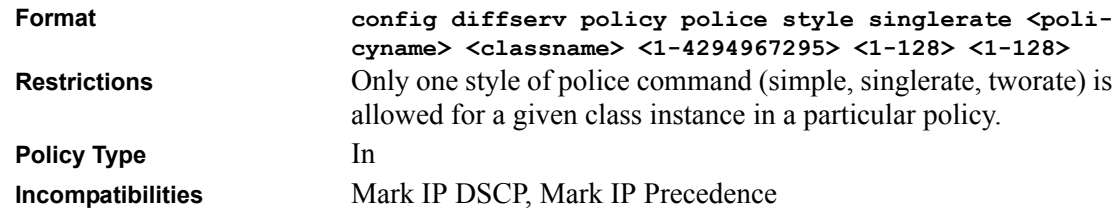

## **config diffserv policy police style tworate**

This command is used to establish the traffic policing style for the specified class. The tworate form of the police command uses two data rates and two burst sizes, resulting in three outcomes: conform, exceed and nonconform. The *<policyname>* and *<classname>* are the names of an existing DiffServ policy and class, respectively. The first two data parameters are the conforming data rate and burst size. The conforming data rate is specified in kilobits-per-second (Kbps) and is an integer from 1 to 4294967295, while the conforming burst size is specified in kilobytes (KB) as an integer from 1 to 128. The next two data parameters are the peak data rate and burst size. The peak data rate is specified in kilobits-per-second (Kbps) as an integer from 1 to 4294967295, while the peak burst size is specified in kilobytes (KB) as an integer from 1 to 128. Note that the peak data rate must be equal to or greater than the conforming data rate.

For each outcome, the only possible actions are drop, markdscp, markprec, or send. In this tworate form of the police command, the conform action defaults to send, the exceed action defaults to drop, and the nonconform action defaults to drop. These actions cannot be changed directly with this command, but can be changed through their respective config diffserv policy police action conform, exceed, and nonconform commands.

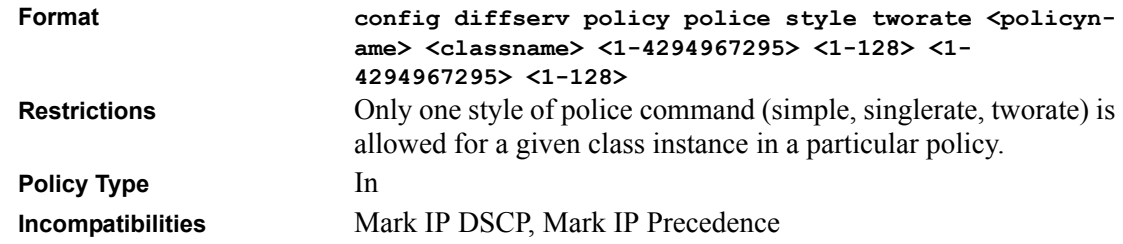

## **config diffserv policy randomdrop**

This command changes the active queue depth management scheme from the default tail drop to RED. The *<policyname>* and *<classname>* are the names of an existing DiffServ policy and class, respectively. The first two data parameters are the average queue depth minimum and maximum threshold values specified in bytes. The minimum threshold is an integer from 1 to 250000. The maximum threshold is an integer from 1 to 500000, but it must be equal to or greater than the minimum threshold. The third data parameter is the maximum drop probability and is an integer from 0 to 100. It indicates the percentage likelihood that a packet will be dropped when the average queue depth reaches the maximum threshold value.

The remaining parameters are all optional. The fourth data parameter is the sampling rate, indicating the period at which the queue is sampled for computing the average depth. Expressed in microseconds, the sampling rate is an integer from 0 to 1000000, with a default of 0 (meaning perpacket sampling). The last parameter is the decay exponent, which determines how quickly the average queue length calculation decays over time, with a higher number producing a faster rate of decay. This value is an integer from 0 to 16, with a default of 9.

Note: The last two parameters, namely sampling rate and decay exponent, are hierarchically specified in this command. That is, in order to provide a value for the decay exponent <0-16>, the user is required to also specify a sampling rate *<0-1000000>* for proper command interpretation.

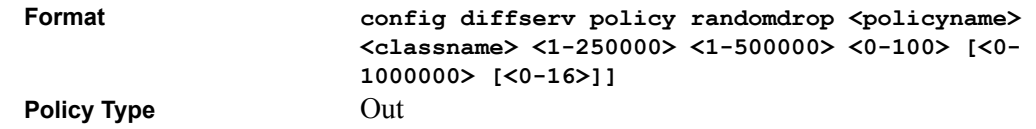

### **config diffserv policy shape average**

This command is used to establish average rate traffic shaping for the specified class, which limits transmissions for the class to the committed information rate, with excess traffic delayed via queueing. The *<policyname>* and *<classname>* are the names of an existing DiffServ policy and class, respectively. The committed information rate is specified in kilobits-per-second (Kbps) and is an integer from 1 to 4294967295.

Note: Queue depth management defaults to tail drop, but the config diffserv policy randomdrop command can be used to change to a RED scheme.

**Format** *config diffserv policy shape average <policyname>* **<classname> <1-4294967295>**

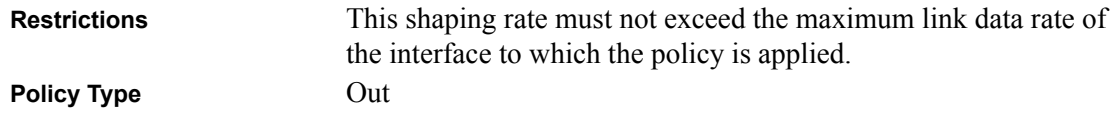

### **config diffserv policy shape peak**

This command is used to establish peak rate traffic shaping for the specified class, which allows transmissions for the class to exceed the committed information rate by sending excess traffic with the understanding that it could be dropped by a downstream network element. The *<u>spolicyname</u>* and *<classname>* are the names of an existing DiffServ policy and class, respectively. Two rate parameters are used, a committed information rate and a peak information rate. Each of these rates is specified in kilobits-per-second (Kbps) and is an integer from 1 to 4294967295. The peak rate must be specified as equal to or greater than the committed rate.

Note: Queue depth management defaults to tail drop, but the config diffserv policy randomdrop command can be used to change to a RED scheme.

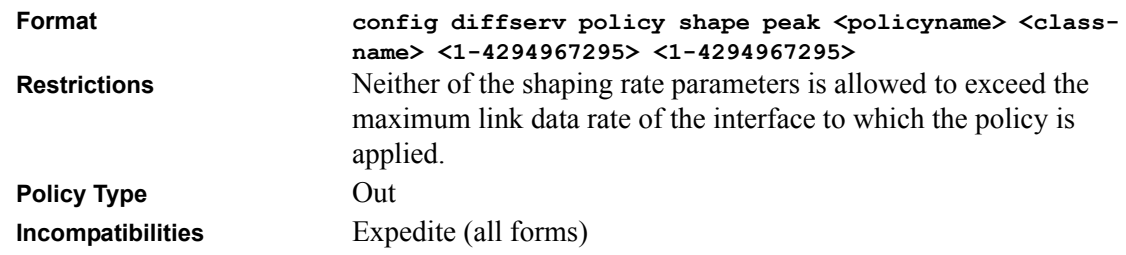

## **Service Commands**

The 'service' command set is used in DiffServ to define:

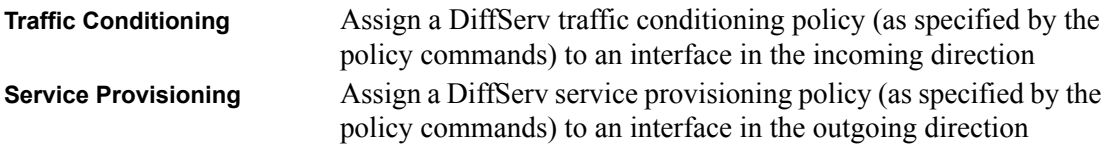

The service commands attach a defined policy to a directional interface. Only one policy may be assigned at any one time to an interface in a particular direction. The policy type (in, out) must match the interface direction to which it is attached.

This set of commands consists of service addition/removal.

```
The CLI command root is config diffserv service.
```
#### **config diffserv service add**

This command attaches a policy to an interface in a particular direction. The *<slot.port>*  parameter specifies a valid slot number and port number for the system. Alternatively, the value *all* can be used in place of **<slot.port>** to attach this policy to all system interfaces. The direction value is either in or out. The *<policyname>* parameter is the name of an existing DiffServ policy, whose type must match the interface direction. Note that this command causes a service to create a reference to the policy.

Note: This command effectively enables DiffServ on an interface (in a particular direction). There is no separate interface administrative 'mode' command for DiffServ.

Note: This command shall fail if any attributes within the policy definition exceed the capabilities of the interface. Once a policy is successfully attached to an interface, any attempt to change the policy definition such that it would result in a violation of said interface capabilities shall cause the policy change attempt to fail.

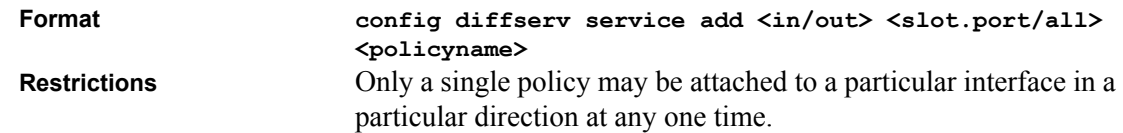

#### **config diffserv service remove**

This command detaches a policy from an interface in a particular direction. The  $\leq s$ 10t. port> parameter specifies a valid slot number and port number for the system. Alternatively, the value *all* can be used in place of *<slot.port>* to detach this policy from all system interfaces to which it is currently attached. The direction value is either in or out. The *<policyname>* parameter is the name of an existing DiffServ policy. Note that this command causes a service to remove its reference to the policy.

Note: This command effectively disables DiffServ on an interface (in a particular direction). There is no separate interface administrative 'mode' command for DiffServ.

**Format config diffserv service remove <in/out> <slot.port/ all> <policyname>**

## **Show Commands**

The 'show' command set is used in DiffServ to display configuration and status information for:

- Classes
- Policies
- Services

This information can be displayed in either summary or detailed formats. The status information is only shown when the DiffServ administrative mode is enabled; it is suppressed otherwise.

There is also a 'show' command for general DiffServ information that is available at any time.

The CLI command root is **show diffserv**.

### **show diffserv class detailed**

This command displays all configuration information for the specified class. The *<classname>* is the name of an existing DiffServ class.

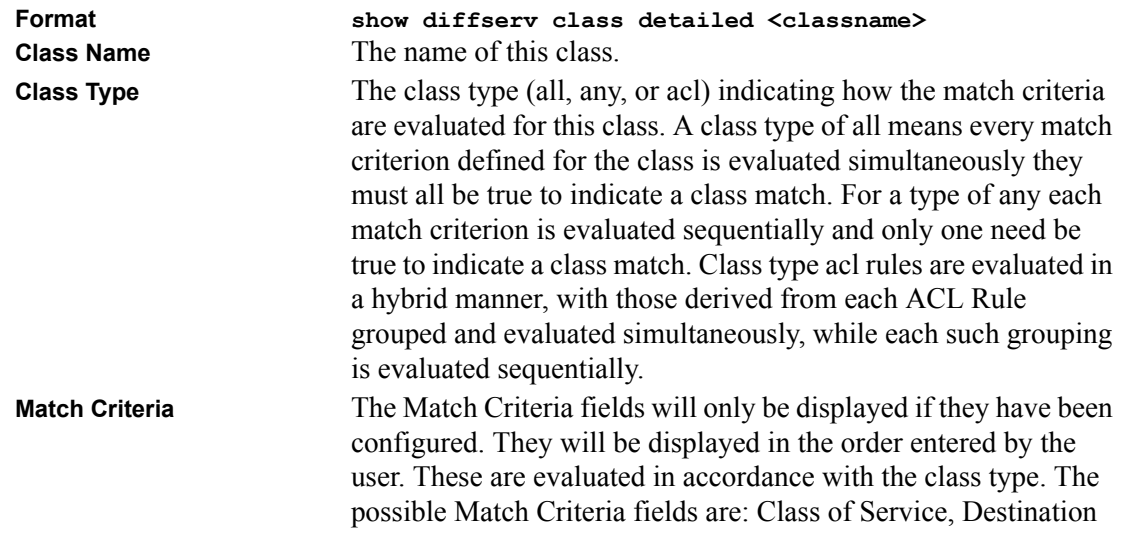

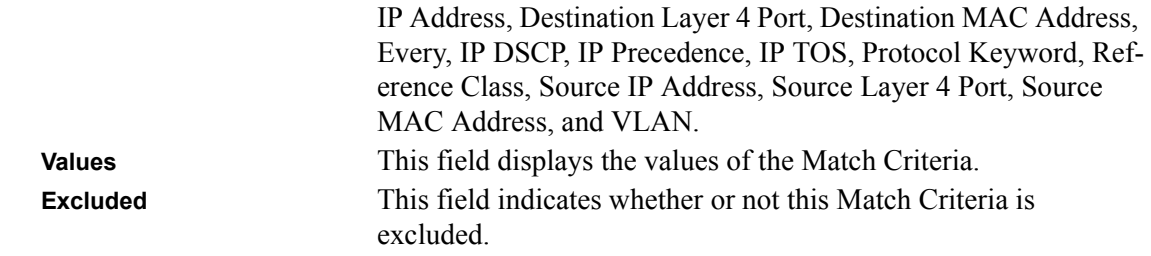

#### **show diffserv class summary**

This command displays a list of all defined DiffServ classes. This command takes no options.

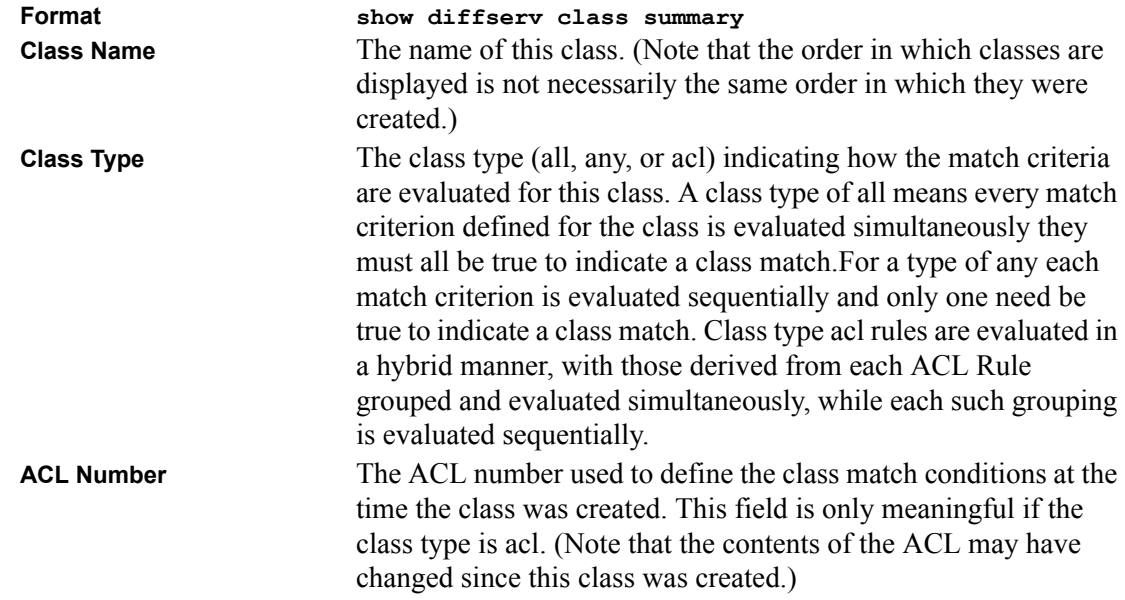

#### **show diffserv info**

This command displays the DiffServ General Status Group information, which includes the current administrative mode setting as well as the current and maximum number of rows in each of the main DiffServ private MIB tables. This command takes no options.

**Format show diffserv info**

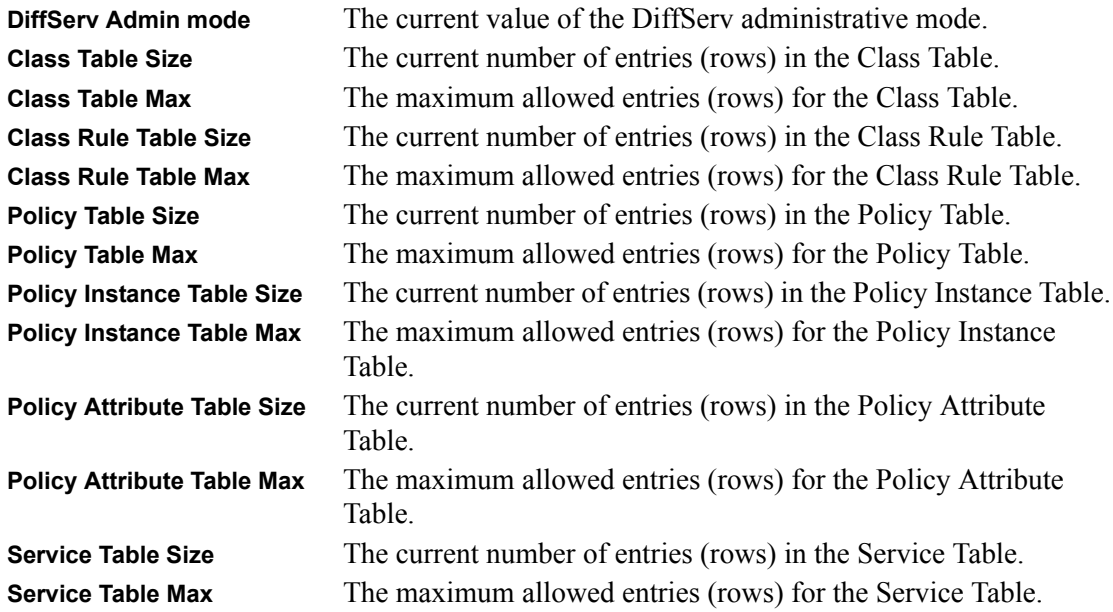

#### **show diffserv policy detailed**

This command displays all configuration information for the specified policy. The <policyname> is the name of an existing DiffServ policy.

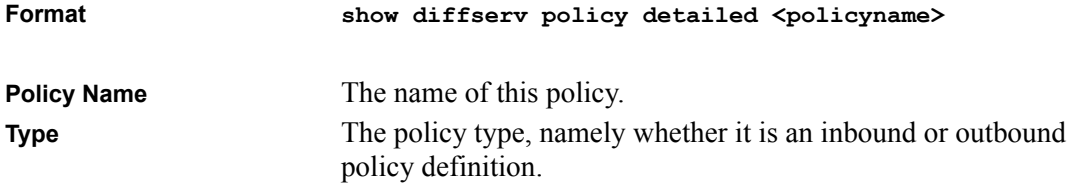

The following information is repeated for each class associated with this policy (only those policy attributes actually configured are displayed):

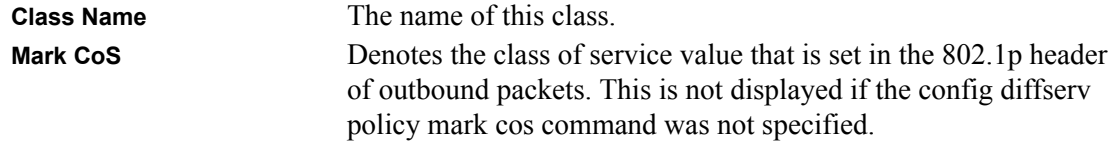

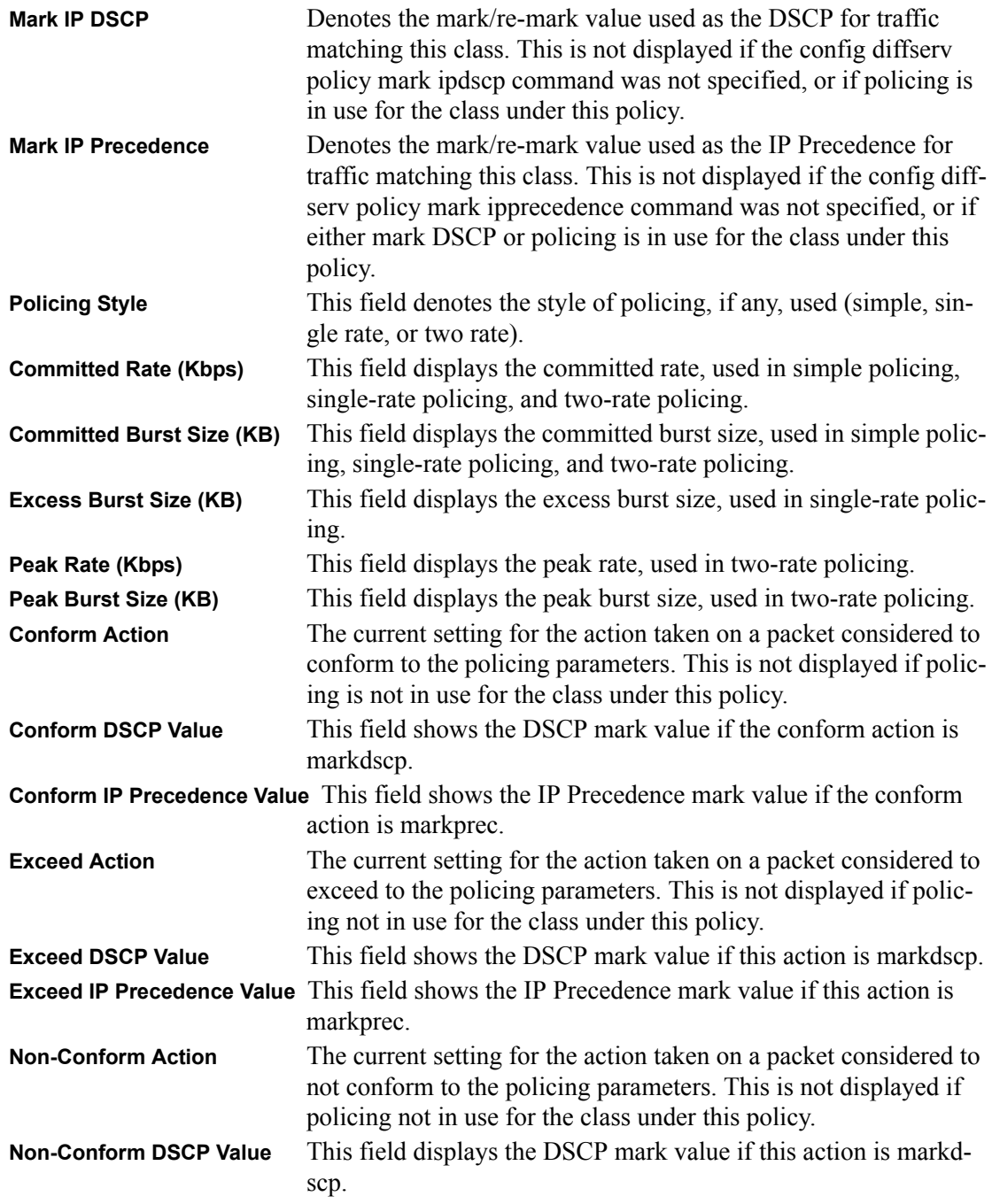

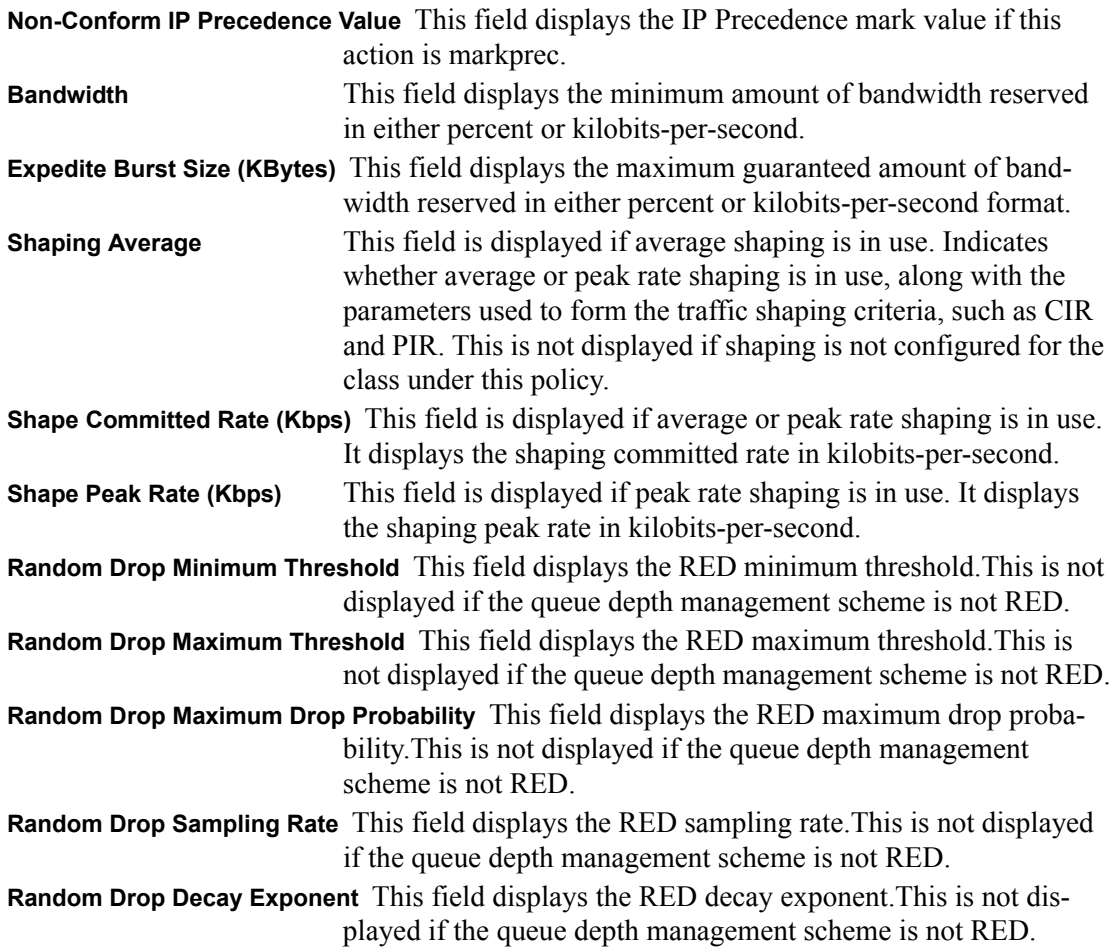

#### **show diffserv policy summary**

This command displays a list of all defined DiffServ policies. This command takes no options.

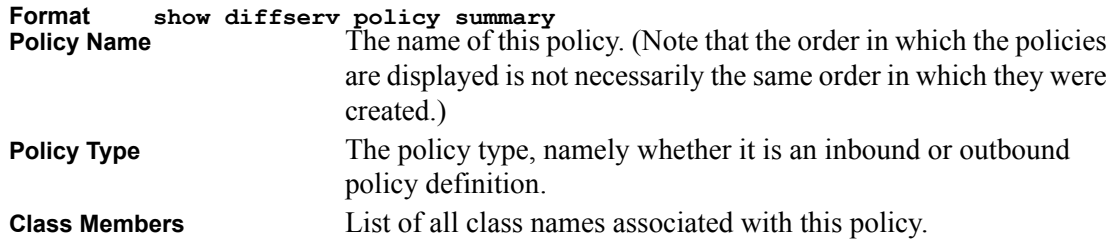

#### **show diffserv service info detailed**

This command displays policy service information for the specified interface and direction. The *<slot.port>* parameter specifies a valid slot number and port number for the system. The direction parameter indicates the interface direction of interest.

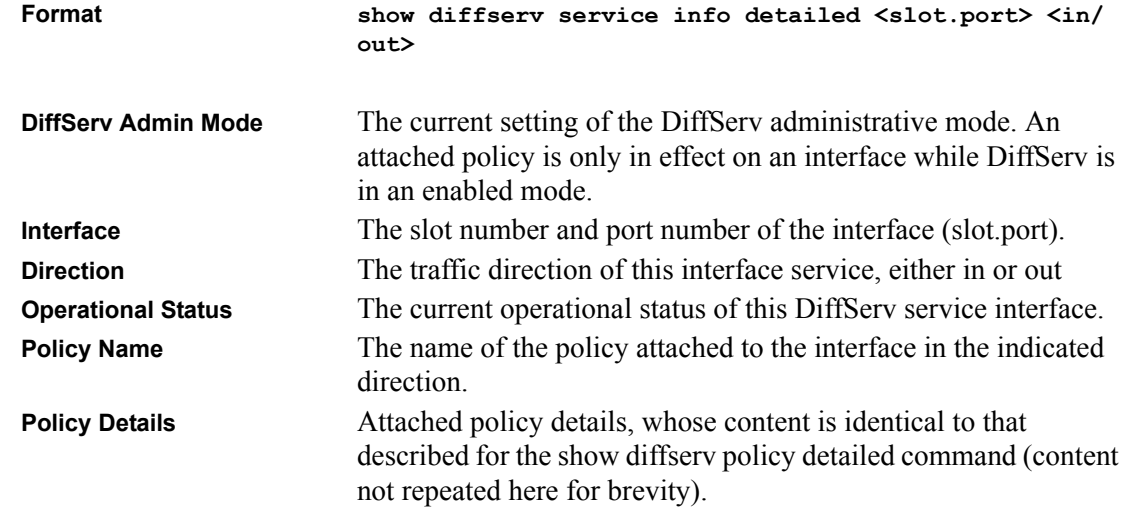

#### **show diffserv service info summary**

This command displays all interfaces in the system to which a DiffServ policy has been attached. The direction parameter is optional; if specified, only services in the indicated direction are shown, otherwise service information is shown for both directions, where applicable.

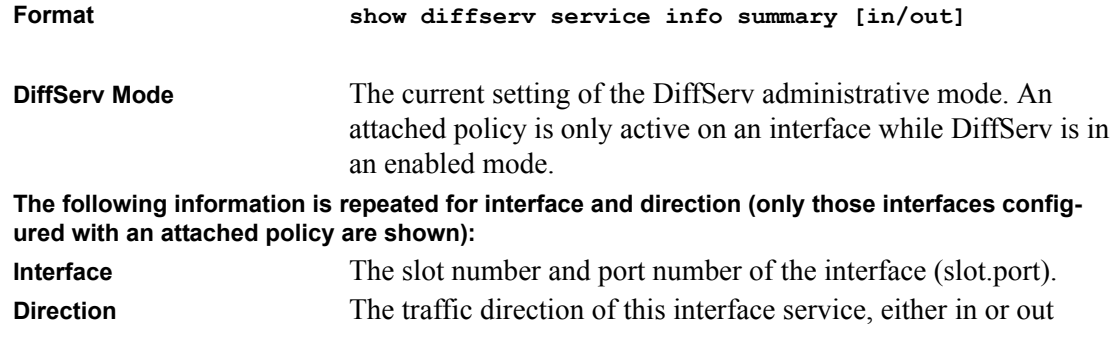

**OperStatus** The current operational status of this DiffServ service interface. **Policy Name** The name of the policy attached to the interface in the indicated direction.

### **show diffserv service stats detailed**

This command displays policy-oriented statistics information for the specified interface and direction. The **<slot.port>** parameter specifies a valid slot number and port number for the system. The direction parameter indicates the interface direction of interest.

Note: This command is only allowed while the DiffServ administrative mode is enabled.

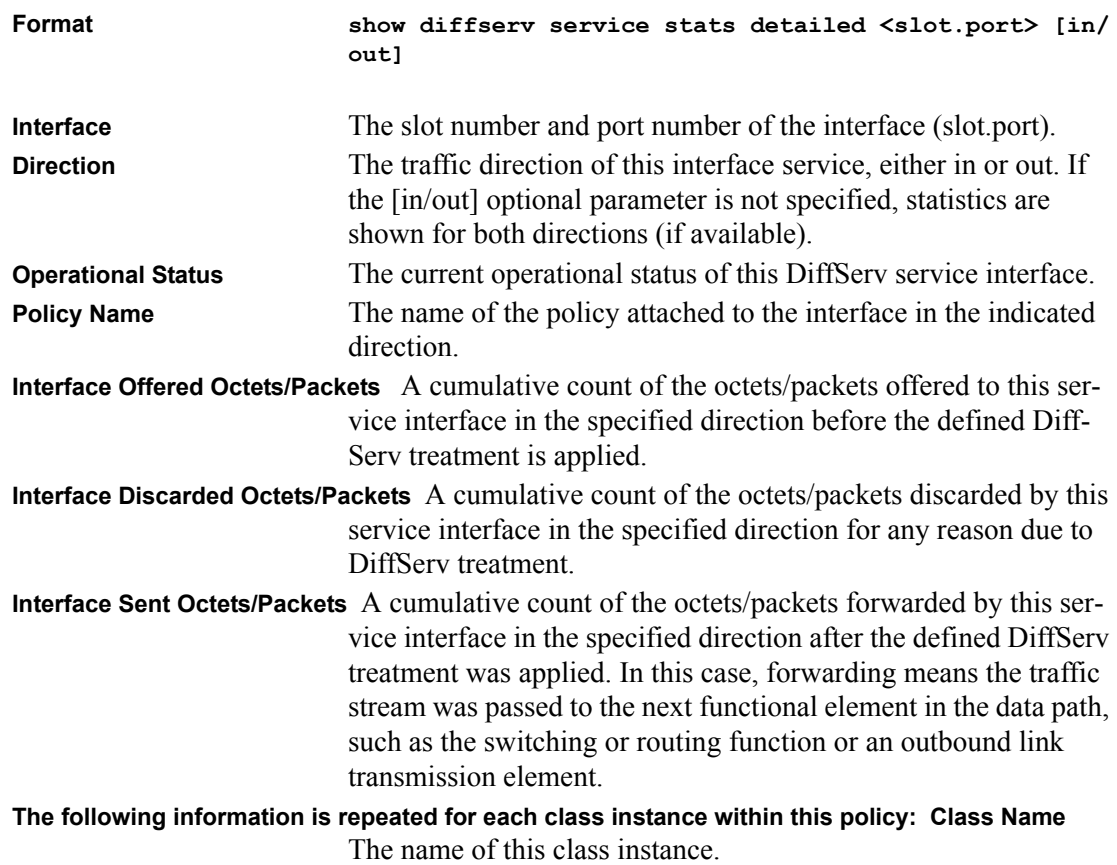

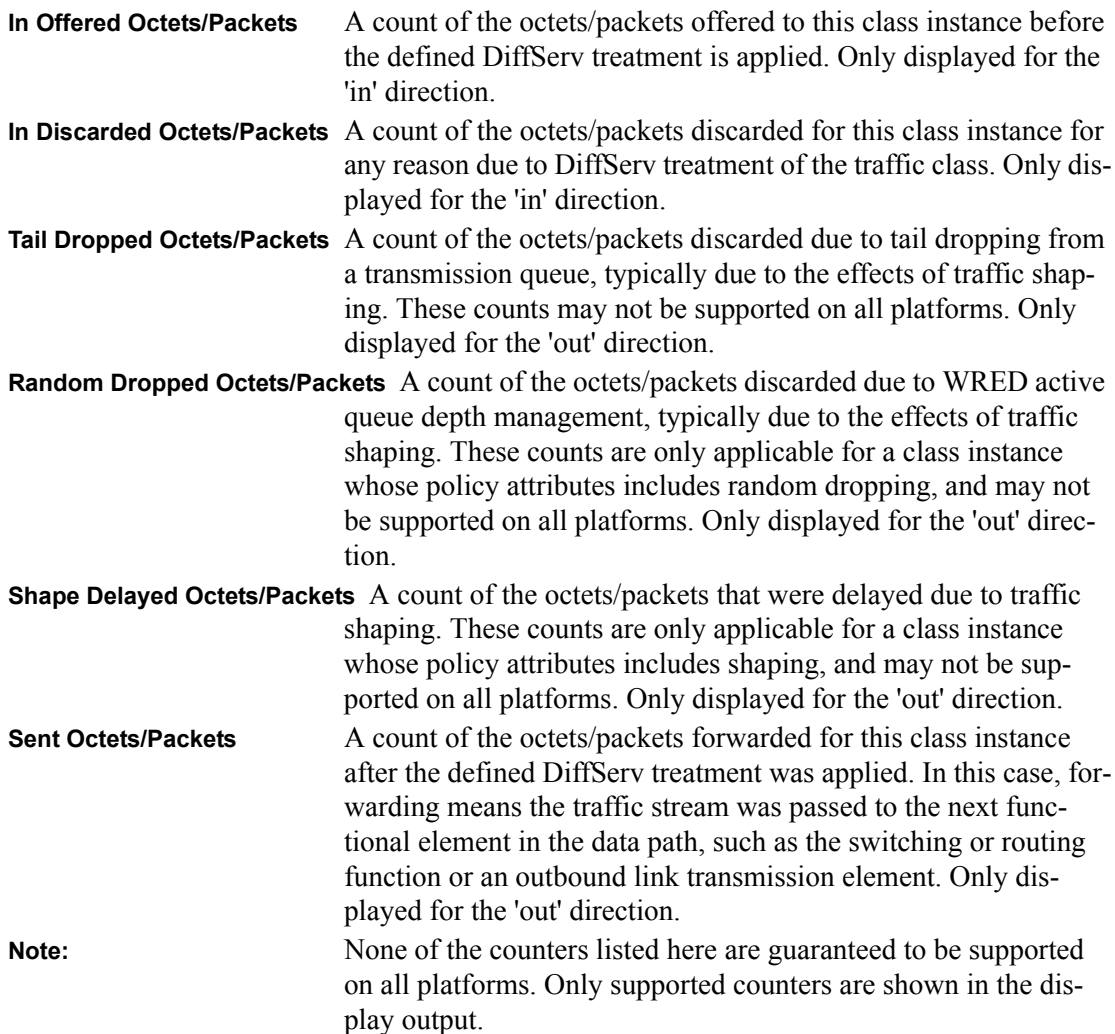

#### **show diffserv service stats summary**

This command enables or disables the route reflector client. A route reflector client relies on a route reflector to re-advertise its routes to the entire AS. The possible values for this field are *enable* and *disable.*

**Format show diffserv service stats summary [in/out]**

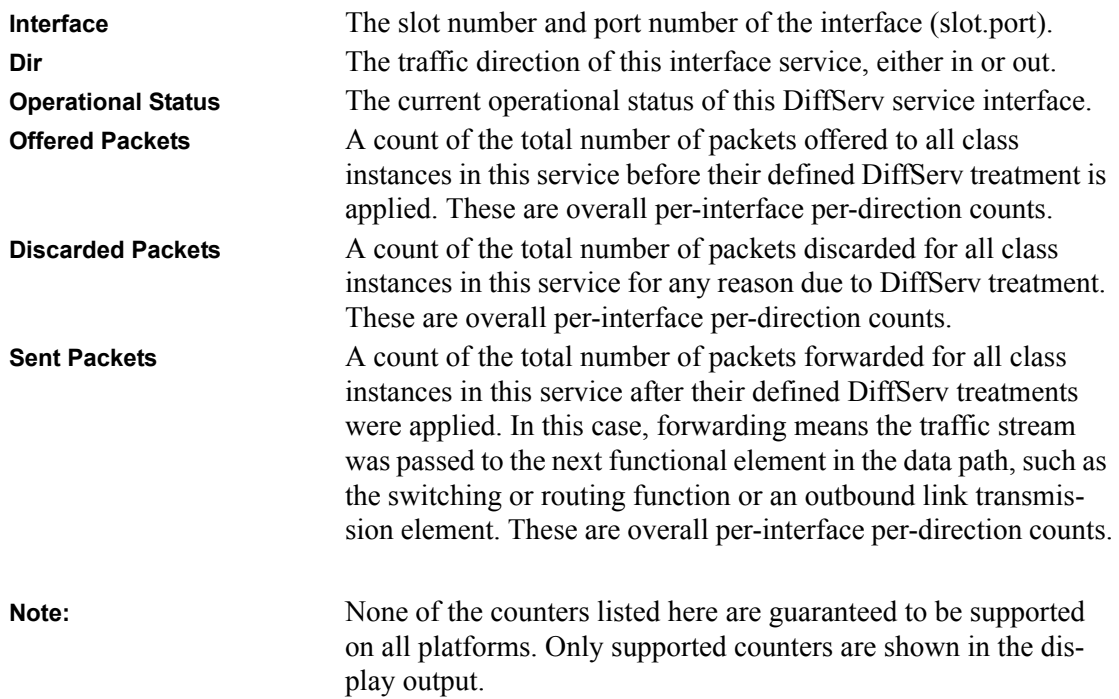

**The following information is repeated for each interface and direction (only those interfaces configured with an attached policy are shown):** 

## **Chapter 10 ACL Commands**

## **Show Commands**

The show commands show the current settings for a command.

#### **show acl summary**

This command displays a summary of the Access Control Lists (ACLs) that are associated with interfaces in the system.

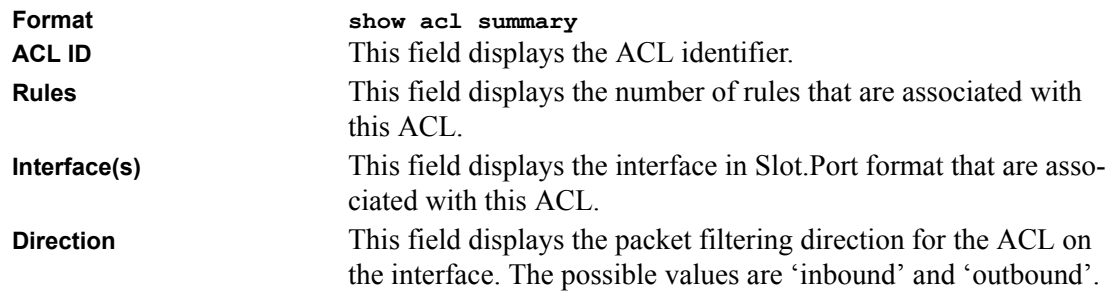

#### **show acl detailed**

This command displays an Access Control List (ACL) and all of the rules that are defined for the ACL. The *<aclid>* is the number used to identify the ACL.

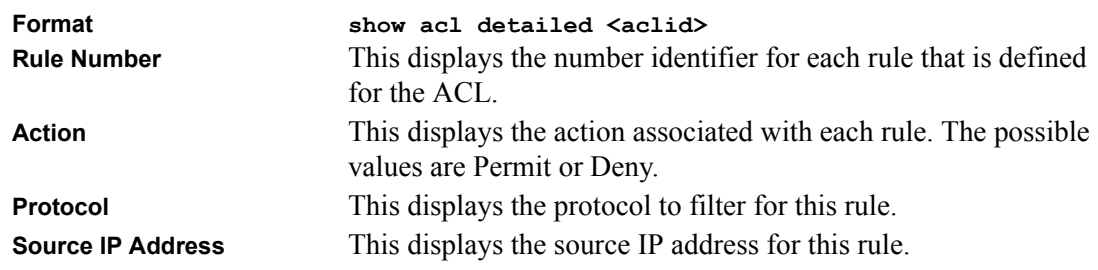

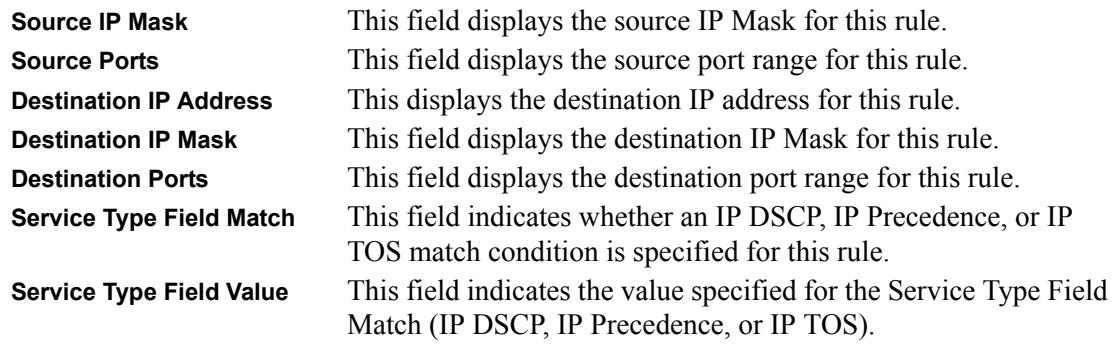

## **Config Commands**

#### **config acl create**

This command creates an Access Control List (ACL) that is identified by the parameter *<aclid>.*  The ACL number is an integer from 1 to 100.

**Default** none **Format config acl create <aclid>**

## **config acl delete**

This command deletes an ACL that is identified by the parameter *<aclid>* from the system*.*

**Format config acl delete <aclid>**

### **config acl rule create**

This command creates a rule within the ACL referenced by the parameter  $\langle \text{acIid} \rangle$ . The rule is identified by the *<rulenum>* parameter. An ACL may have up to 10 user-specified rules, whose *<rulenum>* ranges from 1 to 10. Rules are created with a default action of deny.

**Default** none Format config acl rule create <aclid> <rulenum>

#### **config acl rule delete**

This command removes a rule from the ACL referenced by the parameter *<aclid>.* The rule is identified by the *<rulenum>* parameter.

Format config acl rule delete <aclid> <rulenum>

#### **config acl rule action**

This command removes a rule from the ACL referenced by the parameter  $\langle \text{aclid} \rangle$ . The rule is identified by the *<rulenum>* parameter. The values of *permit* or *deny* indicate how this rule is evaluated.

Format config acl rule action <aclid> <rulenum> <permit/deny>

#### **config acl rule match dstip**

This command specifies a destination IP Address and Mask match condition for an ACL rule referenced by the *<aclid>* and *<rulenum>.* The *<ipaddr>* and *<ipmask>* parameters are 4 digit dotted-decimal numbers which represent the destination IP Address and IP Mask, respectively.

Format config acl rule match dstip <aclid> <rulenum> <ipaddr> <ipmask>

### **config acl rule match dstl4port keyword**

This command specifies a destination layer 4 port match condition for an ACL rule referenced by the *<aclid>* and *<rulenum>*. The *<portkey>* parameter uses a single keyword notation and currently has the values of *domain, echo, ftp, ftpdata, http, smtp, snmp, telnet, tftp*, and *www*. Each of these values translates into its equivalent port number, which is used as both the start and end of a port range.

This command and the *config acl match destl4port range* command are two methods of specifying the destination layer 4 port range as a match condition. Either command can be used to configure or modify the destination layer 4 port range.

Format config acl rule match dstl4port keyword <aclid> <rulenum> <portkey>

### **config acl rule match dstl4port range**

This command specifies a destination layer 4 port match condition for an ACL rule referenced by the *<aclid>* and *<rulenum>*. The *<startport>* and *<endport>* parameters identify the first and last ports that are part of the port range. They have values from 0 to 65535. The ending port must have a value equal or greater than the starting port. The starting port, ending port, and all ports in between will be part of the destination port range.

Either this command or the *config acl match destl4port keyword* command may be used to specify a destination layer 4 port range as a match condition.

Format config acl rule match dstl4port range <aclid> <rulenum> <startport> **<endport>**

### **config acl rule match every**

This command specifies a match condition in which all packets match for an ACL rule referenced by the *<aclid>* and *<rulenum>.* The parameter *<true/false>* indicates to reinforce or negate every match condition.

Format config acl rule match every <aclid> <rulenum> <true/false>

### **config acl rule match ipdscp**

This command specifies the IP DiffServ Code Point (DSCP) field for an ACL rule referenced by the *<aclid>* and *<rulenum>.* The DSCP is defined as the high-order six bits of the Service Type octet in the IP header. The *<dscpval>* parameter identifies the DSCP field and is an integer from 0 to 63.

The commands to match IP DSCP, IP precedence, and IP TOS are alternative ways to specify a match criterion for the same Service Type field in the IP header, however each uses a different user notation.

Format config acl rule match ipdscp <aclid> <rulenum> <dscpval>

#### **config acl rule match ipprecedence**

This command specifies an IP Precedence match condition for an ACL rule referenced by the *<aclid>* and *<rulenum>.* The IP Precedence field in a packet is defined as the high-order three bits of the Service Type octet in the IP header. The *<precedenceval>* parameter identifies the precedence value as an integer from 0 to 7.

The commands to match IP DSCP, IP precedence, and IP TOS are alternative ways to specify a match criterion for the same Service Type field in the IP header, however each uses a different user notation.

Format config acl rule match ipprecedence <aclid> <rulenum> <prece**denceval>**

#### **config acl rule match iptos**

This command specifies a TOS field match condition for an ACL rule referenced by the *<aclid>*  and *<rulenum>.* The IP TOS field in a packet is defined as all eight bits of the Service Type octet in the IP header. The *<tosbits>* parameter is a two-digit hexadecimal number from 00 to ff. The *<tosmask>* parameter is a two-digit hexadecimal number from 00 to ff. The *<tosmask>* denotes the bit positions in *<tosbits>* that are used for comparison against the IP TOS field in a packet. For example, to check for an IP TOS value having bits 7 and 5 set and bit 1 clear, where bit 7 is most significant, use a *<tosbits>* value of a0 (hex) and a *<tosmask>* of a2 (hex).

In essence, this is the "free form" version of the IP DSCP/Precedence/TOS match specification in that the user has complete control of specifying which bits of the IP Service Type field are checked.

The commands to match IP DSCP, IP precedence, and IP TOS are alternative ways to specify a match criterion for the same Service Type field in the IP header, however each uses a different user notation. To specify a match on all Precedence values, set *<tosbits>* to 0 and set *<tosmask>* to 1f (hex). To specify a match on all DSCP values, set *<tosbits>* to 0 and set *<tosmask>* to 03 (hex).

Format config acl rule match iptos <aclid> <rulenum> <tosbits> **<tosmask>**

#### **config acl rule match protocol keyword**

This command specifies the IP protocol of a packet as a match condition for an ACL rule referenced by the *<aclid>* and *<rulenum>.* The *<protocolkey>* parameter identifies the protocol using a single keyword notation and has the possible values of *icmp, igmp, ip, tcp*, and *udp*. A protocol keyword of *ip* is interpreted to match all protocol number values.

Either this command or *config acl match protocol number* commands can be used to specify an IP protocol value as a match criterion.

Format config acl rule match protocol keyword <aclid> <rulenum> <proto**colkey>**

#### **config acl rule match protocol number**

This command specifies the protocol to filter for an ACL rule referenced by the *<aclid>* and *<rulenum>.* The *<protocolnum>* parameter identifies the protocol by number. The protocol number is a standard value assigned by IANA and is interpreted as an integer from 0 to 255.

Either this command or *config acl match protocol keyword* commands can be used to specify an IP protocol value as a match criterion.

Format config acl rule match protocol number <aclid> <rulenum> <protocol**num>**

### **config acl rule match srcip**

This command specifies a packet's source IP Address and Mask as a match condition for an ACL rule referenced by the *<aclid>* and *<rulenum>.* The *<ipaddr>* and *<ipmask>* parameters are 4 digit dotted-decimal numbers which represent the source IP Address and IP Mask, respectively.

Format config acl rule match srcip <aclid> <rulenum> <ipaddr> <ipmask>

#### **config acl rule match srcl4port keyword**

This command specifies a source layer 4 port match condition for an ACL rule referenced by the *<aclid>* and *<rulenum>*. The *<portkey>* uses a single keyword notation and has the possible values of *domain, echo, ftp, ftpdata, http, smtp, snmp, telnet, tftp*, and *www*. Each of these values translates into its equivalent port number, which is used as both the start and end of the port range.

This command and the *config acl match srcl4port range* command are two methods of specifying the source layer 4 port range as a match condition. Either command can be used to configure or modify the source layer 4 port range.

Format **config acl rule match srcl4port keyword <aclid> <rulenum> <portkey>** 

#### **config acl rule match srcl4port range**

This command specifies a packet's source layer 4 port match condition for an ACL rule referenced by the *<aclid>* and *<rulenum>*. The *<startport>* and *<endport>* parameters identify the first and last ports that are part of the port range and have values from 0 to 65535. The ending port must have a value equal or greater than the starting port. The starting port, ending port, and all ports in between will be part of the contiguous source port range.

Either the this command or *config acl match srcl4port keyword* can be used to specify a source layer 4 port range as a match criterion.

Format config acl rule match srcl4port range <aclid> <rulenum> <startport> **<endport>** 

### **config acl interface add**

This command associates an ACL with an interface in the specified direction. The *<direction>*  parameter can have the values of *in* or *out*. The *<aclid>* parameter specifies the ACL to add.

**Format config acl interface add <slot.port> <direction> <aclid>** 

## **config acl interface remove**

This command disassociates an ACL from an interface in the specified direction. The *<direction>* parameter can have the values of *in* or *out*. The *<aclid>* parameter specifies the ACL to add.

Format config acl interface remove <slot.port> <direction> <aclid>

# **Appendix A CLI CommandTree**

This chapter illustrates the CLI command tree for all the 7000 Series L3 Managed Switch Software system commands. The module column indicates the 7000 Series L3 Managed Switch Software module in which the command is located.

| <b>Module</b> | 1      | $\mathbf{2}$     | 3      | 4 | 5 | 6 | 7 | 8 |
|---------------|--------|------------------|--------|---|---|---|---|---|
|               | clear  |                  |        |   |   |   |   |   |
| Switching     |        | config           |        |   |   |   |   |   |
| Switching     |        | igmpsnoopi<br>ng |        |   |   |   |   |   |
| Switching     |        | lag              |        |   |   |   |   |   |
| Switching     |        | pass             |        |   |   |   |   |   |
| Switching     |        | stats            | port   |   |   |   |   |   |
| Switching     |        |                  | switch |   |   |   |   |   |
| Switching     |        | transfer         |        |   |   |   |   |   |
| Switching     |        | traplog          |        |   |   |   |   |   |
| Switching     |        | vlan             |        |   |   |   |   |   |
|               | config |                  |        |   |   |   |   |   |

**Table A-1. Command Line Interface Tree structure**

| <b>Module</b> | $\mathbf{1}$ | $\mathbf{2}$ | 3                                                               | 4      | $\overline{\mathbf{5}}$ | 6                          | $\overline{7}$ | 8 |
|---------------|--------------|--------------|-----------------------------------------------------------------|--------|-------------------------|----------------------------|----------------|---|
| QOS           |              | acl          | create                                                          |        |                         |                            |                |   |
| QOS           |              |              | delete                                                          |        |                         |                            |                |   |
| QOS           |              |              | interface                                                       | add    |                         |                            |                |   |
|               |              |              |                                                                 | remove |                         |                            |                |   |
| QOS           |              |              | rule                                                            | action |                         |                            |                |   |
| QOS           |              |              |                                                                 | create |                         |                            |                |   |
| QOS           |              |              |                                                                 | delete |                         |                            |                |   |
| QOS           |              |              |                                                                 | match  | dstip                   |                            |                |   |
| QOS           |              |              |                                                                 |        | dstl4port               | keyword<br>number<br>range |                |   |
| QOS           |              |              |                                                                 |        | every                   |                            |                |   |
| QOS           |              |              |                                                                 |        | ipdscp                  |                            |                |   |
| QOS           |              |              |                                                                 |        | ippreceden<br>ce        |                            |                |   |
| QOS           |              |              |                                                                 |        | iptos                   |                            |                |   |
| QOS           |              |              |                                                                 |        | protocol                | keyword<br>number          |                |   |
| QOS           |              |              |                                                                 |        | srcip                   |                            |                |   |
| QOS           |              |              |                                                                 |        | srcl4port               | keyword<br>number<br>range |                |   |
| Routing       |              | arp          | agetime<br>cachesize<br>create<br>delete<br>resptime<br>retries |        |                         |                            |                |   |

**Table A-1. Command Line Interface Tree structure**

| <b>Module</b> | 1 | $\boldsymbol{2}$   | $\mathbf 3$      | 4                                                              | 5                 | 6                          | $\overline{\mathbf{7}}$ | 8 |
|---------------|---|--------------------|------------------|----------------------------------------------------------------|-------------------|----------------------------|-------------------------|---|
| QOS           |   | bwprovision<br>ing | bwallocatio<br>n | create<br>delete<br>maxbandwi<br>dth<br>minbandwid<br>th       |                   |                            |                         |   |
| QOS           |   |                    | trafficclass     | bwallocatio<br>n<br>create<br>delete<br>port<br>vlan<br>weight |                   |                            |                         |   |
| QOS           |   | diffserv           | adminmode        |                                                                |                   |                            |                         |   |
| QOS           |   |                    | class            | create                                                         | all<br>acl<br>any |                            |                         |   |
| QOS           |   |                    |                  | delete                                                         |                   |                            |                         |   |
| QOS           |   |                    |                  | match                                                          | $\cos$            |                            |                         |   |
| QOS           |   |                    |                  |                                                                | dstip             |                            |                         |   |
| QOS           |   |                    |                  |                                                                | dstl4port         | keyword<br>number<br>range |                         |   |
| QOS           |   |                    |                  |                                                                | dstmac            |                            |                         |   |
| QOS           |   |                    |                  |                                                                | every             |                            |                         |   |
| QOS           |   |                    |                  |                                                                | ipdscp            |                            |                         |   |
| QOS           |   |                    |                  |                                                                | ippreceden<br>ce  |                            |                         |   |
| QOS           |   |                    |                  |                                                                | iptos             |                            |                         |   |
| QOS           |   |                    |                  |                                                                | protocol          | keyword<br>number          |                         |   |
| QOS           |   |                    |                  |                                                                | refclass          |                            |                         |   |
| QOS           |   |                    |                  |                                                                | srcip             |                            |                         |   |
| QOS           |   |                    |                  |                                                                | srcl4port         | keyword<br>number<br>range |                         |   |
| QOS           |   |                    |                  |                                                                | srcmac            |                            |                         |   |
| QOS           |   |                    |                  |                                                                | vlan              |                            |                         |   |
| QOS           |   |                    |                  | rename                                                         |                   |                            |                         |   |
| QOS           |   |                    | policy           | bandwidth                                                      | kbps<br>percent   |                            |                         |   |
| QOS           |   |                    |                  | class                                                          | add<br>remove     |                            |                         |   |
| QOS           |   |                    |                  | create                                                         |                   |                            |                         |   |

**Table A-1. Command Line Interface Tree structure**

CLI CommandTree A-3

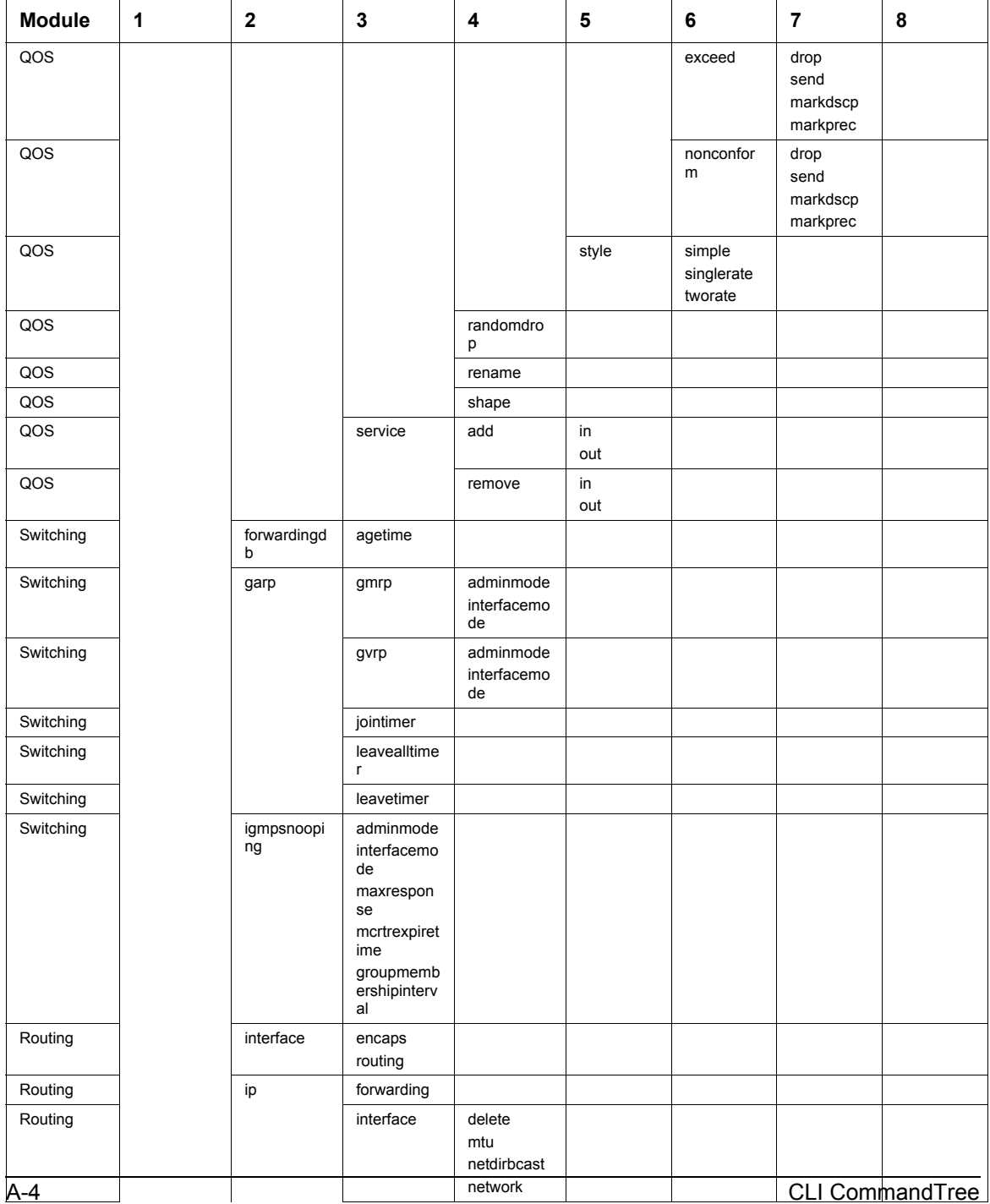

#### **Table A-1. Command Line Interface Tree structure**
| <b>Module</b> | 1 | $\mathbf{2}$ | 3                                                                | 4                                                                     | 5 | 6 | 7 | 8 |
|---------------|---|--------------|------------------------------------------------------------------|-----------------------------------------------------------------------|---|---|---|---|
| Switching     |   | macfilter    | adddest<br>addsrc<br>create<br>deldest<br>delsrc<br>remove       |                                                                       |   |   |   |   |
| Switching     |   | mirroring    | create<br>delete<br>mode                                         |                                                                       |   |   |   |   |
| Switching     |   | network      | javamode<br>macaddr<br>mactype<br>parms<br>protocol<br>webmode   |                                                                       |   |   |   |   |
| Switching     |   | port         | adminmode<br>autoneg<br>lacpmode<br>linktrap<br>physicalmo<br>de |                                                                       |   |   |   |   |
| Switching     |   | prompt       |                                                                  |                                                                       |   |   |   |   |
| Switching     |   | protocol     | create                                                           |                                                                       |   |   |   |   |
| Switching     |   |              | delete                                                           |                                                                       |   |   |   |   |
| Switching     |   |              | interface                                                        | add<br>remove                                                         |   |   |   |   |
| Switching     |   |              | protocol                                                         | add<br>remove                                                         |   |   |   |   |
| Switching     |   |              | vlan                                                             | add<br>remove                                                         |   |   |   |   |
| Routing       |   |              | bootpdhcpr<br>elay                                               | adminmode<br>cidoptmode<br>maxhopcou<br>nt<br>minwaittime<br>serverip |   |   |   |   |
| Routing       |   |              | id                                                               |                                                                       |   |   |   |   |
| Routing       |   | routing      |                                                                  |                                                                       |   |   |   |   |
| Switching     |   | serial       | baudrate<br>timeout                                              |                                                                       |   |   |   |   |

**Table A-1. Command Line Interface Tree structure**

| <b>Module</b> | 1 | $\bf 2$           | 3                                                              | 4                                                                          | 5 | 6 | 7 | 8 |
|---------------|---|-------------------|----------------------------------------------------------------|----------------------------------------------------------------------------|---|---|---|---|
| Switching     |   | snmpcomm<br>unity | accessmod<br>e<br>create<br>delete<br>ipaddr<br>ipmask<br>mode |                                                                            |   |   |   |   |
| Switching     |   | snmptrap          | create<br>delete<br>ipaddr<br>mode                             |                                                                            |   |   |   |   |
| Switching     |   | spanningtre<br>e  | port                                                           | mode<br>pathcost<br>priority                                               |   |   |   |   |
| Switching     |   |                   | switch                                                         | adminmode<br>bridgepriorit<br>y<br>forwarddela<br>y<br>hellotime<br>maxage |   |   |   |   |
| Switching     |   | switchconfi<br>g  | broadcast<br>flowcontrol                                       |                                                                            |   |   |   |   |
| Switching     |   | syscontact        |                                                                |                                                                            |   |   |   |   |
| Switching     |   | syslocation       |                                                                |                                                                            |   |   |   |   |
| Switching     |   | sysname           |                                                                |                                                                            |   |   |   |   |
| Switching     |   | telnet            | maxsession<br>s<br>mode<br>timeout                             |                                                                            |   |   |   |   |
| Switching     |   | trapflags         | authenticati<br>on                                             |                                                                            |   |   |   |   |
| Switching     |   |                   | bcaststorm                                                     |                                                                            |   |   |   |   |
| Switching     |   |                   | linkmode                                                       |                                                                            |   |   |   |   |
| Switching     |   |                   | multiusers                                                     |                                                                            |   |   |   |   |
| Routing       |   |                   | ospf                                                           |                                                                            |   |   |   |   |
| Switching     |   |                   | stpmode                                                        |                                                                            |   |   |   |   |
| Switching     |   | users             | add                                                            |                                                                            |   |   |   |   |
| Switching     |   |                   | delete                                                         |                                                                            |   |   |   |   |
| Switching     |   |                   | passwd                                                         |                                                                            |   |   |   |   |
| Switching     |   |                   | snmpv3                                                         | accessmod<br>e                                                             |   |   |   |   |
| Switching     |   | vlan              | create                                                         |                                                                            |   |   |   |   |
| Switching     |   |                   | delete                                                         |                                                                            |   |   |   |   |
| Switching     |   |                   | makestatic                                                     |                                                                            |   |   |   |   |

**Table A-1. Command Line Interface Tree structure**

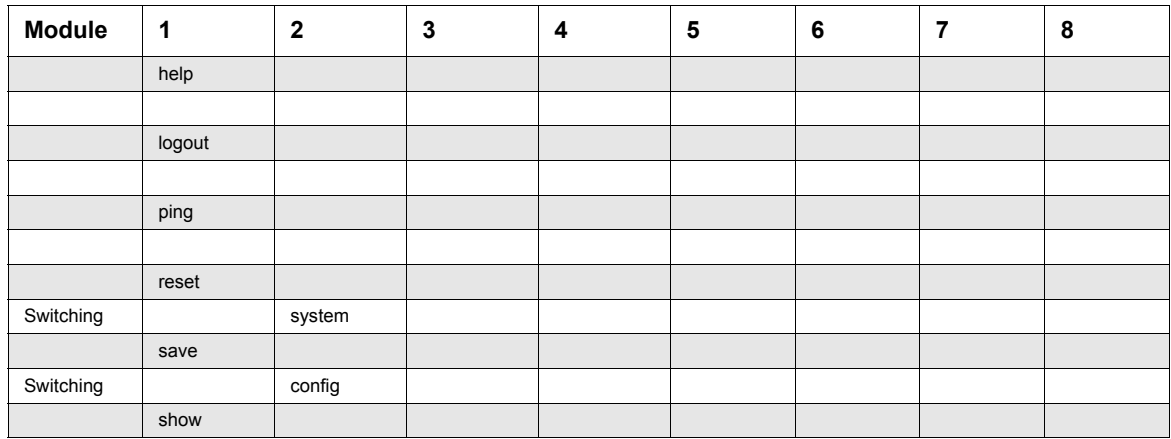

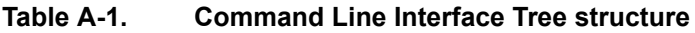

| <b>Module</b>             | 1 | $\overline{\mathbf{2}}$ | 3                                                                 | 4                                  | 5                   | 6 | $\overline{\mathbf{r}}$ | 8 |
|---------------------------|---|-------------------------|-------------------------------------------------------------------|------------------------------------|---------------------|---|-------------------------|---|
| QOS                       |   | acl                     | detailed<br>summary                                               |                                    |                     |   |                         |   |
| Switching                 |   | arp                     | switch                                                            |                                    |                     |   |                         |   |
| Routing                   |   |                         | table                                                             |                                    |                     |   |                         |   |
| Bandwidth<br>Provisioning |   | bwprovision<br>ing      | bwallocatio<br>n                                                  | detailed<br>summary                |                     |   |                         |   |
| Bandwidth<br>Provisioning |   |                         | trafficclass                                                      | allocatedbw<br>detailed<br>summary |                     |   |                         |   |
| QOS                       |   | diffserv                | class                                                             | detailed<br>summary                |                     |   |                         |   |
| QOS                       |   |                         | info                                                              |                                    |                     |   |                         |   |
| QOS                       |   |                         | policy                                                            | detailed<br>summary                |                     |   |                         |   |
| QOS                       |   |                         | service                                                           | info                               | detailed<br>summary |   |                         |   |
| QOS                       |   |                         |                                                                   | stat                               | detailed<br>summary |   |                         |   |
| Switching                 |   | eventlog                |                                                                   |                                    |                     |   |                         |   |
| Switching                 |   | forwardingd<br>b        | agetime<br>table                                                  |                                    |                     |   |                         |   |
| Switching                 |   | garp                    | info<br>interface                                                 |                                    |                     |   |                         |   |
| Switching                 |   | igmpsnoopi<br>ng        |                                                                   |                                    |                     |   |                         |   |
| Switching                 |   | inventory               |                                                                   |                                    |                     |   |                         |   |
| Routing                   |   | ip                      | interface<br>stats<br>summary<br>vlan                             |                                    |                     |   |                         |   |
| Switching                 |   | lag                     |                                                                   |                                    |                     |   |                         |   |
| Switching                 |   | loginsessio<br>n        |                                                                   |                                    |                     |   |                         |   |
| Switching                 |   | mfdb                    | gmrp<br>igmpsnoopi<br>ng<br>staticfilterin<br>g<br>stats<br>table |                                    |                     |   |                         |   |
| Switching                 |   | mirroring               |                                                                   |                                    |                     |   |                         |   |
| Switching                 |   | msglog                  |                                                                   |                                    |                     |   |                         |   |
| Switching                 |   | network                 |                                                                   |                                    |                     |   |                         |   |
| Switching                 |   | port                    |                                                                   |                                    |                     |   |                         |   |

**Table A-1. Command Line Interface Tree structure**

| <b>Module</b> | $\mathbf 1$ | $\overline{\mathbf{2}}$ | 3                  | 4                                          | 5                            | 6 | $\overline{7}$ | $\bf8$ |
|---------------|-------------|-------------------------|--------------------|--------------------------------------------|------------------------------|---|----------------|--------|
| Routing       |             |                         | bootpdhcpr<br>elay |                                            |                              |   |                |        |
| Routing       |             |                         | ospf               | area                                       | info<br>range                |   |                |        |
| Routing       |             |                         |                    | info                                       |                              |   |                |        |
| Routing       |             |                         |                    | interface                                  | info<br>stats                |   |                |        |
| Routing       |             |                         |                    | Isdb                                       | summary                      |   |                |        |
| Routing       |             |                         |                    | neighbor                                   | detailed<br>table            |   |                |        |
| Routing       |             |                         |                    | virtif                                     | detailed<br>summary          |   |                |        |
| Routing       |             |                         | rip                | info                                       |                              |   |                |        |
| Routing       |             |                         |                    | interface                                  | detailed<br>summary          |   |                |        |
| Routing       |             |                         | route              | bestroutes<br>entry<br>preference<br>table |                              |   |                |        |
| Routing       |             |                         | rtrdiscovery       |                                            |                              |   |                |        |
| Routing       |             |                         | vrrp               | info                                       |                              |   |                |        |
| Routing       |             |                         |                    | interface                                  | detailed<br>stats<br>summary |   |                |        |
| Switching     |             | serial                  |                    |                                            |                              |   |                |        |
| Switching     |             | snmpcomm<br>unity       |                    |                                            |                              |   |                |        |
| Switching     |             | snmptrap                |                    |                                            |                              |   |                |        |
| Switching     |             | spanning<br>tree        | port<br>switch     |                                            |                              |   |                |        |
| Switching     |             | stats                   | port               | detailed<br>summary                        |                              |   |                |        |
| Switching     |             |                         | switch             | detailed<br>summary                        |                              |   |                |        |
| Switching     |             | switchconfi<br>g        |                    |                                            |                              |   |                |        |
| Switching     |             | sysinfo                 |                    |                                            |                              |   |                |        |
| Switching     |             | telnet                  |                    |                                            |                              |   |                |        |
| Switching     |             | trapflags               |                    |                                            |                              |   |                |        |
| Switching     |             | traplog                 |                    |                                            |                              |   |                |        |
| Switching     |             | users                   |                    |                                            |                              |   |                |        |

**Table A-1. Command Line Interface Tree structure**

| <b>Module</b> | 1        | $\mathbf{2}$ | $\mathbf 3$                                               | 4 | 5 | 6 | 7 | 8 |
|---------------|----------|--------------|-----------------------------------------------------------|---|---|---|---|---|
| Switching     |          | vlan         | summary<br>detailed<br>port                               |   |   |   |   |   |
|               | transfer |              |                                                           |   |   |   |   |   |
| Switching     |          | download     | datatype<br>filename<br>mode<br>path<br>serverip<br>start |   |   |   |   |   |
| Switching     |          | upload       | datatype<br>filename<br>mode<br>path<br>serverip<br>start |   |   |   |   |   |

**Table A-1. Command Line Interface Tree structure**

# **Appendix B Cabling Guidelines**

This appendix provides specifications for cables used with a NETGEAR GSM7324 Level 3 Managed Switch.

# **Fast Ethernet Cable Guidelines**

Fast Ethernet uses UTP cable, as specified in the IEEE 802.3u standard for 100BASE-TX.The specification requires Category 5 UTP cable consisting of either two-pair or four-pair twisted insulated copper conductors bound in a single plastic sheath. Category 5 cable is certified up to 100 MHz bandwidth. 100BASE-TX operation uses one pair of wires for transmission and the other pair for receiving and for collision detection.

When installing Category 5 UTP cabling, use the following guidelines to ensure that your cables perform to the following specifications:

Certification

Make sure that your Category 5 UTP cable has completed the Underwriters' Laboratories (UL) or Electronic Testing Laboratories (ETL) certification process.

Termination method

To minimize cross-talk noise, maintain the twist ratio of the cable up to the point of termination; untwist at any RJ-45 plug or patch panel should not exceed 0.5 inch (1.5 cm).

# **Category 5 Cable**

Category 5 distributed cable that meets ANSI/EIA/TIA-568-A building wiring standards can be a maximum of 328 feet (ft.) or 100 meters (m) in length, divided as follows:

20 ft. (6 m) between the hub and the patch panel (if used)

295 ft. (90 m) from the wiring closet to the wall outlet

10 ft. (3 m) from the wall outlet to the desktop device

The patch panel and other connecting hardware must meet the requirements for 100 Mbps operation (Category 5). Only 0.5 inch (1.5 cm) of untwist in the wire pair is allowed at any termination point.

# **Category 5 Cable Specifications**

Ensure that the fiber cable is crossed over to guarantee link.

Table F-1 lists the electrical requirements of Category 5 UTP cable.

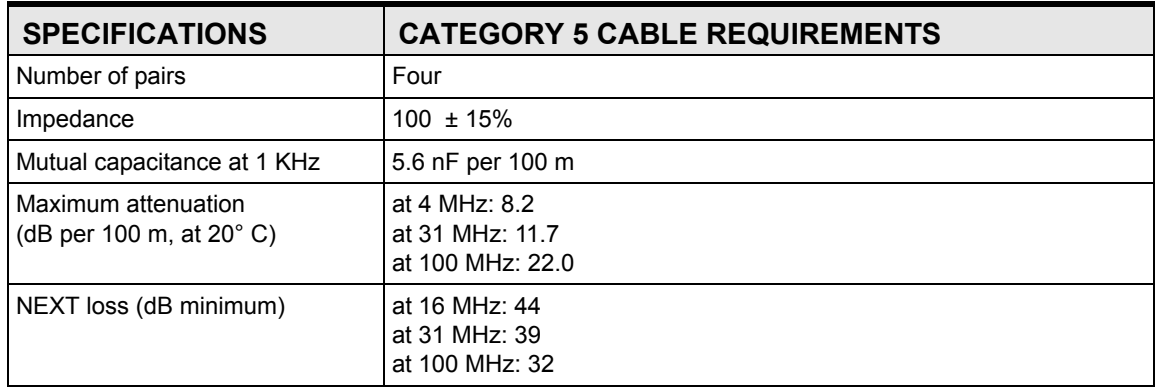

# **Table 10-1. Electrical Requirements of Category 5 Cable**

# **Twisted Pair Cables**

For two devices to communicate, the transmitter of each device must be connected to the receiver of the other device. The crossover function is usually implemented internally as part of the circuitry in the device. Computers and workstation adapter cards are usually media-dependent interface ports, called MDI or uplink ports. Most repeaters and switch ports are configured as media-dependent interfaces with built-in crossover ports, called MDI-X or normal ports. Auto Uplink technology automatically senses which connection, MDI or MDI-X, is needed and makes the right connection.

[Figure 10-1](#page-224-0) illustrates straight-through twisted pair cable.

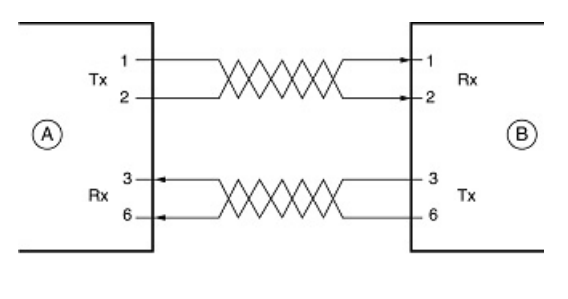

Key: A = UPLINK OR MDI PORT (as on a PC) B = Normal or MDI-X port (as on a hub or switch) 1, 2, 3,  $6$  = Pin numbers

<span id="page-224-0"></span>**Figure 10-1: Straight-Through Twisted-Pair Cable**

[Figure 10-2](#page-225-0) illustrates crossover twisted pair cable.

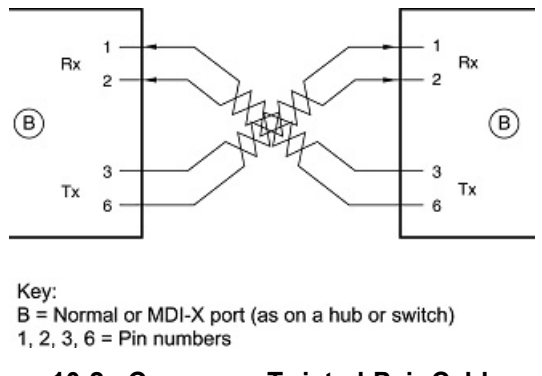

<span id="page-225-0"></span>**Figure 10-2: Crossover Twisted-Pair Cable**

# **Patch Panels and Cables**

If you are using patch panels, make sure that they meet the 100BASE-TX requirements. Use Category 5 UTP cable for all patch cables and work area cables to ensure that your UTP patch cable rating meets or exceeds the distribution cable rating.

To wire patch panels, you need two Category 5 UTP cables with an RJ-45 plug at each end, as shown here.

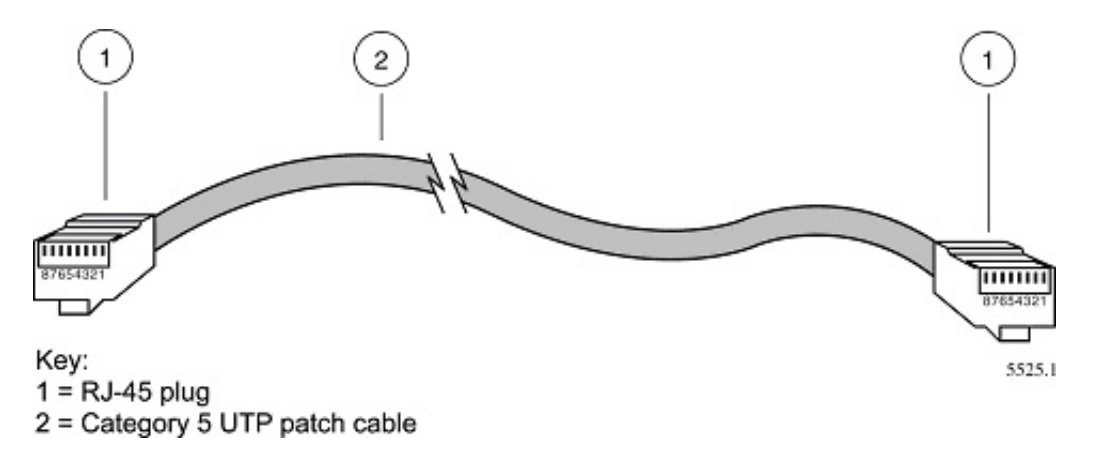

**Figure 10-3: Category 5 UTP Cable with Male RJ-45 Plug at Each End**

**Note**: Flat "silver satin" telephone cable may have the same RJ-45 plug. However, using telephone cable results in excessive collisions, causing the attached port to be partitioned or disconnected from the network.

# **Using 1000BASE-T Gigabit Ethernet over Category 5 Cable**

When using the new 1000BASE-T standard, the limitations of cable installations and the steps necessary to ensure optimum performance must be considered. The most important components in your cabling system are patch panel connections, twists of the pairs at connector transition points, the jacket around the twisted-pair cable, bundling of multiple pairs on horizontal runs and punch down blocks. All of these factors affect the performance of 1000BASE-T technology if not correctly implemented. The following sections are designed to act as a guide to correct cabling for 1000BASE-T.

# **Cabling**

The 1000BASE-T product is designed to operate over Category 5 cabling. To further enhance the operation, the cabling standards have been amended. The latest standard is Category 5e, which defines a higher level of link performance than is available with Category 5 cable.

If installing new cable, we recommend using Category 5e cable, since it costs about the same as Category 5 cable. If using the existing cable, be sure to have the cable plant tested by a professional who can verify that it meets or exceeds either ANSI/EIA/TIA-568-A:1995 or ISO/ IEC 11801:1995 Category 5 specifications.

# **Length**

The maximum distance limitation between two pieces of equipment is 100 m, as per the original Ethernet specification. The end-to-end link is called the "channel."

TSB-67 defines the "Basic Link" which is the portion of the link that is part of the building infrastructure. This excludes patch and equipment cords. The maximum basic link length is 295 feet (90 m).

# **Return Loss**

Return loss measures the amount of reflected signal energy resulting from impedance changes in the cabling link. The nature of 1000BASE-T renders this measurement very important; if too much energy is reflected back on to the receiver, the device does not perform optimally.

Unlike 10BASE-T and 100BASE-TX, which use only two of the four pairs of wires within the Category 5, 1000BASE-T uses all four pairs of the twisted pair. Make sure all wires are tested this is important.

Factors that affect the return loss are:

The number of transition points, as there is a connection via an RJ-45 to another connector, a patch panel, or device at each transition point.

Removing the jacket that surrounds the four pairs of twisted cable. It is highly recommended that, when RJ-45 connections are made, this is minimized to  $1-1/4$  inch (32 mm).

Untwisting any pair of the twisted-pair cabling. It is important that any untwisting be minimized to 3/8 inch (10 mm) for RJ-45 connections.

Cabling or bundling of multiple Category 5 cables. This is regulated by ANSI/EIA/TIA-568A-3. If not correctly implemented, this can adversely affect all cabling parameters.

# **Near End Cross Talk (NEXT)**

This is a measure of the signal coupling from one wire to another, within a cable assembly, or among cables within a bundle. NEXT measures the amount of cross-talk disturbance energy that is detected at the near end of the link — the end where the transmitter is located. NEXT measures the amount of energy that is "returned" to the sender end. The factors that affect NEXT and cross talk are exactly the same as outlined in the Return Loss section. The cross-talk performance is directly related to the quality of the cable installation.

# **Patch Cables**

When installing your equipment, replace old patch panel cables that do not meet Category 5e specifications. As pointed out in the NEXT section, this near end piece of cable is critical for successful operation.

# **RJ-45 Plug and RJ-45 Connectors**

In a Fast Ethernet network, it is important that all 100BASE-T certified Category 5 cabling use RJ-45 plugs. The RJ-45 plug accepts 4-pair UTP or shielded twisted-pair (STP) 100-ohm cable and connects into the RJ-45 connector. The RJ-45 connector is used to connect stations, hubs, and switches through UTP cable; it supports 10 Mbps, 100 Mbps, or 1000 Mbps data transmission.

[Figure 10-4](#page-228-0) shows the RJ-45 plug and RJ-45 connector.

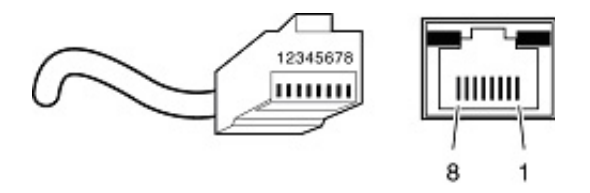

Key: 1 to  $8 = pin$  numbers

# <span id="page-228-0"></span>**Figure 10-4: RJ-45 Plug and RJ-45 Connector with Built-in LEDs**

[Table 10-1](#page-228-1) lists the pin assignments for the 10/100 Mbps RJ-45 plug and the RJ-45 connector.

<span id="page-228-1"></span>**Table 10-1. 10/100 Mbps RJ-45 Plug and RJ-45 Connector Pin Assignments**

| <b>PIN</b> | <b>NORMAL ASSIGNMENT ON</b><br>PORTS 1 TO 8                       | <b>UPLINK ASSIGNMENT ON</b><br>PORT <sub>8</sub> |
|------------|-------------------------------------------------------------------|--------------------------------------------------|
|            | Input Receive Data +                                              | Output Transmit Data +                           |
| 2          | Input Receive Data -                                              | Output Transmit Data -                           |
| 3          | Output Transmit Data +                                            | Input Receive Data +                             |
| 6          | Output Transmit Data -                                            | Input Receive Data -                             |
|            | 4, 5, 7, 8   Internal termination, not used for data transmission |                                                  |

Table E-2 lists the pin assignments for the 100/1000 Mbps RJ-45 plug and the RJ-45 connector.

# **Table 10-2. 100/1000 Mbps RJ-45 Plug and RJ-45 Connector Pin Assignments**

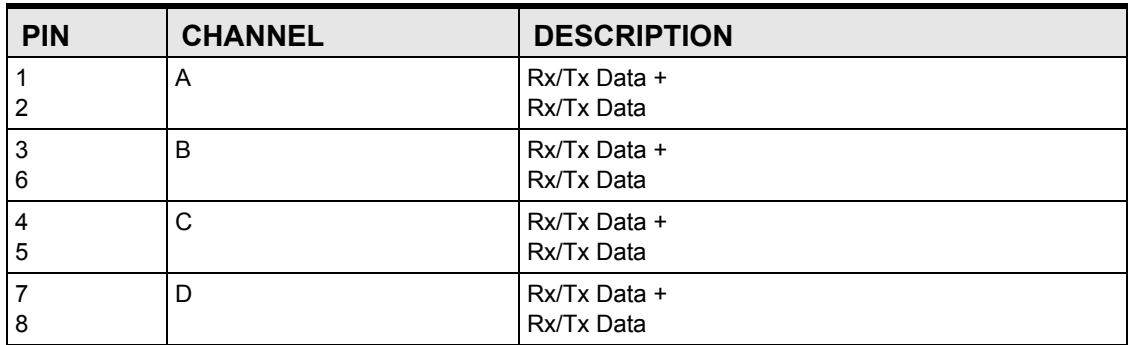

# **Conclusion**

For optimum performance of your 1000BASE-T product, it is important to fully qualify your cable installation and ensure it meets or exceeds ANSI/EIA/TIA-568-A:1995 or ISO/IEC 11801:1995 Category 5 specifications. Install Category 5e cable where possible, including patch panel cables. Minimize transition points, jacket removal, and untwist lengths. Bundling of cables must be properly installed to meet the requirements in ANSI/EIA/TIA-568A-3.

# **Appendix C Glossary**

Use the list below to find definitions for technical terms used in this manual.

# **Numeric**

# <span id="page-230-0"></span>**802.1D**

The IEEE designator for Spanning Tree Protocol (STP). STP, a link management protocol, is part of the 802.1D standard for media access control bridges. Using the spanning tree algorithm, STP provides path redundancy while preventing endless loops in a network. An endless loop is created by multiple active paths between stations where there are alternate routes between hosts. To establish path redundancy, STP creates a logical tree that spans all of the switches in an extended network, forcing redundant paths into a standby, or blocked, state. STP allows only one active path at a time between any two network devices (this prevents the loops) but establishes the redundant links as a backup if the initial link should fail. If STP costs change, or if one network segment in the STP becomes unreachable, the spanning tree algorithm reconfigures the spanning tree topology and reestablishes the link by activating the standby path. Without spanning tree in place, it is possible that both connections may be simultaneously live, which could result in an endless loop of traffic on the LAN.

# **802.1P**

The IEEE protocol designator for Local Area Network (LAN). This Layer 2 network standard improves support of time critical traffic, and limits the extent of high bandwidth multicast traffic within a bridged LAN. To do this, 802.1P defines a methodology for introducing traffic class priorities. The 802.1P standard allows priority to be defined in all 802 MAC protocols (Ethernet, Token Bus, Token Ring), as well as in FDDI. For protocols (such as Ethernet) that do not contain a priority field, 802.1P specifies a method for indicating frame priority based on the new fields defined in the 802.1Q (VLAN) standard.

# **802.1Q VLAN**

The IEEE protocol designator for Virtual Local Area Network (VLAN). This standard provides VLAN identification and quality of service (QoS) levels. Four bytes are added to an Ethernet frame to allow eight priority levels (QoS) and to identify up to 4096 VLANs. See ["VLAN" on page 25](#page-254-0) for more information.

# **10BASE-T**

The IEEE specification for 10 Mbps Ethernet over Category 3, 4, or 5 twisted-pair cable.

# **100BASE-FX**

The IEEE specification for 100 Mbps Fast Ethernet over fiber-optic cable.

# **100BASE-TX**

The IEEE specification for 100 Mbps Fast Ethernet over Category 5 twisted-pair cable.

### **1000BASE-SX**

The IEEE specification for 1000 Mbps Gigabit Ethernet over fiber-optic cable.

#### **1000BASE-T**

The IEEE specification for 1000 Mbps Gigabit Ethernet over Category 5 twisted-pair cable. gain access.

# **A**

# **ABR**

[See "Area Border Router" on page 2.](#page-231-0)

### <span id="page-231-1"></span>**Access Control List**

An ACL is a database that an Operating System uses to track each user's access rights to system objects (such as file directories and/or files).

# **ACL**

[See "Access Control List" on page 2.](#page-231-1)

### <span id="page-231-3"></span>**Address Resolution Protocol**

An Internet Protocol that dynamically maps Internet addresses to physical (hardware) addresses on a LAN.

### **Advanced Network Device Layer/Software**

Term for the Device Driver level.

### **Aging**

When an entry for a node is added to the lookup table of a switch, it is given a timestamp. Each time a packet is received from a node, the timestamp is updated. The switch has a user-configurable timer that erases the entry after a certain length of time with no activity from that node.

### **API**

[See "Application Programming Interface" on page 2.](#page-231-2)

### <span id="page-231-2"></span>**Application Programming Interface**

An API is an interface used by an programmer to interface with functions provided by an application.

#### <span id="page-231-0"></span>**Area Border Router**

A router located on the border of one or more OSPF areas that connects those areas to the backbone network. ABRs are considered members of both the OSPF backbone and the attached areas. They therefore maintain routing tables describing both the backbone topology and the topology of the other areas. (Cisco Systems Inc.)

### **ARP**

[See "Address Resolution Protocol" on page 2.](#page-231-3)

# **ASAM**

[See "ATM Subscriber Access Multiplexer" on page 3.](#page-232-0)

# **ASBR**

[See "Autonomous System Boundary Router" on page 3.](#page-232-1)

### <span id="page-232-0"></span>**ATM Subscriber Access Multiplexer**

A telephone central office multiplexer that supports SDL ports over a wide range of network interfaces. An ASAM sends and receives subscriber data (often Internet services) over existing copper telephone lines, concentrating all traffic onto a single high-speed trunk for transport to the Internet or the enterprise intranet. This device is similar to a DSLAM (different manufacturers use different terms for similar devices). (Cisco Systems Inc.)

### <span id="page-232-1"></span>**Autonomous System Boundary Router**

ABR located between an OSPF autonomous system and a non-OSPF network. ASBRs run both OSPF and another routing protocol, such as RIP. ASBRs must reside in a non-stub OSPF area. See also ABR, non-stub area, and OSPF. (Cisco Systems Inc.)

### <span id="page-232-2"></span>**Auto-negotiation**

A feature that allows twisted-pair ports to advertise their capabilities for speed, duplex and flow control. When connected to a port that also supports auto-negotiation, the link can automatically configure itself to the optimum setup.

### **Auto Uplink**

Auto Uplink™ technology (also called MDI/MDIX) eliminates the need to worry about crossover vs. straight-through Ethernet cables. Auto Uplink™ will accommodate either type of cable to make the right connection.

### **AVL tree**

Binary tree having the property that for any node in the tree, the difference in height between the left and right subtrees of that node is no more than 1.

# **B**

### **BPDU**

[See "Bridge Protocol Data Unit" on page 4.](#page-233-0)

# **BGP**

[See "Border Gateway Protocol" on page 4.](#page-233-1)

# **Backbone**

The part of a network used as a primary path for transporting traffic between network segments.

# **Bandwidth**

The information capacity, measured in bits per second, that a channel could transmit. Bandwidth examples include 10 Mbps for Ethernet, 100 Mbps for Fast Ethernet, and 1000 Mbps (I Gbps) for Gigabit Ethernet.

# **Baud**

The signaling rate of a line, that is, the number of transitions (voltage or frequency changes) made per second. Also known as line speed.

# **BootP**

[See "Bootstrap Protocol." on page 4.](#page-233-2)

# <span id="page-233-2"></span>**Bootstrap Protocol.**

An Internet protocol that enables a diskless workstation to discover its own IP address, the IP address of a BootP server on the network, and a file to be loaded into memory to boot the machine. This enables the workstation to boot without requiring a hard or floppy disk drive.

# <span id="page-233-1"></span>**Border Gateway Protocol**

BGP is a protocol for exchanging routing information between gateway host (each with its own router) in a network of autonomous systems. BGP is often the protocol used between gateway hosts on the Internet. The routing table contains a list of known routers, the addresses they can reach, and a cost metric associated with the path to each router so that the best available route is chosen. Hosts using BGP communicate using the Transmission Control Protocol (TCP) and send updated router table information only when one host has detected a change. Only the affected part of the routing table is sent. BGP-4, the latest version, lets administrators configure cost metrics based on policy statements. (BGP-4 is sometimes called BGP4, without the hyphen.) BGP communicates with autonomous (local) networks using Internal BGP (IBGP) since it doesn't work well with IGP. The routers inside the autonomous network thus maintain two routing tables: one for the interior gateway protocol and one for IBGP. BGP-4 makes it easy to use Classless Inter-Domain Routing (Classless Inter-Domain Routing), which is a way to have more addresses within the network than with the current IP address assignment scheme

# <span id="page-233-0"></span>**Bridge Protocol Data Unit**

BPDU is the IEEE 802.1D MAC Bridge Management protocol that is the standard implementation of STP (Spanning Tree Protocol). It uses the STP algorithm to insure that physical loops in the network topology do not result in logical looping of network traffic. Using one bridge configured as root for reference, the BPDU switches one of two bridges forming a network loop into standby mode, so that only one side of a potential loop passes traffic. By examining frequent 802.1d configuration updates, a bridge in the standby mode can switch automatically into the forward mode if the other bridge forming the loop fails.

# **Broadcast**

A packet sent to all devices on a network.

# **Broadcast storm**

Multiple simultaneous broadcasts that typically absorb all the available network bandwidth and can cause a network to fail. Broadcast storms can be due to faulty network devices or network loops.

# **C**

# **Cat 5**

Category 5 unshielded twisted pair (UTP) cabling. An Ethernet network operating at 10 Mbits/second (10BASE-T) will often tolerate low quality cables, but at 100 Mbits/second (10BASE-Tx) the cable must be rated as Category 5, or Cat 5 or Cat V, by the Electronic Industry Association (EIA). This rating will be printed on the cable jacket. Cat 5 cable contains eight conductors, arranged in four twisted pairs, and terminated with an RJ45 type connector. In addition, there are restrictions on maximum cable length for both 10 and 100 Mbits/second networks.

# **Capacity planning**

Determining whether current solutions can satisfy future demands. Capacity planning includes evaluating potential workload and infrastructure changes.

### **cards.h**

A file that instructs the base code driver how to construct the driver.

# **card\_db**

A database that contains everything from port maps to module information.

# **Checksum**

A simple error-detection scheme in which each transmitted message is identified with a numerical value based on the number of set bits in the message. The receiving station then applies a formula to the message and checks to make sure the accompanying numerical value is the same. If not, the receiver can assume that the message has been corrupted.

# **Class of Service**

A term to describe treating different types of traffic with different levels of service priority. Higher priority traffic gets faster treatment during times of switch congestion

# **CLI**

[See "Command Line Interface" on page 6.](#page-235-0)

# **Collision**

A term used to describe two colliding packets in an Ethernet network. Collisions are a part of normal Ethernet operation, but a sudden prolonged increase in the number of collisions can indicate a problem with a device, particularly if it is not accompanied by a general increase in traffic.

### <span id="page-235-0"></span>**Command Line Interface**

CLI is a line-item interface for configuring systems. (In the case of LVL7, it is one of the user interfaces they have programmed for allowing programmers to configure their system).

# <span id="page-235-1"></span>**Common Open Policy Service Protocol.**

A proposed standard protocol for exchanging network policy information between a Policy Decision Point (PDP) in a network and Policy Enforcement Points (PEPs) as part of overall Quality of Service (QoS) - the allocation of network traffic resources according to desired priorities of service. The policy decision point might be a network server controlled directly by the network administrator who enters policy statements about which kinds of traffic (voice, bulk data, video, teleconferencing, and so forth) should get the highest priority. The policy enforcement points might be router or layer 3 switches that implement the policy choices as traffic moves through the network. Currently, COPS is designed for use with the Resource Reservation Protocol (RSVP), which lets you allocate traffic priorities in advance for temporary high-bandwidth requirements (for example, video broadcasts or multicasts). It is possible that COPS will be extended to be a general policy communications protocol.

# <span id="page-235-2"></span>**Complex Programmable Logic Device.**

CPLD is a programmable circuit on which a logic network can be programmed after its construction.

# **COPS**

[See "Common Open Policy Service Protocol." on page 6.](#page-235-1)

# **CPLD**

[See "Complex Programmable Logic Device." on page 6.](#page-235-2)

# **D**

### **DAPI**

[See "Device Application Programming Interface" on page 6.](#page-235-3)

# <span id="page-235-3"></span>**Device Application Programming Interface**

DAPI is the software interface that facilitates communication of both data and control information between the Application Layer and HAPI, with support from System Support.

# **DHCP**

[See "Dynamic Host Configuration Protocol." on page 8.](#page-237-0)

# <span id="page-236-0"></span>**Differentiated Services.**

Diffserv is a protocol for specifying and controlling network traffic by class so that certain types of traffic get precedence - for example, voice traffic, which requires a relatively uninterrupted flow of data, might get precedence over other kinds of traffic. Differentiated Services is the most advanced method for managing traffic in terms of what is called Class of Service (CoS). Unlike the earlier mechanisms of 802.1P tagging and Type of Service (ToS), Differentiated Services avoids simple priority tagging and depends on more complex policy or rule statements to determine how to forward a given network packet. An analogy is made to travel services, in which a person can choose among different modes of travel - train, bus, airplane degree of comfort, the number of stops on the route, standby status, the time of day or period of year for the trip, and so forth. For a given set of packet travel rules, a packet is given one of 64 possible forwarding behaviors - known as per hop behaviors (PHBs). A six-bit field, known as the Differentiated Services Code Point (DSCP), in the Internet Protocol (Internet Protocol) header specifies the per hop behavior for a given flow of packets. Differentiated Services and the Class of Service approach provide a way to control traffic that is both more flexible and more scalability than the Quality of Service approach.

### **Diffserv**

[See "Differentiated Services." on page 7.](#page-236-0)

# <span id="page-236-1"></span>**Distance-Vector Multicast Routing Protocol.**

DVMRP is a distance vector routing protocol used between routers in an intranet. This hop-based protocol describes a method of building multicast trees from the multicast source to all the receivers (or leaves) of the tree.

### **DNS**

Short for Domain Name System (or Service), an Internet service that translates domain names into IP addresses.

Because domain names are alphabetic, they're easier to remember. The Internet however, is really based on IP addresses. Every time you use a domain name, therefore, a DNS service must translate the name into the corresponding IP address. For example, the domain name www.example.com might translate to 198.105.232.4. The DNS system is, in fact, its own network. If one DNS server doesn't know how to translate a particular domain name, it asks another one, and so on, until the correct IP address is returned.

### **Domain Name**

A descriptive name for an address or group of addresses on the Internet. Domain names are of the form of a registered entity name plus one of a number of predefined top level suffixes such as .com, .edu, .uk, etc. For example, in the address mail.NETGEAR.com, mail is a server name and NETGEAR.com is the domain.

### **DSL**

Short for digital subscriber line, but is commonly used in reference to the asymmetric version of this technology (ADSL) that allows data to be sent over existing copper telephone lines at data rates of from 1.5 to 9 Mbps when receiving data (known as the downstream rate) and from 16 to 640 Kbps when sending data (known as the upstream rate).

ADSL requires a special ADSL modem. ADSL is growing in popularity as more areas around the world gain access.

### **DVMRP**

[See "Distance-Vector Multicast Routing Protocol." on page 7.](#page-236-1)

#### <span id="page-237-0"></span>**Dynamic Host Configuration Protocol.**

DHCP is a protocol for assigning dynamic IP addresses to devices on a network. With dynamic addressing, a device can have a different IP address every time it connects to the network. In some systems, the device's IP address can even change while it is still connected. DHCP also supports a mix of static and dynamic IP addresses. Dynamic addressing simplifies network administration because the software tracks IP addresses rather than requiring an administrator to manage the task. A new computer can be added to a network without the hassle of manually assigning it a unique IP address.

# **E**

# **EAP**

Extensible Authentication Protocol is a general protocol for authentication that supports multiple authentication methods.

EAP, an extension to PPP, supports such authentication methods as token cards, Kerberos, one-time passwords, certificates, public key authentication and smart cards. In wireless communications using EAP, a user requests connection to a WLAN through an AP, which then requests the identity of the user and transmits that identity to an authentication server such as RADIUS. The server asks the AP for proof of identity, which the AP gets from the user and then sends back to the server to complete the authentication. EAP is defined by RFC 2284.

### <span id="page-237-2"></span>**EEPROM**

[See "Electronically Erasable Programmable Read Only Memory" on page 8.](#page-237-1)

### <span id="page-237-1"></span>**Electronically Erasable Programmable Read Only Memory**

EEPROM is also known as Flash memory. This is re-programmable memory.

#### **Endstation**

A computer, printer, or server that is connected to a network.

#### **Ethernet**

A LAN specification developed jointly by Xerox, Intel and Digital Equipment Corporation. Ethernet networks transmit packets at a rate of 10 Mbps.

# **F**

### **Fast Ethernet**

An Ethernet system that is designed to operate at 100 Mbps.

# **Fault isolation**

A technique for identifying and alerting administrators about connections (such as those associated with switch ports) that are experiencing congestion or failure, or exceeding an administrator-defined threshold.

# **Fast STP**

A high-performance Spanning Tree Protocol. See ["STP" on page 22](#page-251-0) for more information.

### **Filtering**

The process of screening a packet for certain characteristics, such as source address, destination address, or protocol. Filtering is used to determine whether traffic is to be forwarded, and can also prevent unauthorized access to a network or network devices.

# **Flash Memory**

[See "EEPROM" on page 8.](#page-237-2)

### **Flow Control**

The process of adjusting the flow of data from one network device to another to ensure that the receiving device can handle all of the incoming data. This is particularly important where the sending device is capable of sending data much faster than the receiving device can receive it. There are many flow control mechanisms. One of the most common flow control protocols for asynchronous communication is called xon-xoff. In this case, the receiving device sends a an "xoff" message to the sending device when its buffer is full. The sending device then stops sending data. When the receiving device is ready to receive more data, it sends an "xon" signal.

### **Forwarding**

When a frame is received on an input port on a switch, the address is checked against the lookup table. If the lookup table has recorded the destination address, the frame is automatically forwarded on an output port.

# **Full-duplex**

A system that allows packets to be transmitted and received at the same time and, in effect, doubles the potential throughput of a link.

# **G**

# **GARP**

[See "Generic Attribute Registration Protocol." on page 10.](#page-239-0)

# <span id="page-238-0"></span>**GARP Information Propagation**

GIP is the propagation of information between GARP participants for the same application in a bridge is carried out by a GIP component.

#### <span id="page-239-2"></span>**GARP Multicast Registration Protocol**

GMRP provides a mechanism that allows Bridges and end stations to dynamically register (and subsequently, de-register) Group membership information with the MAC Bridges attached to the same LAN segment, and for that information to be disseminated across all Bridges in the Bridged LAN that support Extended Filtering Services. The operation of GMRP relies upon the services provided by the GARP.

#### <span id="page-239-4"></span>**GARP VLAN Registration Protocol.**

GVRP allows workstations to request admission to a particular VLAN for multicast purposes.

#### **Gateway**

A local device, usually a router, that connects hosts on a local network to other networks.

#### **GE**

[See "Gigabit Ethernet" on page 10.](#page-239-1)

#### <span id="page-239-3"></span>**General Purpose Chip-select Machine**

GPCM provides interfacing for simpler, lower-performance memory resources and memory mapped-devices. The GPCM does not support bursting and is used primarily for boot-loading.

#### <span id="page-239-0"></span>**Generic Attribute Registration Protocol.**

GARP provides a generic attribute dissemination capability that is used by participants in GARP Applications (called GARP Participants) to register and de-register attribute values with other GARP Participants within a Bridged LAN. The definition of the attribute types, the values that they can carry, and the semantics that are associated with those values when registered are specific to the operation of the GARP Application concerned.

### <span id="page-239-1"></span>**Gigabit Ethernet**

An Ethernet system that is designed to operate at 1000 Mbps (1 Gbps).

### **GIP**

[See "GARP Information Propagation" on page 9.](#page-238-0)

### **GMRP**

[See "GARP Multicast Registration Protocol" on page 10.](#page-239-2)

### **GPCM**

[See "General Purpose Chip-select Machine" on page 10.](#page-239-3)

# **GVD**

GARP VLAN Database.

### **GVRP**

[See "GARP VLAN Registration Protocol." on page 10.](#page-239-4)

# **H**

# **.h file**

Header file in C code. Contains function and coding definitions.

# **HAPI**

[See "Hardware Abstraction Programming Interface" on page 11.](#page-240-0)

# **Half-duplex**

A system that allows packets to transmitted and received, but not at the same time. Contrast with full-duplex.

# <span id="page-240-0"></span>**Hardware Abstraction Programming Interface**

HAPI is the module that contains the NP specific software that interacts with the hardware.

### **hop count**

The number of routers that a data packet passes through on its way to its destination.

# **I**

# **ICMP**

[See "Internet Control Message Protocol" on page 12.](#page-241-0)

### **IEEE**

Institute of Electrical and Electronics Engineers. This American organization was founded in 1963 and sets standards for computers and communications.

# **IETF**

Internet Engineering Task Force. An organization responsible for providing engineering solutions for TCP/ IP networks. In the network management area, this group is responsible for the development of the SNMP protocol.

# **IGMP**

[See "Internet Group Management Protocol" on page 12.](#page-241-1)

# **IGMP Snooping**

A series of operations performed by intermediate systems to add logic to the network to optimize the flow of multicast traffic; these intermediate systems (such as Layer 2 switches) listen for IGMP messages and build mapping tables and associated forwarding filters, in addition to reducing the IGMP protocol traffic. See ["Internet Group Management Protocol" on page 12](#page-241-1) for more information.

# <span id="page-241-0"></span>**Internet Control Message Protocol**

ICMP is an extension to the Internet Protocol (IP) that supports packets containing error, control, and informational messages. The PING command, for example, uses ICMP to test an Internet connection.

### <span id="page-241-1"></span>**Internet Group Management Protocol**

IGMP is the standard for IP Multicasting on the Internet. IGMP is used to establish host memberships in particular multicast groups on a single network. The mechanisms of the protocol allow a host to inform its local router, using Host Membership Reports, that it wants to receive messages addressed to a specific multicast group. All hosts conforming to Level 2 of the IP Multicasting specification require IGMP.

# **IP**

[See "Internet Protocol" on page 12.](#page-241-2)

# **IP Multicasting**

Sending out data to distributed servers on the MBone (Multicast Backbone). For large amounts of data, IP Multicast is more efficient than normal Internet transmissions because the server can broadcast a message to many recipients simultaneously. Unlike traditional Internet traffic that requires separate connections for each source-destination pair, IP Multicasting allows many recipients to share the same source. This means that just one set of packets is transmitted for all the destinations.

# <span id="page-241-2"></span>**Internet Protocol**

The method or protocol by which data is sent from one computer to another on the Internet. Each computer (known as a host) on the Internet has at least one IP address that uniquely identifies it among all other computers on the Internet. When you send or receive data (for example, an e-mail note or a Web page), the message gets divided into little chunks called packets. Each of these packets contains both the sender's Internet address and the receiver's address. Any packet is sent first to a gateway computer that understands a small part of the Internet. The gateway computer reads the destination address and forwards the packet to an adjacent gateway that in turn reads the destination address and so forth across the Internet until one gateway recognizes the packet as belonging to a computer within its immediate neighborhood or domain. That gateway then forwards the packet directly to the computer whose address is specified. Because a message is divided into a number of packets, each packet can, if necessary, be sent by a different route across the Internet. Packets can arrive in a different order than they were sent. The Internet Protocol just delivers them. It's up to another protocol, the Transmission Control Protocol (TCP) to put them back in the right order. IP is a connectionless protocol, which means that there is no continuing connection between the end points that are communicating. Each packet that travels through the Internet is treated as an independent unit of data without any relation to any other unit of data. (The reason the packets do get put in the right order is because of TCP, the connection-oriented protocol that keeps track of the packet sequence in a message.) In the Open Systems Interconnection (OSI) communication model, IP is in Layer 3, the Networking Layer. The most widely used version of IP today is IP version 4 (IPv4). However, IP version 6 (IPv6) is also beginning to be supported. IPv6 provides for much longer addresses and therefore for the possibility of many more Internet users. IPv6 includes the capabilities of IPv4 and any server that can support IPv6 packets can also support IPv4 packets.

# **J**

### <span id="page-242-0"></span>**Joint Test Action Group**

An IEEE group that specifies test framework standards for electronic logic components.

# **JTAG**

[See "Joint Test Action Group" on page 13.](#page-242-0)

# **L**

# **LAN**

[See "Local Area Network" on page 13.](#page-242-1)

# **LDAP**

[See "Lightweight Directory Access Protocol" on page 13.](#page-242-2)

# <span id="page-242-2"></span>**Lightweight Directory Access Protocol**

A set of protocols for accessing information directories. LDAP is based on the standards contained within the X.500 standard, but is significantly simpler. Unlike X.500, LDAP supports TCP/IP, which is necessary for any type of Internet access. Although not yet widely implemented, LDAP should eventually make it possible for almost any application running on virtually any computer platform to obtain directory information, such as e-mail addresses and public keys. Because LDAP is an open protocol, applications need not worry about the type of server hosting the directory.

### **Learning**

The bridge examines the Layer 2 source addresses of every frame on the attached networks (called listening) and then maintains a table, or cache, of which MAC addresses are attached to each of its ports.

### **Link-State**

In routing protocols, the declared information about the available interfaces and available neighbors of a router or network. The protocol's topological database is formed from the collected link-state declarations.

### **Load balancing**

The ability to distribute traffic across various ports of a device, such as a switch, to provide efficient, optimized traffic throughout the network.

### <span id="page-242-1"></span>**Local Area Network**

A communications network serving users within a limited area, such as one floor of a building. A LAN typically connects multiple personal computers and shared network devices such as storage and printers. Although many technologies exist to implement a LAN, Ethernet is the most common for connecting

personal computers and is limited to a distance of 1,500 feet. LANs can be connected together, but if modems and telephones connect two or more LANs, the larger network constitutes what is called a WAN or Wide Area Network.

# **Loop**

An event that occurs when two network devices are connected by more than one path, thereby causing packets to repeatedly cycle around the network and not reach their destination.

# **M**

# **MAC**

(1) Medium Access Control. In LANs, the sublayer of the data link control layer that supports medium-dependent functions and uses the services of the physical layer to provide services to the logical link control (LLC) sublayer. The MAC sublayer includes the method of determining when a device has access to the transmission medium. (2) Message Authentication Code. In computer security, a value that is a part of a message or accompanies a message and is used to determine that the contents, origin, author, or other attributes of all or part of the message are as they appear to be. (*IBM Glossary of Computing Terms*)

### **MAC address**

The Media Access Control address is a unique 48-bit hardware address assigned to every network interface card. Usually written in the form 01:23:45:67:89:ab.

### <span id="page-243-0"></span>**Management Information Base**

When SNMP devices send SNMP messages to the management console (the device managing SNMP messages), it stores information in the MIB.

### **Mbps**

Megabits per second.

### **MBONE**

[See "Multicast Backbone" on page 15.](#page-244-0)

### **MD5**

MD5 creates digital signatures using a one-way hash function, meaning that it takes a message and converts it into a fixed string of digits, also called a message digest.

When using a one-way hash function, one can compare a calculated message digest against the message digest that is decrypted with a public key to verify that the message hasn't been tampered with. This comparison is called a "hashcheck."

### **MDC**

Management Data Clock.

# **MDI**

Management Data Interface.

# **MDIO**

Management Data Input/Output.

# **MDI/MDIX**

In cable wiring, the concept of transmit and receive are from the perspective of the PC, which is wired as a Media Dependant Interface (MDI). In MDI wiring, a PC transmits on pins 1 and 2. At the hub, switch, router, or access point, the perspective is reversed, and the hub receives on pins 1 and 2. This wiring is referred to as Media Dependant Interface - Crossover (MDI-X). [See "Auto-negotiation" on page 3.](#page-232-2)

# **MIB**

[See "Management Information Base" on page 14.](#page-243-0)

# **MOSPF**

[See "Multicast OSPF" on page 15.](#page-244-1)

# **MPLS**

[See "Multi-Protocol Label Switching" on page 16.](#page-245-0)

# <span id="page-244-0"></span>**Multicast Backbone**

The MBONE is a virtual network. It is layered on top of portions of the physical Internet to support routing of IP multicast packets since that function has not yet been integrated into many production routers. The network is composed of islands that can directly support IP multicast, such as multicast LANs like Ethernet, linked by virtual point-to-point links called "tunnels". The tunnel endpoints are typically workstation-class machines having operating system support for IP multicast and running the "mrouted" multicast routing daemon.

# **Multicasting**

To transmit a message to specific recipients across a network. A simple example of multicasting is sending an e-mail message to a mailing list. Teleconferencing and videoconferencing also use multicasting, but require more robust protocols and networks. Standards are being developed to support multicasting over a TCP/IP network such as the Internet. These standards, IP Multicast and Mbone, will allow users to easily join multicast groups. Note that multicasting refers to sending a message to a select group whereas broadcasting refers to sending a message to everyone connected to a network. The terms multicast and narrowcast are often used interchangeably, although narrowcast usually refers to the business model whereas multicast refers to the actual technology used to transmit the data.

# <span id="page-244-1"></span>**Multicast OSPF**

With a MOSPF specification, an IP Multicast packet is routed based both on the packet's source and its multicast destination (commonly referred to as source/destination routing). As it is routed, the multicast packet follows a shortest path to each multicast destination. During packet forwarding, any commonality of paths is exploited; when multiple hosts belong to a single multicast group, a multicast packet will be replicated only when the paths to the separate hosts diverge. See ["OSPF" on page 18](#page-247-0) for more information.

#### <span id="page-245-1"></span>**Multiplexing**

A function within a layer that interleaves the information from multiple connections into one connection.

#### <span id="page-245-0"></span>**Multi-Protocol Label Switching**

An initiative that integrates Layer 2 information about network links (bandwidth, latency, utilization) into Layer 3 (IP) within a particular autonomous system—or ISP—in order to simplify and improve IP-packet exchange. MPLS gives network operators a great deal of flexibility to divert and route traffic around link failures, congestion, and bottlenecks. From a QoS standpoint, ISPs will better be able to manage different kinds of data streams based on priority and service plan. For instance, those who subscribe to a premium service plan, or those who receive a lot of streaming media or high-bandwidth content can see minimal latency and packet loss. When packets enter into a MPLS-based network, Label Edge Routers (LERs) give them a label (identifier). These labels not only contain information based on the routing table entry (i.e., destination, bandwidth, delay, and other metrics), but also refer to the IP header field (source IP address), Layer 4 socket number information, and differentiated service. Once this classification is complete and mapped, different packets are assigned to corresponding Labeled Switch Paths (LSPs), where Label Switch Routers (LSRs) place outgoing labels on the packets. With these LSPs, network operators can divert and route traffic based on data-stream type and Internet-access customer.

#### **MT-RJ connector**

A type of fiber-optic cable jack that is similar in shape and concept to a standard telephone jack, enabling duplex fiber-optic cables to be plugged into compatible devices as easily as plugging in a telephone cable.

### **MUX**

[See "Multiplexing" on page 16.](#page-245-1)

# **N**

### **NAT**

[See "Network Address Translation" on page 17.](#page-246-0)

### **NetBIOS**

Network Basic Input Output System. An application programming interface (API) for sharing services and information on local-area networks (LANs). Provides for communication between stations of a network where each station is given a name. These names are alphanumeric names, 16 characters in length.

#### **netmask**

Combined with the IP address, the IP Subnet Mask allows a device to know which other addresses are local to it, and which must be reached through a gateway or router.

A number that explains which part of an IP address comprises the network address and which part is the host address on that network. It can be expressed in dotted-decimal notation or as a number appended to the IP address. For example, a 28-bit mask starting from the MSB can be shown as 255.255.255.192 or as /28 appended to the IP address.

# <span id="page-246-0"></span>**Network Address Translation**

Sometimes referred to as Transparent Proxying, IP Address Overloading, or IP Masquerading. Involves use of a device called a Network Address Translator, which assigns a contrived, or logical, IP address and port number to each node on an organization's internal network and passes packets using these assigned addresses.

### **NM**

Network Module.

**nm**

Nanometer  $(1 \times 10e^9)$  meters.

# **non-stub area**

Resource-intensive OSPF area that carries a default route, static routes, intra-area routes, interarea routes, and external routes. Non-stub areas are the only OSPF areas that can have virtual links configured across them, and are the only areas that can contain an ASBR. Compare with stub area. See also ASAM and OSPF. (Cisco Systems Inc.)

### **NP**

Network Processor.

**O**

# <span id="page-246-3"></span>**Open Shortest Path First**

A link- state (algorithm used by the router to determine the current topology of a network), Interior Gateway (distributes routing information between routers belonging to a single Autonomous System) routing protocol. This protocol's algorithm determines the shortest path from its router to all the other routers in the network. This protocol is rapidly replacing RIP on the Internet.

### <span id="page-246-2"></span>**Open Systems Interconnection**

OSI is a seven (7) layer architecture model for communications systems developed by the ISO for the interconnection of data communications systems. Each layer uses and builds on the services provided by those below it.

### <span id="page-246-1"></span>**Operating System Application Programming Interface**

OSAPI is a module within the System Support software that provides a set of interfaces to OS support functions.

# **OS**

Operating System.

# **OSAPI**

[See "Operating System Application Programming Interface" on page 17.](#page-246-1)

# **OSI**

[See "Open Systems Interconnection" on page 17.](#page-246-2)

# <span id="page-247-0"></span>**OSPF**

[See "Open Shortest Path First" on page 17.](#page-246-3)

# **P**

# **packet**

A block of information sent over a network. A packet typically contains a source and destination network address, some protocol and length information, a block of data, and a checksum.

# **PDU**

[See "Protocol Data Unit" on page 19.](#page-248-0)

# **PHY**

The OSI Physical Layer: The physical layer provides for transmission of cells over a physical medium connecting two ATM devices. This physical layer is comprised of two sublayers: the Physical Medium Dependent (PMD) sublayer, and the Transmission Convergence (TC) sublayer.

# **PIM-DM**

[See "Protocol Independent Multicast – Dense Mode" on page 19.](#page-248-1)

**PMC** Packet Mode Channel.

**Point-to-Point Protocol** PPP. A protocol allowing a computer using TCP/IP to connect directly to the Internet.

# **Port Mirroring**

Also known as a roving analysis port. This is a method of monitoring network traffic that forwards a copy of each incoming and outgoing packet from one port of a network switch to another port where the packet can be studied. A network administrator uses port mirroring as a diagnostic tool or debugging feature, especially when fending off an attack. It enables the administrator to keep close track of switch performance and alter it if necessary. Port mirroring can be managed locally or remotely. An administrator configures port mirroring by assigning a port from which to copy all packets and another port where those packets will be sent. A

packet bound for or heading away from the first port will be forwarded onto the second port as well. The administrator places a protocol analyzer on the port receiving the mirrored data to monitor each segment separately. The analyzer captures and evaluates the data without affecting the client on the original port. The monitor port may be a port on the same SwitchModule with an attached RMON probe, a port on a different SwitchModule in the same hub, or the SwitchModule processor. Port mirroring can consume significant CPU resources while active. Better choices for long-term monitoring may include a passive tap like an optical probe or an Ethernet repeater.

# **Port monitoring**

The ability to monitor the traffic passing through a port on a device to analyze network characteristics and perform troubleshooting.

# **Port speed**

The speed that a port on a device uses to communicate with another device or the network.

### **Port trunking**

The ability to combine multiple ports on a device to create a single, high-bandwidth connection.

# **Protocol**

A set of rules for communication between devices on a network.

# <span id="page-248-0"></span>**Protocol Data Unit**

PDU is a packet of data passed across a network. The term implies a specific layer of the OSI model and a specific protocol.

### <span id="page-248-1"></span>**Protocol Independent Multicast – Dense Mode**

Like DVMRP, PIM-DM uses a flood and prune protocol for building multicast trees. However, unlike DVMRP, PIM-DM uses existing unicast protocols for determining the route to the source.

# **Q**

# **QoS**

[See "Quality of Service" on page 19.](#page-248-2)

# <span id="page-248-2"></span>**Quality of Service**

QoS is a networking term that specifies a guaranteed level of throughput. Throughput is the amount of data transferred from one device to another or processed in a specified amount of time - typically, throughputs are measured in bytes per second (Bps).

# **R**

# **RADIUS**

Short for Remote Authentication Dial-In User Service, RADIUS is an authentication system. Using RADIUS, you must enter your user name and password before gaining access to a network. This information is passed to a RADIUS server, which checks that the information is correct, and then authorizes access. Though not an official standard, the RADIUS specification is maintained by a working group of the **IETF** 

# <span id="page-249-2"></span>**Real-Time Operating System**

RTOS is a component of the OSAPI module that abstracts operating systems with which other systems can interface.

# <span id="page-249-1"></span>**Resource Reservation Setup Protocol**

RSVP is a new Internet protocol being developed to enable the Internet to support specified Qualities-of-Service (QoS). Using RSVP, an application will be able to reserve resources along a route from source to destination. RSVP-enabled routers will then schedule and prioritize packets to meet the prioritization assigned by QoS. RSVP is a chief component of a new type of Internet being developed, known broadly as an integrated services Internet. The general idea is to enhance the Internet to support transmission of real-time data.

### **RIP**

[See "Routing Information Protocol" on page 20.](#page-249-0)

### **router**

A device that forwards data between networks. An IP router forwards data based on IP source and destination addresses.

### <span id="page-249-0"></span>**Routing Information Protocol**

RIP is the routing protocol used by the routed process on Berkeley-derived UNIX systems. Many networks use RIP; it works well for small, isolated, and topologically simple networks.

# **RIPng**

Routing Information Protocol, new generation.

### **RMON**

Short for remote monitoring, a network management protocol that allows network information to be gathered at a single workstation. Whereas SNMP gathers network data from a single type of Management Information Base (MIB), RMON 1 defines nine additional MIBs that provide a much richer set of data about network usage. For RMON to work, network devices, such as hubs and switches, must be designed to support it. The newest version of RMON, RMON 2, provides data about traffic at the network layer in addition to the physical layer. This allows administrators to analyze traffic by protocol.

# **RPU**

Remote Power Unit.

# **RSVP**

[See "Resource Reservation Setup Protocol" on page 20.](#page-249-1)

# **RTOS**

[See "Real-Time Operating System" on page 20.](#page-249-2)

# **S**

**SDL** Synchronous Data Link.

# <span id="page-250-0"></span>**Simple Network Management Protocol**

SNMP is the protocol governing network management and the monitoring of network devices and their functions. It is not necessarily limited to TCP/IP networks. The versions have the following differences:

*SNMPv1* (full): Security is based on community strings.

*SNMPsec* (historic): Security is based on parties. Few, if any, vendors implemented this version of the protocol, which is now largely forgotten.

*SNMPv2p* (historic): For this version, much work was done to update the SNMPv1 protocol and the SMIv1, and not just security. The result was updated protocol operations, new protocol operations and data types, and party-based security from SNMPsec.

*SNMPv2c* (experimental): This version of the protocol is called community string-based SNMPv2. It is an update of the protocol operations and data types of SNMPv2p, and uses community-based security from SNMPv1.

*SNMPv2u* (experimental): This version of the protocol uses the protocol operations and data types of SNMPv2c and security based on users.

*SNMPv2\** (experimental): This version combined the best features of SNMPv2p and SNMPv2u. (It is also called SNMPv2star.) The documents defining this version were never published as RFCs.

*SNMPv3* (proposed): This version of the protocol is a combination of user-based security and the protocol operations and data types from SNMPv2p and support for proxies. The security is based on that found in SNMPv2u and SNMPv2\*, and updated after much review. The documents defining this protocol will soon be published as RFCs.

### **SimpleX signaling**

SX is one of IEEE 802.3's designations for media. For example, 1000SX indicates 1000 gigabit Ethernet over "short haul" or "short wavelength" optical fiber.

# **SMC1**

A model of Serial Management Controller from Motorola.

### **SMII**

Serial Media Independent Interface.

### **SNMP**

[See "Simple Network Management Protocol" on page 21.](#page-250-0)

### **SODIMM.**

Small Outline Dual Inline Memory Module.

# **Spanning Tree**

A technique that detects loops in a network and logically blocks the redundant paths, ensuring that only one route exists between any two LANs.

# **Spanning Tree Protocol (STP)**

A protocol that finds the most efficient path between segments of a multi-looped, bridged network. STP allows redundant switches and bridges to be used for network resilience, without the broadcast storms associated with looping. If a switch or bridge falls, a new path to a redundant switch or bridge is opened.

### **SRAM**

Static Random Access Memory.

### <span id="page-251-0"></span>**STP**

Spanning Tree Protocol. See ["802.1D" on page 1](#page-230-0) for more information.

### **stub area**

OSPF area that carries a default route, intra-area routes, and interarea routes, but does not carry external routes. Virtual links cannot be configured across a stub area, and they cannot contain an ASBR. Compare with non-stub area. See also ASAM and OSPF. (Cisco Systems Inc.)

### **Subnet Mask**

Combined with the IP address, the IP Subnet Mask allows a device to know which other addresses are local to it, and which must be reached through a gateway or router.

### **Switch**

A device that interconnects several LANs to form a single logical LAN that comprises of several LAN segments. Switches are similar to bridges, in that they connect LANs of a different type; however they connect more LANs than a bridge and are generally more sophisticated.
### **SX**

[See "SimpleX signaling" on page 22.](#page-251-0)

### **SYSAPI**

[See "Systems Application Programming Interface" on page 23.](#page-252-0)

#### <span id="page-252-0"></span>**Systems Application Programming Interface**

SYSAPI is a module within the System Support software that provides system-wide routines for network and mbuf support and provides the interface into the system registry.

# **T**

### **TBI.**

Ten Bit Interface.

#### **Telnet**

A character-based UNIX application that enables users with a Telnet server account to log on to a UNIX computer and utilize its resources.

#### **TFTP**

[See "TLS" on page 23.](#page-252-1)

### <span id="page-252-1"></span>**TLS**

Short for Transport Layer Security, TLS is a protocol that guarantees privacy and data integrity between client/server applications communicating over the Internet.

The TLS protocol is made up of two layers. The TLS Record Protocol ensures that a connection is private by using symmetric data encryption and ensures that the connection is reliable. The second TLS layer is the TLS Handshake Protocol, which allows authentication between the server and client and the negotiation of an encryption algorithm and cryptographic keys before data is transmitted or received. Based on Netscape's SSL 3.0, TLS supercedes and is an extension of SSL. TLS and SSL are not interoperable.

### **Telnet**

A TCP/IP application protocol that provides a virtual terminal service, allowing a user to log into another computer system and access a device as if the user were connected directly to the device.

#### **Traffic prioritization**

Giving time-critical data traffic a higher quality of service over other, non-critical data traffic.

#### **Trivial File Transfer Protocol**

TFTP is a simple form of the File Transfer Protocol (FTP). TFTP uses the User Datagram Protocol (UDP, a direct protocol used to communicate datagrams over a network with little error recovery) and provides no security features. It is often used by servers to boot diskless workstations, X-terminals, and routers.

### **Trunking**

The process of combing a set of trunks that are traffic-engineered as a unit for the establishment of connections between switching systems in which all of the communications paths are interchangeable.

# **U**

### **UPM**

User Programmable Machine.

### **UPMA**

The first of two UPMs in Motorola's MPC855T processor.

### **UPMB**

The second of two UPMs in Motorola's MPC855T processor.

### **USP**

An abbreviation that represents Unit, Slot, Port.

### **UTP**

Unshielded twisted pair is the cable used by 10BASE-T and 100BASE-Tx Ethernet networks.

# **V**

### <span id="page-253-0"></span>**Virtual Local Area Network**

Operating at the Data Link Layer (Layer 2 of the OSI model), the VLAN is a means of parsing a single network into logical user groups or organizations, as if they physically resided on a dedicated LAN segment of their own. In reality, this virtually defined community may have individual members peppered across a large, extended LAN. The VLAN identifier is part of the 802.1Q tag, which is added to an Ethernet frame by an 802.1Q-compliant switch or router. Devices recognizing 802.1Q-tagged frames maintain appropriate tables to track VLANs. The first three bits of the 802.1Q tag are used by 802.1P to establish priority for the packet.

### <span id="page-253-1"></span>**Virtual Router Redundancy Protocol**

VRRP specifies an election protocol that dynamically assigns responsibility for a virtual router to one of the VRRP routers on a LAN. The VRRP router controlling the IP address(es) associated with a virtual router is called the Master, and forwards packets sent to these IP addresses. The election process provides dynamic fail-over in the forwarding responsibility should the Master become unavailable. This allows any of the virtual router IP addresses on the LAN to be used as the default first hop router by end-hosts. The advantage gained from using VRRP is a higher availability default path without requiring configuration of dynamic routing or router discovery protocols on every end-host.

### **VLAN**

[See "Virtual Local Area Network" on page 24.](#page-253-0)

### **VRRP**

[See "Virtual Router Redundancy Protocol" on page 24.](#page-253-1)

## **W**

### **WAN**

[See "Wide Area Network" on page 25.](#page-254-0)

### **Web**

Also known as World-Wide Web (WWW) or W3. An Internet client-server system to distribute information, based upon the hypertext transfer protocol (HTTP).

### <span id="page-254-0"></span>**Wide Area Network**

A WAN is a computer network that spans a relatively large geographical area. Typically, a WAN consists of two or more local-area networks (LANs).

#### **Windows Internet Naming Service**

WINS. Windows Internet Naming Service is a server process for resolving Windows-based computer names to IP addresses.

If a remote network contains a WINS server, your Windows PCs can gather information from that WINS server about its local hosts. This allows your PCs to browse that remote network using the Windows Network Neighborhood feature.

### **WINS**

WINS. Windows Internet Naming Service is a server process for resolving Windows-based computer names to IP addresses.

# **X**

### **X.500**

A directory standard that enables applications like e-mail to access information that can either be central or distributed. The benefit of a directory is the ability to minimize the impact on the user of changes to a network. The standard is broken down under subsequent standards, as follows:

*X.501* Models

*X.509* Authentication framework

*X.511* Abstract service definition

- *X.518* Procedures for distributed operation *X.519* Protocol specifications *X.520* Selected attribute types
- *X.521* Selected object types

### **XModem**

One of the most popular file transfer protocols (FTPs). Xmodem is fairly effective at detecting errors. It sends blocks of data together with a checksum and then waits for acknowledgment of the block's receipt. The waiting slows down the rate of data transmission considerably, but it ensures accurate transmission. Xmodem can be implemented either in software or in hardware. Many modems, and almost all communications software packages, support Xmodem. However, it is useful only at relatively slow data transmission speeds (less than 4,800 bps). Enhanced versions of Xmodem that work at higher transmission speeds are known as Ymodem and Zmodem.

# **Index**

# **A**

[Address Resolution Protocol. See ARP](#page-60-0) ARP [aging 8-2](#page-129-0) [cache, displaying 7-3,](#page-60-0) [8-1](#page-128-0) [response time 8-2](#page-129-1) [retries 8-3](#page-130-0) [Authentication Flag 7-21](#page-78-0) [Auto MDI/MDI-X C-3](#page-232-0) [Auto Uplink C-3](#page-232-1)

## **B**

[baud rate 7-17](#page-74-0) [boot code 7-69](#page-126-0) [Bootstrap Protocol \(BOOTP\) 7-15](#page-72-0) broadcasts [broadcast storm recovery mode 7-25](#page-82-0) [broadcast storm trap 7-21](#page-78-1)

## **C**

[Cat5 cable C-5](#page-234-0) clear commands [clear config 7-67](#page-124-0) [clear pass 7-67](#page-124-1) [clear traplog 7-68](#page-125-0) [clear vlan 7-68](#page-125-1) [clear config 7-67](#page-124-2) [clear lag 7-68](#page-125-2) [clear pass 7-67](#page-124-3) [clear stats 7-68](#page-125-3) [clear stats port 7-68](#page-125-3) [clear stats switch 7-68](#page-125-4) [clear transfer 7-67](#page-124-4) [clear traplog 7-68](#page-125-5) [clear vlan 7-68](#page-125-6) [CMI 3-3](#page-28-0) [COM Port Selection 3-2](#page-27-0) [Command Menu Interface 3-3](#page-28-1) [config arp agetime 8-2](#page-129-2)

[config arp resptime 8-2](#page-129-3) [config arp retries 8-3](#page-130-1) config commands [config arp agetime 8-2](#page-129-0) [config arp resptime 8-2](#page-129-1) [config arp retries 8-3](#page-130-0) [config lags addport 7-28](#page-85-0) [config lags adminmode 7-29](#page-86-0) [config lags create 7-28](#page-85-1) [config lags deleteport 7-29](#page-86-1) [config lags linktrap 7-29](#page-86-2) [config lags name 7-29](#page-86-3) [config lags remove 7-30](#page-87-0) [config lags stpmode 7-30](#page-87-1) [config loginsession 7-63](#page-120-0) [config network ip 7-15](#page-72-1) [config network netmask 7-15](#page-72-0) [config network webmode 7-16](#page-73-0) [config port admin-mode 7-26](#page-83-0) [config port linktrap 7-27](#page-84-0) [config port physical-mode 7-27](#page-84-1) [config prompt 7-16](#page-73-1) [config serial baudrate 7-17](#page-74-0) [config serial timeout 7-17](#page-74-1) [config snmpcommunity add 7-17](#page-74-2) [config snmpcommunity delete 7-18](#page-75-0) [config snmpcommunity ip 7-18](#page-75-1) [config snmpcommunity ipmask 7-18](#page-75-2) [config snmpcommunity mode 7-17](#page-74-3) [config snmpcommunity status 7-19](#page-76-0) [config snmptrap add 7-19](#page-76-1) [config snmptrap delete 7-20](#page-77-0) [config snmptrap ip 7-20](#page-77-1) [config snmptrap status 7-20](#page-77-2) [config switchconfig broadcast 7-25](#page-82-0) [config switchconfig flowcontrol 7-25](#page-82-1) [config syscontact 7-3](#page-60-1) [config syslocation 7-2](#page-59-0) [config sysname 7-2](#page-59-1) [config telnet maxsessions 7-23](#page-80-0) [config telnet status 7-23](#page-80-1) [config telnet timeout 7-23](#page-80-2) [config trapflags authentication 7-21](#page-78-0) [config trapflags bcaststorm 7-21](#page-78-1) [config trapflags linkstatus 7-22](#page-79-0) [config trapflags multiuser 7-22](#page-79-1) [config trapflags stp 7-22](#page-79-2)

[config users add 7-61](#page-118-0) [config users delete 7-61](#page-118-1) [config users passwd 7-61](#page-118-2) [config vlan add 7-32](#page-89-0) [config vlan delete 7-32](#page-89-1) [config vlan garp gvarp 7-39](#page-96-0) [config vlan garp jointime 7-40](#page-97-0) [config vlan garp leavealltime 7-40](#page-97-1) [config vlan garp leavetime 7-40](#page-97-2) [config vlan interface acceptframe 7-34](#page-91-0) [config vlan makestatic 7-32](#page-89-2) [config vlan name 7-32](#page-89-3) [config vlan participation 7-33](#page-90-0) [config vlan ports gvrp 7-40](#page-97-3) [config vlan ports ingressfilter 7-35](#page-92-0) [config vlan ports pvid 7-34](#page-91-1) [config vlan ports tagging 7-33](#page-90-1) [config garp gvrp-status 7-39](#page-96-1) [config garp join-time 7-40](#page-97-4) [config garp leaveall-time 7-40](#page-97-5) [config garp leave-time 7-40](#page-97-6) [Config interface encaps 8-4](#page-131-0) [Config interface routing 8-4](#page-131-1) [Config ip forwarding 8-6](#page-133-0) [Config ip interface mtu 8-4](#page-131-2) [Config ip interface netdirbcast 8-5](#page-132-0) [Config ip interface network 8-5](#page-132-1) [config lag addport 7-28](#page-85-2) [config lag adminmode 7-29](#page-86-4) [config lag create 7-28](#page-85-3) [config lag deleteport 7-29](#page-86-5) [config lag flushtimer 7-29](#page-86-6) [config lag name 7-29](#page-86-7) [config lag remove 7-30](#page-87-2) [config lag stpmode 7-30](#page-87-3) [config loginsession close 7-63](#page-120-1) [config macfilter adddest 7-48](#page-105-0) [config macfilter addsrc 7-48](#page-105-1) [config macfilter create 7-47](#page-104-0) [config macfilter deldest 7-49](#page-106-0) [config macfilter delsrc 7-48](#page-105-2)

[config macfilter remove 7-47](#page-104-1) [config mirroring create 7-46](#page-103-0) [config mirroring delete 7-46](#page-103-1) [config mirroring mode 7-46](#page-103-2) [config network macaddr 7-55,](#page-112-0) [7-56](#page-113-0) [config network mactype 7-56](#page-113-1) [config network parms 7-55,](#page-112-0) [7-56](#page-113-0) [config network protocol 7-15](#page-72-2) [config port admin-mode 7-26](#page-83-1) [config port autoneg 7-27](#page-84-2) [config port gvrp state 7-40](#page-97-7) [config port lacpmode 7-27](#page-84-3) [config prompt 7-16](#page-73-2) [Config router id 8-8](#page-135-0) [Config router ospf adminmode 8-9](#page-136-0) [Config router ospf area delete 8-17](#page-144-0) [Config router ospf area externrouting 8-16](#page-143-0) [Config router ospf area range create 8-15](#page-142-0) [Config router ospf area range delete 8-16](#page-143-1) [Config router ospf asbr mode 8-9](#page-136-1) [Config router ospf interface areaid 8-12](#page-139-0) [Config router ospf interface authtypekey 8-12](#page-139-1) [Config router ospf interface iftransit-delay 8-13](#page-140-0) [Config router ospf interface interval dead 8-12](#page-139-2) [Config router ospf interface interval hello 8-13](#page-140-1) [Config router ospf interface interval retransmit 8-13](#page-140-2) [Config router ospf interface mode 8-13](#page-140-3) [Config router ospf interface priority 8-14](#page-141-0) [Config router ospf interface virtransitarea](#page-141-1)  virtIfneighbor 8-14 [Config router rip adminmode 8-9,](#page-136-2) [8-22,](#page-149-0) [8-29](#page-156-0) [Config router rip interface authtypekey 8-22](#page-149-1) [Config router rip interface defaultmetric 8-22](#page-149-2) [Config router rip interface version receive 8-23](#page-150-0) [Config router rip interface version send 8-23](#page-150-1) [Config router route create 8-28](#page-155-0) [Config router route default create 8-29](#page-156-1) [Config router route default delete 8-29](#page-156-2)

[Config router route delete 8-29](#page-156-3) [Config routing 8-6](#page-133-1) [config serial timeout 7-17](#page-74-4) [config snmpcommunity add 7-17](#page-74-5) [config snmpcommunity delete 7-19](#page-76-2) [config snmpcommunity ipaddr 7-18](#page-75-3) [config snmpcommunity ipmask 7-18](#page-75-4) [config snmpcommunity mode 7-19](#page-76-3) [config snmpcommunity status 7-19](#page-76-3) [config snmptrap add 7-19](#page-76-4) [config snmptrap delete 7-20](#page-77-3) [config snmptrap ip 7-20](#page-77-4) [config snmptrap status 7-20](#page-77-5) [config switchconfig flowcontrol 7-25,](#page-82-2) [7-56,](#page-113-2) [7-57,](#page-114-0)  [7-58](#page-115-0) [config syscontact 7-3](#page-60-2) [config syslocation 7-2](#page-59-2) [config sysname 7-2](#page-59-3) [config telnet maxsessions 7-23](#page-80-3) [config telnet status 7-23](#page-80-4) [config telnet timeout 7-23](#page-80-5) [config trapflags authentication 7-21](#page-78-2) [config trapflags bcaststorm 7-22](#page-79-3) [config trapflags multiuser 7-22](#page-79-4) [Config trapflags ospf 8-9](#page-136-3) [config trapflags stp 7-22](#page-79-5) [config users add 7-61](#page-118-3) [config users delete 7-61](#page-118-4) [config users passwd 7-61](#page-118-5) [config vlan add 7-32](#page-89-4) [config vlan delete 7-32](#page-89-5) [config vlan name 7-32](#page-89-6) [config vlan participation 7-33](#page-90-2) [config vlan ports acceptframe 7-34](#page-91-2) [config vlan ports ingressfilter 7-35](#page-92-1) [config vlan ports pvid 7-34](#page-91-3) [config vlan tagging 7-33](#page-90-3) [configuration changes, saving 7-63](#page-120-2)

[configuration reset 7-67](#page-124-0) [console port 3-1](#page-26-0) conventions [typography 1-2](#page-21-0) [crossover cable C-3](#page-232-2)

## **D**

[Device Configuration Commands 7-24](#page-81-0) device configuration commands [201 commands 7-24 to](#page-81-1) [7-40, ?? to](#page-97-8) [7-41](#page-98-0) [DHCP 7-15](#page-72-0) [Direct Console Access 3-1](#page-26-1) downloading [data types, setting 7-67](#page-124-5) [file names, setting 7-66](#page-123-0) [file paths, setting 7-66](#page-123-1) [IP addresses, setting 7-66](#page-123-2) [mode, setting 7-66](#page-123-3) [starting a transfer 7-67](#page-124-6) [duplex settings 7-27](#page-84-1) [Dynamic Host Configuration Protocol. See DHCP](#page-72-0)

## **F**

[flow control 7-25](#page-82-1) forwarding database [show forwardingDB command 7-3](#page-60-3) [frame acceptance mode 7-34](#page-91-0)

## **G**

**GVRP** [enabling or disabling 7-39,](#page-96-0) [7-40](#page-97-3) [join time 7-40](#page-97-0) [leave time 7-40](#page-97-2)

## **H**

[how router ospf interface info 8-9](#page-136-4) [how router route table 8-27](#page-154-0) [How to Use This Document 1-1](#page-20-0) [Hyper Terminal 3-2](#page-27-1)

# **I**

[IEEE 802.1Q 7-34](#page-91-0) [ingress filtering 7-35](#page-92-0) [inventory 7-1,](#page-58-0) [7-35,](#page-92-2) [7-37,](#page-94-0) [7-38,](#page-95-0) [7-41,](#page-98-1) [7-43,](#page-100-0) [7-44,](#page-101-0)  [7-45,](#page-102-0) [7-50,](#page-107-0) [9-13,](#page-178-0) [9-18,](#page-183-0) [9-33,](#page-198-0) [10-1](#page-204-0)

# **J**

[join time 7-40](#page-97-0)

## **L**

LAGs [adding ports to 7-28](#page-85-0) [configuring 7-28](#page-85-1) [deleting ports from 7-29](#page-86-1) [enabling or disabling 7-29](#page-86-0) [link traps 7-29](#page-86-2) [name 7-29](#page-86-3) [removing 7-30](#page-87-0) [STP mode 7-30](#page-87-1) [summary information 7-28](#page-85-4) [leave time 7-40](#page-97-2) [link aggregations. See LAGs](#page-85-4) link traps [interface 7-27](#page-84-0) [LAG 7-29](#page-86-2) [switch 7-22](#page-79-0) [Log In to the ME103 4-3](#page-32-0) [logout 7-63](#page-120-3) [logout command 7-63](#page-120-4)

### **M**

[Management Access 2-1](#page-24-0) [Management Commands 7-14](#page-71-0) management commands [201 commands 7-14 to](#page-71-1) [7-23](#page-80-6) [MDI/MDI-X C-3](#page-232-0) [MDI/MDI-X wiring C-15](#page-244-0) [Multiple User traps 7-22](#page-79-1)

## **N**

network configuration commands [201 commands 7-14 to](#page-71-1) [7-23](#page-80-6) [network configuration protocols 7-15](#page-72-0) [network contact 7-3](#page-60-1) [Non-Volatile Random Access Memory \(NVRAM\)](#page-120-2)  7-63

### **P**

passwords [changing user 7-61](#page-118-2) [resetting all 7-67](#page-124-1) [PDUs 7-40](#page-97-0) [ping 7-69](#page-126-1) [ping command 7-69](#page-126-2) ports [adding to LAGs 7-28](#page-85-0) [administrative mode 7-26](#page-83-0) [deleting from LAGs 7-29](#page-86-1) [frame acceptance mode 7-34](#page-91-0) [GVRP 7-40](#page-97-3) [information 7-26](#page-83-2) [ingress filtering 7-35](#page-92-0) [link traps 7-27](#page-84-0) [physical mode 7-27](#page-84-1) [statistics, related 201 commands 7-4,](#page-61-0) [7-10](#page-67-0) [tagging 7-33](#page-90-1) [VLAN IDs 7-34](#page-91-1) [VLAN information 7-33](#page-90-4) [prompt, changing 7-16](#page-73-1) [Protocol Data Units. See PDUs](#page-97-0)

**R**

[reset system 7-69](#page-126-3) [reset system command 7-69](#page-126-4) [response time 8-2](#page-129-1) [retries 8-3](#page-130-0) [root traps 7-22](#page-79-2)

## **S**

[save config command 7-63](#page-120-2) [serial communication settings 7-16,](#page-73-3) [7-17](#page-74-0) sessions [closing 7-63](#page-120-0) [displaying 7-63](#page-120-5) [show arp switch 7-3](#page-60-4) [show arp table 8-1](#page-128-1) show commands [show arp switch 7-3](#page-60-0) [show arp table 8-1](#page-128-0) [show forwardingDB 7-3](#page-60-3) [show inventory 7-1,](#page-58-0) [7-35,](#page-92-2) [7-37,](#page-94-0) [7-38,](#page-95-0) [7-41,](#page-98-1) [7-43,](#page-100-0)  [7-44,](#page-101-0) [7-45,](#page-102-0) [7-50,](#page-107-0) [9-13,](#page-178-0) [9-18,](#page-183-0) [9-33,](#page-198-0) [10-1](#page-204-0) [show lags summary 7-28](#page-85-4) [show loginsession 7-63](#page-120-5) [show network 7-15](#page-72-3) [show port 7-26](#page-83-2) [show serial 7-16](#page-73-3) [show snmptrap 7-19](#page-76-5) [show stats port detailed 7-4](#page-61-0) [show stats port summary 7-10](#page-67-0) [show stats switch detailed 7-11](#page-68-0) [show stats switch summary 7-13](#page-70-0) [show switchconfig 7-24](#page-81-2) [show sysinfo 7-2](#page-59-4) [show telnet 7-22](#page-79-6) [show trapflags 7-20](#page-77-6) [show traplog 7-13,](#page-70-1) [7-14](#page-71-2) [show users 7-60](#page-117-0) [show vlan detailed 7-31](#page-88-0) [show vlan interface 7-33](#page-90-4) [show vlan summary 7-30,](#page-87-4) [7-60](#page-117-1) [show forwardingDB 7-3](#page-60-5) [show inventory 7-1,](#page-58-1) [7-35,](#page-92-3) [7-37,](#page-94-1) [7-38,](#page-95-1) [7-41,](#page-98-2) [7-44,](#page-101-1)  [7-50,](#page-107-1) [7-51,](#page-108-0) [7-52,](#page-109-0) [7-53,](#page-110-0) [7-54,](#page-111-0) [7-55,](#page-112-1) [7-56,](#page-113-0) [9-3,](#page-168-0) [9-13,](#page-178-1)  [9-33,](#page-198-1) [10-1](#page-204-1) [Show ip interface 8-3](#page-130-2) [Show ip stats 8-6](#page-133-2) [Show ip summary 8-5](#page-132-2) [show loginsession 7-63](#page-120-6) [show macfilter 7-47](#page-104-2) [show mirroring 7-45](#page-102-1)

[show network 7-15](#page-72-4) [show port 7-26,](#page-83-3) [7-58,](#page-115-1) [7-59](#page-116-0) [Show router ospf area 8-14](#page-141-1) [Show router ospf info 8-7,](#page-134-0) [8-8](#page-135-1) [Show router ospf interface stats 8-10,](#page-137-0) [8-11](#page-138-0) [Show router ospf lsdb summary 8-19](#page-146-0) [Show router ospf neighbor detailed 8-17](#page-144-1) [Show router ospf neighbor table 8-19](#page-146-1) [Show router rip info 8-20](#page-147-0) [Show router rip interface detailed 8-20](#page-147-1) [Show router rip interface summary 8-21](#page-148-0) [Show router route bestroutes 8-27](#page-154-1) [Show router route entry 8-27,](#page-154-2) [8-28](#page-155-1) [show serial 7-16](#page-73-4) [show snmptrap 7-19](#page-76-2) [show stats port detailed 7-4](#page-61-1) [show stats port summary 7-10](#page-67-1) [show stats switch detailed 7-11](#page-68-1) [show stats switch summary 7-13](#page-70-2) [show switchconfig 7-24](#page-81-3) [show sysinfo 7-2,](#page-59-5) [7-50,](#page-107-2) [7-51,](#page-108-1) [7-52,](#page-109-1) [7-53,](#page-110-1) [7-54,](#page-111-0) [7-55](#page-112-1) [show telnet 7-22](#page-79-3) [show trapflags 7-20](#page-77-3) [show traplog 7-13,](#page-70-3) [7-14](#page-71-3) [show users 7-60](#page-117-2) [show vlan detailed 7-31](#page-88-1) [show vlan port 7-33](#page-90-5) [show vlan summary 7-30,](#page-87-5) [7-60](#page-117-3) [SNMP 2-2](#page-25-0) SNMP communities [access rights 7-17](#page-74-3) [adding 7-17](#page-74-2) [client IP masks 7-18](#page-75-2) [deleting 7-18](#page-75-0) [IP address 7-18](#page-75-1) [status 7-19](#page-76-0) SNMP traps [deleting 7-20](#page-77-0) [information 7-19](#page-76-5) [IP addresses 7-20](#page-77-1)

[names 7-19](#page-76-1) [status 7-20](#page-77-2) [speeds 7-27](#page-84-1) statistics [port, related 201 commands 7-4,](#page-61-0) [7-10](#page-67-0) [switch, related 201 commands 7-11,](#page-68-0) [7-13](#page-70-0) **STP** [settings for LAGs 7-30](#page-87-1) [traps 7-22](#page-79-2) switch [connectivity 7-3](#page-60-0) [information, related 201 commands 7-2,](#page-59-4) [7-24](#page-81-2) [inventory 7-1,](#page-58-0) [7-35,](#page-92-2) [7-37,](#page-94-0) [7-38,](#page-95-0) [7-41,](#page-98-1) [7-43,](#page-100-0) [7-44,](#page-101-0)  [7-45,](#page-102-0) [7-50,](#page-107-0) [9-13,](#page-178-0) [9-18,](#page-183-0) [9-33,](#page-198-0) [10-1](#page-204-0) [IP address 7-15](#page-72-1) [location 7-2](#page-59-0) [name 7-2](#page-59-1) [resetting 7-69](#page-126-4) [serial communication settings 7-16](#page-73-3) [statistics, related 201 commands 7-11,](#page-68-0) [7-13](#page-70-0) [trap log 7-13,](#page-70-1) [7-14](#page-71-2) [system administrator 7-3](#page-60-1) [System Information and Statistics Commands 7-1](#page-58-2) system information and statistics commands [201 commands 7-1 to](#page-58-3) [7-14](#page-71-4) [System Utilities 7-63](#page-120-7) [system utilities 7-63 to](#page-120-8) [7-69](#page-126-5)

# **T**

[tagging 7-33](#page-90-1) telnet [maximum number of sessions 7-23](#page-80-0) [sessions, closing 7-63](#page-120-0) [sessions, displaying 7-63](#page-120-5) [sessions, timeouts 7-23](#page-80-2) [settings 7-22](#page-79-6) [status 7-23](#page-80-1) **TFTP** [setting as download mode 7-66](#page-123-3) [setting as upload mode 7-64](#page-121-0) timeouts [ARP 8-2](#page-129-0) [serial 7-17](#page-74-1)

#### [TIP 3-2](#page-27-2)

[topology change notification traps 7-22](#page-79-2) transfer commands [transfer download datatype 7-67](#page-124-5) [transfer download filename 7-66](#page-123-0) [transfer download mode 7-66](#page-123-3) [transfer download path 7-66](#page-123-1) [transfer download serverip 7-66](#page-123-2) [transfer download start 7-67](#page-124-6) [transfer upload datatype 7-65](#page-122-0) [transfer upload filename 7-65](#page-122-1) [transfer upload mode 7-64](#page-121-0) [transfer upload path 7-64](#page-121-1) [transfer upload serverip 7-64](#page-121-2) [transfer upload start 7-66](#page-123-4) [transfer download datatype 7-67](#page-124-7) [transfer download filename 7-66](#page-123-5) [transfer download path 7-66](#page-123-6) [transfer download serverip 7-66](#page-123-7) [transfer download start 7-67](#page-124-8) [transfer upload datatype 7-65](#page-122-2) [transfer upload filename 7-65](#page-122-3) [transfer upload serverip 7-64](#page-121-3) [transfer upload start 7-66](#page-123-8) trap flags [Authentication 7-21](#page-78-0) [broadcast storm 7-21](#page-78-1) [information 7-20](#page-77-6) [Link Up/Down 7-22](#page-79-0) [Multiple User 7-22](#page-79-1) [STP 7-22](#page-79-2) trap log [clearing 7-68](#page-125-0) [displaying 7-13,](#page-70-1) [7-14](#page-71-2) [Trivial File Transfer Protocol. See TFTP](#page-121-0) [trunks. See LAGs](#page-85-4) [typographical conventions 1-2](#page-21-0)

## **U**

uploading [file names, setting 7-65](#page-122-1) [file paths, setting 7-64](#page-121-1) [file types, setting 7-65](#page-122-0)

[IP addresses, setting 7-64](#page-121-2) [mode, setting 7-64](#page-121-0) [starting a transfer 7-66](#page-123-4) [User Account Management Commands 7-60](#page-117-4) user account management commands [201 commands 7-60 to ??](#page-117-5) users [adding 7-61](#page-118-0) [deleting 7-61](#page-118-1) [displaying 7-60](#page-117-0)

## **V**

VLANs [adding 7-32](#page-89-0) [changing the name of 7-32](#page-89-3) [deleting 7-32](#page-89-1) [details 7-31](#page-88-0) [frame acceptance mode 7-34](#page-91-0) [GVRP 7-39,](#page-96-0) [7-40](#page-97-3) [IDs 7-34](#page-91-1) [ingress filtering 7-35](#page-92-0) [jointime 7-40](#page-97-0) [leave all time 7-40](#page-97-1) [leave time 7-40](#page-97-2) [making static 7-32](#page-89-2) [participation in 7-33](#page-90-0) [port information 7-33](#page-90-4) [resetting parameters 7-68](#page-125-1) [summary information 7-30,](#page-87-4) [7-60](#page-117-1) [tagging 7-33](#page-90-1) [VT100 interface 2-1](#page-24-1)

[passwords 7-61,](#page-118-2) [7-67](#page-124-1)

## **W**

[Web access 7-16](#page-73-0) [Web Based Management 4-2](#page-31-0) [Web connections, displaying 7-63](#page-120-5) [Why the Document was Created 1-1](#page-20-1)

## **X**

XMODEM [setting as download mode 7-66](#page-123-3) [setting as upload mode 7-64](#page-121-0)

#### Index

**Z**

[ZTerm 3-2](#page-27-3)